**Sonuç Raporu**

## Sanal Kaynak Simülatörü Tasarımı ve İmalatı

**Proje No:** 109M087

Doç. Dr. Cemil ÖZ Prof. Dr. Fehim FINDIK Yrd. Doç. Dr. Osman İYİBİLGİN Yrd. Doç. Dr. Uğur SOY

> EYLÜL 2011 SAKARYA

## **ÖNSÖZ**

Dış dünya veya madde olmadan, algıların çok gerçekçi olarak yaşanabileceğini, günümüz yazılım ve donanım teknolojisi ortaya koymakta ve çok önemli örnekler bulunmaktadır. Genellikle, sanal gerçeklik olarak adlandırdığımız bu teknoloji; bir konunun fiziksel olarak taĢınmadan, bilgisayarda canlandırılan üç boyutlu görüntülerin, sanal gerçeklik aygıtları yardımıyla insanlara "gerçek bir dünya" gibi gösterilmesidir. Yani, ilgili duyu organları bir sekilde işlenerek, sanal ortamın, fiziksel ortam olduğuna dair yanılgının oluşturulmasıdır.

Oyun programlarında ve simülasyonlarda benzer bir durum bulunmakla birlikte, bu programlar genel kullanım amacı ile tasarlanıp üretildiği için klavye, fare, bilgisayar ekranı gibi yaygın donanım teknolojilerini kullanmaktadır. Sanal gerçeklik, kullanıcı yanılgısını artırmak için baĢa takılan ekran, Veri eldiveni, konum ve oryantasyon vb. özel donanımlar, bu donanımları yöneten, kullanan yazılım teknolojilerini kullanır. Günümüzde oyun geliştirmek için çok pahalı oyun motorları kullanılmakta, sanal gerçeklikte ise oyun motorlarından da pahalı olan sanal gerçeklik motoru olarak adlandırılan grafik motorları kullanılmaktadır.

Bu çalışmada, Elektrik ark, MIG-MAG ve TIG olmak üzere, üç farklı kaynak yöntemi için sanal kaynak simülatörü tasarımı ve imalatı gerçekleştirilmiştir. Bu simülatör ile, üç boyutlu kaynak işlemleri gerçeğine yakın bir şekilde sanal ortamda yapılabilmektedir. Sanal kaynak simülatörü, yazılım ve donanım olarak tamamen proje ekibi tarafından tasarlanıp gerçekleştirilmiştir. Bu projenin, günümüz ve gelecekte önemli araştırma ve uygulama alanı olarak görülen oyun, simülasyon ve sanal gerçeklik alt yapısına önemli katkılar sağlayacağını ve ivmelendirme kazandıracağı kanaatindeyiz.

Projenin kabul edilip, hayata geçirilmesi ve mali desteklerinden dolayı **TÜBİTAK**'a, laboratuar ve donanım imkanı sağlayan Bilgisayar ve Bilişim Bilimleri Fakültesi Bilgisayar Mühendisliği Bölümüne, Teknik Eğitim Fakültesi Metal Eğitimi Bölümüne, Karasu Meslek Yüksek Okulu Makine Bölümüne, İMKB Sakarya Teknik ve Endüstri Meslek Lisesi Metal Teknolojisi Bölümüne, Sakarya Üniversitesine ve Bilimsel Araştırma Projeleri Koordinatörlüğüne(BAPK) desteklerinden dolayı teşekkür ederiz.

## **Proje Ekibi**

## **ÖZET**

Bu çalışmada, Elektrik ark, MIG-MAG ve TIG olmak üzere, üç farklı kaynak yöntemi için sanal kaynak simülatörü tasarımı ve imalatı gerçekleştirilmiştir. Bu simülatör ile, üç boyutlu kaynak işlemleri gerçeğine yakın bir şekilde sanal ortamda yapılabilmektedir.

Sanal kaynak simülatöründe giriş donanımı olarak, konum ve oryantasyon algılayıcısı yerleştirilmiş gerçek torçlar, çıkış birimi olarak ise kaynak maskesi içerisine monte edilmiş başa takılan ekran(HMD) ve başın konumunu algılayan sensör yerleştirilmiştir. Sanal kaynak simülatörü donanımını yönetmek üzere gerçekleştirilen yazılım,  $C_{++}$  dili, DirectX grafik ve Windows kütüphaneleri ile nesneye dayalı programlama tekniği kullanılarak geliştirilmiştir.

c# programlama dili ve MS SQL veritabanı yönetim sistemi ile gerçekleĢtirilen, ana program modülünde, Sanal kaynak simülatöründe yapılan denemeler ve denemeyi yapan kullanıcılar ile ilgili bir veri tabanı yönetim ve raporlama sistemi geliştirilmiştir. Geliştirilen yazılım modülünde, kaynak verileri, hesaplanan ideal kaynak parametreleri, kaynak uygulaması sonucunda kayıt edilen parametre verileri, kaynak performans değerlendirme sonuçları, veritabanında saklanmaktadır. Yazılım ile veritabanı kullanılarak, kişisel olarak ve sınıf bazında, gelişim izlenebilmekte, geçmişe dönük ve güncel olarak performans raporları alınabilmektedir. Kullanımı kolaylaştırmak ve eksik bilgi girişini engellemek için kontrol mekanizmaları uygulanmıştır. Veri tabanının güvenli kullanımı için, kullanıcı ve yönetici tanımlamaları ile veri girişi sağlanmaktadır.

Kullanıcıya ait performans analizi, yapay zeka teknikleri ile görsel ve sayısal olarak ortaya konmaktadır. Analiz sonucunda kullanıcının eksik olduğu yönler tespit edilerek, bu yönlerin iyileştirilmesi için tavsiyeler ekranda görüntülenmektedir. Bilgisayar Destekli öğretimin temel prensiplerine uyularak, geliştirilen yazılımda, temel kaynak eğitim bilgileri ve sanal kaynak simülatörü eğitim dokümanları sunulmuştur. Kullanıcının gelişimi kişisel olarak ve sınıf bazında değerlendirilebilir ve ölçülebilirdir.

#### **ABSTRACT**

In this study, a virtual welding simulator is designed and manufactured to apply three welding methods; MIG/MAG, TIG and electrical arc welding. With the simulator, three-dimensional welding processes can be performed in the virtual environment.

Virtual welding simulator input hardware is the position and the orientation sensor which is mounted on real welding torches, output hardware are Head Mounted Display(HMD) which is placed in a welding mask, and head position and orientation detection sensor. The software of the Virtual welding simulator is coded with the C++ programming language, Microsoft DirectX and windows libraries using object oriented programming language method.

The main module of the virtual welding simulator software is implemented with C# programming language and MS SQL database management system, to manage the users data, users welding trials, and reporting system. The developed software module stores following data in the database; the welding data, ideal welding parameters which are calculated by an expert system module, the welding parameter data which are recorded during the welding, the result of the welding performance evaluation process. A personal and classroom based development can be monitored, and the historical and current performance reports can be obtained with the software using the database. A control mechanism is applied to prevent entry of incomplete information and to provide easy use. For the safe use of the database, user and administrator definitions are provided with the data entry.

The performance analysis of the user is shown through graphics and numerical tables on a window using artificial intelligence techniques. At the end of the user performance analysis, user weakness are identified and users are informed about their weakness. Then recommendations are shown on the screen for the users to help improving their weakness. The developed software have basic welding education knowledge and education document of the virtual welding simulator based on computer-based education basic principles. User performance evaluation can be measurable either individual or class-based.

# **İÇİNDEKİLER**

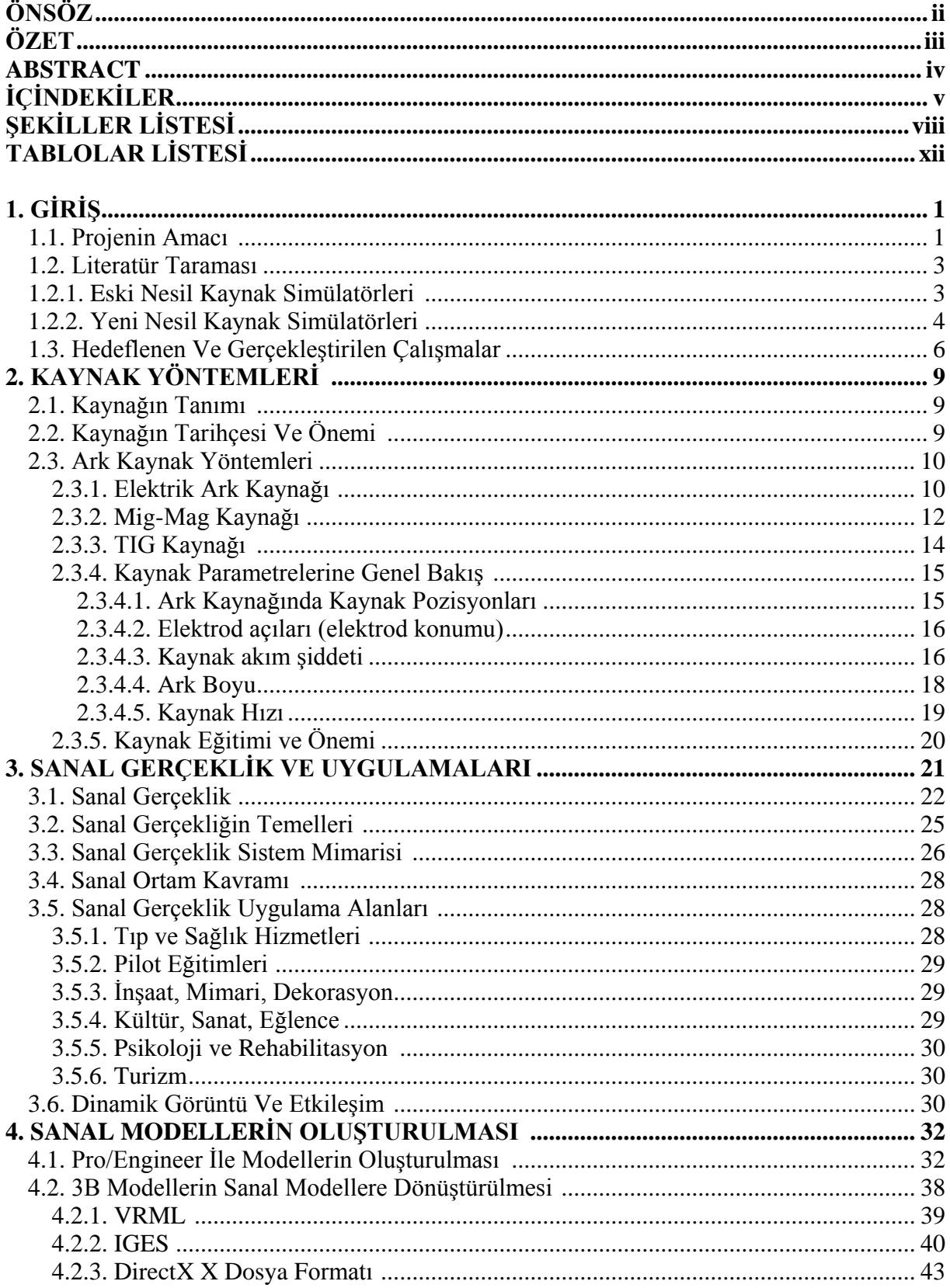

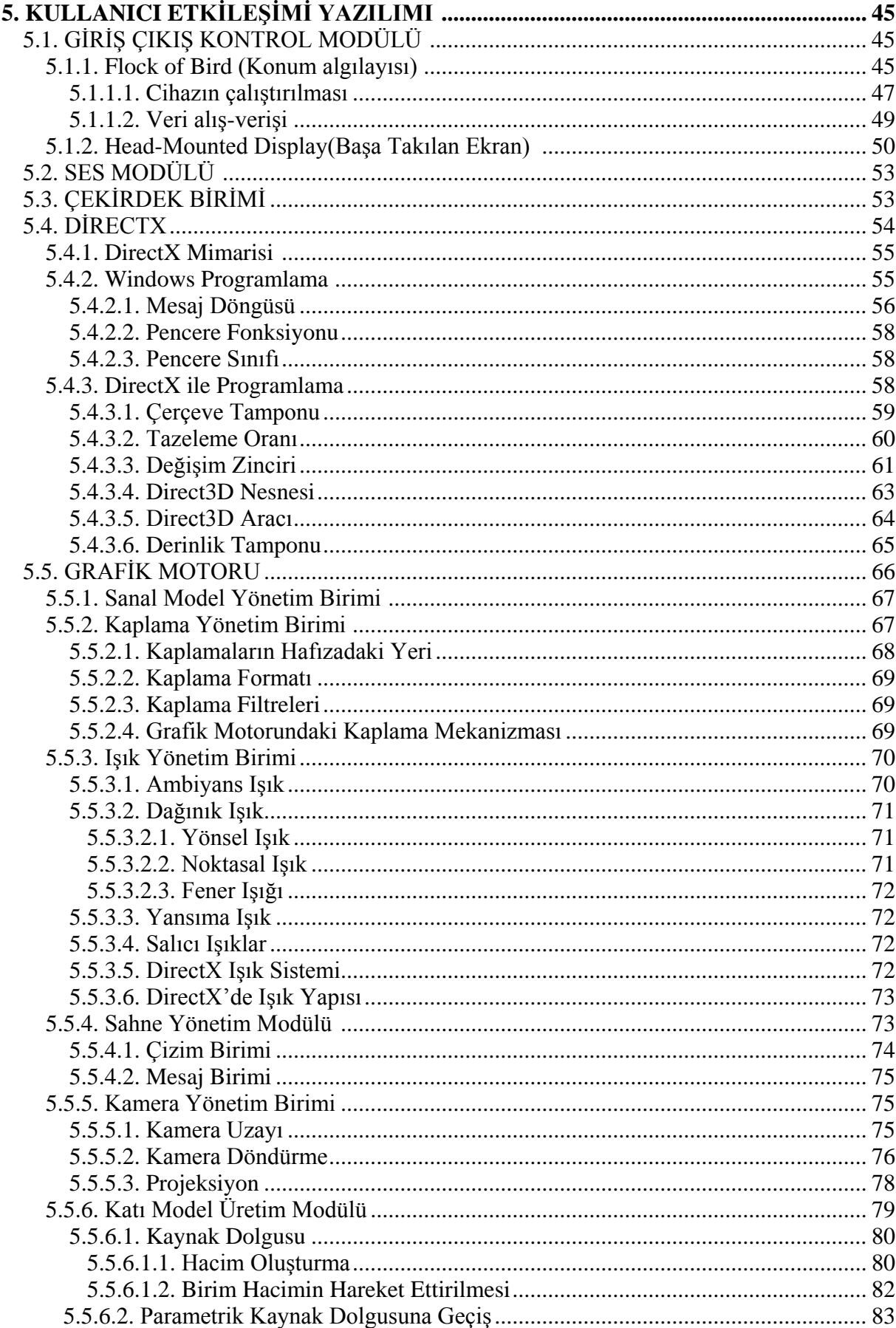

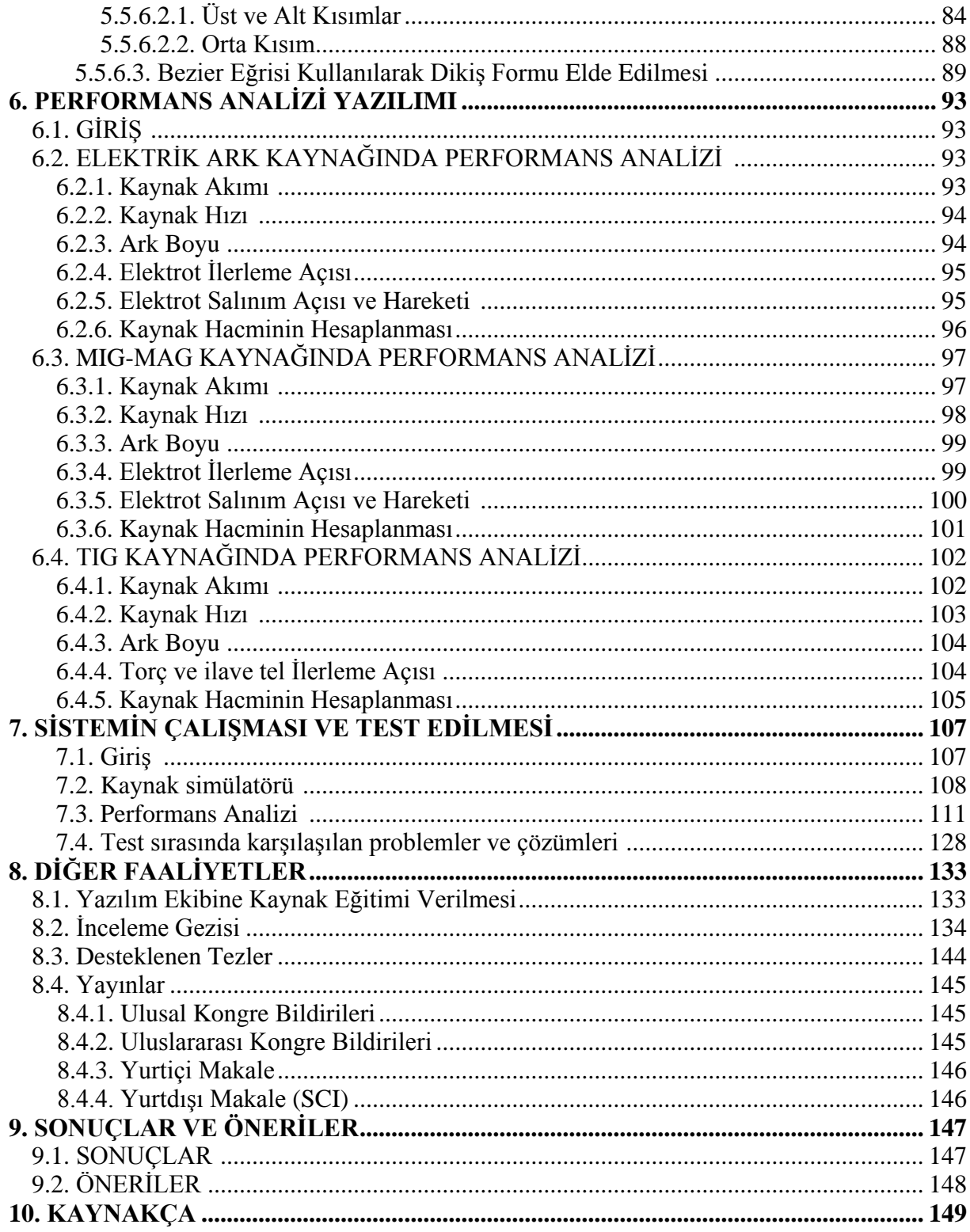

# **§EKİLLER** LİSTESİ

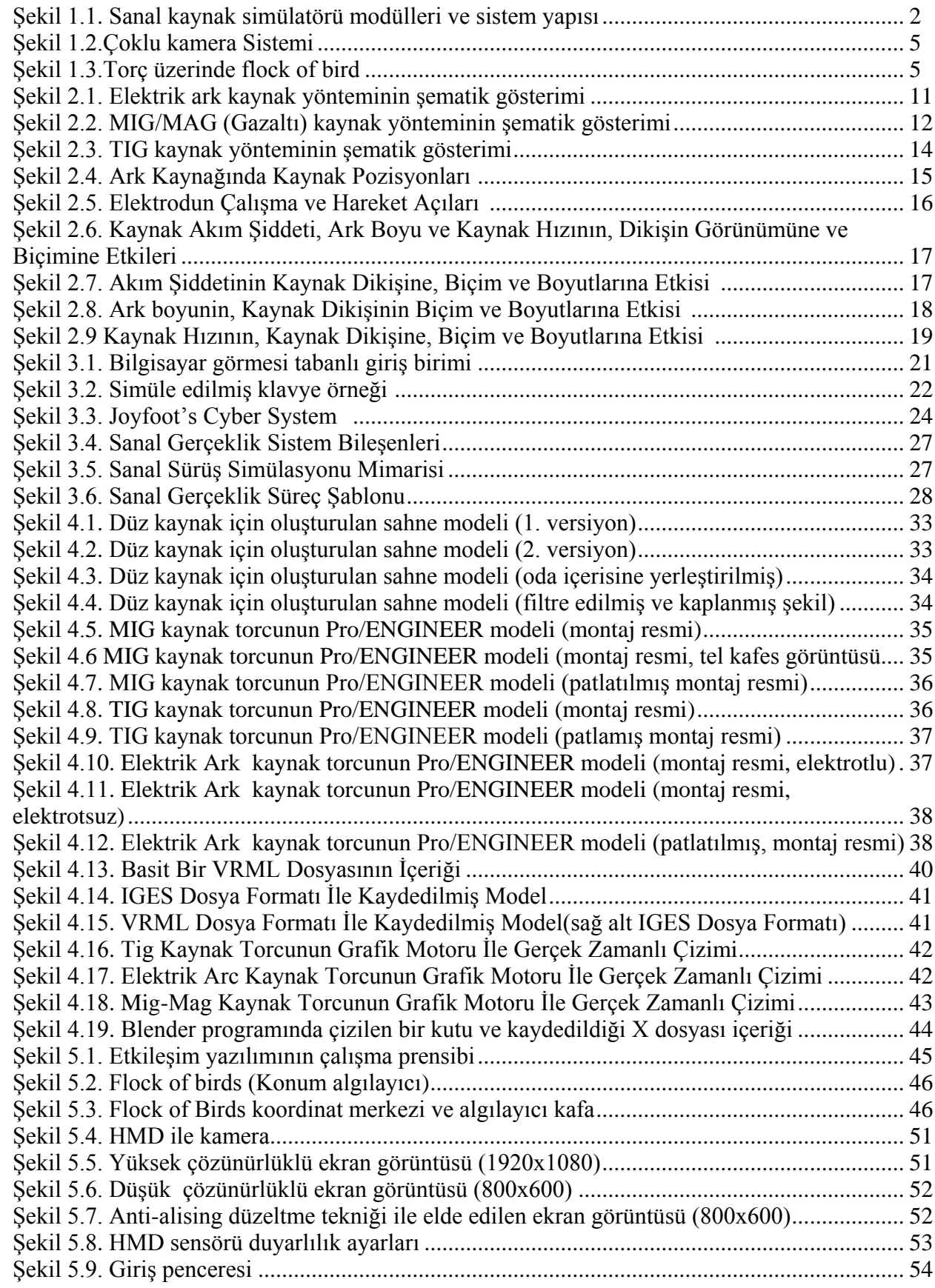

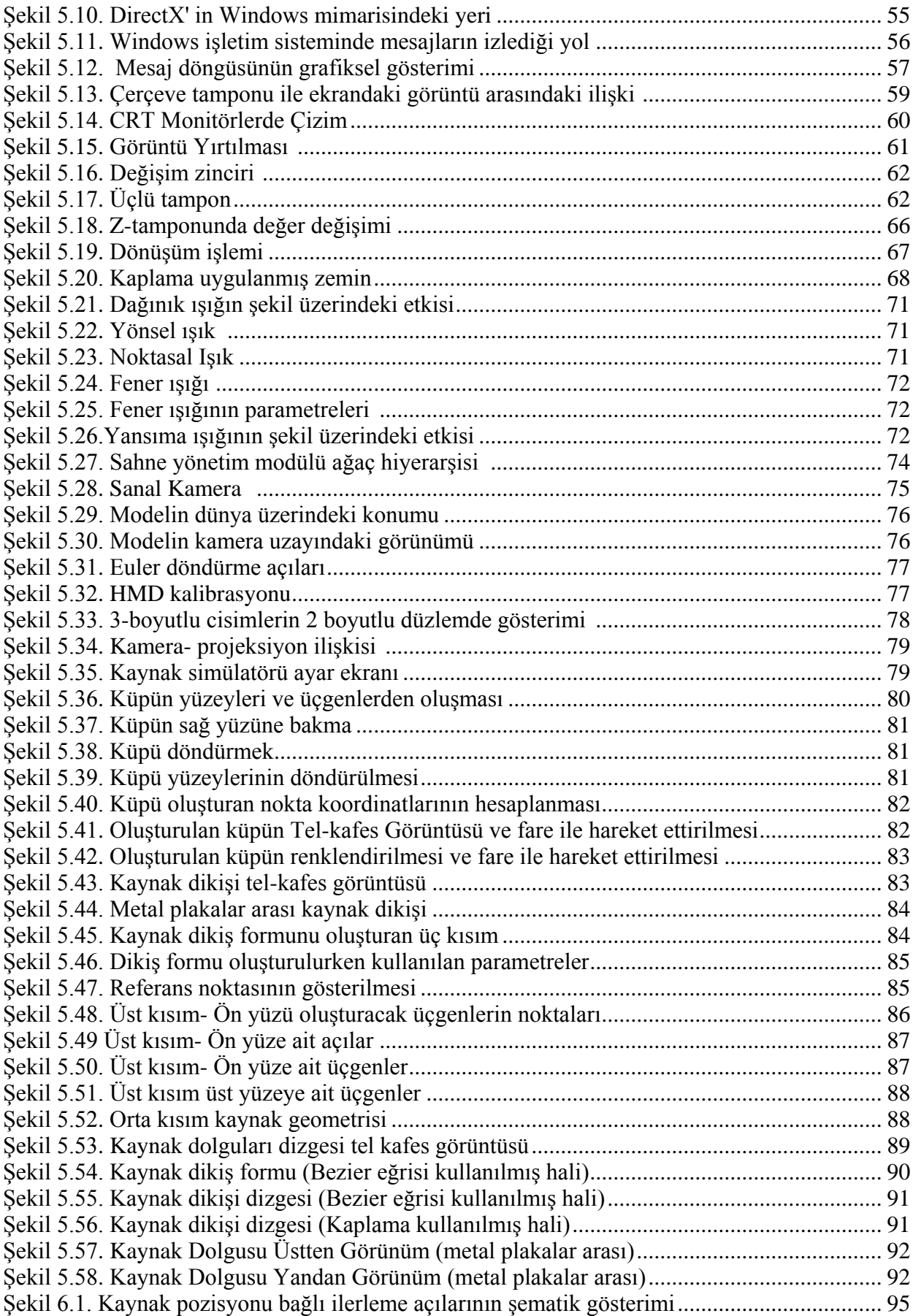

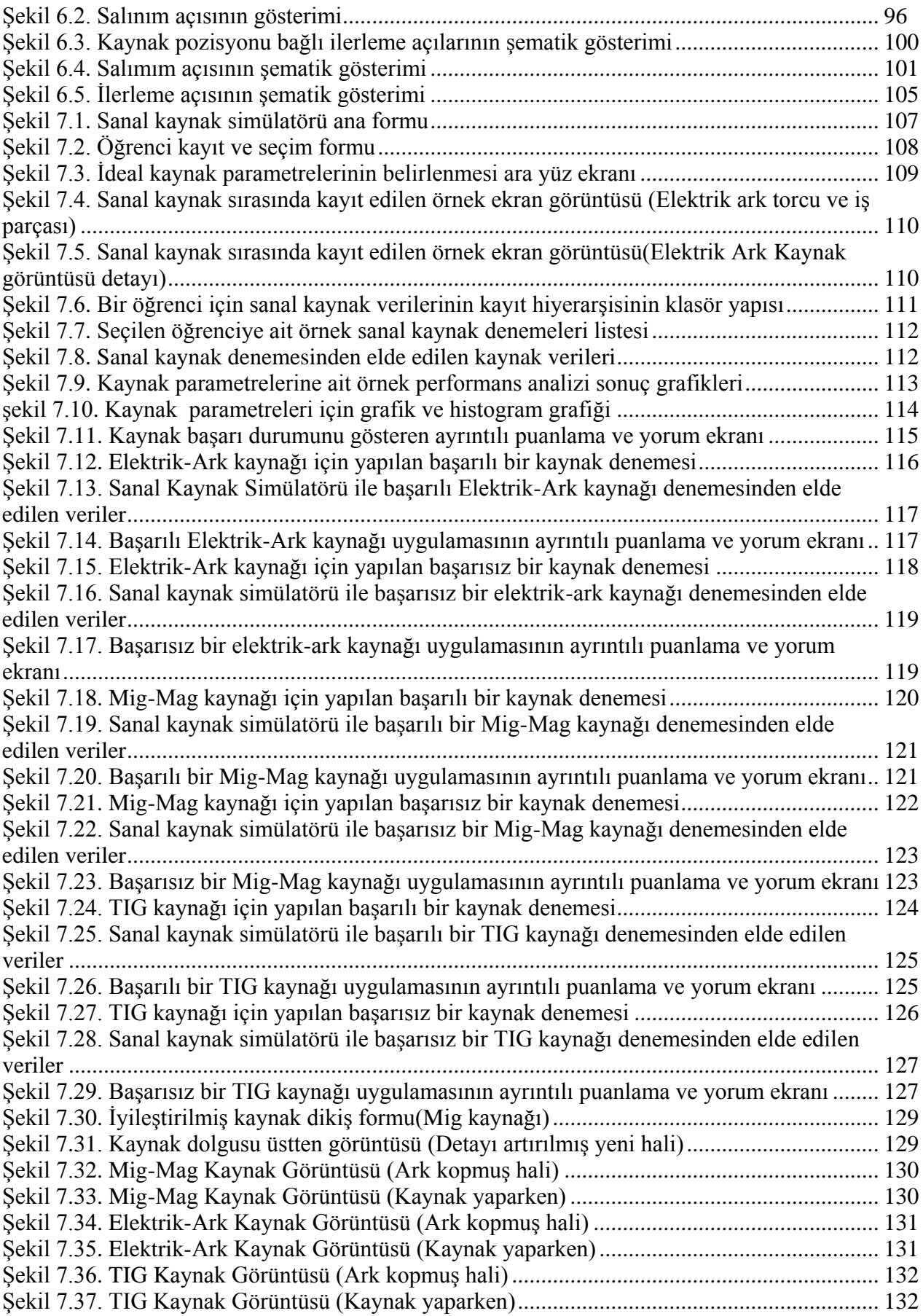

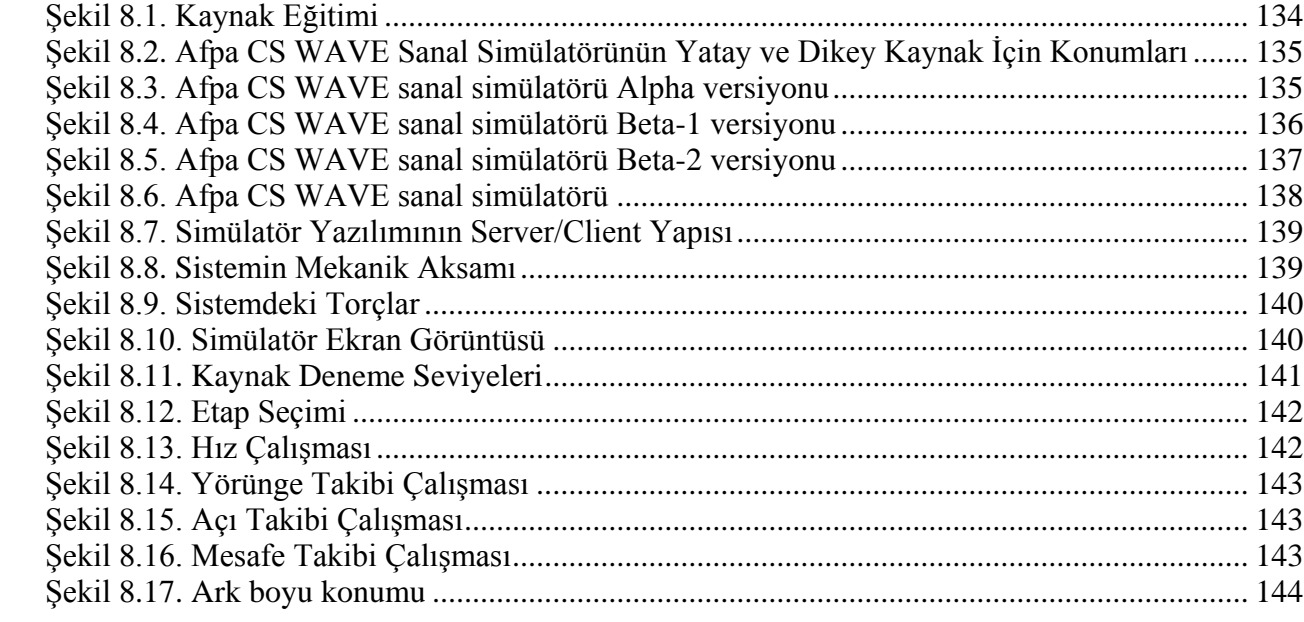

## **TABLOLAR LİSTESİ**

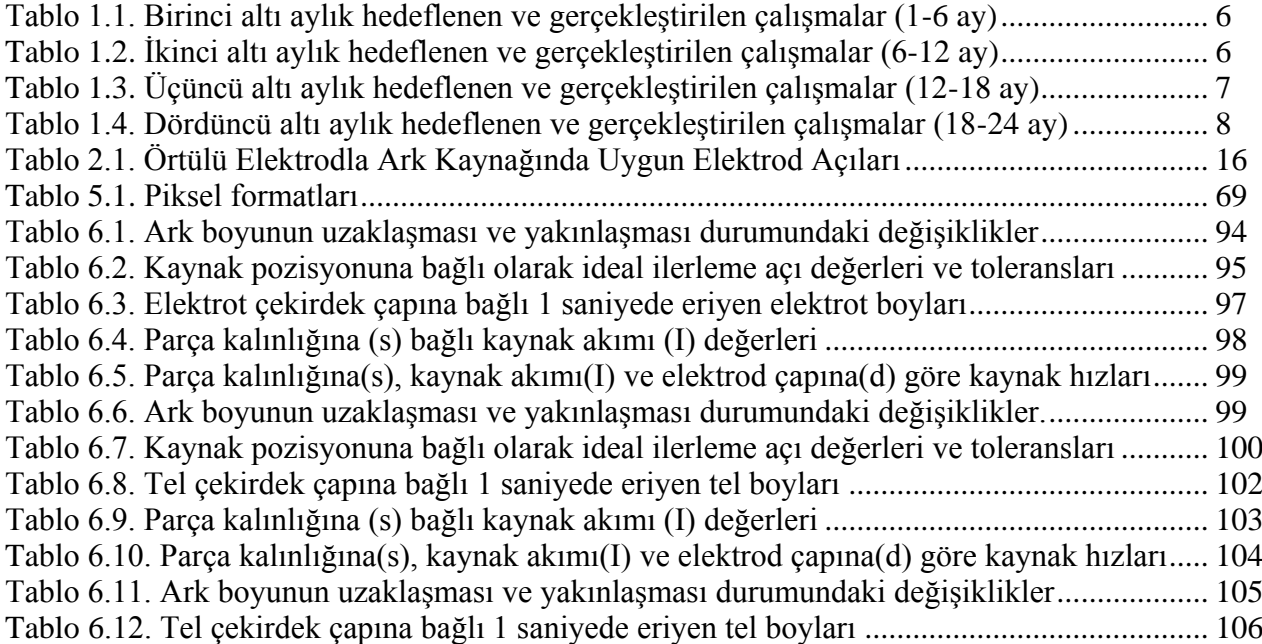

## **1. GİRİŞ**

## **1.1. PROJENÍN AMACI**

Sanal kaynak simülatörü; kaynak islemi sırasında kullanılan kaynak elemanlarının ve birleştirilecek parçaların üç boyutlu sanal bir dünyada oluşturulduğu ve kullanıcının eline tutturulan konum ve oryantasyon sensörleri ile etkileşimin sağlandığı bir sistemdir. Bu sistemde; kullanıcı, kaynak başlığı içerisine tutturulmuş, başa takılan stereo ekran (HMD) sayesinde dış dünyadan ilişkisini kesip sadece sanal dünyayı görebilmektedir.

Bu sistem gerçek kaynak uygulaması sırasında ark mesafesi, kaynak tipi gibi parametrelere bağlı olarak alınan ses kayıtlarının bilgisayar ortamında işlenip, filtre edildikten sonra, benzetim sırasında kullanıcıya etkileşimi tamamlayacak şekilde sunulmaktadır. Simülatörü kullanarak, kaynak eğitimi gerçek bir kaynak kabini olmadan, test çubuklarını veya plakalarını kullanmadan (kontrollü test Ģartları altında) yapılır. Simülatör, elle yapılan ark kaynağında gerekli olan el-göz koordinasyon yeteneklerini öğretmek için kullanılır. Sekil 1.1'de bu sistemin yapısı gösterilmektedir. Sistem; sanal modeller, etkileşim yazılımı, performans analizi ve test yazılımı, sanal ses üretici yazılım, giriş birimleri, çıkış birimleri ve bilgisayar modüllerinden oluşmaktadır.

Sanal modeller; torç modelleri, elektrotlar, kaynak dikişleri, ışın, 3b kaynak sahnesi, el vb modellerden oluşmaktadır. Etkileşim yazılımı ise sensörlerden gelen verilere bağlı olarak sanal modellerle etkilesimi gerçekleştiren ve ark kaynak yöntemleri için gerekli olan görüntü ile ses çıkışlarını üreten yazılımdır. Performans analizi; gerek kaynak yapımında kullanıcıya kılavuzluk etmesi, gerekse, kaynak ile ilgili verilerin istatistiksel ve yapay zekâ algoritmaları ile değerlendirilmesi ve analiz edilmesini sağlamaktadır. Sanal ses üretici, hem gerçek kaynak uygulaması sırasında kaydedilen seslerin işlenmesini, hem de sanal ses üretimini sağlayan yazılım birimidir. Çıkış birimi, kaynak maskesi içerisine gömülmüş HMD (başa takılan stereo ekran) ve kulaklıktan oluşurken, giriş birimleri; veri eldiveni ve konum algılayıcı sensörlerden oluşmaktadır.

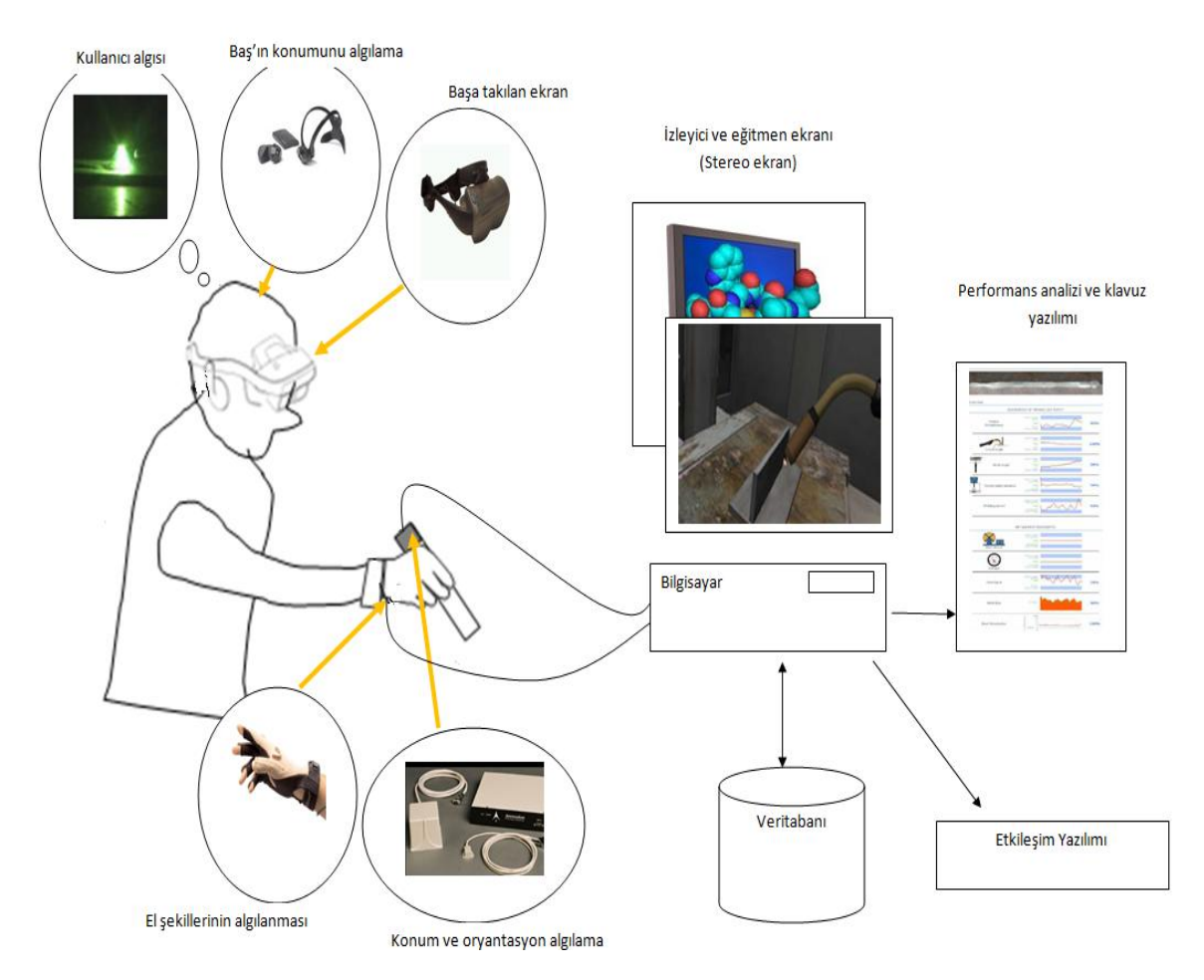

Şekil 1.1. Sanal kaynak simülatörü modülleri ve sistem yapısı

Sistemin çalışma prensibi aşağıdaki gibidir: simülatör açıldığı zaman, Kullanıcı tarafından giriĢ parametreleri (Kaynak yöntemi, malzeme türü, parça boyutları vb.) belirlenir. Geliştirilen bir yazılım modülü bu parametreleri kullanılarak ideal kaynak parametrelerini belirler. "Çalıştır" düğmesine basılması ile similatör çevrimi başlar. Kullanıcı, torcu ideal ark mesafesine getirdiğinde, ark otomatik olarak oluşur ve simüle edilmiş ark ışığı görünerek kaynak uygulaması baĢlar. Çevrim boyunca, ideal ark boyu korundukça sürekli olarak kaynak banyosu oluşur, aynı zamanda arkın sesi duyulur ve ark ışığı görülür. Sensörler, elektrot ucunun pozisyonunu ve elektrot açısını yakalamaya devam eder. Çevrimden çıkıldığında, yapılan kaynak işlemi, geliştirilen performans analizi modülü ile değerlendirilir.

## **1.2. LİTERATÜR TARAMASI**

## **1.2.1. Eski Nesil Kaynak Simülatörleri**

İnsanoğlunun bugünkü hayat seviyesine ulaşmasını sağlayan endüstri gelişmesini borçlu olduğu imalat yöntemlerinden bir tanesi de kaynaktır. İmalat uygulama açısından günümüzde kaynak; tamir kaynağı ve imalat kaynağı olarak iki ana grup altında yapılmaktadır. Bazı hallerde aynı kaynak yöntemi her iki grupta da uygulanır.

Teknolojik gelişmelere paralel olarak kaynak tekniğinde de gelişmeler sağlanmıştır. Bu gelişmeler içinde otomatik ve yarı otomatik kaynak makineleri ile emniyetli kaynak dikişleri çekilmektedir. Yarı otomatik ve otomatik olmayan kaynak makineleri ile emniyetli kaynak dikişlerinin çekilmesi iyi yetişmiş kaynak teknisyenleri tarafından yapılabilmektedir. Bu tür kaynak islerinde çalışan kaynak teknisyenleri çok çeşitli tür kaynak işlerini yapabilecek derecede bilgi ve tecrübeye sahip olmalıdır.

Ülkemiz sanayisinin kaynak teknisyenine olan ihtiyacı genelde Çıraklık Eğitim Merkezleri ile Endüstri Meslek Liselerinden karĢılanmaktadır. Teknik bilgi ve beceriye sahip kaynak teknisyeninin yetiştirilmesi uzun süreler alır ve pahalıdır. Kaynak eğitiminin ilk aşamasında teknolojik bilgi birikimleri paralelinde el becerilerini geliştirmek amacı ile temrin parçaları üzerinde kaynak dikişleri çekilerek yapılır. Yapılan bu temrin parçaları eğitim amaçlı olduğundan herhangi bir iş parçası olarak kullanılamazlar. Yapılan temrin parçalarının maliyetleri yüksek olup bu temrinler defalarca tekrarlanarak kaynakçı el becerisi eğitimini tamamlar.

Bir 'V' kaynak temrin dikişi çekilmesi için üç adet elektrot ve 200 gram malzeme kullanılmaktadır. Eğitim süresince çok sayıda uygulama yapılması gerekliliği ve diğer faktörlerin de maliyeti yükselteceği göz önüne alınarak, kaynak eğitiminde ekonomiklik ve güvenirlilik ön planda tutularak, kaynak eğitiminin ilk aĢamalarını simülasyon üzerinde yapılması tasarlanmıştır. Simülasyon üzerinde yapılan eğitimle, yukarıdaki ekonomik olumsuzluklar çok aza indirilir ve daha güvenli bir eğitim verilir (ANIK, 1991).

Wu ve arkadaĢları (WU, 1992-1993) tarafından yapılan iki ayrı çalıĢmada kaynak simülatörünün eğitime katkısı incelenmiştir. Mesleki eğitimde önemli bir yer alan ve eğitimi oldukça pahalı olan kaynakçıların eğitimi geliştirilen bir kaynak simülatörü vasıtası ile araştırılmıştır. Sanal ortamda yapılan, 2 yıl süren ve 220 öğrenciye uygulanan kaynak eğitimi sonucunda ıskarta oranı azaltılarak, daha az maliyet ile ve daha kaliteli kaynakların elde edildiği rapor edilmiştir.

Ayrıca, Tim (HESTON, 2008) son 10 yıldır Amerika, Kanada ve Fransa'da geliştirilip kullanımı yaygınlaştırılan kaynak simülatörlerinin öğrencilerin sanal eğitimi üzerinde yaptığı olumlu etkisi üzerine bir çalıĢma yapmıĢtır. Buradaki sanal eğitimin faydası dolayısı ile geleneksel eğitimden önce mutlaka sanal eğitimin yapılması tavsiye edilmiştir. İlaveten, ark kaynağının nümerik simülasyonu sonlu elemanlar metodu ile üç boyutlu analiz yapılarak (HAMIDE, 2008) ve gazaltı kaynağının modelleme ve simülasyonu (PALANI, 2007) iki grup tarafından rapor edilmiştir.

Kaynak simülatörleri ile ilgili olarak çeşitli bilim adamları tarafından (DENION, 1984 -SCHOW, 1975 - BLAIR, 1978 - PATON, 1987), ark kaynağı ve bu kaynak yöntemi tarafından yapılan sanal kaynak eğitimi ile ilgili detayları üzerine çeşitli patentler alınmıştır. Ayrıca kaynak simülatöründe torcun hareketinin simülasyonunu sağlayan alet ile(VASILIEV, 1987), kaynakta spotu gösteren sistem (SCHOW, 1979) üzerine de patentler vardır.

Son yıllarda da Sakarya Üniversitesi'nde Yaşar Top tarafından "simülasyon ve temrinle ark kaynakçısı yetiştirme programı" isimli bir yüksek lisans tezi (TOP, 1997) ve daha sonra da Top ve Fındık tarafından konu ile ilgili bir makale yayınlanmıştır (TOP, 1998). Bu çalışmalarda, yurtdışından ithal edilen KOSGEB'deki etkileşimi zayıf bir kaynak simülatörü kullanılarak iki farklı grupta toplam 24 öğrenci üzerinde uygulama yapılmıştır. Ark kaynağı, MIG ve TIG kaynak yöntemlerini önce sanal ortamda kullanan öğrencilerin, ardından yaptıkları gerçek uygulamalarda daha başarılı oldukları, daha kaliteli kaynaklar yaptıkları ve iskartaya çıkarttıkları parçalarda önemli azalma olduğu saptanmıştır.

Şu anda ülkemizde kaynak simülatörü yapılamamaktadır. Ancak başta Milli Eğitim Bakanlığı olmak üzere bazı eğitim kurumları sınırlı sayıda simülatörü çok pahalı fiyatlar ile yurt dışından ithal etmekte ve bu oldukça önemli döviz kaybına sebep olmaktadır. Ayrıca ithal edilen simülatörlerde servis, bakım ve onarım ile ilgili sıkıntılar yaĢanmaktadır. Önerilen bu proje ile başta prototip bir kaynak simülatörü geliştirilip imal edilecek ve ardından da endüstriyel bir ürün haline getirilecek ve eğitim kurumlarının önemli bir eksikliği doldurulmaya çalışılacaktır.

## **1.2.2. Yeni Nesil Kaynak Simülatörleri**

Yeni nesil kaynak simülatörleri, bilgisayar donanım ve yazılım teknolojileri kullanılarak, sanal ortamla kullanıcı arası etkileşimin sağlandığı 3-boyutlu simülatörlerdir. Bu simülatörlerin üzerinde ilk olarak, U.S.A, Kanada ve Fransa'da geçtiğimiz 10 yıl içerisinde çalışılmaya başlanmıştır. Kullanım alanları eğitim sektörüdür (HESTON, 2008).

Bu simülatörler temiz, sessiz, güvenli ve hesaplıdır. Herhangi atık bir maddeye ve dumana neden olmadığı için temiz; metal plaka, elektrot veya gaz kullanılmadığı için hesaplı; kullanıcı kulaklığı dışında ses verilmediği için sessiz ve bilgisayar sisteminin çalışması için gerekli elektrik dıĢında enerji kullanılmadığı için de güvenlidir. Ancak sistem bütünü ile ele alındığında, yazılımın gerçeklenip donanım ile bütünleştirilmesi zordur ve satın alınmak istendiğinde pahalıdır.

Yeni nesil kaynak simülatörleri ile, dünyada yaygın bir Ģekilde kullanılan MIG/MAG, TIG ve elektrik ark kaynağı uygulamaları yapılır. Sanal kaynak uygulamasının gerçeğe yakın olabilmesi için, bilgisayar grafikleri kullanılır. Torcun yönü ve yer değiştirmesi izlenebilmektedir. Oluşturulan kaynak modeli ile etkileşimi sağlamak üzere yazılım gerçekleştirilir. Etkileşim de giriş birimi olarak, kullanıcının el hareketlerinin konumu, konum algılayıcıları ile algılanır. Bunun için iki yol vardır. Birincisi Şekil 1.2'de görüldüğü üzere çoklu-kamera sistemiyle gerçekleştirilir (WHITE, 2009). Kullanılan torcun yer değiştirmesi, sisteme entegre bulunan kameralardan alınan verilerin işlenmesi sonucunda ortaya çıkar. İkincisi ise Sekil 1.3'deki gibi "Flock of Bird" denilen konum algılama cihazı kullanılarak yön ve yer değiştirme bulma metotudur. Çıkış birimi olarak başa takılan (Head Mounted Device) ekran kullanılır(JONES, 2008). Böylece, gerçek kaynak uygulamalarında karşılaşılan ışık ve kaynak metali dikiş formu gibi parametreler kaynak simülatöründe gerçeğe yakın bir şekilde simüle edilmeye çalışılır.

Gerçeklik hissinin artırılması için, sisteme önceden kaydedilen kaynak sesleri de yeni nesil kaynak simülatörlerinde kullanıcıya kulaklık vasıtasıyla iletilmektedir. Torç açısı ve itmesine göre sistem farklı ses vermektedir.

Yapılan sanal kaynak sonrasında sistem, kullanıcının nerde-nasıl hatalar yaptığını raporlamaktadır. Kullanıcı bu veriler ışığında hatalarını düzetebilmektedir. Simülatör yardımıyla yapılan sanal birleştirme bilgisayar tarafından kaydedilerek tekrar izlenebilir. Kaynakçı adayları çok sayıda uygulama gerçekleştirebilirler, böylelikle öğrenme hızlı olur.

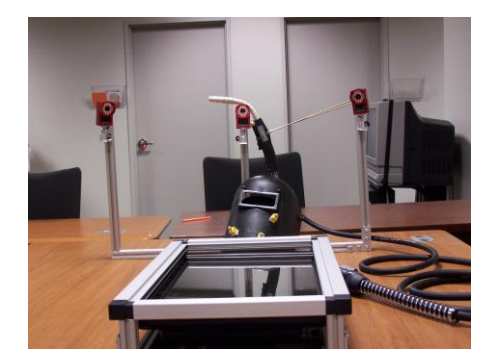

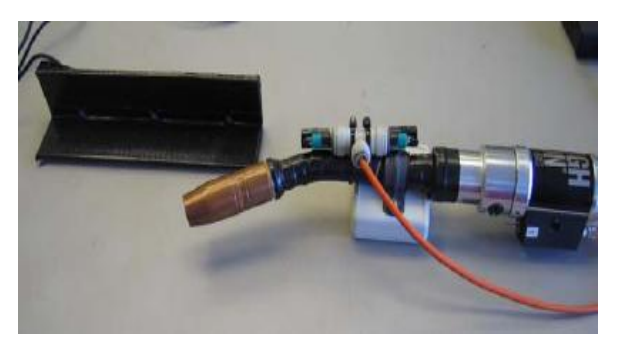

Şekil 1.2. Çoklu kamera Sistemi Şekil 1.3. Torç üzerinde flock of bird

## 1.3. HEDEFLENEN VE GERÇEKLEŞTİRİLEN ÇALIŞMALAR

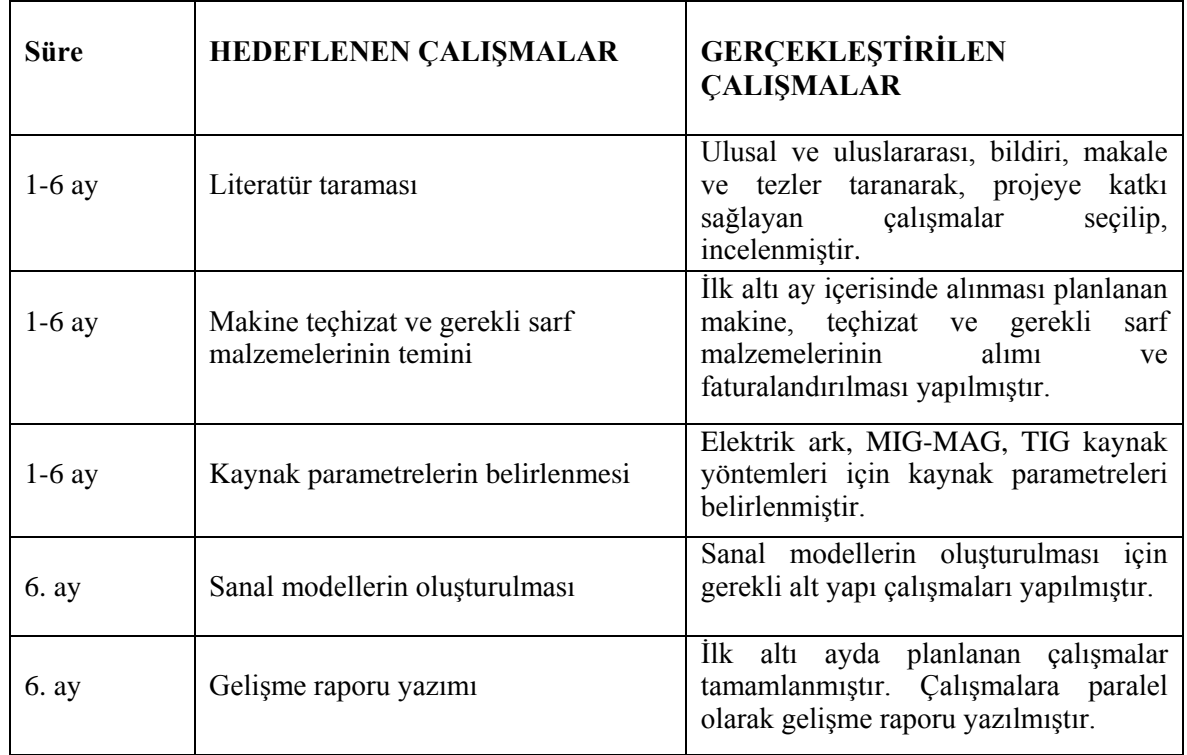

Tablo 1.1. Birinci altı aylık hedeflenen ve gerçekleştirilen çalışmalar (1-6 ay)

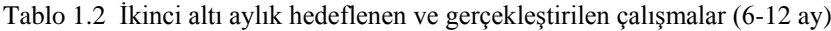

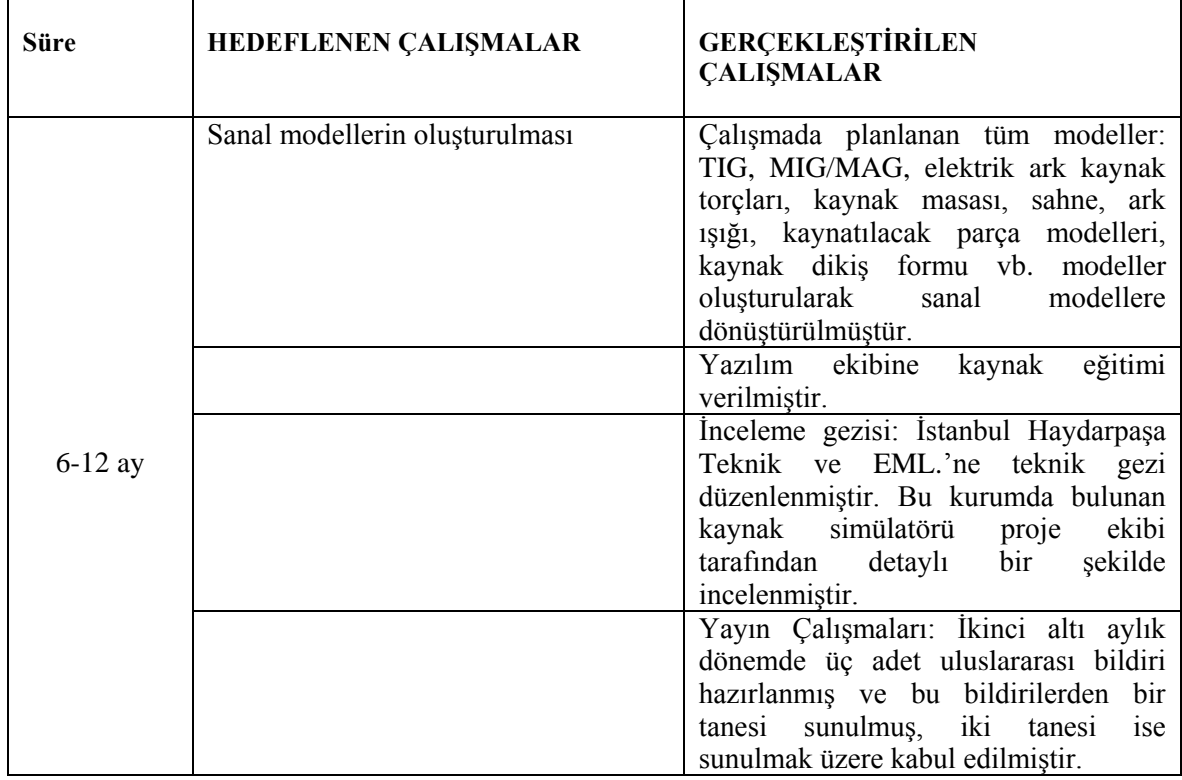

|        |                       | Yüksek Lisans tezi: Projede yardımcı    |  |
|--------|-----------------------|-----------------------------------------|--|
|        |                       | personel olarak görev yapan lisansüstü  |  |
|        |                       | öğrencisi Sadık USLU, Yüksek Lisans     |  |
|        |                       | tezini proje desteği ile tamamlamıştır. |  |
|        | Gelişme raporu yazımı | İkinci altı ayda (6-12 ay) planlanan    |  |
| 12. ay |                       | çalışmalar tamamlanmıştır. Çalışmalara  |  |
|        |                       | paralel olarak<br>gelisme<br>raporu     |  |
|        |                       | yazılmıştır.                            |  |

Tablo 1.3 Üçüncü altı aylık hedeflenen ve gerçekleĢtirilen çalıĢmalar (12-18 ay)

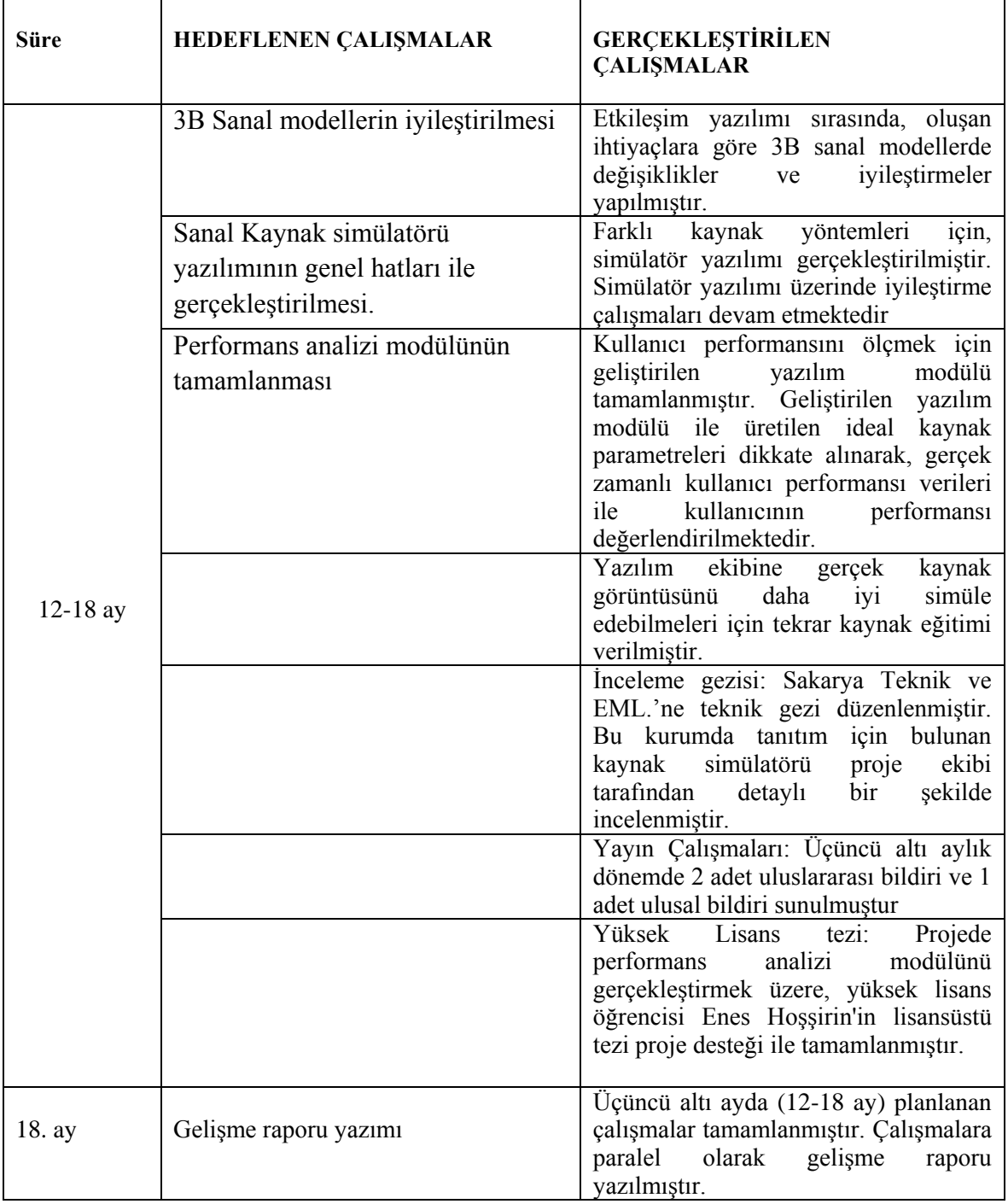

| $18-24$ ay |                                                              | Türkiye'nin ilk ikinci nesil Kaynak<br>Simülatörü tasarlanıp imalatı<br>tamamlanmış ve testleri başarı ile<br>gerçekleştirilmiştir.                                  |  |  |
|------------|--------------------------------------------------------------|----------------------------------------------------------------------------------------------------|--|--|
|            | Sanal Kaynak Simülatörünün eğitim<br>uygulamasında denenmesi | İMKB Sakarya Teknik ve Endüstri<br>Meslek Lisesi Metal Teknolojisi<br>Bölümü, Teknik Eğitim Fakültesi<br>Metal Eğitimi Bölümünde eğitim<br>uygulamaları denenmiştir. |  |  |
| 24. ay     | Final Raporu                                                 | Final raporu döneminde planlanan<br>çalışmaların tümü tamamlanmıştır.<br>Calismalara paralel olarak final raporu<br>yazılmıştır.                                     |  |  |

Tablo 1.4. Dördüncü altı aylık hedeflenen ve gerçekleştirilen çalışmalar (18-24 ay)

## **2. KAYNAK YÖNTEMLERĠ**

## **2.1. KAYNAĞIN TANIMI**

Kaynak, çoğu kez metal olan iki malzemenin, sıcaklık, basınç ve metalurjik koşulların uygun bir bileşimi sayesinde kalıcı şekilde birleştirilmesidir. Bu değişkenler, basınç olmadan sadece yüksek sıcaklık, sıcaklık olmadan sadece basınç arasında değerler alabilir.

Yüksek kaliteli kaynaklı birleşim oluşturmak için;

- Yeterli ısı ve/veya basınç menbaı
- Metalin korunma veya temizlenmesi için bir ortam,
- Zararlı metalurjik etkilerden kaçınılması

gerekir.

Günümüzde pek çok alanda ve sektörde ihtiyaca göre çeşitli kaynak yöntemleri uygulanmaktadır. Bunlardan bazıları elektrik ark, MIG/MAG ve TIG kaynak yöntemleridir.

## **2.2. KAYNAĞIN TARİHÇESİ VE ÖNEMİ**

Ülkemizde ilk kaynak uygulamalarına İstanbul Tersanelerinde başlanmıştır, daha sonra sırası ile asağıdaki tarih ve yerlerde bu uygulamalar devam etmiştir:

- 1929'da Askeri Fabrikalarda.
- 1930'da Sümerbank Hereke Fabrikasında
- 1931'de Karayollarında Merkez Atölyesinde
- 1933'de Eskişehir Hava İkmal Merkezinde,
- 1934'de Devlet Demiryolları Eskişehir Fabrikasında,

Türkiye'de kaynak konusunda ilk planlı çalıĢmaya 1937 yılında Devlet Demiryollarında başlanmıştır. Ülkemizde kaynağın gelişmesi 1950'li yılların ortasından itibaren başlamıştır.

Günümüz teknolojisi sayesinde oldukça farklı birleştirme tekniklerini kullanmak mümkün olmaktadır. Mekanik birleştirme tekniklerinden tutun da kaynak, lehimleme, yapıştırma, difüzyon gibi oldukça farklı birleştirme alternatifleri mevcuttur. Dolayısıyla mühendislerin en uygun birleştirme tekniğini seçebilmeleri için, öncelikli olarak bu teknikler hakkında yeteri derecede bilgiye sahip olmaları gerekmektedir.

BirleĢtirme teknikleri incelendiğinde, en yaygın kullanılan yöntem olarak kaynaklı birleştirmeler karşımıza çıkmaktadır. Son yıllarda imalat sanayindeki kaynaklı birleştirme teknikleri oldukça gelişmiş, yeni teknikler ilave edilerek geniş bir birleştirme yelpazesi meydana gelmiştir. En uygun kaynak tekniğinin kullanılmasında iyi karar verebilmek için,

teknikler hakkındaki bilgilerimizi tazelemek ile birlikte, hangi malzemenin hangi kaynak tekniğinde ideal sonuçları vereceği hakkında da detaylı bilgilere sahip olmak gerekmektedir. Kaynak bölgesinin yapısına etki eden faktörlerin incelenmesi, kaynak bölgesinin özelliklerinin belirlenmesi, ideal kaynak için en uygun parametrelerin oluşturulması, malzemelerin kaynak kabiliyetlerinin tespit edilmesi, hatalara sebep olabilecek etkenlerin neler olduğu ve hangi önlemler ile giderilebileceği gibi konular iyi bir kaynakçı olabilmek için gerekli bilgilerden bir kaçıdır.

Günümüz kaynak teknolojisinin gelişmesi ile farklı türden malzemelerin de birleştirilmesi artık mümkün hale gelmiştir. Demir esaslı ve demir dışı metalik malzemelerden, polimerlere, kompozitlere ve seramiklere kadar pek çok değişik malzeme birleştirilebilmektedir. Özellikle farklı türden malzemelerin birleştirilmesi konusunda da oldukça mesafe kat edildiği görülmektedir. Örneğin paslanmaz çelik ile alüminyum, paslanmaz çelik ile karbonlu çelik, magnezyum ile alüminyum vs. birleştirilmesi mümkündür.

## **2.3. ARK KAYNAK YÖNTEMLERĠ**

Modern fiziğe göre ark, kızgın bir katottan yayılan elektronların, yüksek bir hızla anodu bombardıman etmesi sonucunda oluşmaktadır. Bu bombardıman, nötr moleküllerin, iyonize olmasına neden olduğundan, kuvvetli bir sıcaklık yükselmesi ortaya çıkar ve böylece elektrik enerjisi ısı enerjisine dönüşür. Arktaki toplam enerjinin %85'i ısı, %15'i de ışık enerjisine dönüşmektedir. Elektrik ark kaynak yöntemi, gazaltı kaynağı, özlü elektrot ile kaynak, TIG kaynağı ve tozaltı kaynağı en çok bilinen ve kullanılan ark kaynak yöntemleridir. AĢağıda proje kapsamında seçilen elektrik ark, MIG/MAG ve TIG kaynağı ile ilgili bilgiler verilmiştir.

#### **2.3.1. Elektrik Ark Kaynağı**

Elektrik ark kaynağında, kaynak için gerekli olan ısı, örtülü elektrot ile iş parçası arasında oluşan ark sayesinde elde edilir. Elektrik ark kaynağında genellikle elektrot negatif (katot), iş parçası pozitif (anot) kutbunu oluşturur. Bu durumda elektrotun erimesi ve ark sütunu boyunca damlacıklar halinde hareket ederek iş parçasına geçmesi katodik leke tarafından üretilen ısı ile, iş parçasının ısınması ise anodik krater tarafından sağlanır. Elektrik ark kaynak yönteminin şematik gösterimi Şekil 2.1'de gösterilmektedir. Çalışma esnasında etrafa yayılan ve kaynak işlemi için kullanılan ısı ile ark huzmesi tarafından üretilen ısı denge halindedir. %15 oranından ıĢık enerjisine sahip olan arktan yayılan ıĢınları parlak ıĢınlar, ultraviyole işınları ve enfraruj işinları (mor ötesi ve kırmızı öncesi) oluşturmaktadır.

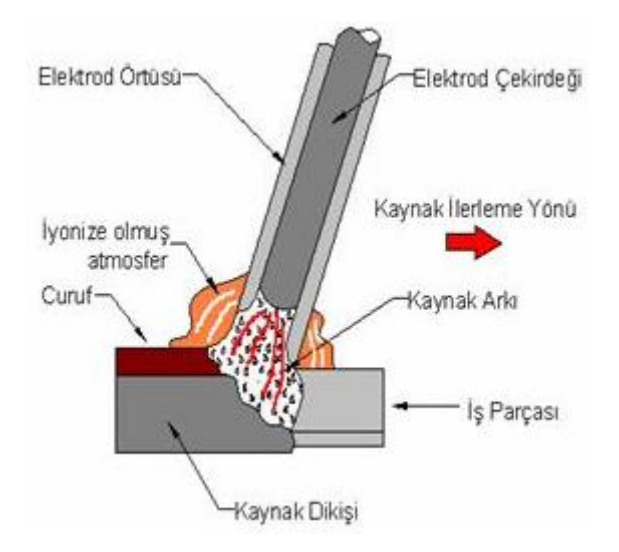

Şekil 2.1. Elektrik ark kaynak yönteminin şematik gösterimi

Kaynak banyosu, ark ve iş parçasının kaynağa yakın bölgeleri, atmosferin zararlı etkilerinden örtü maddesinin yanması ve ayrışması ile oluşan gazlar tarafından korunur. Ergimiş örtü maddesinin oluşturduğu cüruf kaynak banyosundaki ergimiş kaynak metali için ek bir koruma sağlar. İlave metal (dolgu metali), tükenen elektrotun çekirdek telinden ve bazı elektrotlarda da elektrot örtüsündeki metal tozları tarafından sağlanır. Elektrik ark kaynağı sahip olduğu avantajları nedeniyle metallerin birleştirilmesinde en çok kullanılan kaynak yöntemidir.

Avantajları :

- Elektrik ark kaynağı açık ve kapalı alanlarda uygulanabilir.
- Elektrot ile ulaşılabilen her noktada ve pozisyonda kaynak yapmak mümkündür.
- Diğer kaynak yöntemleri ile ulaĢılamayan dar ve sınırlı alanlarda kaynak yapmak mümkündür.
- Kaynak makinesinin güç kaynağı uçları uzatılabildiği için uzak mesafedeki bağlantılarda kaynak yapılabilir.
- Kaynak ekipmanları hafif ve taşınabilirdir.
- Pek çok malzemenin kimyasal ve mekanik özelliklerini karşılayacak örtülü elektrot türü mevcuttur. Bu nedenle kaynaklı birleştirmeler de ana malzemenin sahip olduğu özelliklere sahip olabilir.

Dezavantajları :

- Elektrik ark kaynağının metal yığma hızı ve verimliliği pek çok ark kaynak yönteminden düĢüktür. Elektrotlar belli boylarda kesik çubuklar Ģeklindedir, bu nedenle her elektrot tükendiğinde kaynağı durdurmak gerekir.
- Her kaynak pasosu sonrasında kaynak metali üzerinde oluĢan cürufu temizlemek gerekir.

### **2.3.2. Mig/Mag Kaynağı (Gazaltı Kaynağı)**

Bu yöntemde kaynak için gerekli ısı, sürekli beslenen ve eriyen bir tel elektrotla kaynak banyosu arasında oluşturulan ark yoluyla ve elektrottan geçen kaynak akımının elektrotta oluşturduğu direnç ısıtması yoluyla üretilir. Elektrot çıplak bir tel olup, bir elektrot besleme tertibatıyla kaynak bölgesine sabit bir hızla sevk edilir. Çıplak elektrot, kaynak banyosu, ark ve esas metalin kaynak bölgesine komşu bölgeleri, atmosfer kirlenmesine karşı, dışarıdan sağlanan ve bölgeye bir gaz memesinden iletilen uygun bir gaz veya gaz karışımı tarafından korunur. MIG/MAG kaynak yönteminin şematik gösterimi Şekil 2.2'de gösterilmektedir.

Eriyen elektrotla gazaltı kaynağı fikri 1920'lerde ortaya atılmış olmakla birlikte, ticari anlamda ancak 1948'den itibaren kullanılmaya başlanmıştır. Önceleri yöntem soy gaz koruması altında yüksek akım yoğunluklarında ince elektrotlarla gerçekleştirilen bir kaynak yöntemi olarak benimsenmiş ve temelde alüminyumun kaynağında kullanılmıştır. Eriyen metal elektrot ve soy gaz kullanılması nedeniyle yönteme MIG (Metal Inert Gas) kaynağı adı verilmiştir. Yöntemde daha sonra düşük akım yoğunluklarıyla ve darbeli akımla çalışma, daha değişik metallere uygulama ve koruyucu gaz olarak aktif gazların (CO2) ve gaz karışımlarının kullanılması gibi gelişmeler meydana gelmiştir. Bu gelişmeler, aktif koruyucu gazın kullanıldığı yönteme MAG (Metal Active Gas) kaynağı adının verilmesine neden olmuştur. Bu ad ayırımı sadece yöntemin adını belirtmek isteyenlerde sıkıntı yaratmış ve bu nedenle çeşitli ülkeler yöntemi belirtmek amacıyla değişik adlar kullanmaya başlamıştır. Örneğin, Amerika'da yönteme Gaz Metal Ark Kaynağı (GMAW), İngiltere'de ve Almanya'da MIG/MAG kaynağı adı verilmektedir. Ülkemizde ise, Eriyen Elektrotla Gazaltı ve MIG/MAG kaynağı adları kullanılmaktadır.

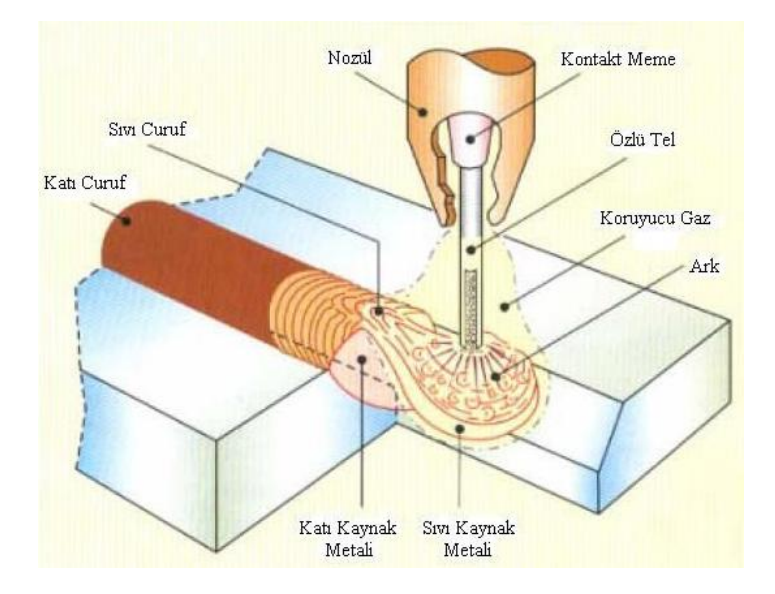

Şekil 2.2. MIG/MAG (Gazaltı) kaynak yönteminin şematik gösterimi

Bu yöntemde dıĢarıdan sağlanan gazla korunan ve otomatik olarak sürekli beslenen ve eriyen elektrot kullanılır. Kaynakçı tarafından ilk ayarlar yapıldıktan sonra arkın elektriksel karakteristiğinin kendi kendine ayarını otomatik olarak kaynak makinesi sağlar. Bu nedenle yarı otomatik kaynakta kaynakçının gerçekleştirdiği elle kontroller, kaynak hızı, doğrultusu ve torcun pozisyonundan ibarettir. Uygun donanım seçilip, uygun ayarlar yapıldığında ark boyu ve akım siddeti (elektrot besleme hızı)kaynak makinesi tarafından otomatik olarak sabit değerde tutulur.

Avantajları :

- Gazaltı kaynağı, elektrik ark kaynağına göre daha hızlı bir kaynak yöntemidir.
- Tel seklindeki kaynak elektrodu kaynak bölgesine sürekli beslendiği için kaynakçı elektrik ark kaynak yönteminde olduğu gibi tükenen elektrodu değiştirmek için kaynağı durdurmak zorunda değildir.
- Cüruf oluĢmadığı için örtülü elektrotlardaki gibi her paso sonrası cüruf temizliği işlemi yoktur ve kaynak metalinde cüruf kalıntısı oluşma riski olmadığından, daha kaliteli kaynaklar elde edilir.
- Elektrik ark kaynağına göre daha düĢük çaplı elektrotlar kullanıldığından, aynı akım aralığında yüksek akım yoğunluğuna ve yüksek metal yığma hızına sahiptir.
- Gazaltı kaynağı ile elde edilen kaynak metali düĢük hidrojen miktarına sahiptir, bu özellikle sertleşme özelliğine sahip çeliklerde önemlidir.
- Gazaltı kaynağında derin nüfuziyet sağlanabildiği için bazen küçük köse kaynakları yapmaya izin verir ve elektrik ark kaynağına göre daha düzgün bir kök penetrasyonu sağlar.
- Ince malzemeler çoğunlukla TIG kaynak yöntemi ile ilave metal kullanarak veya kullanmadan birleştirilse de, gazaltı kaynağı ince malzemelerin kaynağına elektrik ark kaynağından daha iyi sonuç verir.
- Hem yarı otomatik hem de tam otomatik kaynak sistemlerinde kullanıma çok uygundur.

Dezavantajları :

- Gazaltı kaynak ekipmanları, elektrik ark kaynağı ekipmanlarına göre daha karmaşık, daha pahalı ve taşınması daha zordur.
- Gazaltı kaynak torcu iş parçasına yakın olması gerektiği için elektrik ark kaynağı gibi ulaĢılması zor alanlarda kaynak yapmak kolay değildir.
- Sertleşme özelliği olan çeliklerde gazaltı kaynağı ile yapılan kaynak birleştirmeleri çatlamaya daha eğilimlidir çünkü elektrik ark kaynağında olduğu gibi kaynak metalininin soğuma hızını düĢüren bir cüruf tabakası yoktur.
- Gazaltı kaynağı, gaz korumasını kaynak bölgesinden uzaklaĢtırabilecek hava akımlarına karşı ek bir koruma gerektirir. Bu nedenle, elektrik ark kaynağına göre açık alanlarda kaynak yapmaya uygun değildir.

## **2.3.3. Tig Kaynağı**

TIG kaynağı, kaynak için gerekli ısının, tükenmeyen bir elektrot (tungsten elektrot) ile iş parçası arasında oluşan ark sayesinde ortaya çıktığı bir ark kaynak yöntemidir. Elektrot, kaynak banyosu, ark ve iş parçasının kaynağa yakın bölgeleri, atmosferin zararlı etkilerinden kaynak torcundan gelen gaz veya karışım gazları tarafından korunur. Gaz, kaynak bölgesini tam olarak koruyabilmelidir; aksi takdirde çok küçük bir hava girişi dahi kaynak metalinde hataya neden olur. TIG kaynak yönteminin şematik gösterimi Şekil 2.3'te gösterilmektedir.

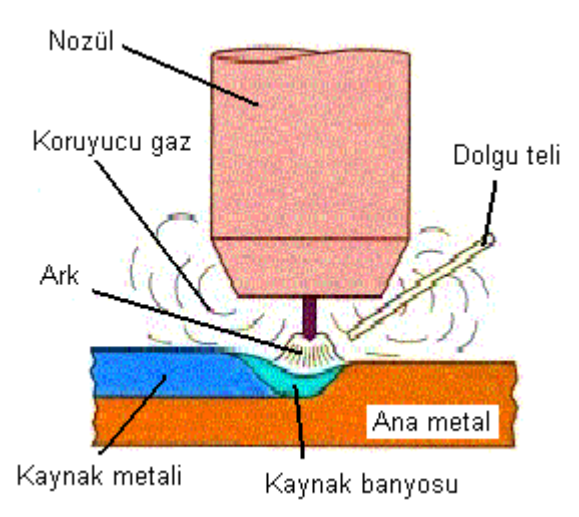

Şekil 2.3. TIG kaynak yönteminin şematik gösterimi

Avantajları :

- TIG kaynağı, sürekli bir kaynak dikişi yapmak, aralıklarla kaynak yapmak ve punto kaynağı yapmak için hem elle, hem de otomatik kaynak sistemleri ile uygulanabilir.
- Elektrod tükenmediği için ana metalin ergitilmesiyle veya ilave bir kaynak metali kullanarak kaynak yapılır.
- Her pozisyonda kaynak yapılabilir ve özellikle ince malzemelerin kaynağına çok uygundur.
- Kök paso kaynaklarında yüksek nüfuziyetli ve gözeneksiz kaynaklar verir.
- Isı girdisi kaynak bölgesine konsantre olduğu için iş parçasında deformasyon düşük olur.
- Düzgün kaynak dikişi verir ve kaynak dikişini temizlemeye gerek yoktur.

Dezavantajları :

- TIG kaynağının metal yığma hızı diğer ark kaynak yöntemlerine göre düşüktür.
- Kalın kesitli malzemelerin kaynağında ekonomik bir yöntem değildir.

## **2.3.4. Kaynak Parametrelerine Genel BakıĢ**

### **2.3.4.1.** *Ark Kaynağında Kaynak Pozisyonları*

Ark kaynak yöntemlerinde yatay, düşey, korniş ve tavan olmak üzere toplam dört farklı kaynak pozisyonu kullanılmaktadır. Şekil 2.4'te kaynak pozisyonlarının uygulama şekilleri ve ağız formları Ģematik olarak gösterilmektedir. Bu kaynak pozisyonları yöne ve uygulama Ģekline göre (oluk, iç ve dıĢ köĢe, aĢağıdan yukarı ve yukarıdan aĢağı vb) çeĢitlilik göstermektedir.

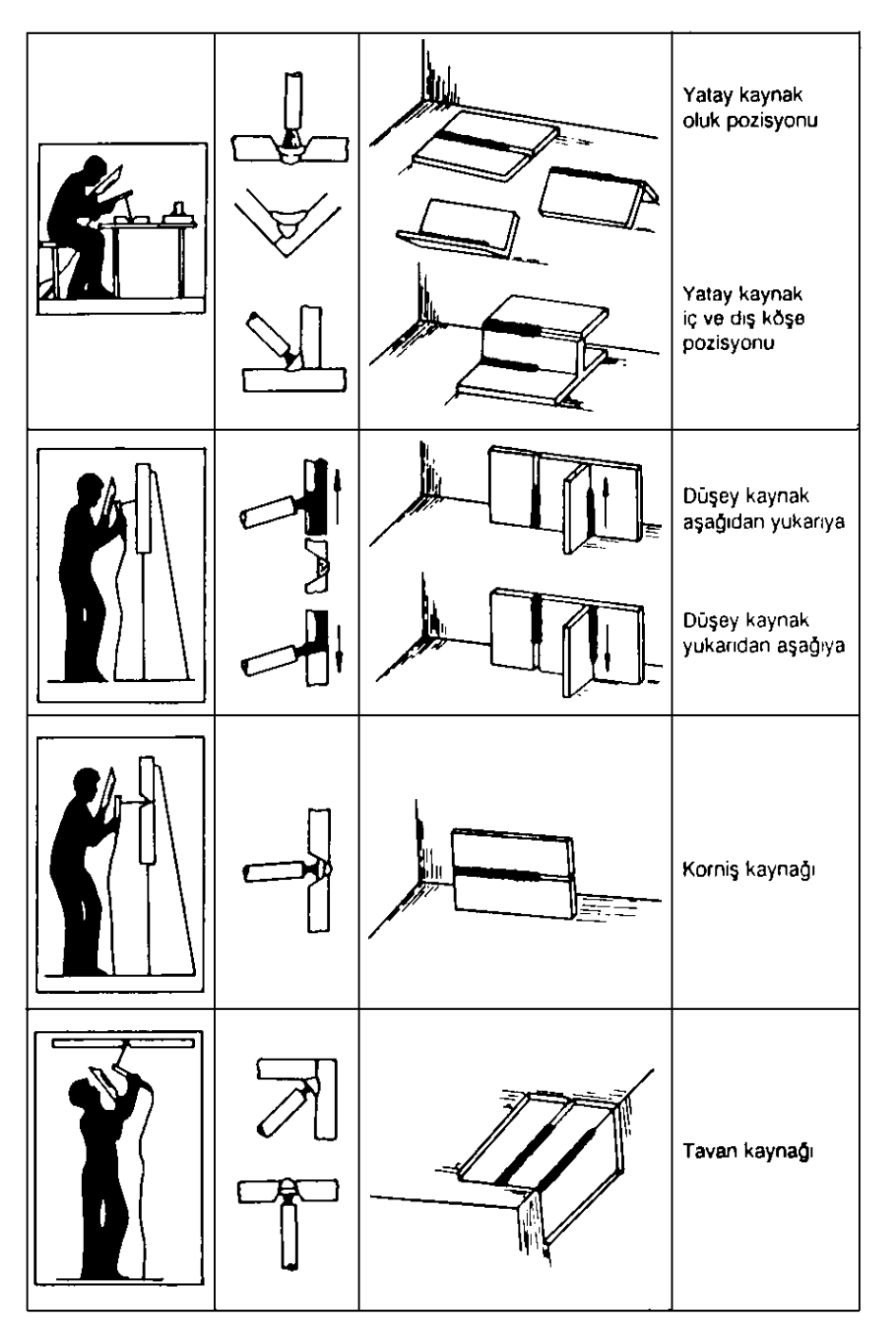

<span id="page-26-0"></span>Şekil 2.4. Ark Kaynağında Kaynak Pozisyonları(ANIK, 1991)

#### **2.3.4.2.** *Elektrod açıları (elektrod konumu)*

Kaynak elektrodunun konum açıları kaynakta iki Ģekilde görülür. Kaynak doğrultusuna dik düzleme çalışma düzlemi ve bu düzlem üzerinde elektrodun izdüşümü ile kaynak yapılan parçanın üst yüzü arasındaki açıya **çalıĢma açısı** denir. Kaynak doğrultusu ve elektroddan geçen düzleme de hareket düzlemi adı verilir; elektrodun bu düzlemde bulunan veya kaynak doğrultusuna dik olan doğru ile yaptığı açıya da **hareket açısı** denir. ġekil 2.5'te hareket ve çalışma açısı görülmektedir.

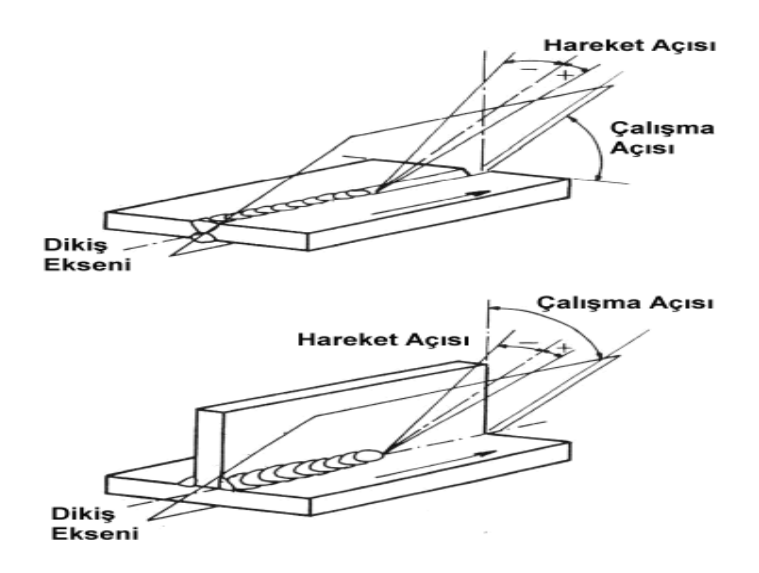

Şekil 2.5. Elektrodun Çalışma ve Hareket Açıları (ANIK, 1991)

| Tuoto 2.1. Ortuna Elentrodia 7 fin Tea finaginaa o figun Elentrod Tephan (Tertific, 1991) |                       |               |                  |  |  |  |
|-------------------------------------------------------------------------------------------|-----------------------|---------------|------------------|--|--|--|
| Birlestirme Türü                                                                          | Kaynak Pozisyonu      | Calisma Açısı | Hareket Açısı    |  |  |  |
| Alın                                                                                      | <b>Yatay Oluk</b>     | $-90^\circ$   | $5 - 20^{\circ}$ |  |  |  |
| Alın                                                                                      | Kornis                | $80 - 100^0$  | $5 - 20^{0}$     |  |  |  |
| Alın                                                                                      | Dik (Aşağıdan Yukarı) | $-90^0$       | $-5 - 10^{6}$    |  |  |  |
| Alın                                                                                      | Tavan                 | $-90^\circ$   | $5 - 20^{\circ}$ |  |  |  |

Tablo 2.1. Örtülü Elektrodla Ark Kaynağında Uygun Elektrod Açıları (ANIK, 1991)

 $\dot{\mathbf{q}}$  Köşe Yatay Oluk 45<sup>0</sup>

 $\log K$ öşe Dik (Aşağıdan Yukarı) 35-55<sup>0</sup>

 $i \in K$ öşe Tavan 30-45<sup>0</sup>

#### **2.3.4.3.** *Kaynak akım şiddeti*

Bütün kaynak parametreleri sabit tutulduğunda, akım şiddetinin değişmesi ile kaynak dikişinin erinim yüksekliğinin, nüfuziyetinin ve boyutlarının değiştiği görülür. Şekil 2.6 ve Şekil 2.7'de akım şiddetinin kaynağa olan etkisi görülmektedir.

 $5 - 20^0$ 

 $5 - 20^0$ 

 $5. -20^{0}$ 

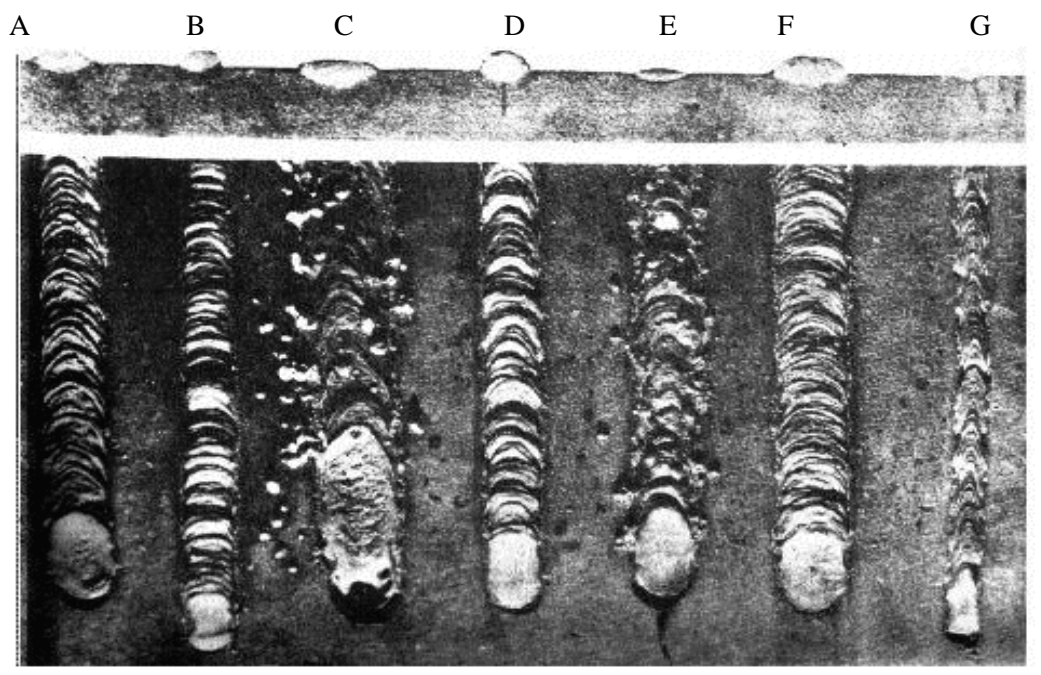

A-Uygun akım şiddeti B- Akım şiddeti çok küçük C- akım şiddeti çok yüksek ark boyu ve kaynak hızı D- Ark boyu çok kısa E- Ark boyu çok uzun E- Kaynak hızı çok yüksek F-Kaynak hızı çok yavaş G- Uygun olmayan dikiş

Şekil 2.6. Kaynak Akım Şiddeti, Ark Boyu ve Kaynak Hızının, Dikişin Görünümüne ve Biçimine Etkileri (ANIK, 1991)

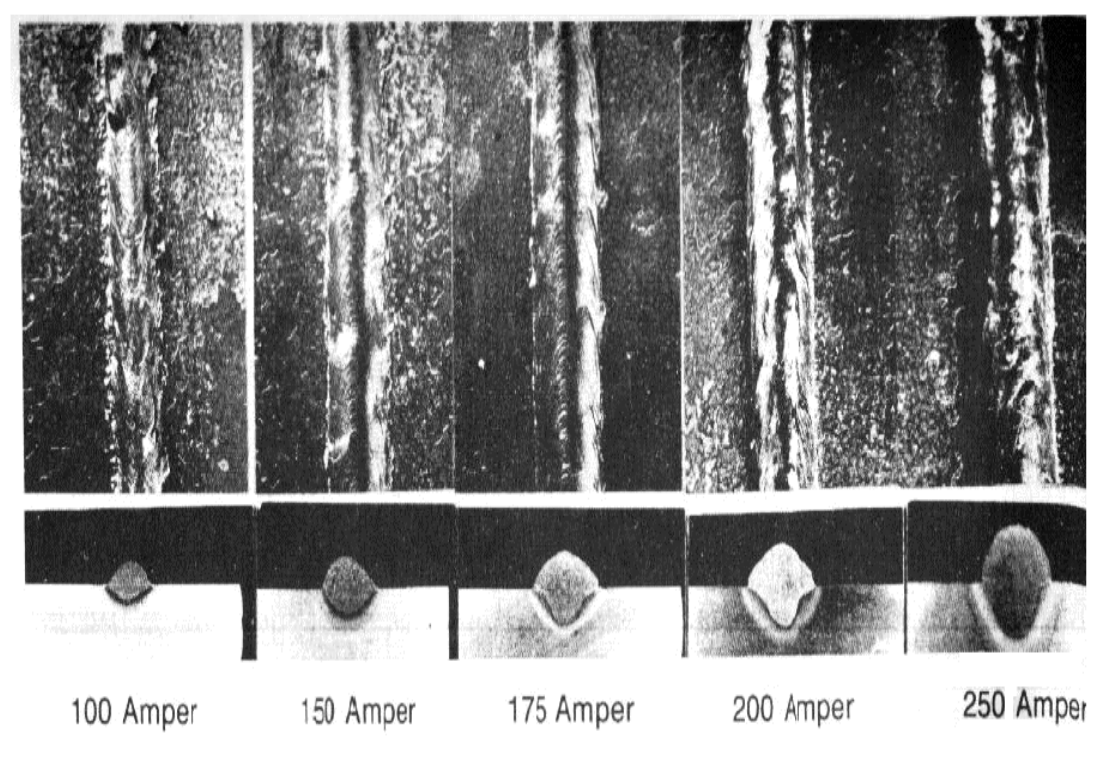

Şekil 2.7. Akım Şiddetinin Kaynak Dikişine, Biçim ve Boyutlarına Etkisi (ANIK, 1991) U=21 V, Kaynak hızı=390 mm/dak. Tel çapı 0,9 mm Serbest tel uzunluğu 9,5 mm alınmıştır.

Yüksek akım şiddeti, kaynak banyosunun daha geniş ve derine nüfuz etmesine neden olur, sonuçta delinmeler ortaya çıkar. Düşük akım şiddetinde ise nüfuziyet yetersiz olur ve elektrod metali parça üzerine nüfuz etmeden yığılır.

### **2.3.4.4.** *Ark boyu*

Uygulamada ark boyu, kullanılan koruyucu gaz, elektrot çapı, kaynak pozisyonu, ağız Ģekli ve esas metalin kalınlığı göz önünde bulundurularak saptanır. Diğer parametreler sabit tutulmak koşulu ile ark boyunun artması halinde kaynak dikişi geniş bir biçim alır. Nüfuziyet ise artan ark boyu ile bir optimum değere kadar artar ve bu değerden sonra azalmaya başlar. Yüksek ark boyu, nüfuziyetin azlığı dolayısı ile bazı geniş aralıklarda kök pasoda köprü kurabilmek için kullanılır. Küçük ark boyu dar ve aşırı şişkin kaynak dikişlerinin oluşmasına neden olur. Uygun seçilmiş bir çalışma noktası, arkın sakin ve kararlı bir şekilde yanışı ile kendini gösterir. Şekil 2.8'de Ark boyunun kaynağa olan etkisi görülmektedir.

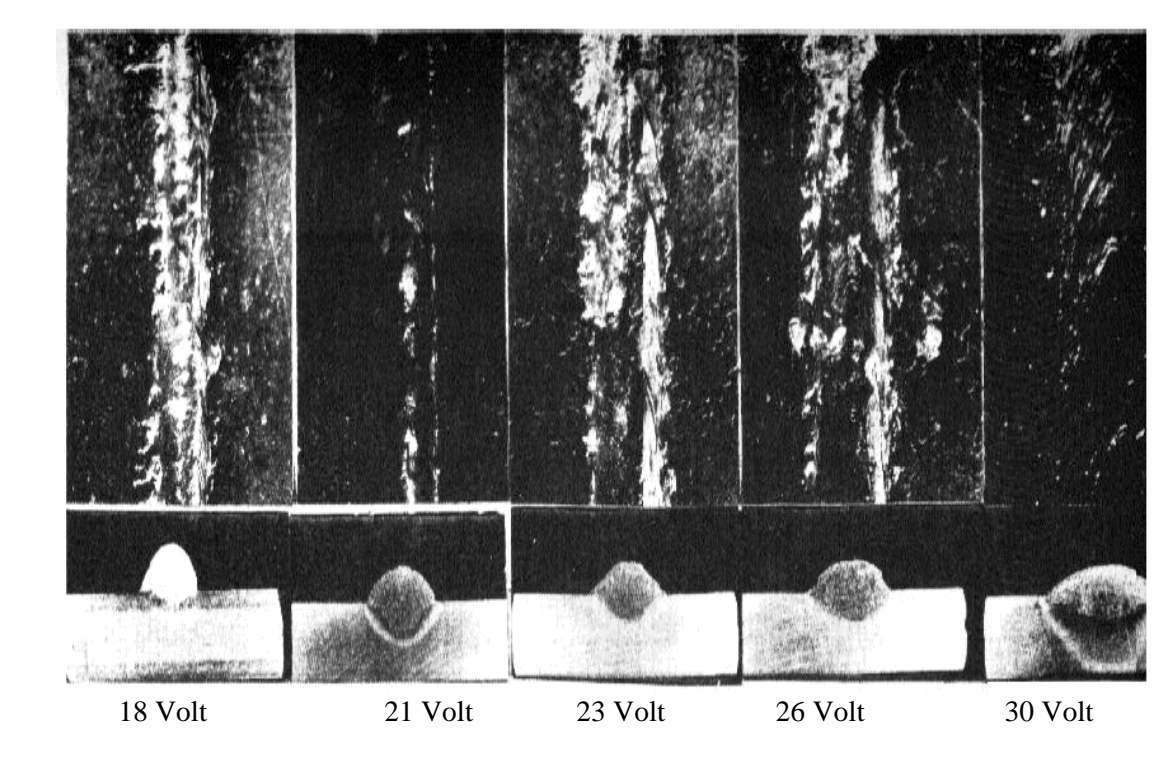

Şekil 2.8. Ark boyunin, Kaynak Dikişinin Biçim ve Boyutlarına Etkisi (ANIK, 1991) Kaynak Akımı 175 Amper, Kaynak Hızı 390 mm/dak. Kaynak Tel Çapı 0,9mm Serbest Tel Uzunluğu 9,5 mm alınmıştır.

MIG-MAG kaynak makinelerinde sabit gerilimli karakteristik kaynak akım üreteçlerinde ark boyu, akım üretecinin ince ve kaba ayar düğmelerinden kademeli olarak ya da potansiyometre ile kademesiz olarak ayarlanır. Bu tür akım üreteçlerinde, her akım gerilimi değeri için makine tarafından sabit olarak tutulan bir ark boyu vardır. Örtülü elektrot ile ark kaynağı ve TIG kaynak yöntemlerinde ark boyunu kaynakçı ayarlar.

## **2.3.4.5.** *Kaynak hızı*

Kaynak hızı; kaynak arkının iş parçası boyunca olan hareketi veya birim zamanda yapılan kaynak dikişi boyu olarak tanımlanır. Kaynak hızı yarı otomatik yöntemlerde kaynakçı, otomatik ve mekanize yöntemlerde ise makine tarafından ayarlanır.

Kaynak hızı, nüfuziyeti doğrudan etkiler. Kaynak hızı, optimum değerde kullanıldığında yeterli nüfuziyet elde edilir. Hız yavaş olduğunda, birim hacme yığılan kaynak metali miktarı artar. Sonuçta geniş ve şişkin dikiş görünümü elde edilir. Kaynak hızının aşırı artması, kaynak metalinin kaynak ağzını yeteri kadar dolduramaz. ġekil 2.9'da kaynak hızının kaynağa olan etkisi görülmektedir.

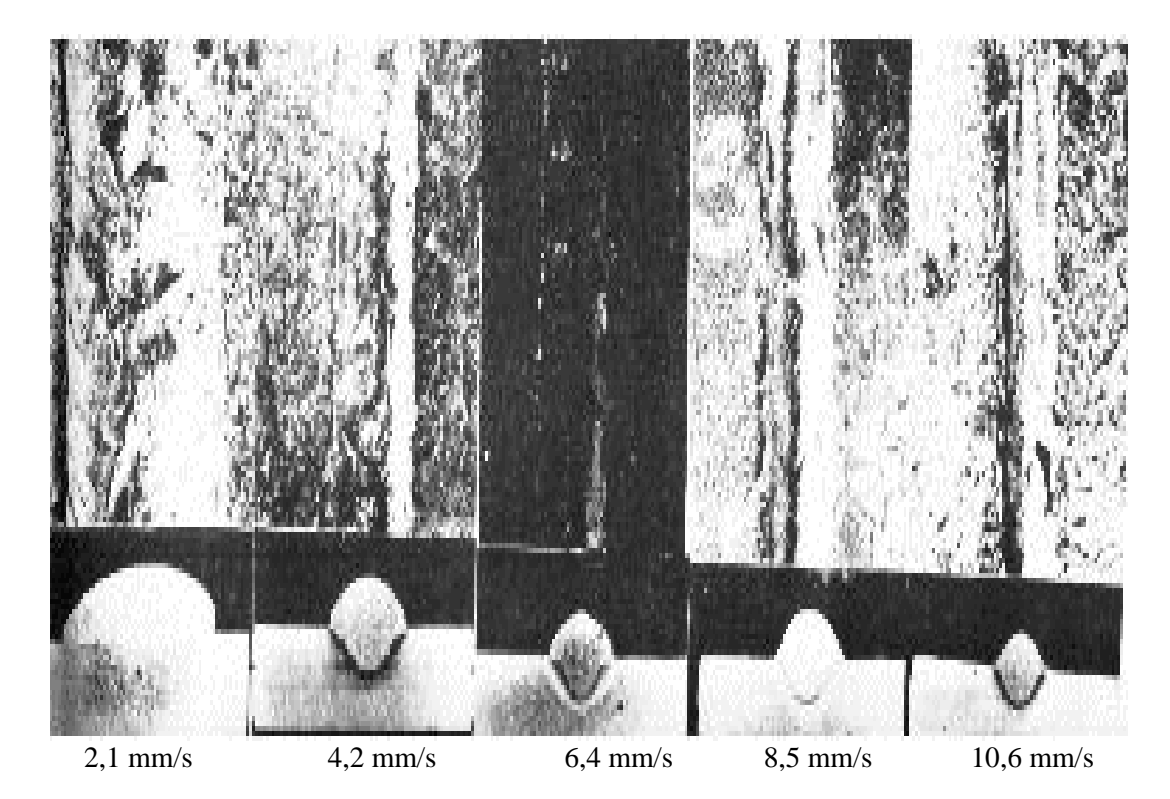

Şekil 2.9 Kaynak Hızının, Kaynak Dikişine, Biçim ve Boyutlarına Etkisi (ANIK, 1991) U=21 V, Akım şiddeti 125 Amper, Tel çapı 0,9 mm, Serbest tel uzunluğu 9,5 mm alınmıştır

## **2.3.5. Kaynak Eğitimi Ve Önemi**

Kaynak tekniği uygulamaları, kaynakçıdan kaynak mühendisine kadar çeşitli seviyelerde personele ihtiyaç duymaktadır. Uluslar arası ticarette yer alan işletmelerde kaynak tekniği personelinin uluslar arası geçerli belgelere sahip olması, iĢletmenin kalite güvence sistemi açısından çok önemlidir.

Kaynakçı eğitimlerinde gerekli temel Ģartlar IIW/EWF Uluslar arası Kaynakçı Eğitim Kılavuzunda tanımlanmış durumdadır. Bu kılavuza göre, kaynakçı eğitimleri üç ana sertifika seviyesi hedeflenecek biçimde düzenlenmektedir.

- Uluslar arası Köşe Kaynakçısı
- Uluslar arası Alın Kaynakçısı
- Uluslar arası Boru Kaynakçısı

Her bir seviye, bir alt ve bir üst olmak üzere iki aşamadan meydana gelmektedir. Ayrıca, bu aşamalarda çalışılması gereken parçalar ve sınavlarda kullanılacak parçalar da belirlenmiş durumdadır. IIW/EWF kaynakçı eğitimlerinde, pratik eğitim ve sınavın yanı sıra teorik eğitim ve sınavı da yer almaktadır. Teorik bilgi seviyesi, modül seviyelerine paralel biçimde düzenlenmiştir.

Kaynakçı eğitimi ve belgelendirmesi her ne kadar üç çeşit olarak yansıtılsa da, malzeme türü, kalınlığı, ilgili durumlarda çap, kaynak pozisyonu ve kaynak altlığı hususların da dikkate alınarak çok daha geniş bir yelpaze de ele alınması gereken bir konudur.

Kaynak operatörleri, otomasyona dayalı sistemleri ayarlayan ve kullanan kaynak personelidir. Bu personel grubu, operatör ve ayarlayıcı olarak sınıflandırılmaktadır. Operatör, kaynak işlemini takip ederek gerçekleştiren kişidir. Ayarlayıcı ise örneğin direnç kaynağı gibi bir proseste kaynak makinesini kaynaktan önce doğru biçimde ayarlayan kişidir.

Kaynakçılarda diğer insanlara nazaran bazı hastalıklar daha fazla görülmektedir. Bu hastalıkların sıklıkla görülenleri; Parkinson, deri kanseri ve akciğer kanseridir. Kaynakçı meslek hastalıkları adı verilen bu hastalıkların sebebi kaynakçının çalışma koşullarıdır. Kaynakçının mesai sırasında karşılaştığı gürültü, ultraviyole ışınlar, kızıl ötesi ışınlar, aşırı mekanik zorlanmalar, kaynak gazları ve kaynak dumanı meslek hastalıklarının oluşumuna sebep olmaktadır. Kaynakçı meslek hastalıkları derhal ortaya çıkan rahatsızlıklar olmadığı için hem kaynakçılar hem de kaynak işyeri yetkilileri bu konuya gereken önemi göstermemektedir. Kaynak simülatörlerinin kaynakçı eğitiminin ilk zamanlarında kullanılması, geçici cilt yanıkları ve göz rahatsızlarının yanı sıra yukarıda sözü edilen rahatsızlık ve hastalıklarının birçoğunun önüne geçebilecektir.

## **3. SANAL GERCEKLİK ve UYGULAMALARI**

## **3.1. SANAL GERÇEKLİK**

1992'de Hamid R. Arabnia yaptığı çalışmada; medikal yönden rahatsızlığı olan bilgisavar kullanıcılarının vücut hareketlerine göre bilgisayarı yönetebilmeleri için yeni bir bilgisayar giriş birimi sunmuştur. Kamera ile gerçek zamanlı olarak alınan görüntüler işlenerek bilgisayara komut vermek için giriş birimi olarak kullanılmıştır. Bu birimi kullanan kişi, vücudunun herhangi bir organını kullanarak bilgisayara komutlar verebilmektedir. Böylece hiçbir fiziksel temas olmaksızın bilgisayar yönetilmektedir. Sistem; imleç tabanlı olarak menüler arasında gezinti yapılmasını ve ayrıca fiziksel klavye yerine kullanılabilecek simüle edilmiş klavye kullanarak kullanıcının yazı yazmasına olanak sağlamıştır (ARABNIA, 1992).

Kullanıcının bilgisayarı yönetebilmesi için iki yöntem bulunmaktadır:

- Kullanıcının fiziksel olarak dokunarak bir giriş birimini yönetmesi
- Kullanıcının fiziksel dokunuşa ihtiyaç duyulmaksızın bilgisayarı yönetmesi

Birinci yöntemde kullanılan giriş birimleri klavye, fare ve joystick gibi bilgisayarın temel giriş birimlerinden oluşmaktadır (ARABNIA, 1992).

İkinci yöntemde kullanılan giriş birimleri için ise, ses tanıma ve gözün hareketini izleyen sistemler bulunmaktadır. Gözün hareketi ile fare imlecinin hareket ettirilmesi veya görüntülenen menü üzerindeki komuta bakıldığında komutun çalıştırılması gerçekleĢmektedir. Ses tanıma sistemleri günümüzde yaygın olarak kullanılmaktadır. Ses dalgalarını algılayarak bilgisayarda bulunan komutların çalıştırılması sağlanır. Kullanıcı komutun ismini okuduğunda, ses dalgaları algılanarak işlenir ve gerekli tanıma işlemlerinden geçirilir. Daha sonra tanınan ses dalgasına karşılık gelen komut çalıştırılır (ARABNIA, 1992).

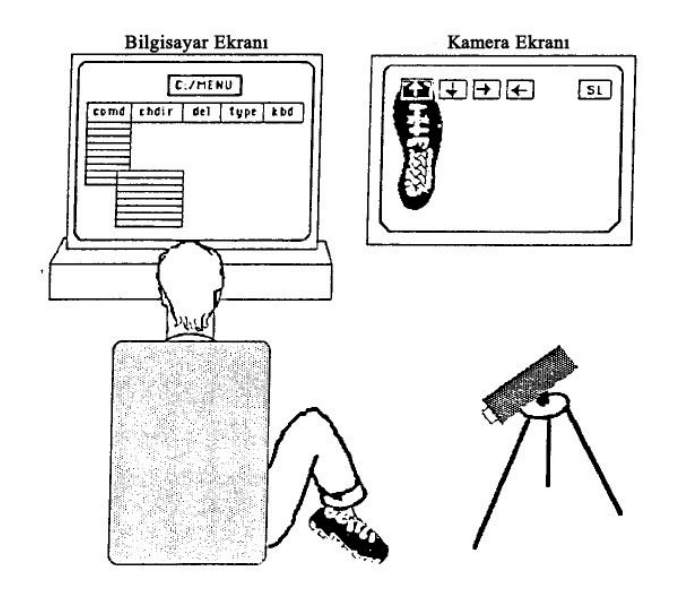

Şekil 3.1. Bilgisayar görmesi tabanlı giriş birimi

Bilgisayar görmesi tabanlı giriş birimi kullanım halindeyken, kamera ekranında beş adet  $\text{seffaf kutucuk belimnektedir. Her bir kutucuk yön tuslarını hareket ettirilmesi için (yukarı,$ aĢağı, sağa, sola ve seçme) bir komut içermektedir. Kullanıcı vücudunun her hangi bir bölümünü kullanarak bu kutucukların üzerine gelerek seçim yapmaktadır. Sekil 3.1'de insan ayağının kullanılmasına bir örnek gösterilmektedir. Seçmek istenilen kutucuk üzerine ayak görüntüsü getirildiğinde kutucuğun kenarları ışıklandırılarak seçilmiş olur. Seçilen kutucuğun islevine göre bilgisayar ekranında bulunan komutlar çalıştırılır. Ayak görüntüsü kutucukların dışında bir yere geldiğinde boş seçim yapılmış olur (ARABNIA, 1992).

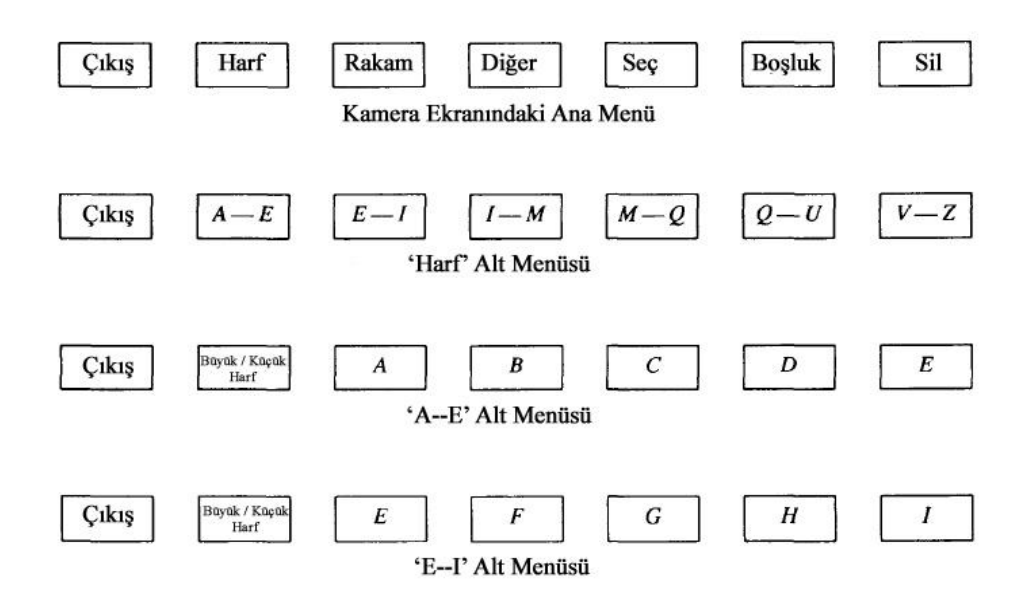

Sekil 3.2. Simüle edilmiş klavye örneği (ARABNIA, 1992)

Şekil 3.2'de görüldüğü üzere klavye görevlerini yerine getirebilecek bir giriş sistemi de mevcuttur. Kamera ekranındaki kutucuk sayıları sınırlı sayıda olabileceğinden, ilk menüde çıkıĢ, rakam, harf, diğer, seç, boĢluk, sil komutlarının verileceği yedi adet kutucuktan oluĢmaktadır. Kullanıcı harf kutucuğunu seçtiğinde bir alt menü kutucukları gözükmektedir. Bu alt menüde alfabede bulunan harflerin aralık sırlarına göre gruplandırılmış olarak görmek mümkündür. Burada bulunan harf gurupları seçildiğinde en alt kategori olarak harfler listelenir. Yazılmasını istediğiniz harfi seçebilirsiniz. Ana menüye dönmek için ise sırasıyla çıkıĢ kutucuklarını seçmeniz gerekmektedir (ARABNIA, 1992).

Sanal gerçeklik ve bilgisayar animasyonlarında otomatik yorumlama ve insan hareketlerinin animasyonu önemli araştırma konularından birisi olmuştur. İnsan hareketlerinin analizinde karĢılaĢılan en büyük sorun ise büyük miktarda verinin yakalanarak analiz edilmesidir. Vücudumuzun küçük bir parçası olan insan el hareketinde bile 30 adet duruş parametresi bulunmaktadır. 2000'de Horace H. S. Ip vd., insan elinin animasyonunu gerçekleştirirken; elin bir dizi statik görüntülerinden faydalanmışlardır. İnsan anatomisinden faydalanılarak hazırlanan bu statik görüntüler sistemine El Hareket Kodlaması "Hand Action Coding" adını vermişlerdir. Bu sayede animasyonu gerçekleştirilecek el hareketlerini statik görüntülerle karşılaştırarak, büyük miktarda veri toplama, hareket analizi ve sentezi işlemlerini kolaylaştırma yaklaşımı sunmuşlardır (HORACE, 2000).

İnsan ve bilgisayar etkileşiminde sanal gerçeklik giriş birimlerinin kullanılması, insan el hareketlerini doğru bir şekilde izlemek üzere olanaklar sağlamaktadır. Günümüzde kullanılan çoğu ticari el izleme cihazları eldiven tabanlı, hantal ve pahalı olmaktadır. Bu tür sorunları aĢmak için el hareketlerini yakalamada bilgisayar görmesi kullanılmaktadır. 2002'de Edward Lin vd., tek bir kamerada 3B modelleme sistemi tabanlı gerçek zamanlı el izleme sistemi sunmuslardır (LIN, 2002).

Görsel olarak insan el hareketinin yakalanması için 3B elin küresel pozisyonunun yanı sıra, parmak eklemlerinin belirlenmesine ihtiyaç duyulur. Yüksek çözünürlüklü ortamda el ve parmak hareketlerini araĢtırmak oldukça zordur. 2002'de John Lin global ve yerel el hareketlerini ayırmak için bir yaklaşım sunmuştur. Avuç içi ve parmakların özellik noktalarını kullanarak insan el hareketlerini tahmin etmeye yönelik yaptıkları çalışmada, doğal el hareketleri için oldukça doğru ve sağlam el hareketleri elde etmişlerdir (LIN, 2002).

Video kaynağındaki el hareketlerinin özellik noktalarını çıkararak, sanal bir el modelini 2 boyutlu küresel hareket ve 3 boyutlu yerel hareket ile kontrol etmek için kullanmışlardır. Ekranda kullanıcının tahmini el pozisyonu hakkında geri bildirim sağlanır. Bu görsel geri bildirim sayesinde kullanıcının izleme hatalarını telafi etmesi sağlanır. Böylece kurulan sistem ile 3 farklı uygulama gerçekleştirmişlerdir. Birinci uygulamada el hareketlerini izleyerek bilgisayar giriş birimi olarak farenin yaptığı görevleri üstlenmesidir. İkinci uygulamada, 3 boyutlu sanal bir dünyadaki nesne ile 3 boyutlu el modeli kullanarak etkilesimin sağlanmasıdır. Son uygulamada ise sanal bir DJ sisteminin el hareketlerini izleme sistemi ile kontrol edilmesi bulunmaktadır (LIN, 2002).

2004 Uluslararası bilgisayar grafikleri bildirilerinde; Salvador Berrera vd. eller serbest olarak sanal ortam içerisinde yürümeyi sağlayacak bir sanal giriş birimi aygıtı sunmuşlardır. Sanal gerçeklik araĢtırmalarındaki önemli konulardan biriside kullanıcı ve sanal ortam arasında etkileşimi sağlayacak sistemlerin geliştirilmesidir. Sanal ortam içerisinde gezinti yapmanın en doğal yöntemi ise yürümektir. Yürüyüş için geliştirilen sanal giriş birimi sistemleri aynı zamanda biyomekanik uygulamaları ve oyun araştırmalarının önemli konularından birisidir. Sanal ortamda yürüyüş için geliştirilen sistemlerin çoğu başa takılan başlık ile birlikte çalışan sistemlerdir. Eller serbest gezinti için geliştirilen sistemler genellikle el hareketleri tabanlıdırlar. Fakat sanal ortamda yürüyüş yapmanın daha doğal olabilmesi için ayak hareketlerinin incelenmesi gerekmektedir (BARRERA, 2004).

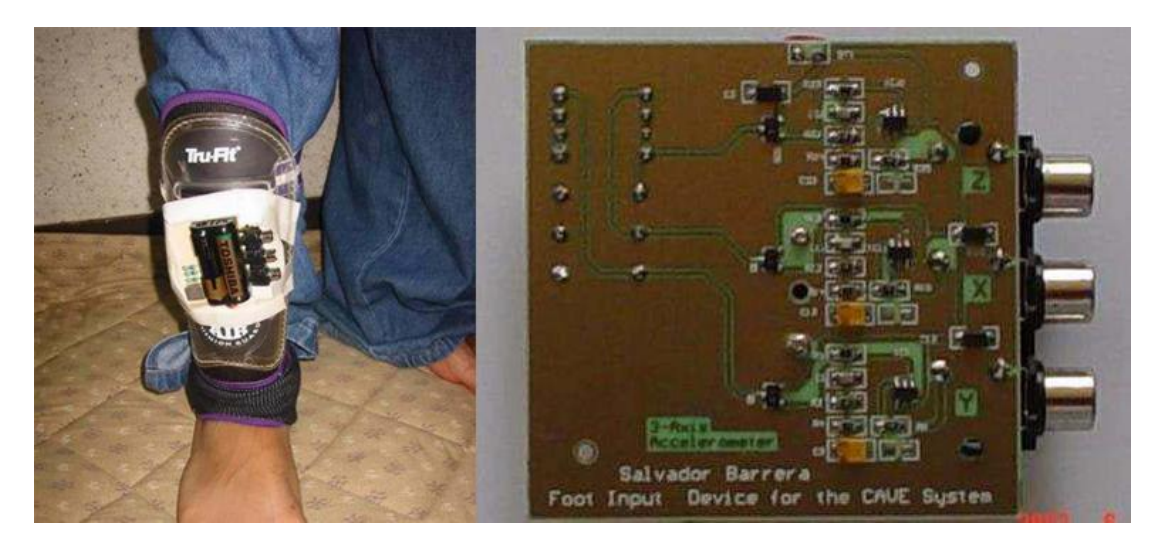

Şekil 3.3 "Joyfoot's Cyber System" (BARRERA, 2004)

Salvador Berrera vd. yaptıkları çalışmada sanal ortamda kullanılmak üzere ayak bileklerinin hareketlerini ivme sensörleriyle algılayan bir cihaz geliştirmişlerdir. Üç farklı açıda  $(x, y, z)$ hareketi algılamak için ivme sensörleri ayak bileği ve diz kapağı arasındaki bölgeye yerleştirilmiştir. İvme sensörleri ayak hareketlerini algılayarak; yürüme, yer değiştirme ve zıplama olayları için x, y ve z yönlerinde çıkış vermektedir (BARRERA, 2004). Sistem şekil 3.3'de verilmiştir.

Bilgisayar ve robot görmesi üzerine yapılan ikinci Kanada konferansında (2005) Jilin Tu vd., 3B model tabanlı yüz hareketlerini izleme tekniği kullanarak, kamera tarafından yönlendirilen bir bilgisayar faresi sunmuşlardır. Böylelikle insan ve bilgisayar etkileşiminde eller serbest olarak etkileşimin sağlanmasına uygulanabilir bir çözüm getirmişlerdir. İnsan yüz izleme sistemi sayesinde yüzün dönüşü, gözler, dudaklar, yüz ifadeleri vb. doğru bir şekilde parametrelere dönüştürmek mümkündür. Bu tip parametreleri gerçek zamanlı olarak kullandıkları çalışmalarında; insan baş kısmının konumunu fare imlecini hareket ettirmek için, dudak hareketlerini ise fare etkinliklerini tetiklemek için kullanmışlardır. Yaptıkları deneylerde, Microsoft Windows XP ortamında insan yüzünü kullanarak 3 çeşit fare modunu karşılaştırmışlardır. Bu teknik sayesinde elleri olmayan ya da konuşma özürlü olan kişiler için alternatif bir bilgisayar giriş birimi sunmuşlardır (TU, 2005).

2007'de Naveed Ali vd. "Gözlerle fare kontrolü" isimli çalışmalarında bilgisayar görmesi tabanlı fare kontrolü sunmuşlardır. İnsan ve bilgisayar arasındaki etkileşimin doğal yollardan sağlanmasını amaçlayan çalışmalarında, kullanıcının göz hareketlerini taktığı gözlükte bulunan göz izleme aygıtları ile sağlamışlardır. Böylece kullanıcının, bilgisayar ekranında hangi noktaya baktığı algılanabilmektedir. Bakılan noktadaki komutun çalıştırılması için ise sol göz kapağının kapatılıp açılması gerekmektedir. Engelli insanların, normal insanlar gibi rahat bir şekilde bilgisayarı yönetmesini amaçlayan çalışmalarında dijital görüntü işleme teknikleri kullanılmıştır (ALI, 2007).
Göz izleme teknolojisi kamera ya da herhangi bir görüntüleme aygıtı sayesinde gözün belirli özelliklerinin izlenmesidir. Daha sonra bu özellikler anlamlandırılarak fare kontrolü olarak kullanılmaktadır (ALI, 2007).

Tasarladıkları sistem görüntü yakalama, görüntü işleme ve masaüstü koordinat hesaplama olarak üç alt sistemden oluşmaktadır. Kullanıcı kamera tarafından kayıt işlemlerine baĢlamadan önce sağ ve sol göz kısımlarına küçük kameralar gelecek Ģekilde gözlüğü takmalıdır. Ortamdaki ışık yoğunluğunun düzenlenmesi performans bakımından fayda sağlayacaktır. Sistemde sağ ve sol gözün hareketlerini kontrol eden iki adet kamera ve başın konumunu kontrol eden kamera olmak üzere üç adet kamera kullanılmıştır. Göz kısımlarında bulunan kameralardan alınan gerçek zamanlı renkli görüntüler ilk olarak siyah ve beyaz görüntülere çevrilmiştir. Daha sonra kenarlar işaretlenmiş ve göz bebeğinin koordinatları hesaplanmıştır. Başın konumunu kontrol eden kamera sayesinde kullanıcının tam olarak nereye baktığı belirlenmiştir. Kullanıcı böylelikle gözleriyle bilgisayardaki fareyi yönetebilmekte ve fare ile tıklama iĢlemini ise sol gözünü kırparak yapmaktadır (ALI, 2007).

# **3.2. SANAL GERÇEKLİĞİN TEMELLERİ**

Dış Dünya veya madde olmadan, algıların çok gerçekçi olarak yaşanabileceğine dair günümüz teknolojisinde çok önemli örnekler bulunmaktadır. Özellikle son yıllarda büyük bir gelişme gösteren "sanal gerçeklik" kavramı, bu konuda fikir vericidir.

Sanal gerçeklik, bir konunun fiziksel olarak taşınmadan, farklı bir ortama kaydırılma kapasitesine sahip teknolojiden ileri gelir. En basit Ģekliyle, bilgisayarda canlandırılan üç boyutlu görüntülerin, bazı aygıtların yardımıyla insanlara "gerçek bir dünya" gibi gösterilmesidir. Bu amaçla konuyla ilgili duyu organları bir şekilde işlenerek, algılanması sağlanan ortama fiziksel ortam yerine sanal ortam denir. Bugün birçok alanda farklı amaçlarla kullanılan bu teknolojiye, bu nedenle "yapay gerçeklik", "sanal dünyalar", "sanal ortamlar" gibi isimler de verilmektedir.

Sanal gerçeklik sistemlerinin en önemli özelliği, özel aletler kullanan bir kişinin gördüğü görüntüyü gerçek zannetmesi hatta kendisini bu görüntüye kaptırmasıdır. Bu nedenle son yıllarda sanal gerçeklik ifadesinin İngilizce karşılığının başında "immersive" kelimesi de kullanılmaktadır ve bu kelimenin anlamı "dalmak, kaptırmak" tır.

―Dalmak, kaptırmak‖ terimi için değiĢik derecelerde ulaĢılabilir bir teknoloji olduğuna dair bazı açıklamalar vardır. Ellis'in sanal ortam kavramı için gerekli koşul en az bir duyu (genellikle görsel) yönteminin sağlanmasıdır. Örneğin, geniş görüş alanına sahip başa takılan ekran ve baş izleme aygıtı yeterli olabilir. "Dalmak, kaptırmak" teriminin derecesi ek ve tutarlı yöntemlerin, büyük ölçüde vücut hareketlerini izlemenin ve çıkan duyusal veri değişiklikleri arasında gecikmenin azaltılması gibi yöntemlerin eklenmesiyle artar (ELLIS, 1991).

Astheimer yaptığı açıklamada "Dalmak, kaptırmak" terimlerini sanal ortamın kullanıcıya gerçekmiş hissi vermesi olarak tanımlamıştır. Benzer olarak, 'Bilgisayar Mekanizması ve Zekâ ' da (Mind, Ekim 1950) Turing yapay zekâya isaret etmiş ve şu anda Turing testi olarak bilinen, bir makine için 'zeki' denilebilme standardını saptama girişimi olan bir deney ileri sürmüştür. İddiası eğer soru soran kişiyi, diyalog içersinde olduğunun bir insan olduğu konusunda kandırabilirse, bir bilgisayar için düĢünmenin söz konusu olabileceğiydi (ASTHEIR, 1994).

Slater'e göre ise "Kaptıran Sanal Ortam" bu tür bir deneyim yaşayan katılımcısı için var olma hissine neden olmalıdır. Varlık, teknolojik olarak oluşturulmuş ve psikolojik olarak "orada bulunma‖ hissi uyandıran ortamlardır. Ancak bu ortamlar tüm insanlar için aynı hissi vermeyebilirler. Bu yüzden günlük varlığı tanımlamak oldukça zordur (SLATER, 1994).

Sanal bir dünya oluşturmak için kullanılan aletler; görüntü sağlayan bir ekranı olan başlık, dokunma hissi veren elektronik bir eldiven gibi aletlerdir. Başlığın içindeki bir alet ise sürekli olarak başın hareketlerini ve açısını kontrol ederek görüntünün, başın açısı ve duruşu ile orantılı olarak ekrana gelmesini sağlar. Bazen bir oda büyüklüğündeki bir küpün tüm duvarlarına ve zeminine stereo görüntüler yansıtılır ve bu odaya giren kişiler, taktıkları stereo gözlüklerle, odada dolaşıp kendilerini bambaşka mekânlarda, örneğin bir şelale kenarında, bir dağın zirvesinde, denizin ortasındaki bir geminin güvertesinde güneşlenirken görebilirler. Başa takılan başlıklar üç boyutlu, derinlik ve mekân algısı olan görüntüler oluştururlar. Görüntüler insan boyutları ile orantılı olarak verilir ve eldiven gibi bazı aletlerle dokunma hissi sağlanır. Böylece bu aletleri kullanan kişi gördüğü sanal dünyadaki eşyalara dokunabilir, onların yerlerini değiştirebilir. Bu mekânlarda insanın gördüğü görüntüdeki sesler de son derece inandırıcıdır. Ses her yönden, farklı derinliklere sahip olarak verilebilmektedir. Bazı uygulamalarda, dünyanın çok farklı yerlerindeki birkaç kişiye aynı sanal ortam gösterilebilmektedir. Örneğin dünyanın farklı ülkelerinden, hatta farklı kıtalarından üç insan, kendilerini diğerleri ile birlikte bir sürat motoruna binerken görebilirler.

Sanal dünyanın oluşturulması için gerekli olan aletlerde kullanılan sistem, beş duyumuz için geçerli olan sistemle aynıdır. Örneğin, kullanıcının eline taktığı eldivenin içindeki mekanizmanın etkisiyle, parmak uçlarına bazı sinyaller verilir ve bu sinyaller beyine iletilir. Beyin bu sinyalleri yorumladığında bu kişi, çevresinde hiç olmadığı halde ipek bir halıya veya yüzeyinde birçok girinti ve çıkıntı bulunan, kabarık desenli bir vazoya dokunduğunu hissedebilmektedir.

# **3. 3. SANAL GERCEKLİK SİSTEM MİMARİSİ**

SG sistem bileşenleri bilgisayar donanım ve yazılımı, giriş ve çıkış aygıtları, veri ve kullanıcılardan oluşmaktadır. Gözlük ve stereo kulaklıktan oluşan başlık seti, vücut hareketlerini algılayan özel bir giysi veya eldivenden oluşan, çok algılayıcılı giriş-çıkış cihazlarına bağlı olarak oluşturulmaktadır. Şekil 3.4'de sanal gerçeklik sistem bileşenleri verilmiştir.

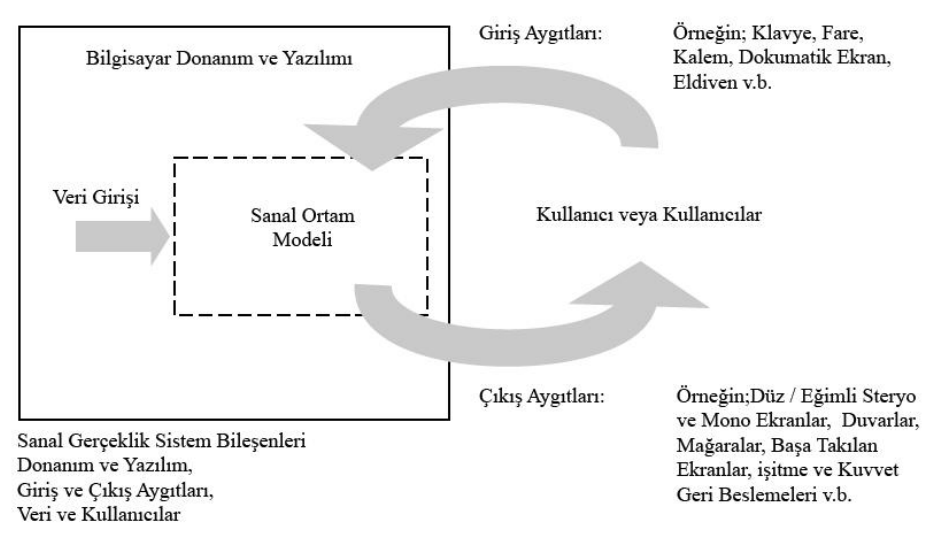

Şekil 3.4. Sanal Gerçeklik Sistem Bileşenleri

Kullanıcı, başa takılan başlık ile sanal dünyayı görerek, stereo kulaklık ile sesleri duyarak ve güç geribildirim ara yüzü ile hissederek kendisini araba kullanıyormuş hissine kaptırmaktadır. Görüntülenen sanal dünya bilgisayar programı tarafından kontrol edilmektedir. Aynı zamanda kullanıcı hareketleri, konumu gibi giriş verilerini kullanan program, neredeyse gerçekçi bir ortam sağlayabilmektedir. Şekil 3.5'de Sanal Sürüş Simülasyonu Mimarisi verilmiştir.

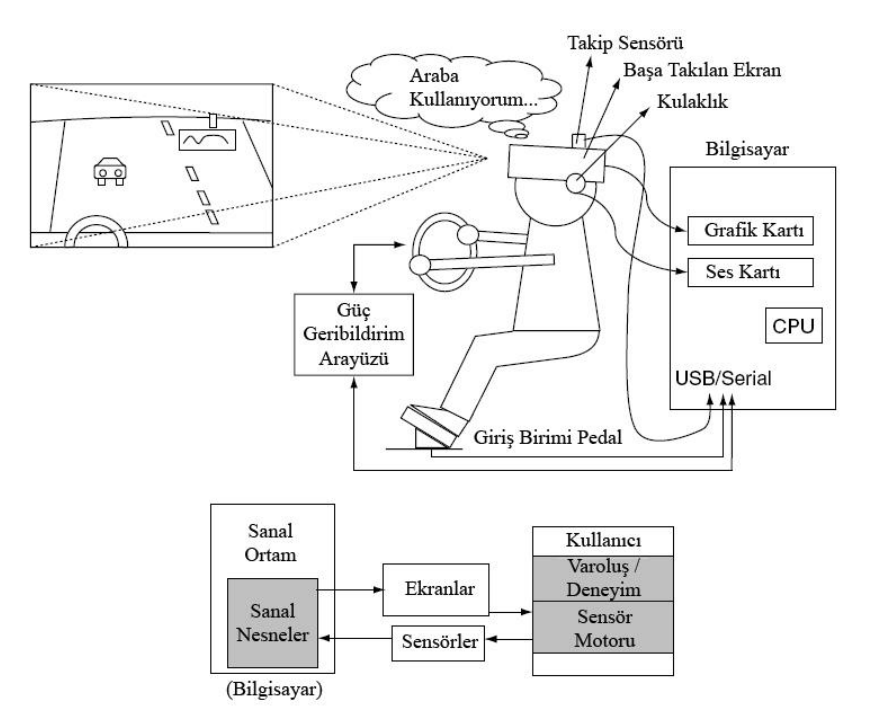

Sekil 3.5. Sanal Sürüş Simülasyonu Mimarisi

#### **3. 4. SANAL ORTAM KAVRAMI**

Gerçek ortam ve sanal ortamların daha net anlaşılabilmesi için Şekil 3.6'daki şemadan faydalanılabilir. Gerçek ortam, dış Dünya'da herhangi bir ek aygıt olmaksızın algıladığımız ortamlardır. Gerçek ortam ve sanal ortam arasında kalan kısma karıştırılmış veya arttırılmış gerçeklik olarak adlandırılır. Bu sistemlerde hem gerçek ortamdan nesneler hem de sanal ortamdan nesneler bulunmaktadır. Kullanılan sanal gerçeklik aygıtlarının çoğaltılmasıyla birlikte sanal ortama doğru yaklaşılır. Sanal ortamda, her şey tamamen insan algılarını yapay olarak uyaran sistemler mevcuttur (MILGRAM, 1994).

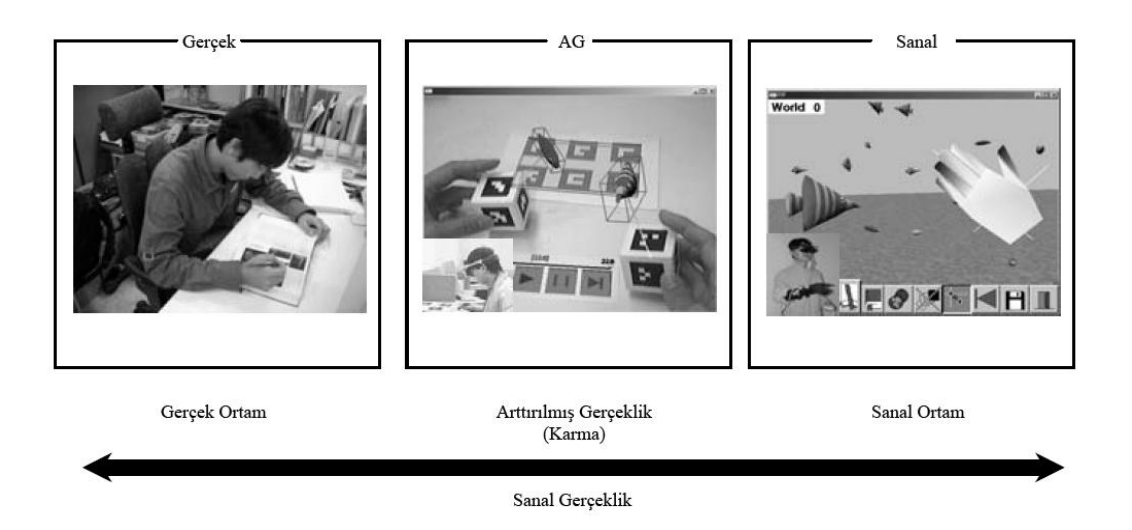

Şekil 3.6. Sanal Gerçeklik Süreç Şablonu (MILGRAM, 1994)

#### **3.5. SANAL GERÇEKLİK UYGULAMA ALANLARI**

Sanal gerçeklik uygulamaları geniş bir alana yayılmıştır. Bilgisayar destekli tasarımda (CAD), tıbbi teĢhis ve tedavide, fiziksel ve biyoloji bilimlerindeki bilimsel deneyimlerde, pilot ve astronotların eğitimi için uçuş simülatörlerinde ve eğlence olarak üç boyutlu video oyunlarında kullanılmaktadır. CAD en geniş şekliyle endüstriyel sanal gerçeklik uygulamalarında kullanılmaktadır. Mimarlar ve tasarımcılar, ürünlerin ve yapıların üç boyutlu modelleri üzerinde test ve tasarım işlemleri yapmakta kullanırlar. SG teknolojisi ayrıca ecza ve biyoteknoloji firmaları tarafından yeni ilaçların compüterize edilmiş davranışlarını geliştirmek ve gözlemlemek için kullanılmaktadır. Ayrıca doktorlar hasta vücudunun sanal bir modelinin oluşturulup sorgulanmasında faydalanmaktadır.

#### **3.5.1. Tıp ve sağlık hizmetleri**

Hastalarınıza veya konferans vermeniz gereken makamlara karmaşık tıbbı anlatımları en aza indirerek hastalığı veya tedaviyi en ince ayrıntılarına kadar görsel olarak anlatabilirsiniz. Bu teknolojiyi kullanarak sanal ameliyatlar yapabilir, uzmanlık gerektiren durumları çok daha anlaĢılabilir bir biçimde açıklayabilirsiniz.

Sanal gerçekliğin kullanılmaya başlandığı önemli alanlardan biri tıptır. Michigan Üniversitesi'nde geliştirilen bir teknikle doktor adayları ve özellikle acil servis personeli yapay bir ameliyathane ortamında eğitilmektedir. Bu uygulamada, bir odanın zeminine ve duvarlarına ameliyathane ile ilgili görüntüler, ameliyathanenin ortasına ise bir ameliyat masası ve bir "hasta"nın görüntüsü yansıtılmaktadır. Doktor adayları ise üç boyutlu gözlüklerini takarak bu sanal hasta üzerinde ameliyata başlamaktadırlar. Bu görüntüyü gören bir insan, hangisinin gerçek hangisinin sanal olduğunu anlayamayacaktır.

# **3.5.2. Pilot eğitimleri**

Günümüzde havayolları Ģirketleri, askeri havaalanları ve özel pilot eğitim kurslarında, pilot adaylarına uçak simülatörlerinde sanal olarak eğitim verilmektedir. Pilot kabinine göre tasarlanmış olan ortamda kişiye gerçekmiş hissi verilmek üzere özel donanımlar kullanılmaktadır. Pilot adayının hareketlerine göre kabin harekete geçer, ön kısımda bulunan ekran ve dış ortamda verilen uçak sesleri sayesinde pilot adayı kendisini uçuyormuş hissine kaptırır.

#### **3.5.3. ĠnĢaat, mimari, dekorasyon**

Daha önce gerçekleştirdiğiniz veya devam etmekte olan projelerinizi inşaat alanına gitmeden müşterilerinize gerçekten içindeymişçesine tanıtabilir, kendilerini o an binanın içinde hissetmelerini sağlayabilirsiniz.

1998 yılında kullanıma açılmış olan Paris yakınlarındaki stadyum, IBM Fransa tarafından yapımından önce sanal olarak inşa edilmiştir. Amaç tasarım aşamasında insan akınlarını ve onların davranışlarını analiz etmektir. Ayrıca sağlık ve güvenlik kuruluşlarını ihtiyaç duyulan yerlere yerleştirmek ve ziyaretçilere mümkün olduğunca konfor ve hareket serbestliği sağlayabilmektir. Bunların yanı sıra müdahale olanaklarını ve etkilerini daha iyi tahmin etme imkânı olmaktadır. Gelecekte bu simülasyonun, havaalanları, resmi binalar ve alışveriş merkezlerinin tasarımında kullanılacağı belirtilmektedir.

#### **3.5.4. Kültür sanat eğlence**

Gerçekleştirdiğiniz eğlence, kültür, sanat etkinliklerinizde veya mekânlarınızın tanıtımında yararlanabilir, 3B tiyatro teknolojisi ile izleyicilerinizin kendilerini filmin bir parçası gibi hissetmelerini ve filminizi yaşamalarını sağlayabilirsiniz. Ayrıca 3B SG teknolojisi kullanılarak üretilen oyunlarla müşterilerinize sanal dünyada gerçek oyun oynama deneyimi yaĢatabilirsiniz. Bu örneklerde de görüldüğü gibi, yapay uyarılarla bir insana gerçek olmayan bir dünya gerçek gibi gösterilebilmektedir.

Son yıllarda çekilen bazı ünlü filmlerin bu konuyu ele alması da son derece dikkat çekicidir. Örneğin, ―*The Matrix"* isimli Hollywood filminde, filmin iki kahramanı, bir koltukta yatar vaziyette iken sinir sistemlerine bir bilgisayar bağlandığında kendilerini bambaşka mekânlarda görmektedirler. Bir sahnede, uzak doğu sporları yaparken bir başka sahnede ise kendilerini bambaĢka kıyafetler içinde çok kalabalık bir caddede yürürken bulmaktadırlar. Filmin kahramanı, yaşadıklarının gerçekçiliği karşısında bunların bir bilgisayar tarafından oluĢturulan görüntüler olduğuna inanamadığını söylediğinde ise, bilgisayar tarafından görüntü dondurulmakta ve bu kişi gerçek sandığı dünyanın aslında bir görüntü olduğu konusunda ikna edilmektedir.

# **3.5.5. Psikoloji ve rehabilitasyon**

Almanya Frauenhofer Enstitüsünde, yolcuların uçuĢ korkusunu yenebilecekleri, yolculara yönelik ilk uçuş simülatörü gerçekleştirilmiştir. Bu proje, sanal gerçeklikle psikolojinin, fobilerin tedavisi için ilişkilendirilmesi fikrinden doğmuştur. Sanal ortama, yürüyen bir bant üzerindeymiĢçesine pencerelerin yanından geçip hafif eğimli olan kapıya vararak girilmektedir. Uçağa biniliyor, doğru yer bulunuyor ve oturuyorsunuz. Klima çalıĢıyor ve hoparlörlerden müzik sesi geliyor. Hafif bir sarsıntıyla uçak kapıdan ayrılıyor ve piste doğru yol alıyor. Makinelerden uğultulu bir ses geliyor, ivme sizi koltuğa bastırıyor ve ardından kalkışa geçilir. Yolcu, uçuşu, başa takılan başlık ve kulaklık vasıtasıyla sanal olarak yaşıyor, gerçek uçuĢ duygusunu ise podestin altındaki performansı yüksek elektromotorlar sağlıyor. UçuĢ deneye katılan yolcuların sorgulanması ile birlikte yaklaĢık kırk dakika kadar sürmektedir.

# **3.5.6. Turizm**

Web sayfanız aracılığıyla, acentelere dağıtacağınız CD-ROM'larla veya fuarlarda kurulan 3B tiyatrolar ve geliştirilmiş diğer aksesuarlar yardımı ile dünyanın her yerinden ve her milletten insana ulaşabilir, potansiyel müşterilerinizin tesisinizin içinde dolaşmalarını sağlayabilir, çeĢitli yerleĢim merkezlerini, müzeleri, tarihi eserleri ve turistik gezi alanlarını da tanıtabilirsiniz.

# **3.6. DİNAMİK GÖRÜNTÜ VE ETKİLESİM**

Animasyon ve etkileşimli davranışı dinamik görüntülerin temel problemi olarak düşünülebilir. Girişe karşılık nasıl bir çıkış grafiği oluşturulacağıdır. Zamana bağlı davranışlar, değişen dinamik değerlerin haritalanması ile elde edilir. Giriş birimlerinden veya animasyon kodlarından gelen bilgiler sanal dünya modelindeki değiĢkenler olarak temsil edilirler. Bu haritalama kullanıcıların bilgisayarlarla iletişim yolunu tanımladığından interaktif uygulamalar için oldukça önemlidir. İdeal etkileşimli 3B sistemler, kullanıcısına gerçek Dünya'daki gibi sanal Dünya'da etkileşime olanak sağlamaktadır. Böylece etkileşim oldukça doğal olmaktadır.

# **El kol hareketlerini tanıma**

El kol hareketlerini tanıma geniş bir araştırma konusudur. Günümüzde birçok SG sistemlerinde el kol hareketleri ve duruşları incelenmektedir (STURMAN, 1991). Kol hareketlerini tanıma sistemleri yapılan hareketleri ve konfigürasyonları değişik kategoriler

altında sınıflandırmalıdırlar. Sınıflandırma işlemi tamamlandıktan sonra, algılanan hareketler parametrik bilgilere dönüştürülür. Bu bilgiler kullanılarak sanal dünya içerisinde istenilen olaylar tetiklenebilmektedir. Ayrıca görsel ve işitsel olarak geri dönüşler yapılmaktadır. Böylece kullanıcıya gerçekmiş hissi verilmektedir.

El kol hareketlerini tanıma genel olarak duruş tanıma ve yol tanımlama olarak iki ana bölüme ayrılmaktadır. Duruş tanıma alt sistemi devamlı olarak çalışarak, kullanıcıların el ve parmak yapılandırmalarını sınıflandırmakla sorumludur. Yapılandırmalar tanımlandıktan sonra, aynı durusu sergileyen el hareketleri biriktirilir. Bu birikimi otomatik olarak gerçekleştirmek için geçmişteki aktif değişken değerler kullanılır. Daha sonra elde edilen veri, yol sınıflandırması için yol tanıma alt sistemine geçirilir. El parmakları duruş pozisyonunda iken, hareket elin duruĢ pozisyonuna göre tanımlanır. Hareketin türü Buxton'un (BUXTON, 1990) fiziksel gerginlikleri kullanarak ilkel etkileşimleri segmentlere ayırma kriterlerine uygun olarak seçilir. Kullanıcının eli başlangıçta kaslar gevşek biçimde rahat pozisyondadır. Daha sonra bazı kasların gerilmesiyle hareket başlar, bu sayede etkileşim sağlanmış olur. Bu tekniğin ana avantajlarından biride, durumlar statik olduğunda öğrenme süreci elin doğru pozisyona koyulmasıyla sınıflandırma işlemi tamamlandıktan sonra parametrik bilgiler ayıklanır ve böylece sanal Dünya'da bir olay tetiklenerek bilgisayar giriş birimi elde edilir.

# **4. SANAL MODELLERİN OLUŞTURULMASI**

Sanal Kaynak Simülatörü çalışmasında, öncelikle simülatörü oluşturan sanal modellerin oluĢturulması gerekmektedir. Bu modeller 3B modelleme ve tasarım programlarından yararlanılarak oluşturulmuştur. Sakarya Üniversitesinde Pro/ENGINEER programı lisanslı olarak kullanıldığından, modellerin oluşturulmasında bu program tercih edilmiştir.

# **4.1. PRO/ENGINEER İLE MODELLERİN OLUŞTURULMASI**

Pro/ENGINEER programı her türlü 3B modeli oluşturmak için yeterli özellik ve esnekliğe sahip bir tasarım programıdır. Bu program kullanılarak CAD-CAM-CAE (Bilgisayar Destekli Tasarım-Bilgisayar Destekli İmalat-Bilgisayar Destekli Mühendislik) işlemleri kolaylıkla gerçekleştirilebilmektedir. Sanal kaynak simülatörü çalışmasında Pro/ENGINEER programının, ağırlıklı olarak tasarım ve montaj özelliklerinden faydalanılacaktır.

Calışmada, Pro/ENGINEER ile oluşturulan 3B modeller, çok fazla detay içerdiğinden ve temel çizim Ģekli olarak nurbs yüzeyleri kullandığından, doğrudan simülatör grafik motoruna uyumunda zorluklarla karşılaşılmaktadır. Bu yüzden modeller, geliştirilen bir dönüşüm yazılım modülü ile simülatörde kullanılacak sanal modellere dönüştürülmüştür. Bu amaçla simülatörde kullanılacak modellerden bir tanesi olan, kaynak torcunun 3B modeli oluşturulmuştur. 3B model oluşturulurken öncelikle modeli oluşturan tüm parçalar, ayrı ayrı modellenmiş ve daha sonra montaj işlemi gerçekleştirilmiştir.

Öncelikle sahne olarak isimlendirdiğimiz kaynak ortamı ve kaynak sırasında kullanılacak torç modelleri oluşturulmuştur. Şekil 4.1'de düz kaynak için oluşturulmuş kaynak sahnesi görülmektedir. Uygulama sırasında düz kaynak seçilmesi durumunda bu sahne kullanılacaktır. Bu şekilde görülen model, sanal modellerin oluşturulması sırasında elde edilen ilk modeldir. Daha sonra değiştirilerek Şekil 4.2'de görülen model elde edilmiştir.

ġekil 4.1 ve ġekil 4.2'de görülen modeller uygulama sırasında düz kaynak durumu için, kullanılması planlanan sanal sahne modelleridir. İhtiyaç duyulması durumunda, bu modeller üzerinde değişiklik yapılması, ya da farklı başka modellerin oluşturulması da mümkün olabilecektir.

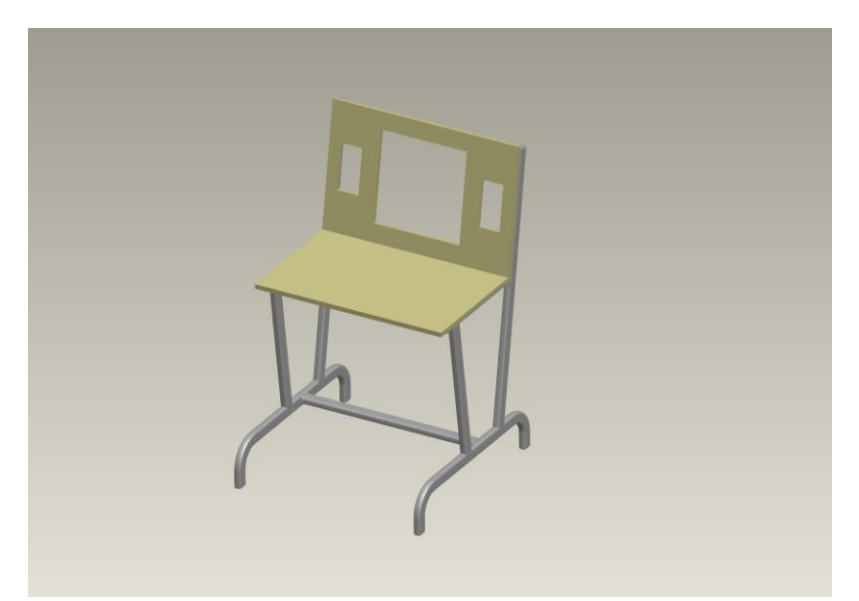

Şekil 4.1. Düz kaynak için oluşturulan sahne modeli (1. versiyon)

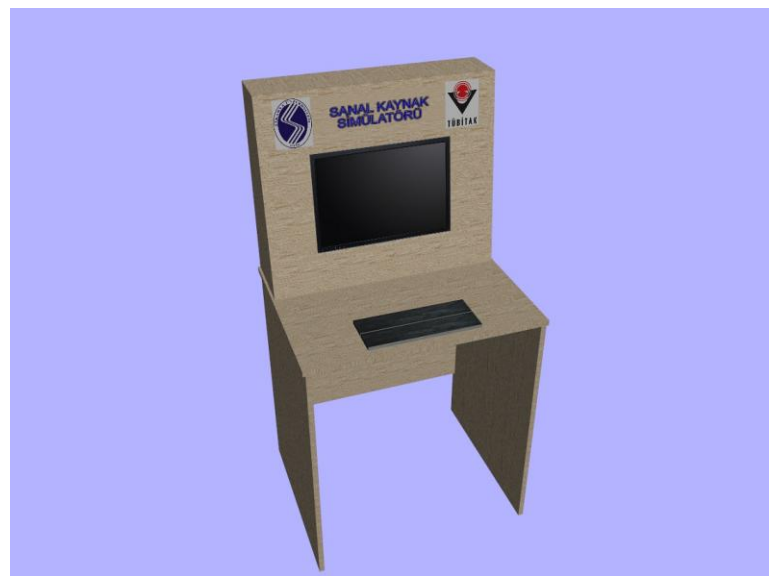

Şekil 4.2. Düz kaynak için oluşturulan sahne modeli (2. versiyon)

Bu modeller sanal kaynak simülatöründe gerçek bir atölye ortamında kullanıyor hissini verebilmek için sanal bir atölye modeli içerisine yerleştirilerek sahne tamamlanmıştır. Şekil 4.3'te bu sahne görülmektedir. Bu sahne daha sonra filtreleme iĢleminden geçirilerek, kaplama yapıldıktan sonra simülatörde kullanılacak halini almıştır.

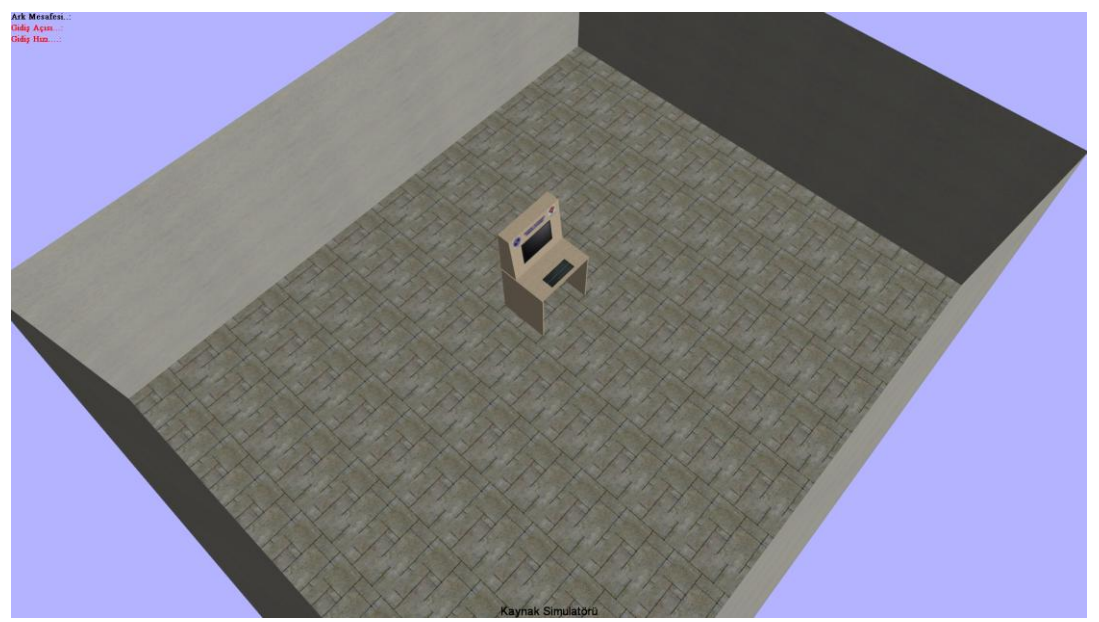

Şekil 4.3. Düz kaynak için oluşturulan sahne modeli (oda içerisine yerleştirilmiş)

Şekil 4.4'te ise simülatörde kullanılacak sahne modelinin filtre ve kapla işleminden sonraki görüntüsü verilmiştir.

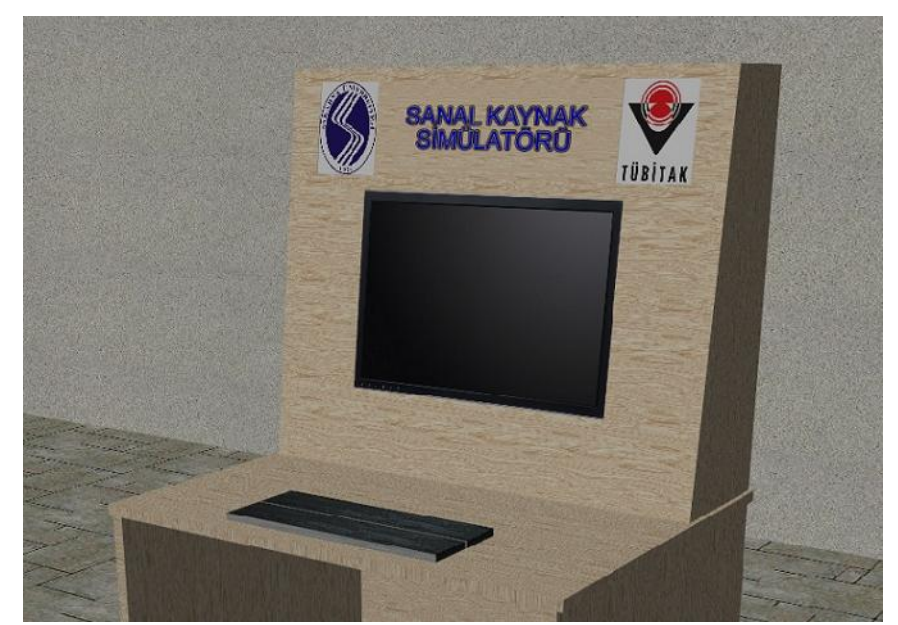

Şekil 4.4. Düz kaynak için oluşturulan sahne modeli (filtre edilmiş ve kaplanmış şekil)

Çalışmada kullanılacak diğer sanal modeller, MIG-MAG, TIG ve Elektrik Ark kaynağında kullanılacak olan torç modelleridir. Burada 3 farklı kaynak tipi için modeller oluşturulmuştur. Bu modeller hem simülatör üzerinde, hem de eğitim amacıyla oluşturulacak dokümanlarda kullanılacaktır.

ġekil 4.5'de MIG-MAG kaynağında kullanılacak torç modeli görülmektedir. ġekilde torcun montaj resmi verilmiştir. Şekil 4.6'de modelin tel kafes görüntüsü verilmiştir. Şekil 4.7'de ise montajı oluşturan parçaların patlamış görüntüsü görülmektedir. Bu görüntü eğitim sırasında torcu oluşturan parçaların öğrenilmesi, gerçek kaynak sırasında torcun bakımının yapılması gibi eğitim faaliyetlerinde kullanılmak amacıyla, bir kütüphane içerinde düzenlenerek, kullanılması planlanmaktadır.

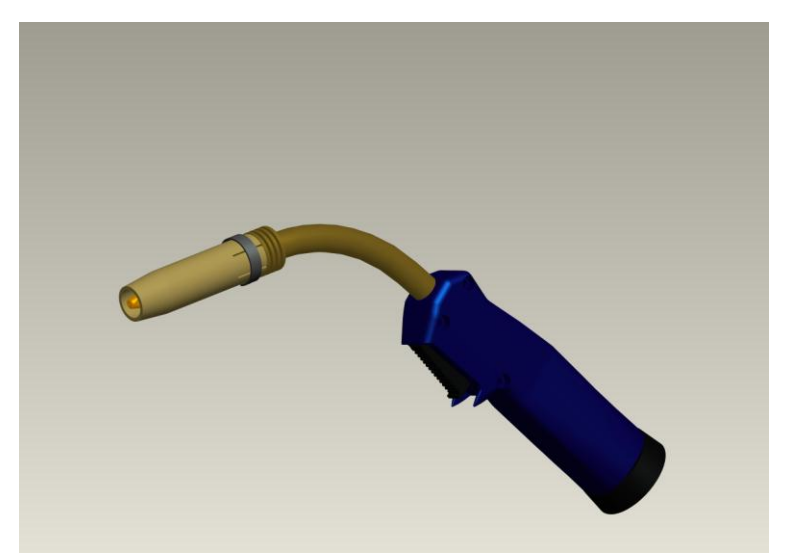

Şekil 4.5. MIG kaynak torcunun Pro/ENGINEER modeli (montaj resmi)

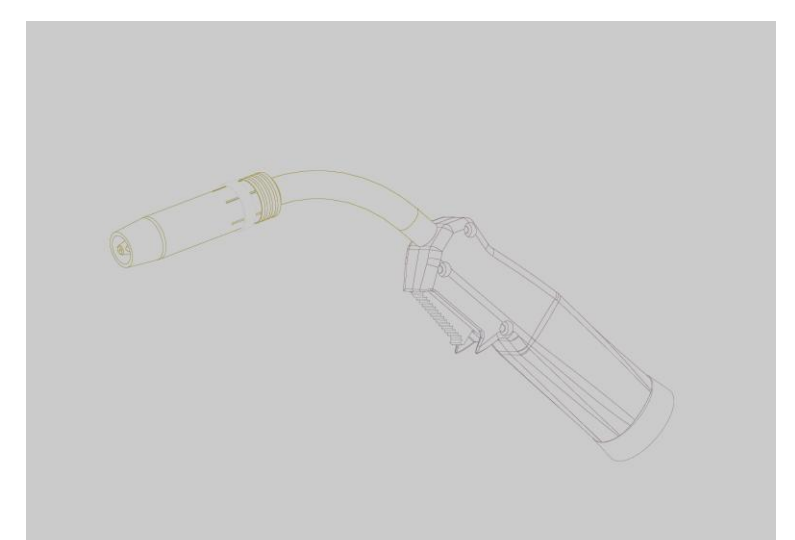

ġekil 4.6. MIG kaynak torcunun Pro/ENGINEER modeli (montaj resmi, tel kafes görüntüsü)

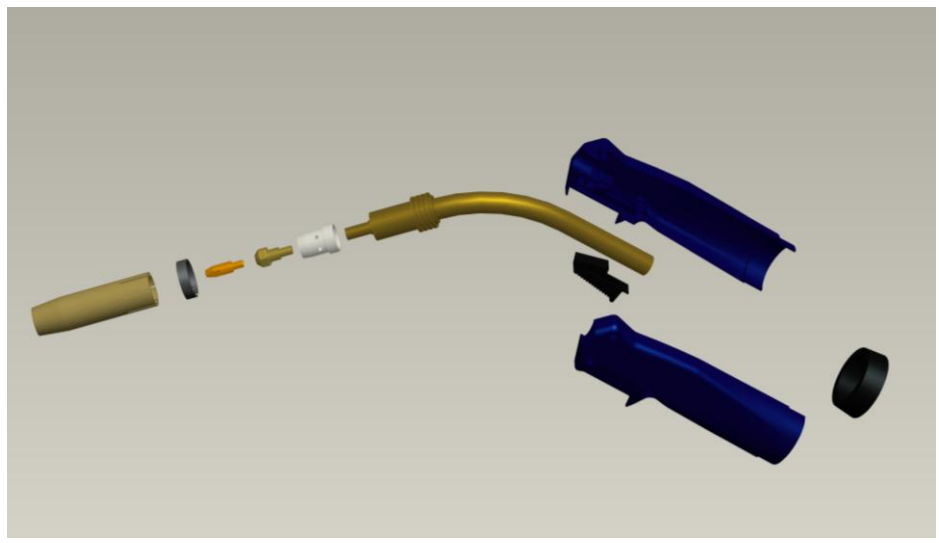

Şekil 4.7. MIG kaynak torcunun Pro/ENGINEER modeli (patlatılmış montaj resmi)

İkinci kaynak yöntemi TIG kaynağıdır. TIG kaynağı sırasında kullanılacak kaynak torcu şekil 4.8'de görülmektedir. Bu model sanal kaynak uygulamasında kullanılacak 3B sanal torç modelidir. Şekil 4.9'da bu modelin patlamış görüntüsü verilmiştir.

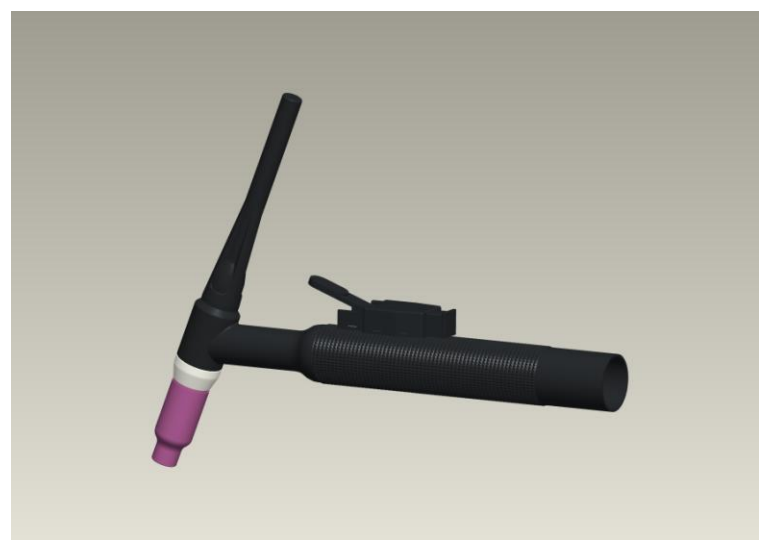

ġekil 4.8. TIG kaynak torcunun Pro/ENGINEER modeli (montaj resmi)

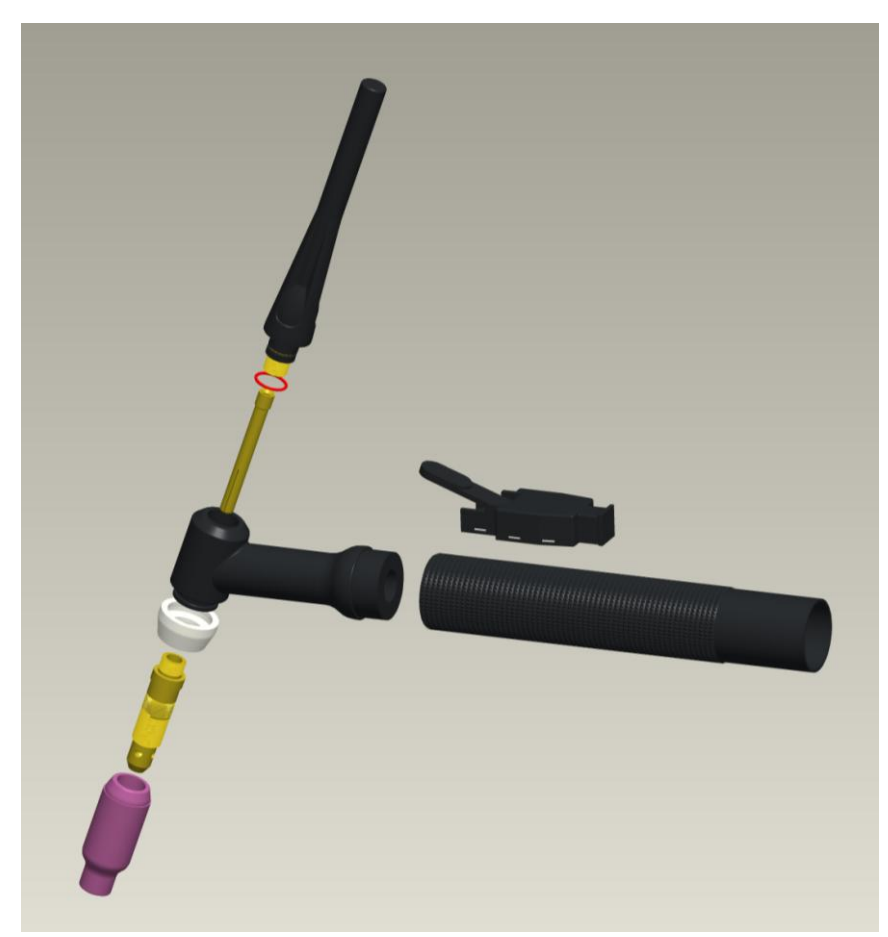

Şekil 4.9. TIG kaynak torcunun Pro/ENGINEER modeli (patlatılmış montaj resmi)

Üçüncü kaynak yöntemi ise Elektrik Ark kaynağı yöntemidir. Bu yöntemde kullanılacak torcun 3B montaj modeli Şekil 4.10'da görülmektedir. Şekilde elektrot da modellenmiştir. Şekil 4.11'de ise elektrotsuz kaynak torcu modeli verilmiştir. Şekil 4.12'de Elektrik Ark Kaynak torcunun patlamış resmi görülmektedir.

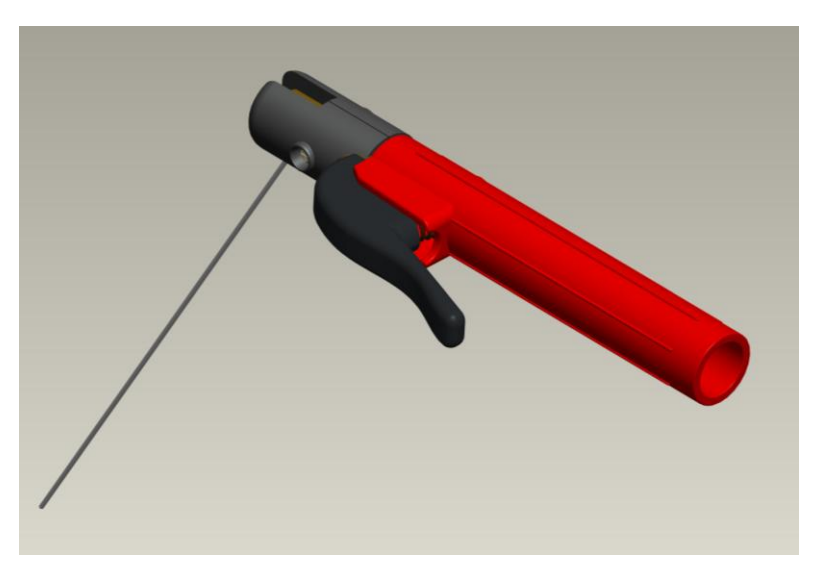

ġekil 4.10. Elektrik Ark kaynak torcunun Pro/ENGINEER modeli (montaj resmi, elektrotlu)

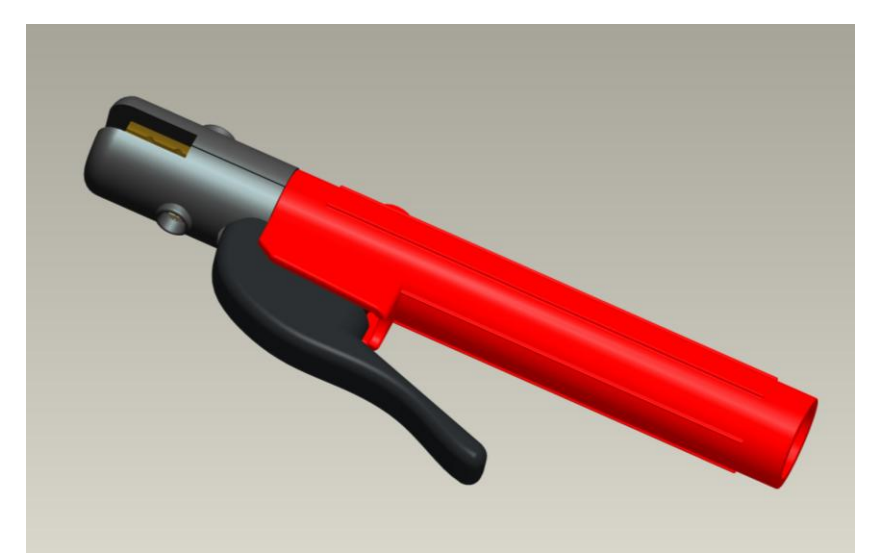

ġekil 4.11. Elektrik Ark kaynak torcunun Pro/ENGINEER modeli (montaj resmi, elektrotsuz)

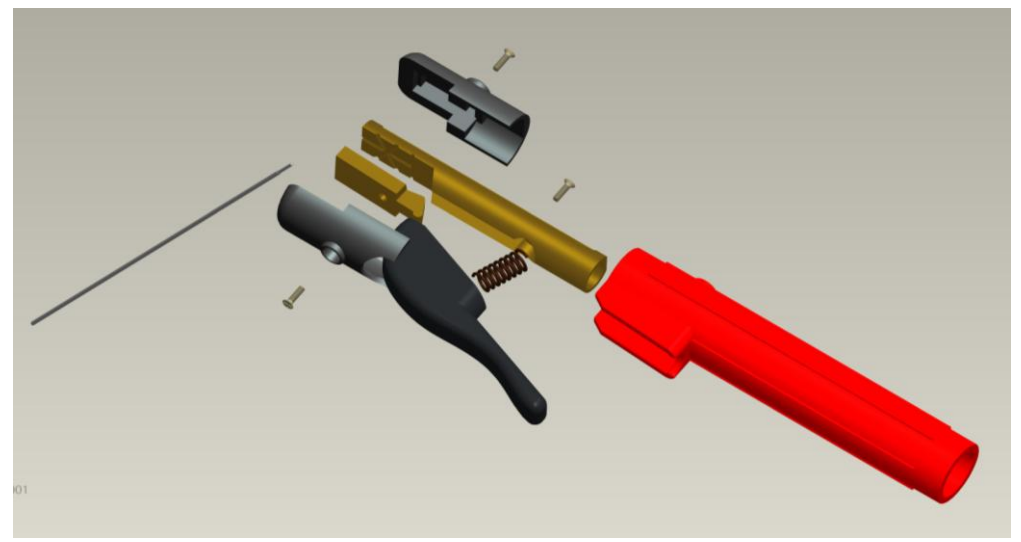

ġekil 4.12. Elektrik Ark kaynak torcunun Pro/ENGINEER modeli (patlatılmıĢ, montaj resmi)

# **4.2. 3B MODELLERĠN SANAL MODELLERE DÖNÜġTÜRÜLMESĠ**

Pro/ENGINEER programında oluşturulan 3B modellerin, simülatörde kullanılacak sanal modellere dönüştürülmesi gerekmektedir. Bu amaçla, tüm modeller oluşturulmadan önce, aktarım sırasında kullanılabilecek en uygun formatın belirlenmesi için ön çalışmalar gerçekleştirilmiştir. Başlangıç olarak, MIG Kaynak torcu üzerinde denemeler yapılmış ve MIG Kaynak torcu montaj modeli farklı formatlara dönüştürülerek, simülatörde kullanılabilecek en uygun format belirlenmeye çalışılmıştır.

Pro/Engineer çizim programı daha çok mühendisler tarafından tasarım ve üretim için kullanılmaktadır. Bu sebeple program içerisinde oluşturulan modellerin detayları (poligon sayıları v.b.) oldukça yüksektir. Ayrıca modelin çiziminde yer alan ve bu çalışmada ihtiyaç duyulmayan detaylar nedeniyle programın dosya kayıt formatı oldukça karmaşık bir yapıya sahiptir. Bu yüzden çizilen model dosyalarının grafik motoru tarafından daha kolay kullanılabileceği bir formata dönüştürülmesi gerekmektedir.

Çalışmada 3B montaj modeli, iges, stl, stp, wrml, sat, prt gibi uzantılara dönüştürülmüş ve bu uzantılardan hangisinin daha uygun olduğu tespit edilmeye çalışılmıştır. Örneğin, STL dosya formatı denenmiş ve formatın hiyerarşik yapıya sahip olmaması sebebiyle bu formattan vazgeçilmiştir. Benzer şekilde wrml formatı da, ihtiyaç duyulan detaydan daha az bilgi içerdiği için tercih edilmemiştir. Yapılan denemelerde en iyi sonuç IGES ve WRML modellerinden alınmıştır. Ancak çalışmada IGES modelinde elde edilen sonuçlar daha iyi olduğundan bu model üzerine gidilmiş ve çalışmada aktarım için IGES modeli kullanılmıştır.

Daha önce belirtildiği üzere grafik motoru yazılımında DirectX grafik kütüphanesi kullanılmaktadır. Bu kütüphane ile yönetimi daha kolay olan X 3B model dosya formatı kullanılmıştır. X formatının kullanılmasının önemli sebeplerinden birisi de modeldeki hiyerarşik yapıyı bünyesinde bulundurmasıdır.

Sonuç olarak, Pro/Engineer programında oluşturulan 3B modellerin X dosya formatına, istenilen verileri ve hiyerarşiyi içerecek şekilde dönüştürülmesi gerekmektedir. Ancak Pro/Engineer programı X dosya formatını desteklemediğinden, oluşturulan modeller önce IGES formatına dönüştürülüp, format çevirici modül vasıtası ile X dosya formatına çevrilmiştir. Üzerinde en fazla çalışılan dosya formatlarından ikisi aşağıda kısaca açıklanmıştır.

#### **4.2.1. VRML**

Sanal Gerçeklik Modelleme Dili (VRML), geometri ve çoklu ortam içeren üç boyutlu nesneler ile dünyaların tanımlanmasında ve iletilmesinde kullanılan bir formattır (CAREY, 1997). VRML genellikle web uygulamalarını hedeflemektedir. Örneğin bilgisayar destekli tasarım (CAD), mühendislik ile bilimsel sunumlar, eğlence ile eğitimsel uygulamalar ve ortak sanal dünyalar kullanılan web uygulamalarında kullanılmaktadır. Basit bir VRML dosyası Şekil 4.13'de gösterilmiştir (TAUBIN, 1998).

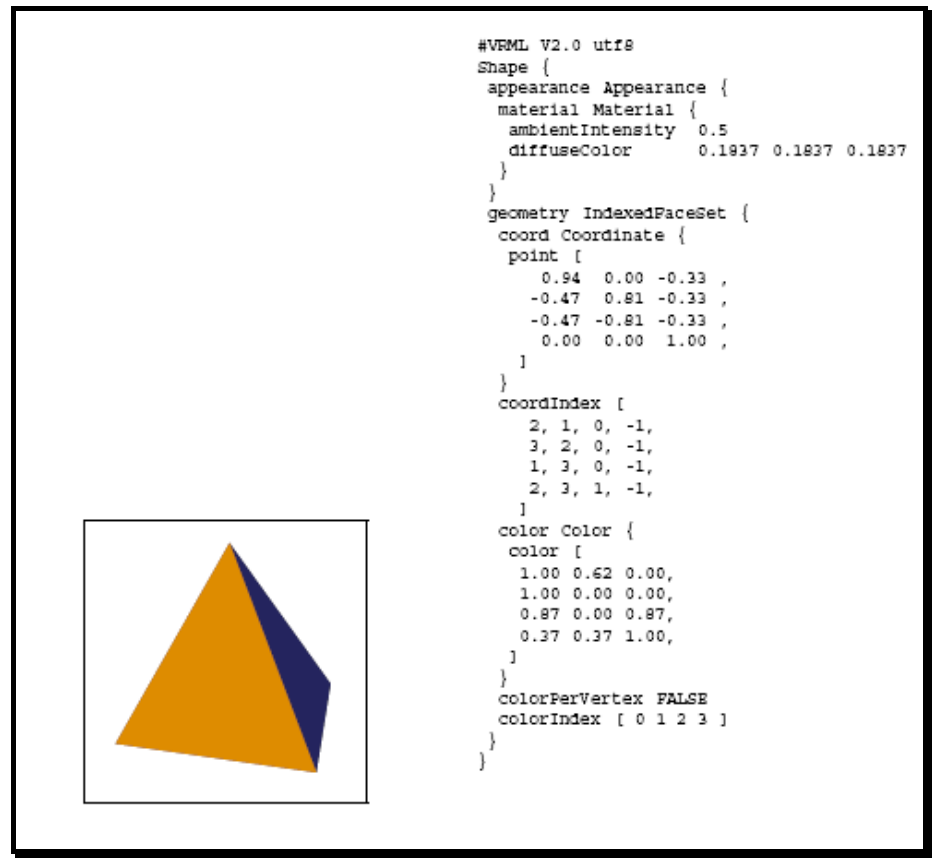

Şekil 4.13. Basit Bir VRML Dosyasının İçeriği

Pro/Engineer programı modelleri VRML formatında kaydederken model detayında (poligon sayısında) azaltmaya gitmekte ve ayrıca gerçek dünya boyutları ile çizilmiş olan modelin ölçek ayarlarını bozmaktadır. Şekil 4.15'de VRML dosya formatında kaydedilmiş model ile IGES dosya formatında kaydedilmiş modellerin görüntüsü verilmektedir.

#### **4.2.2. IGES**

Günümüzde CAD programların çeşitlenmesi, kullanımlarının yaygınlaşması ve kullanım sahalarının farklı olması, ortak bir çizim formatına duyulan ihtiyacı arttırmıştır. Bütün CAD programları arasında kullanılabilecek olan bir format geliĢtirilmesi grafik standartları komitesi için zorunlu hale gelmiştir. IGES dosya formatı bu denemelerin ilklerindendir (KAHRS,1995). CAD programları arasında veri transfer formatı olarak kullanılan IGES, Haziran 1980 yılında piyasaya çıkmıştır (GOLDSTEIN, 1998). Geçen yıllar içerisinde CAD programları arasında veri transferinde sıklıkla kullanılmıştır.

Pro/Engineer programından alınan modellerin, iges (Sekil 4.14) ve wrml formatlarına dönüştürülen görüntüleri ve bu sırada oluşan görüntü problemleri, karşılaştırmalı olarak Şekil 4.15'de gösterilmiştir. WRML formatında oluşturulan şekildeki bozulma, kırılma ve köĢelenmeler, detaylı bir Ģekilde görülmektedir.

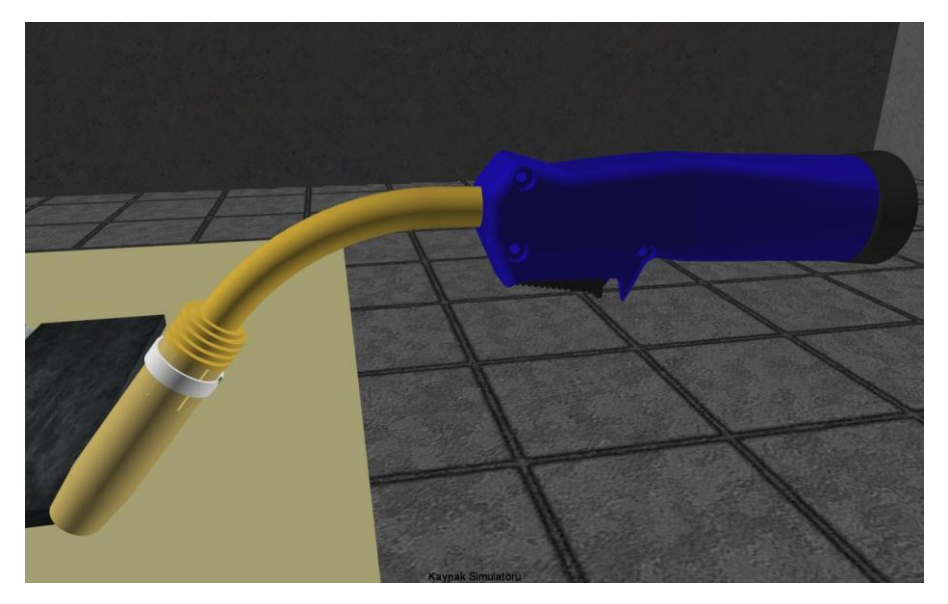

Şekil 4.14. IGES Dosya Formatı ile Kaydedilmiş Model

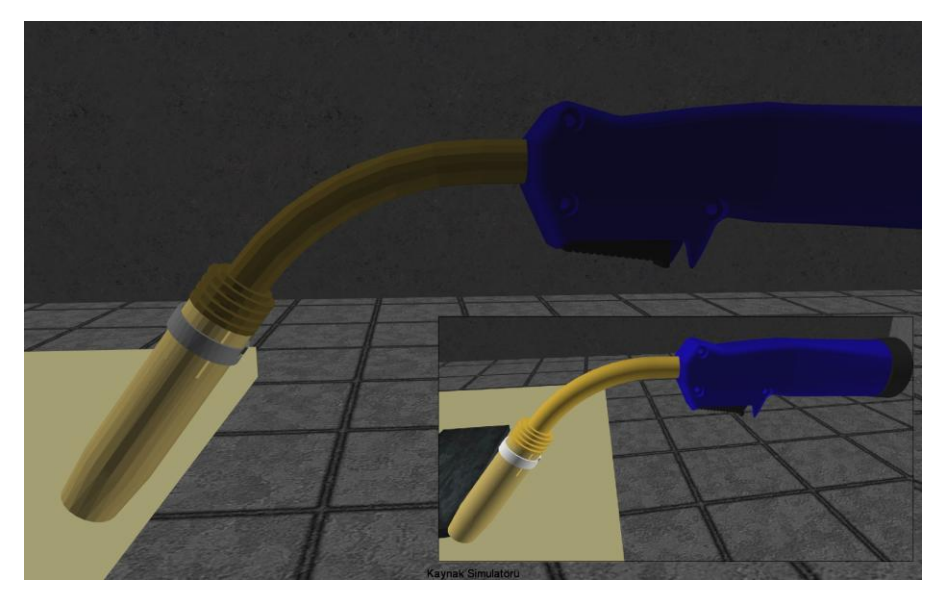

Şekil 4.15. VRML Dosya Formatı ile Kaydedilmiş Model(sağ alt IGES Dosya Formatı)

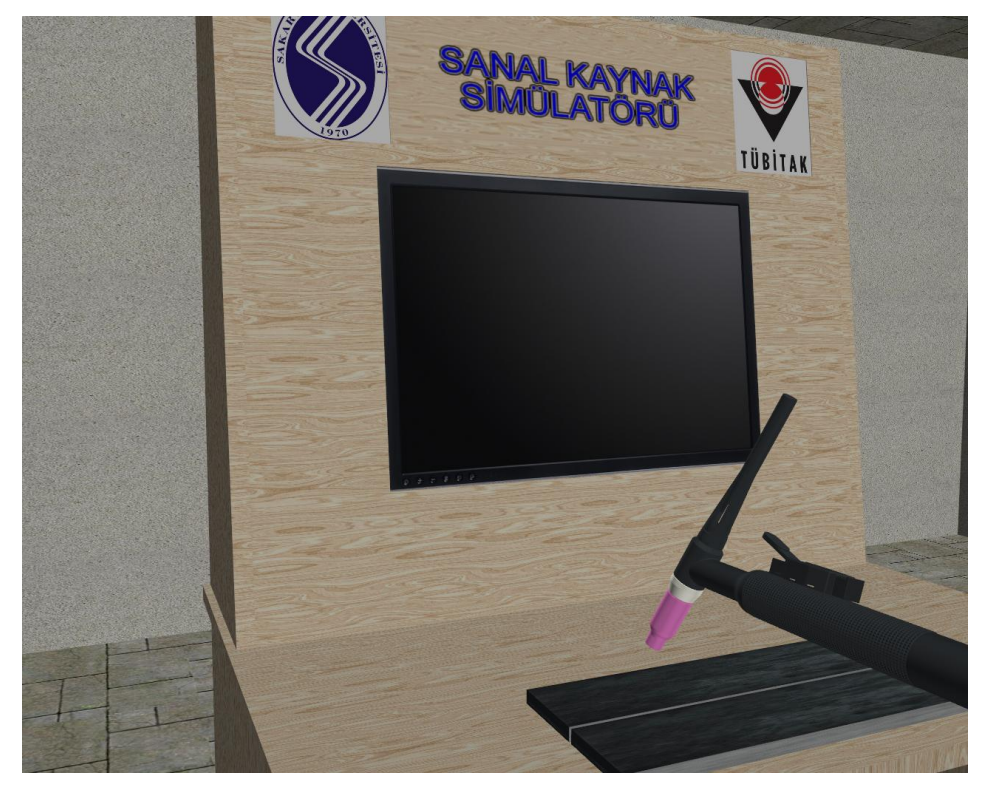

Şekil 4.16. Tig Kaynak Torcunun Grafik Motoru İle Gerçek Zamanlı Çizimi

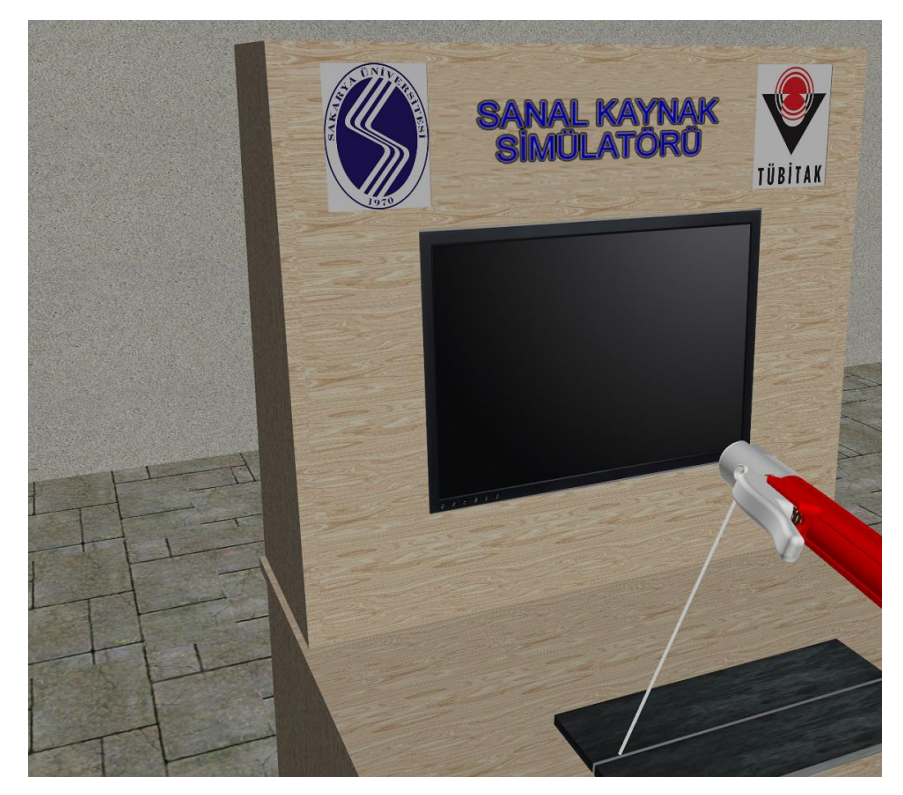

Şekil 4.17. Elektrik Arc Kaynak Torcunun Grafik Motoru İle Gerçek Zamanlı Çizimi

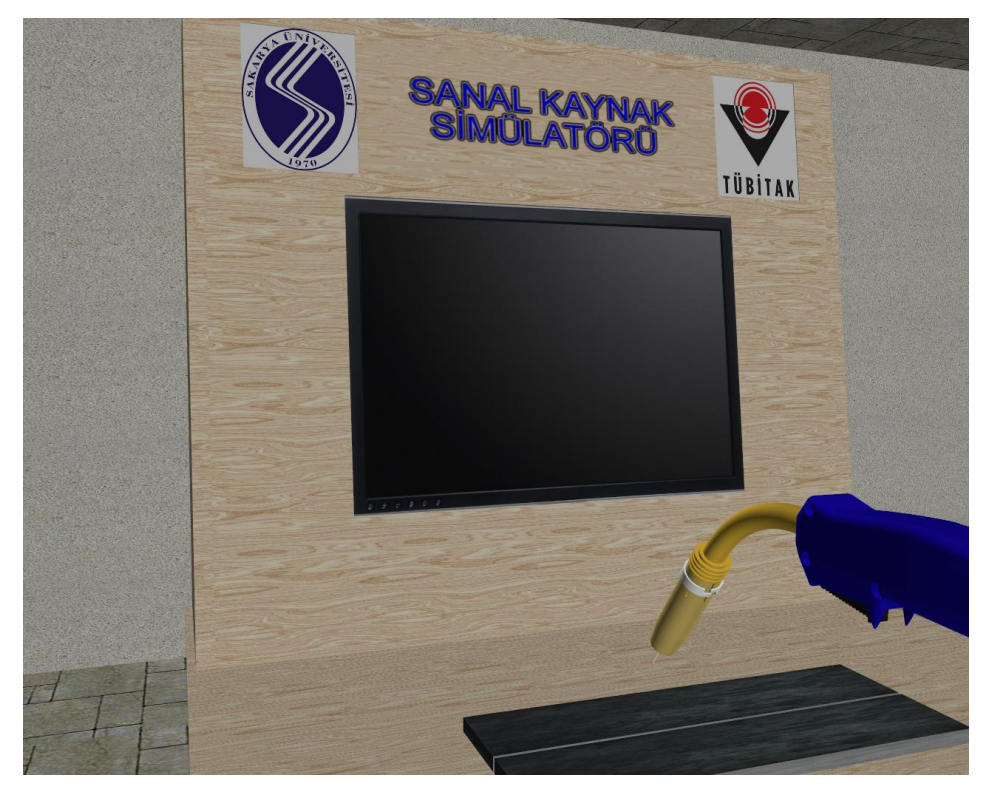

Şekil 4.18. Mig-Mag Kaynak Torcunun Grafik Motoru İle Gerçek Zamanlı Çizimi

#### **4.2.3. Directx X Dosya Formatı**

X dosya formatı Microsoft tarafından 3B modellerin saklanması için tasarlanmıştır. Sonu açık bir dosya formatı olduğundan istenilen boyutlardaki her tür verinin saklanmasında kullanılabilir. Veriler iki farklı Ģekilde saklanabilmektedir. Bunlar ikili ve yazı modlarıdır. İkili sistem ile kaydedilmiş dosyalar formatın içeriği bilinmediği sürece anlamsız bitlerden ibarettirler. Düz yazı ile kaydedilmiş dosyalar ise "Notepad" gibi editörler tarafından açılıp incelenebilmektedir. Buna rağmen ikili sistem ile kaydedilen dosyalar daha az yer kaplamaktadırlar (THORN, 2005).

Bu proje içerisinde 3B modellerin saklanması için X dosya formatı seçilmiştir. Bunun temel sebeplerinden birisi formatın çoğu çizim programları (3D Studio Max, LightWave, Maya vb.) ve grafik kütüphanesi tarafından desteklenmesidir (JONES, 2004). Bu sayede kullanılacak çizim programının bir önemi kalmamaktadır. Ayrıca format içerisinde 3B modellerin hiyerarĢik yapısı ile kaplama bilgilerini saklayabilmesi de (LUNA, 2003) X dosya formatının seçilmesinde önemli bir etken olmuştur.

ġekil 4.19'da Blender programında çizilen bir kutu görünmektedir. Kutunun hemen solunda ise kaydedildiği X dosya formatından bir parça gösterilmektedir.

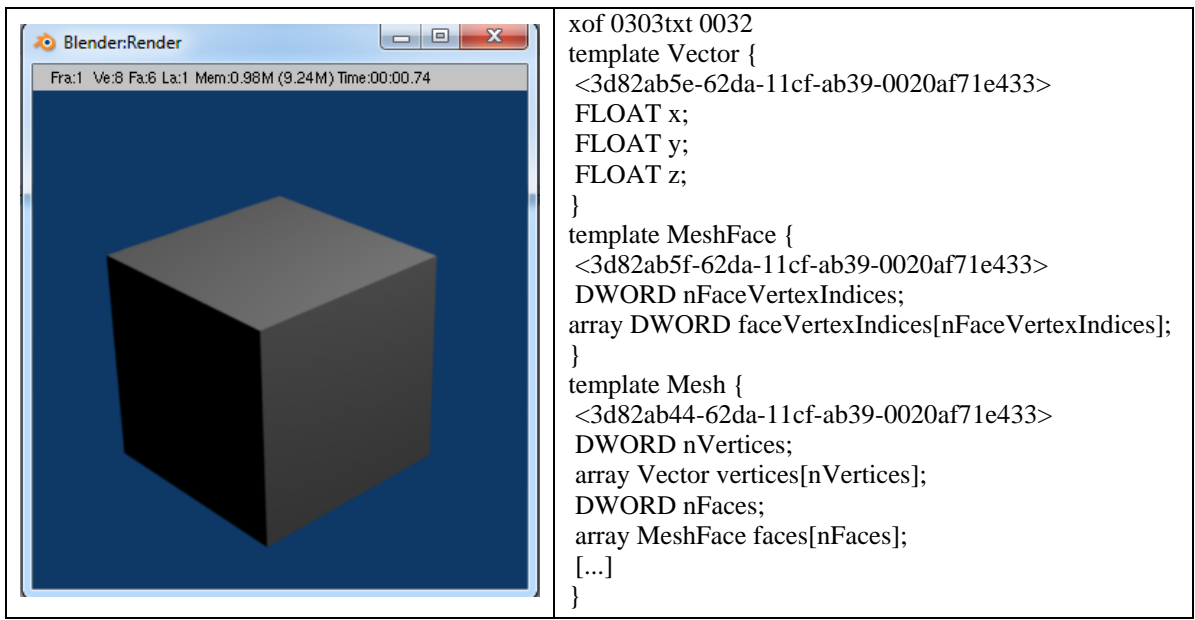

ġekil 4.19. Blender programında çizilen bir kutu ve kaydedildiği X dosyası içeriği

# **5. KULLANICI ETKİLEŞİMİ YAZILIMI**

Sanal kaynak simülatörü yazılımı, C++ dili, DirectX grafik ve windows kütüphaneleri ile nesneye dayalı programlama tekniği kullanılarak geliştirilmiştir. Geliştirilen bu yazılımın çalışma prensibi Şekil 5.1'de görülmektedir.

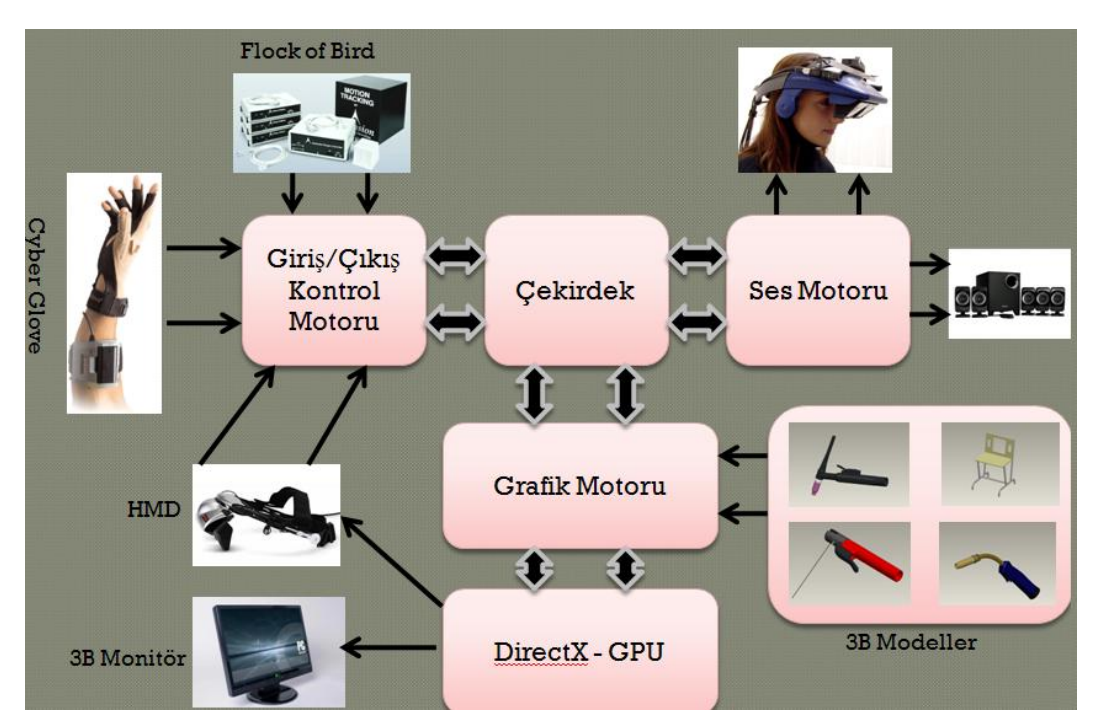

Şekil 5.1. Etkileşim yazılımın çalışma prensibi.

# **5.1. GĠRĠġ ÇIKIġ KONTROL MODÜLÜ**

# **5.1.1. Flock of bird (konum algılayıcısı)**

Flock of bird, kaynak simülatöründe torç hareketlerinin algılanmasında kullanılmaktadır (ġekil 5.2). Cihazda, 6 DOF'a (degree of fredom-serbestlik derecesi) sahip konum sensörü bulunmaktadır. Sensörler sayesinde, torcun konumunda meydana gelen değişiklikler algıladığı gibi torcun oryantasyonunda meydana gelen değişiklikler de algılanabilmektedir. Flock of Bird cihazı, 120 cm yarıçaplı dairesel bir alanda ölçüm yapabilmekte ve saniyede 144 veri almaktadır. Ancak, sanal kaynak simülatörü yazılımı, saniyede 60 çerçeve gösterdiğinden flock of bird'ten de 60 ölçüm verisi alınmaktadır. Cihaz  $\pm 180^\circ$  sağ-sol dönme açısı ve  $\pm 90^\circ$  aşağı yukarı dönme açısı algılayabilmektedir.

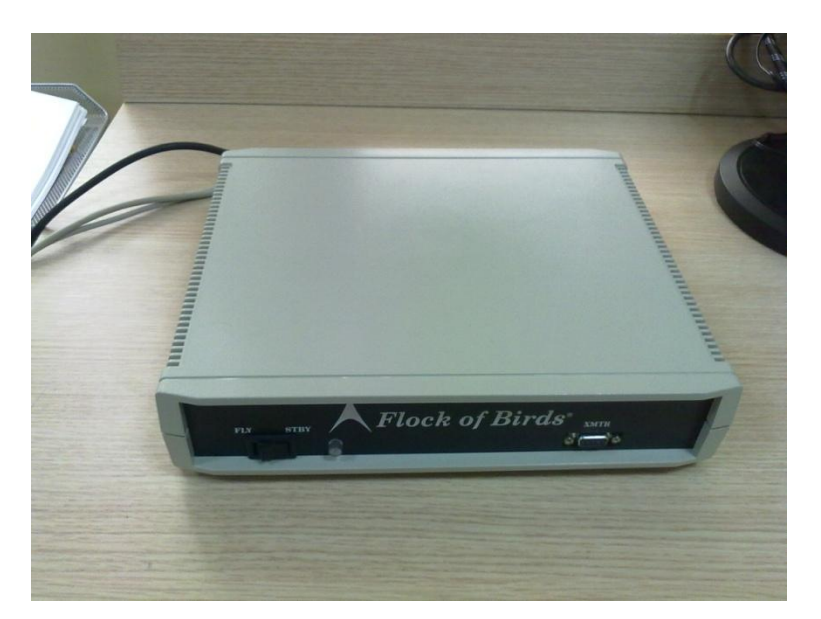

Şekil 5.2. Flock of birds (Konum algılayıcı)

Cihazın bilgisayara bağlanmasında RS-232 veri yolu kullanılmaktadır. Fakat günümüz makinelerinde bu port mevcut değildir, bu nedenle flock of bird cihazını bilgisayara bağlamak için usb portunu RS-232ye çeviren dönüştürücüler kullanılmaktadır.

Bu dönüştürücüler her bilgisayarda farklı port adresi kullanabilmektedirler. Bu sebeple, simülatör çalıştırılırken bağlantı port bilgisi kullanıcı tarafından girilmektedir. Kullanıcı, giriş ekranında, flock of bird'ün düzgün çalışıp çalışmadığını görebilmektedir.

ġekil 5.3'de flock of bird algılayıcısı görünmektedir. Bu algılayıcının yaptığı her hareket bird tarafından algılanıp bilgisayara aktarılmaktadır. Flock of bird sisteminin düzgün çalışabilmesi için referans noktasına ihtiyacı vardır. Bu referans noktası, koordinat merkezi olarak isimlendirilmekte ve Şekil 5.3'de gösterilmektedir. Yapılan denemelerde, Manyetik alanın bu cihazın çalışmasına olumsuz etkilerde bulunabildiği görülmüştür.

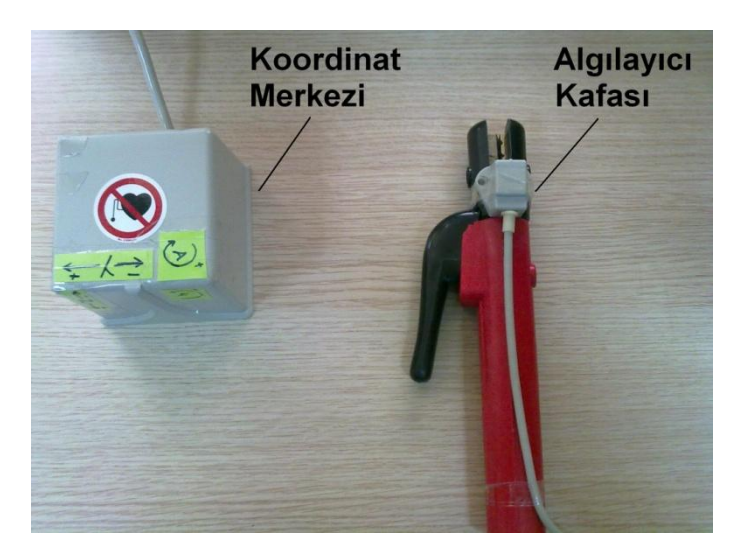

Şekil 5.3. Flock of Birds koordinat merkezi ve algılayıcı kafa

Flock of Bird cihazının çalıĢtırılabilmesi için cihaz ile beraber gelen kütüphanelerin geliştirilen yazılıma eklenmesi gerekmektedir. Bu dosyalardan ilki *bird.h* dosyası olup cihaz için gerekli olan yapılar ve fonksiyon prototipleri bu kütüphane içinde bulunmaktadır. Diğer bir dosya olan *bird.dll* içerisinde de prototipleri *bird.h* içerisinde bulunan fonksiyonların gövdeleri bulunmaktadır. Bu iki dosya arasındaki bağlantıyı sağlamak için *bird.lib* statik kütüphanesi kullanılmaktadır. Sanal kaynak simülatörünün çalıĢabilmesi için *bird.dll* kütüphanesi Windows işletim sisteminin sistem dosyaları içerisine kopyalanması veya simülatör programıyla aynı klasör içerisinde bulunması gerekmektedir.

Veri alış-verişi için RS-232 portunun kullanılması dezavantajlardan birisidir. RS-232 portu eski bir giriş çıkış arabirimi donanımıdır. Günümüz bilgisayarlarında bulunmayabilmektedir. Cihazlara bağlanabilmesi için kullanılan dönüştürücüler zaman zaman problem çıkarabilmektedir. Flock of Bird algılayıcısının kablolu olması ise kullanıcının hareket kabiliyetini azaltmaktadır.

#### **5.1.1.1. Cihazın Calıstırılması**

Flock of Bird cihazının kullanılabilmesi için kod içerisine öncelikle aşağıdaki kütüphanelerin eklenmesi gerekir.

#include <windows.h> #include <stdio.h> #include <conio.h> #include <wincon.h> #include "bird.h"

Flock of Bird'den veri alınabilmesi için öncelikle cihazın uyandırılması gerekir. Cihaz ile bağlantı RS-232 portu üzerinden yapıldığından uyandırma fonksiyonu olarak *birdRS232WakeUp* kullanılmaktadır. Bu fonksiyonun prototipi aşağıdaki gibidir:

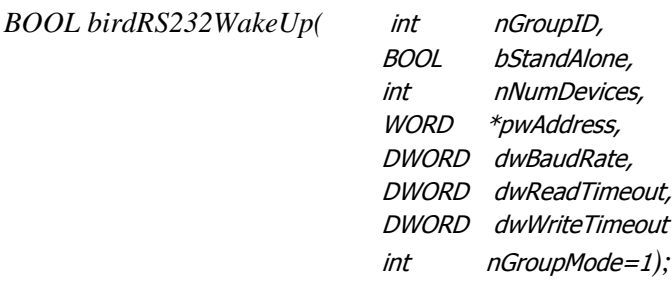

nGroupID : Bu parametre uyandırılan Flock of Bird'ün hangi gruba ait olduğunu belirtir. 0 ile BIRD\_MAX\_GROUP\_ID sabiti arasında bir değer alabilmektedir. Sanal kaynak simülatöründe bu değer 1 olarak seçilmiştir.

bStandAlone : Bu parametre grubun birden fazla Flock of Bird 'den oluşup oluşmadığını belirtmektedir. Sanal kaynak simülatöründe bu parametreye FALSE değeri girilmiştir.

nNumDevices : Grup içerisindeki Flock of Bird sayısını belirtmektedir. İkinci parametre sanal kaynak simülatöründe FALSE olarak belirtildiğinden grup içerisinde tek bir Flock of Bird olacağı anlamına gelmektedir.

pwAddress : Flock of Bird'ün bağlı olduğu bilgisayardaki RS-232 portu bu parametre içerisine girilmektedir. *pwAddress* parametresinin işaretçi olmasının sebebi grup içerisinde birden fazla Flock of Bird olma ihtimalinden kaynaklanmaktadır. Bu durumda her bir Flock of Bird'ün bağlandığı RS-232 portu farklı olacaktır ve port adreslerinin bir dizi Ģeklinde verilmesi gerekecektir. Tek bir port olduğunda ise dizinin ilk elemanı ilk port adresini belirtir.

dwBaudRate : Bu parametre Flock of Bird ile iletişimdeyken saniyede alınacak sembol sayısını belirtir. Sanal kaynak simülatöründe bu parametre için 115200 değeri kullanılmıştır.

dwReadTimeout : Bu parametre Flock of Bird'ü kullanan uygulamanın, bir karakteri almak için maksimum bekleyeceği süreyi milisaniye olarak belirtmektedir. Sanal kaynak simülatöründe bu parametre için 2000 değeri kullanılmaktadır. Değer düşürüldüğünde Flock of Bird' den aşırı yüklenilmesinden dolayı zaman zaman problemlerle karşılaşılmaktadır.

dwWriteTimeout : Bu parametre Flock of Bird'ü kullanan uygulamanın bir karakteri göndermek için maksimum bekleyeceği süreyi milisaniye olarak belirtmektedir. Sanal kaynak simülatöründe bu parametre için 2000 değeri kullanılmıştır.

nGroupMode=1 : Veri alışverişinin grup modunda yapılıp yapılmayacağını belirtir. Sanal kaynak simülatöründe bu parametrede GMS GROUP MODE NEVER sabiti kullanılmıştır. Bu değer veri alışverişinin grup modunda yapılmayacağını belirtir.

Eğer fonksiyonun dönüş değeri FALSE(0) ise Flock of Bird uyandırılamamıştır. Bu durumda sanal kaynak simülatörü bir hata mesajı vererek kullanıcıyı uyarmaktadır. Fonksiyon TRUE(1) değeri döndüğünde sanal kaynak simülatörü çalışmaktadır.

Uyandırılan Flock of Bird'ün özelliklerini değiştirebilmek için öncelikle o anki çalışma özelliklerinin alınması gerekir. Bunun için prototipi aĢağıda verilen *birdGetSystemConfig* fonksiyonu kullanılır.

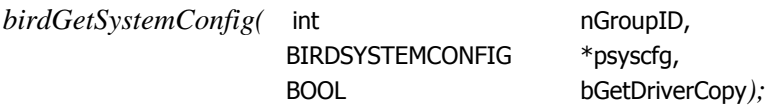

nGroupID : Konfigürayon bilgisi getirelecek olan Flock of Bird'ün ID değerini belirtir.

psyscfg : Getirilen sistem bilgileri BIRDSYSTEMCONFIG yapısı türünde olan bu parametre içerisine yazılır.

bGetDriverCopy : Bu fonksiyonun tekrardan çağırılması durumunda daha hızlı cevap verebilmek için sistem bilgileri yedeğinin hafızada belirli bir noktaya alınıp alınmayacağına kara verir.

BIRDSYSTEMCONFIG yapısının sanal kaynak simülatörü için önemli olan kısmı bySystemStatus değişkenidir. Bu değişken kullanılarak Flock of Bird'ün doğru çalışıp çalışmadığı kontrol edilebilmektedir. Eğer bu değişken içerisinde BSS RUNNING sabiti bulunuyorsa Flock of Bird doğru olarak çalışmaktadır. Aksi durumlarda aşağıdaki kod parçası devreye girerek sistemi tekrardan başlatmaktadır.

*if(psyscfg.bySystemStatus &&BSS\_RUNNING == false) { //Hata Mesajını Mesaj dosyasına yaz //Bird'ü kapat //Bird'ü tekrardan açmaya çalış }*

Flock of Bird üzerinde yapılan herhangi bir islemde hata oluşması durumunda *birdGetErrorMessage()* fonksiyonu kullanılarak oluşan hata hakkında bilgi sahibi olunabilmektedir. Dönüş değeri oluşan hata hakkında bilgi veren bir karakter dizisinin başlangıç adresi olmaktadır.

#### **5.1.1.2.Veri alıĢ-veriĢi**

Veri alış-verişinin başlatılabilmesi için öncelikle *birdStartFrameStream()* fonksiyonunun çağrılması gerekmektedir. Bu fonksiyon tek parametre almaktadır. Bu parametre veri akışının başlatılacağı Flock of Bird grubunun kimlik değerini belirtir. Dönüş değeri TRUE ise veri akışı başlatılmıştır.

Flock of Bird'de bir veri çerçevesinin oluşup oluşmadığını kontrol edebilmek için *birdFrameReady()* fonksiyonu kullanılır. Fonksiyona, parametre olarak, kontrol edilecek olan Flock of Bird grubunun kimlik numarası girilir. Eğer fonksiyonun dönüş değeri TRUE ise Flock of bird'de bekleyen bir veri çerçevesinin bulunduğu anlaşılmaktadır. Bu çerçevenin okunabilmesi için *birdGetMostRecentFrame()* fonksiyonu kullanılır. Bu fonksiyonun ilk parametresi, kullanılan Flock of Bird grubunun kimlik değeri iken, ikinci parametreye, okunan verilerin saklanacağı yapının başlangıç adresi girilir. Bu yapının prototipi aşağıdaki gibidir:

> typedef struct tagBIRDFRAME { DWORD dwTime; BIRDREADING reading[ ]; }BIRDFRAME;

*dwTime* : Çerçevenin alındığı zamanı belirtmektedir.

*reading[ ]* : okunan verileri tutmaktadır. Bu parametre bir dizi olarak saklanmaktadır. Sanal kaynak simülatöründe tek bir Flock of Bird kullanıldığından, dizinin ilk elemanını kullanılacaktır. *Reading[]* parametresi BIRDREADING yapısı türünden bir değişkendir. Bu yapının prototipi aşağıdaki gibidir:

typedef struct tagBIRDREADING { BIRDPOSITION position; BIRDANGLES angles; BIRDMATRIX matrix; BIRDQUATERNION quaternion; WORD wButtons; } BIRDREADING

Sanal kaynak simülatöründe bu yapıdaki ilk iki değişken kullanılmaktadır. Bunlardan *position* Flock of Bird'ün algılayıcısının bulunduğu koordinatı belirtmekteyken, *angles* değişkeni açılarını tutmaktadır.

Flock of Bird'ten veri okuma işlemi, grafik motorunun, her bir resim çerçevesi oluĢturulmasından önce bir kez yapılmalıdır. Bu sayede saniyede 60 defa veri okunabilmektedir. Her okunan verinin ardından sahne tekrardan çizilmektedir. AĢağıda Flock of Bird'ten tek bir çerçeve okumak için yazılması gereken kod bloğu verilmiştir. Alınan pozisyon bilgileri inç birimine çevrilirken açılar da dereceye çevrilmektedir.

BIRDREADING \*bird\_data;

if(birdFrameReady(GROUP\_ID)) { birdGetMostRecentFrame(GROUP\_ID,&frame); bird  $data = &$ frame.reading[0];  $pos[0] = bird\_data\rightarrow position.nX * 36 / 32767$ .;  $pos[1] = bird_data \rightarrow position.nY * 36 / 32767$ .;  $pos[2] = bird_data \rightarrow position.nZ * 36 / 32767$ .; ang $[0]$  = bird\_data->angles.nAzimuth  $*$  180. / 32767.; ang[1] = bird\_data->angles.nElevation  $*$  180. / 32767.;  $ang[2] = bird_data$ ->angles.nRoll \* 180. / 32767.; }

#### **5.1.2. Head-Mounted Display (BaĢa Takılan Ekran)**

Sanal kaynak simülatörünü kullanacak olan kişi, sanal sahneyi başa takılan ekran ile görecektir. Cihazdan görüntülerin net alınabilmesi için baĢa düzgün bir Ģekilde(uygun açı) yerleştirilmesi gerekmektedir. Cihaz üzerinde bulunan algılayıcı sayesinde başın hareketleri tespit edilebilmektedir. BaĢ hareketlerinden alınan yön verileri ile sanal kamera hareket ettirilmektedir. Kullanıcı başını herhangi bir yöne çevirdiğinde kamerada kullanıcı ile birlikte dönmektedir. Bu sayede kullanıcıya, Şekil 5.4'de görüldüğü gibi kendisinin sahne içerisindeymiş hissi verilmektedir.

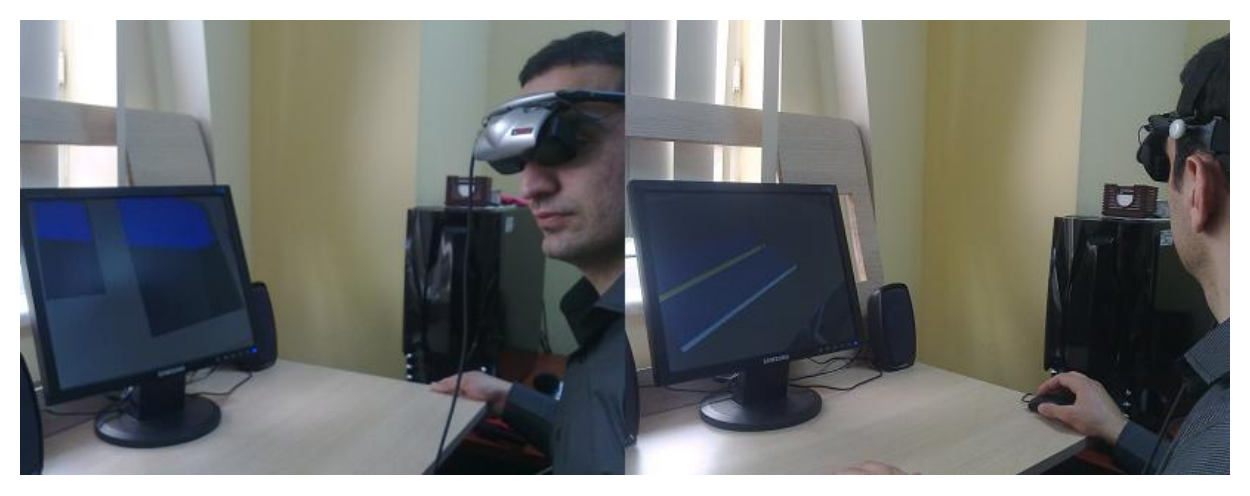

Sekil 5.4. HMD ile kamera

Simülatörde kaynak yaparken oluşturulan sanal sesler, cihazda bulunan kulaklıklar sayesinde kullanıcı tarafından işitilecektir.

BaĢa takılan ekranın desteklediği maksimum çözünürlük 800x600'dür. Bu sebepten dolayı sanal kaynak simülatörünün de 800x600 çözünürlükte çalışması gerekmektedir. Kullanılan bu çözünürlük günümüz grafik programları için oldukça düĢüktür. DüĢük çözünürlükte çalıştırılan ekran görüntüsü Şekil 5.6'da verilmiştir. Şekil 5.5'te yüksek çözünürlü görüntü bulunmaktadır. Görüntü kalitesini artırabilmek için anti-alising düzeltme tekniği (GREGORY, 2009) kullanılmıştır. Bu teknik ile elde edilen görüntü Şekil 5.7'de verilmiştir.

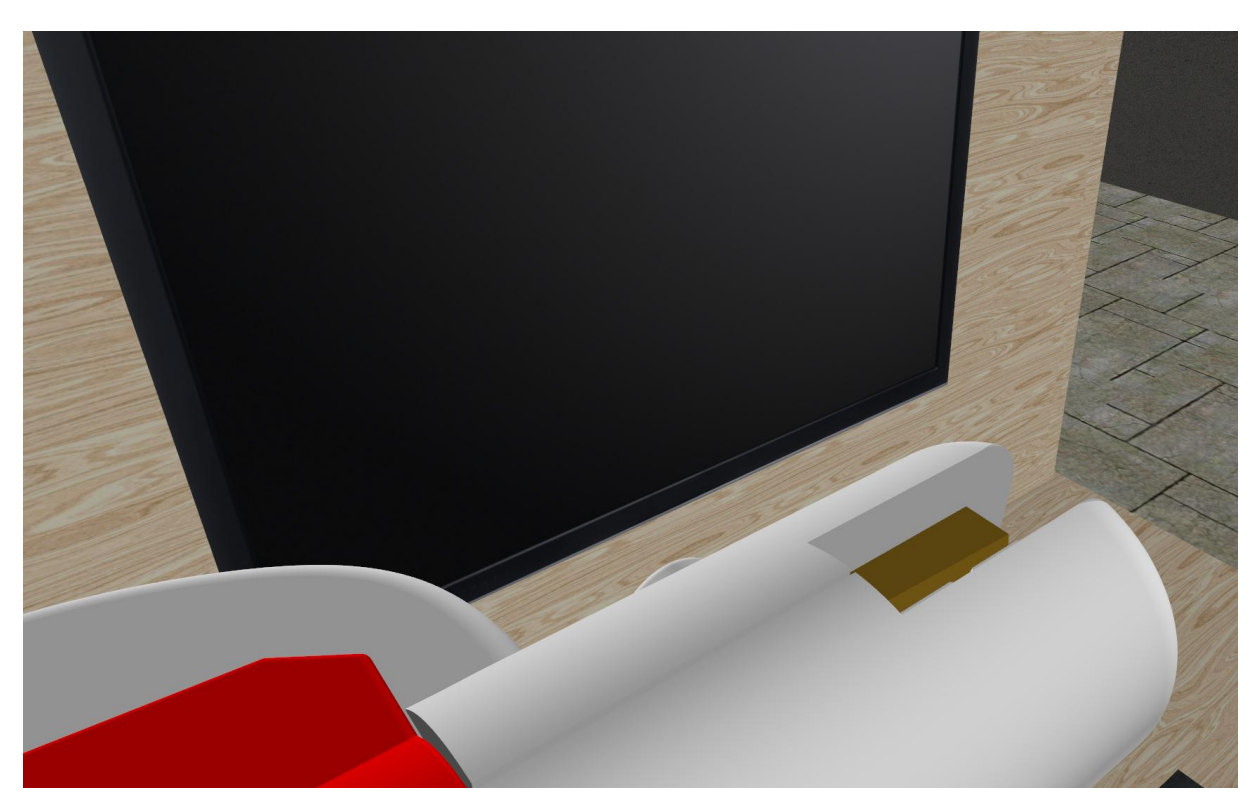

ġekil 5.5. Yüksek çözünürlüklü ekran görüntüsü (1920x1080)

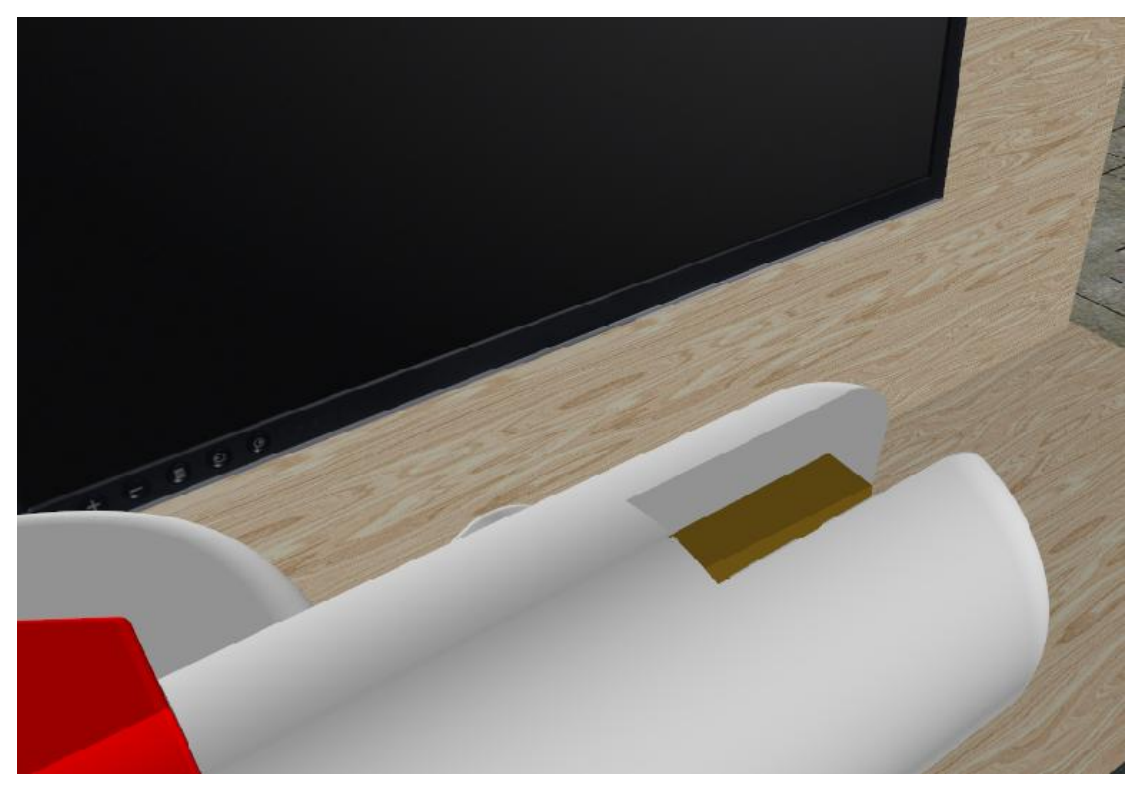

ġekil 5.6. DüĢük çözünürlüklü ekran görüntüsü (800x600)

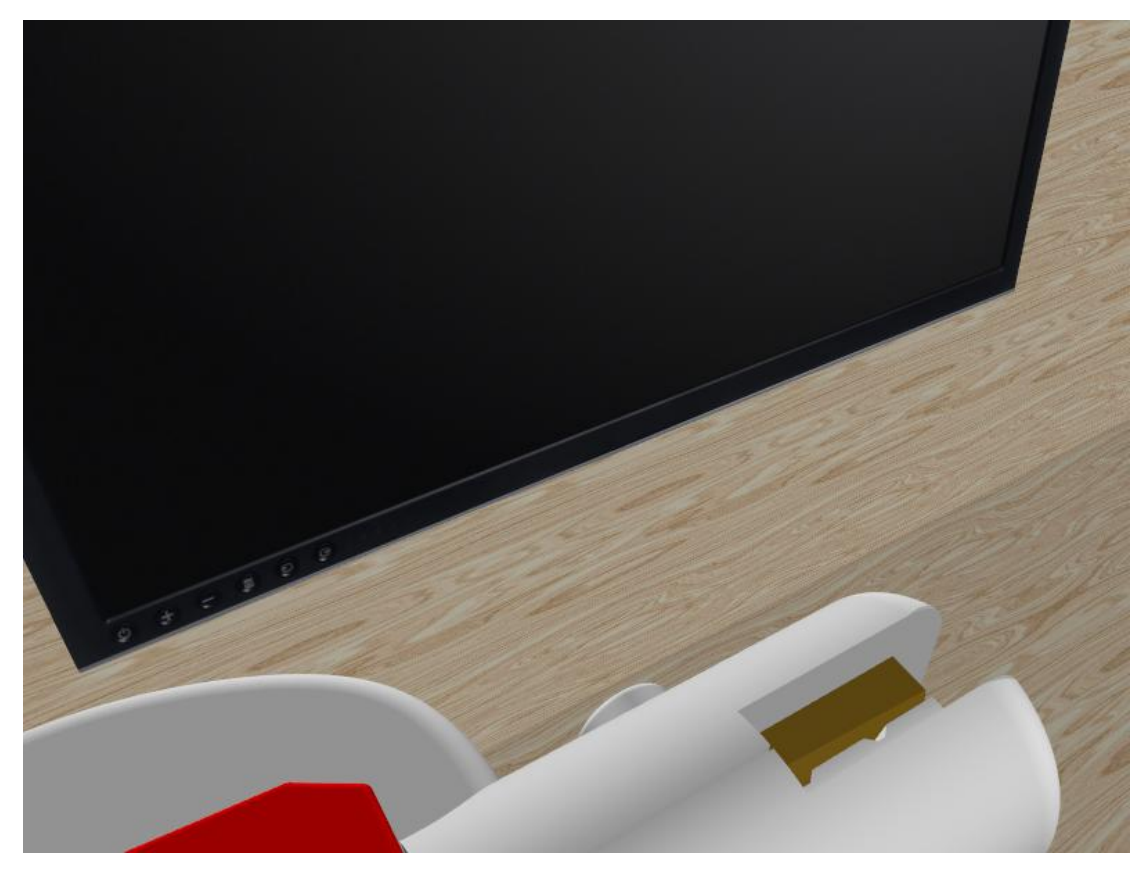

ġekil 5.7. Anti-alising düzeltme tekniği ile elde edilen ekran görüntüsü (800x600)

HMD kullanılırken, algılayıcının kullanıcının baş hareketlerine olan duyarlılığı değiştirilebilmektedir. Duyarlılık azaltıldığında gelen veri sayısı az olduğundan kameranın hareketleri daha yavaş olacaktır. Baş hareketlerini benzetebilmek için uygun duyarlılığın deneme yöntemiyle test edilmektedir. Şekil 5.8'de HMD ayar penceresi verilmektedir.

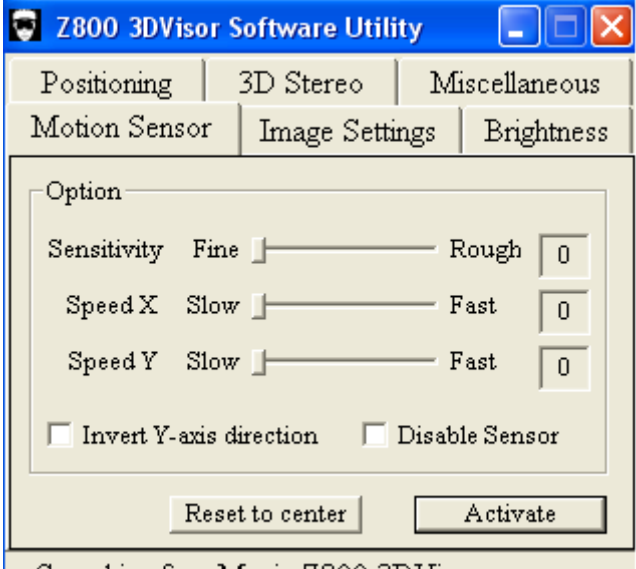

 $\vert$  Searching for eMagin Z800 3DVis

Şekil 5.8. HMD sensörü duyarlılık ayarları

# **5.2. SES MODÜLÜ**

Bu modülün görevi kullanıcının işlemlerine bağlı olarak gereken seslerin üretilmesi ve bunların kullanıcı ve izleyicilere aktarılmasıdır. Ses modülü ses üretebilmesi için çekirdek modülünden komut almalıdır.

# **5.3. CEKİRDEK BİRİMİ**

Çekirdek birimi, kaynak simülatörünün yönetim ve iletişimini sağlayan yazılım modülüdür. Sanal kaynak simülatörün bütün birimlerini birbirine bağlayan bir gövde görevi görmektedir. Bu birim, GiriĢ/ÇıkıĢ kontrol biriminden aldığı verileri Grafik Motoruna aktarırken, Grafik Motorundan aldığı mesajları ses birimine iletmektedir.

Çekirdek birimi, ayrıca sanal kaynak simülatörün giriş penceresini de kontrol etmektedir. Bu Pencere de kullanıcı tarafından girilen verilere göre grafik motorunu çalıştırmaktadır. Giriş penceresi, kullanılacak olan ekran kartını, çözünürlük oranını vb özelliklerin belirlenmesini sağlamaktadır. Şekil 5.9'da giriş penceresi görülmektedir.

Kullanıcı, 'Çalıştır' butonunu tıkladığında seçilen özelliklere göre çekirdek birimi grafik motorunu çalıştırır. Bu işlemden sonra çekirdek birimi sadece birimler arası haberleşme görevi görmektedir.

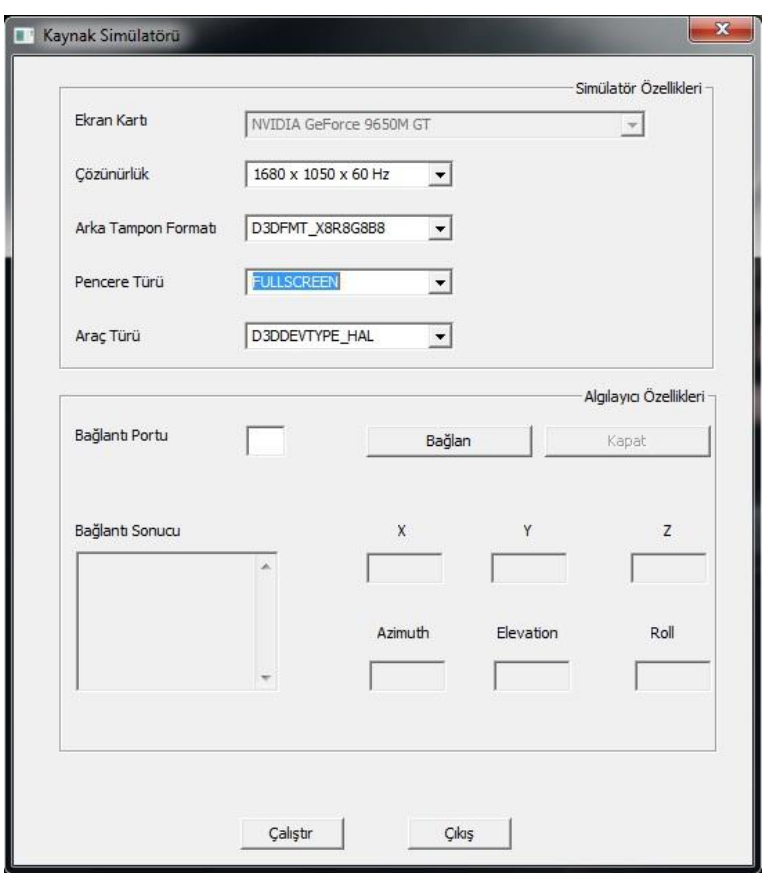

Şekil 5.9. Giriş penceresi

#### **5.4. DIRECTX**

DirectX, Windows platformundaki grafik uygulamaları için geliştirilmiş programlama ara yüzlerinden birisidir. DirectX ekran kartı ile programcı arasında bir iletisim mekanizması oluĢturmaktadır. DirectX, grafik programcılarına tek bir kütüphane sistemi ile windows işletim sistemi altında çalışan tüm donanımlarda grafik geliştirebilmelerine imkân sağlamaktadır (JONES, 2004).

DirectX programcı ile donanım arasında arabulucu bir katman görevi görmektedir. Programcı çizimlerini DirectX kütüphanelerini kullanarak yaparken donanım sürücüsü kendisine gelen bu DirectX komutlarını kartın anlayabileceği dile çevirmektedir. ġekil 5.10'da DirectX 'in Windows hiyerarşisindeki yeri gösterilmektedir.

Kaynak simülatöründe çizim işlemleri DirectX grafik kütüphanesi kullanılarak yapılmıştır. Alternatif bir çizim kütüphanesi olan OpenGL, yardımcı kütüphanelerinin yetersizliği ve kaynak azlığı nedeniyle kullanılmamıştır.

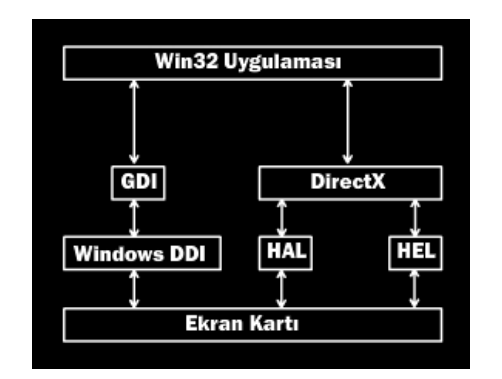

Şekil 5.10. DirectX' in Windows mimarisindeki yeri

#### **5.4.1. DirectX Mimarisi**

DirectX "Component Object Model" (COM) adı verilen bir mimari kullanılarak geliştirilmiştir. COM, DirectX' i dilden ve sürümden bağımsızlaştıran bir teknolojidir. COM, Microsoft tarafından geliştirilmiş bir nesneye yönelik programlama standardıdır. COM objeleri bir ara yüz olarak düĢünülebilir (LUNA, 2003).

COM nesneleri "new" operatörü kullanılarak oluşturulmazlar. Bu nesnelerin oluşturulması için Microsoft özel fonksiyonlar geliştirilmiştir. Programcılar COM nesnelerini oluşturabilmek için bu fonksiyonları kullanmak zorundadır. COM nesnelerine direkt erişim söz konusu değildir. Kurucu fonksiyonlar ile COM nesnesi oluşturduktan sonra fonksiyon oluĢan nesnenin baĢlangıç adresini gösteren bir ara yüz iĢaretçisi döndürür.

Üretilen her kart için aygıt sürücüsü (Device Driver) adı verilen küçük yazılım paketleri geliştirilmektedir. Bu yazılımın görevi aldığı DirectX direktiflerini kartın anlayabileceği kodlara çevirmektir. Ekran kartları için üretilen sürücüler içerisinde donanım soyutlama katmanı (**HAL**) adı verilen bir yapı bulunmaktadır. **HAL** ekran kartı ile direkt iletişim kurabilmektedir. Bu sayede ekran kartı ile hızlı iletişim yapabilmektedir. Programcı, ekran kartının desteklemediği bir özelliği kullandığında donanım emülasyon katmanı (**HEL**) devreye girmektedir. **HEL**, ekran kartının desteklemediği işlemleri merkezi işlemciye yaptırır. **HAL**' dan daha yavaştır, fakat program çalışmaya devam eder. DirectX sayesinde kullanıcı ekran kartının faydalarından yararlanırken arka planda gerçekleşen birçok ağır yükten de arındırılmaktadır.

#### **5.4.2. Windows Programlama**

Çizim yapabilmek için öncelikle bir pencereye ihtiyaç duyulur. Pencere oluşturmak istendiğinde devreye Windows programlama girer.

Windows işletim sistemi tarafından çalıştırılabilecek uygulamalarda ilk olarak çalıştırılacak olan dosyanın içeriği hafızaya yerleştirilir ve bu uygulamanın kullanabilmesi için bir işlem(proses) alanı oluşturulur. Bu işlemlerin ardından Windows işletim sistemi, programı çalıştıracak fonksiyonu çağırmaktadır. Konsol uygulamalarında bu fonksiyon "main" iken Windows uygulamalarında "WinMain" fonksiyonudur (MART, 2005).

#### **5.4.2.1. Mesaj döngüsü**

Windows iĢletim sistemi, olay yürütmeli bir programlama modeline sahiptir. Konsol programlamada program "main" fonksiyonu ile başlayıp, satır satır sıra ile işlemekte ancak döngü veya fonksiyonlarda atlama yapmakta iken, Windows iĢletim isteminde program durur ve bir olayın meydana gelmesini bekler. Bu olay farenin hareketi veya klavyede bir butonun basılması olabilir. Buna benzer bir olay olduğunda Windows uygun mesajı, olayı tetikleyen uygulamanın mesaj kuyruğuna yerleştirir. Windows işletim sisteminde birden fazla programın çalıĢabileceği göz önünde bulundurulursa olayı tetikleyen hangi uygulama ise mesaj onun kuyruğuna yerleştirilecektir.

Şekil 5.11'de mesajların izlediği yol gösterilmektedir. Buna göre işletim sistemi bir olay tespit ettiğinde öncelikle olaya uygun bir mesaj üretir. Ardından bu mesajı, ait olduğu uygulamanın mesaj kuyruğuna ekler. Programcı bu mesajları okuyup uygun pencereye yönlendirmesi gerekir. Programcının sonsuz bir döngü içerisinde mesajları sürekli okuması gerekmektedir.

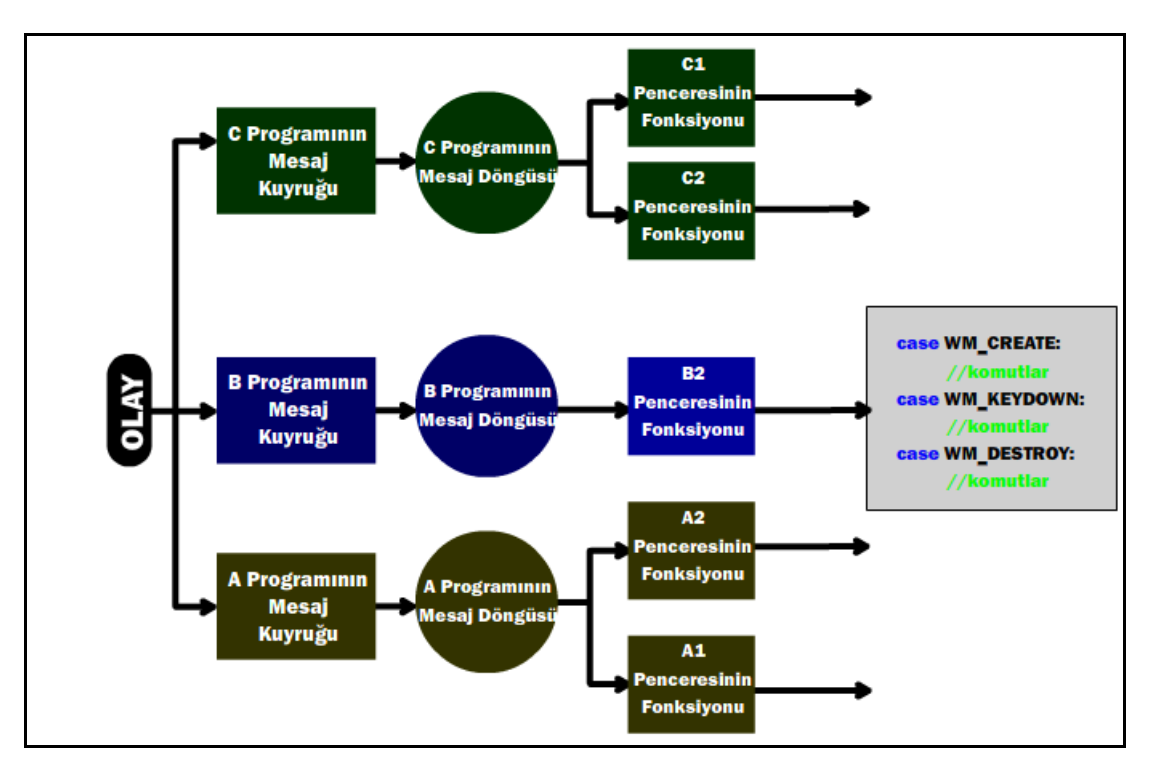

Sekil 5.11. Windows isletim sisteminde mesajların izlediği yol

Aşağıda basit bir mesaj döngüsü gösterilmektedir. Programcı "GetMessage" fonksiyonu ile sıradaki mesajı "message" değişkenin içine yerleştirir. Ardından okunan mesaj gerekli dönüşüm işlemlerinin yapılması için "TranslateMessage" fonksiyonuna gönderilir. Son olarak mesaj hangi pencereye ait ise o pencerenin mesaj işleme fonksiyonu çağrılır. Bu işlem ―DispatchMessage‖ fonksiyonu aracılığı ile gerçekleĢtirilir. ġekil 5.12'de mesaj döngüsünün grafiksel gösterimi yer almaktadır.

```
while(GetMessage(&message,NULL,NULL,NULL))
{ 
      TranslateMessage(&message);
      DispatchMessage(&message);
}
```
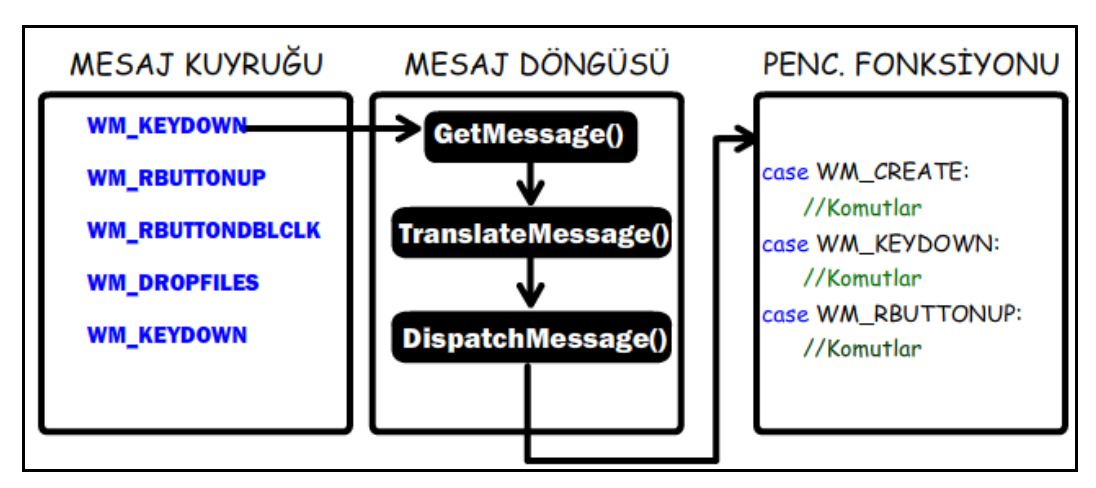

ġekil 5.12. Mesaj döngüsünün grafiksel gösterimi

Gerçek zamanlı grafik uygulamalarında "GetMessage" fonksiyonu kullanılmamaktadır. Fonksiyon özelliği gereği kuyrukta bir mesaj bulamadığında yeni bir mesajın oluşmasını beklemektedir. Bu mesaj oluşmadığı sürece çizim işlemleri de beklemeye alınmaktadır. Sanal kaynak simülatörü gerçek zamanlı bir uygulama olduğundan çizim işlemlerinin hiçbir şekilde sekteğe uğramaması gerekmektedir.

Windows isletim sistemi, bu gibi durumlar için "PeekMessage" fonksiyonunu geliştirmiştir. "PeekMessage" fonksiyonu çağrıldığında kuyrukta mesajın olup olmadığına bakar ve eğer bir mesaj yok ise hemen geri dönüp döngünün akışına devam etmesini sağlar. Böylece çizim işlemleri aksamadan gerçekleştirilir. Aşağıda Sanal kaynak simülatöründe kullanılan mesaj döngüsünün temel yapısı gösterilmektedir.

```
while(TRUE)
{ while(PeekMessage(&msg, NULL, 0, 0, PM_REMOVE))
            {
                  TranslateMessage(&msg);
                  DispatchMessage(&msg);
            }
            if(msg.message == WM_QUIT) break;
             Render();
   }
```
### **5.4.2.2 Pencere fonksiyonu**

Her bir pencerenin kendisine gelen mesajları işlemesi için bir fonksiyonu bulunmaktadır. Pencere fonksiyonunun prototipi aşağıdaki gibidir.

### LRESULT CALLBACK WndProc( HWND hWnd,UINT message, WPARAM wParam, LPARAM lParam)

Fonksiyonun ismi kullanıcı tarafından seçilebilir. Windows, bu fonksiyonun sadece başlangıç adresini istemektedir. Programcı ise bu adrese fonksiyonun ismi ile ulaĢabilmektedir. Pencere fonksiyonunun adresi alınacağından statik olması sarttır.

# **5.4.2.3 Pencere Sınıfı**

Sanal kaynak simülatöründe, Windows işletim sisteminin karmaşık pencere mekanizması kolay kullanılabilen sınıflar içerisine gömülmüştür. Sanal kaynak simülatörü için pencere oluşturmak kolay bir işlem haline getirilmiştir. Sınıf oluşturulurken pencerenin temel özellikleri çeşitli fonksiyonlar içerisine gömülmüştür. Bu sayede programcının pencere oluşturmak için tek yapması gereken pencere sınıfından bir nesne oluşturup bu nesneye ait bir fonksiyonu çağırmasıdır. Asağıda pencere sınıfı kullanılarak basit bir pencere oluşturan kod verilmiştir.

# int WINAPI WinMain(HINSTANCE hInstance, HINSTANCE hPrevInstance, LPSTR lpCmdLine,int nShowCmd)

{

CD3DWindow \*pAppWindow;

pAppWindow = CD3DWindow::GetAppInstance();

if(!pAppWindow->InitWindow(hInstance,L"Kaynak Simulatörü")) return false;

}

Kaynak simülatörü bir çok grafik uygulamasında olduğu gibi tek bir ana pencereden oluĢacağından bu pencereyi yönetecek tek bir sınıf yapmak yeterli olmaktadır. Pencere, *Singleton* tasarım desenine göre tasarlandığından program içerisinde birden fazla ana pencere nesnesi oluşturulması engellenmiştir.

# **5.4.3. DirectX ile Programlama**

DirectX, birçok programlama dili ile beraber kullanılabilmektedir. Sanal kaynak simülatörü yazılımının geliştirilmesinde C++ dili kullanılmaktadır. DirectX, COM nesnelerinden oluĢtuğundan, bu nesneleri kullanabilmek için en uygun dil C++ dır. C++ düĢük seviyeli dillerin avantajlarına sahip olduğu gibi yüksek seviyeli dillerin artı yönlerine de sahiptir. C++ dilinin belirtilen bu özellikleri kaynak simülatörü yazılımının gerçekleştirilmesinde programlama dili olarak kullanılmasını sağlamıştır.

### **5.4.3.1.Çerçeve tamponu**

Ekrandaki görüntülenecek resim için hafızada ayrılan alana çerçeve tamponu veya video tamponu denmektedir. Ekrana çıkan bütün görüntü bu hafıza alanına haritalanmıştır [\(CANTON,](http://msdn.microsoft.com/en-us/library/ms632680(VS.85).aspx) 2005). ġekil 5.13'de görüldüğü gibi çerçeve tamponundaki veriler aynen ekrana aktarılmaktadır.

Çerçeve tamponu, ekrandaki görüntünün birebir karşılığı olduğundan çözünürlüğe göre tamponun boyutuda değişecektir. Örneğin 800x600 çözünürlüğe sahip bir monitör için 32 bitlik bir görüntü elde edilsin. Bunun için çerçeve tamponunda 800x600 = 480000 piksel olmalıdır. Her bir piksel için dört byte (32 bit) olduğuna göre toplamda 480000x4 = 1920000 baytlık hafıza alanı kaplamaktadır. Programcı çizimlerini bu tampon üzerinde gerçekleştirir. Daha sonradan bu tampon aynen monitöre iletilir.

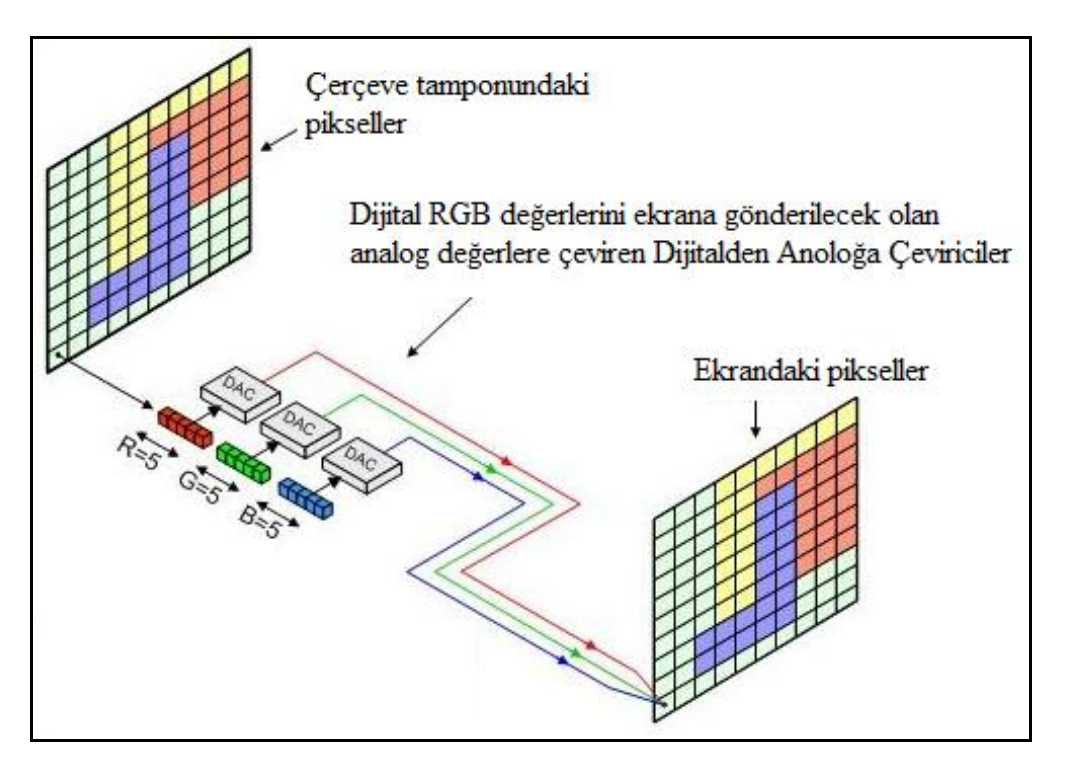

Şekil 5.13. Çerçeve tamponu ile ekrandaki görüntü arasındaki ilişki (MAXFIELD, 2009)

Sanal kaynak simülatörünün giriş ekranında, kullanıcı çözünürlük ayarlarını seçebildiği gibi çerçeve tamponun piksel formatınıda seçebilmektedir. Çekirdek birimi yazılımı giriş ekranını oluşturmadan önce simülatörün çalıştığı bilgisayarın ekran kartı özelliklerini bulur ve bu özellikleri giriş ekranında kullanıcının seçebilmesi için gösterir. Kullanıcının seçimine görede çerçeve tamponu oluşturulmaktadır.

#### **5.4.3.2. Tazeleme oranı**

Mönitörün bir saniye de çizebileceği görüntü sayısına tazeleme oranı adı verilir. Tazeleme oranı herz (1/saniye) ile temsil edilir. Örneğin tazeleme oranı 60 Hz olan bir monitör saniyede 60 adet resim çizdirebilir. Monitör ekran kartı içersinde çerçeve tamponu adı verilen hafıza alanıdaki verileri kullarak çizim yapmaktadır. 60 herzlik tazeleme oranına sahip bir monitör, bilgisayardan saniyede 60 görüntü alabilmektedir.

ġekil 5.14'te CRT monitörlerde piksellerin doldurulması gösterilmektedir. Pikseller sol üst köşeden doldurulmaya başlanmakta ve sağa doğru devam etmektedir. Bir satır bittiğinde ikinci satırın başından aynı işlem tekrar edilmektedir. Bu işlem bütün satırlar bitene kadar devam eder. Bütün satırlar bittiğinde tekrardan sol üst köşeye geri dönülür

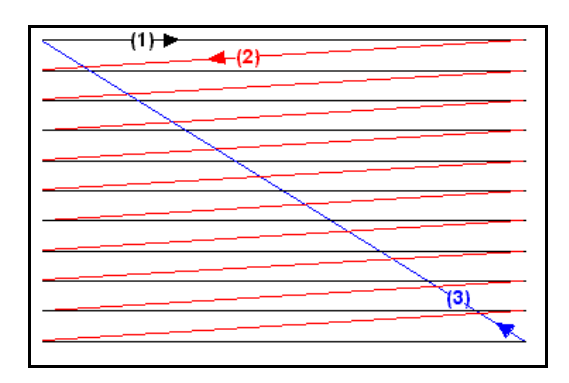

Şekil 5.14. CRT Monitörlerde Çizim

Çerçeve tamponundaki bir görüntü ekrana çizilirken tampona baĢka bir resim kopyalanabilir. Bu durumda, erkanın belli bir kısmında eski resim varken diğer kısmında da yeni resim bulunacaktır. Bu na yırtılma adı verilir. Şekil 5.15'te yırtılmaya örnek verilmiştir. Şekilde iki tane yırtılma noktası görülmektedir. Monitör daha birinci resmi çizerken çerçeve tamponuna, ikinci bir resim yüklenmiştir. Monitör kaldığı hafıza noktasından çizime devam edecektir. Artık o hafıza da ikinci resme ait bilgiler olduğundan , monitöre ikinci resim çizilecektir. Şekilde iki yırtılma noktası gerçekleşmiştir.

Bu etkiden kurtulmak için çeşitli yöntemler geliştirilmiştir. örneğin, onitör bir çerçevenin soldan sağa çizim işlemini bitirdikten sonra sağ alt köşeye ulaşmaktadır.. Bir sonraki görüntünün çizilmesi işlemine bu noktadan sol üst köşeye gitdildikten sonra başlanmaktadır. Bu iki nokta arasındaki geçiş süresine dikey dönüş süresi adı verilmektedir. Programcı çerçeve tamponuna yeni resmi bu zaman aralığında yüklerse yırtılma olmayacaktır. Diğer bir yöntem ise değişim zinciridir.

Sanal kaynak simülatöründe, yırtılma gerçekleşmemesi için iki çerçeve tamponu kullanılmaktadır. Çerçeve tamponu sayesinde resimler öncelikle arka tamponda oluşturulur, çizim tamamlandığında tamponlar yer değiştirilir böylece görüntü yırtılma olmadan ekranda görüntülenmektedir.
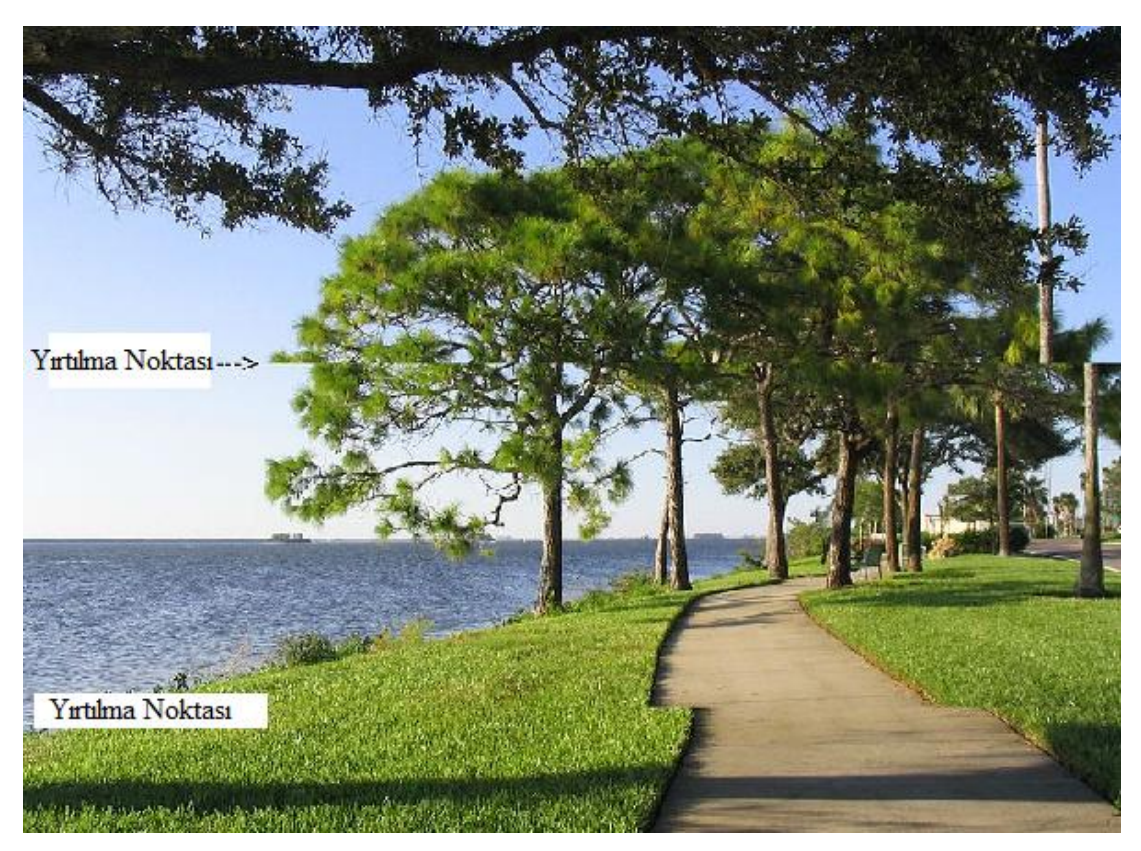

Sekil 5.15. Görüntü Yırtılması (Wikipedia-1, 2009)

## **5.4.3.3. DeğiĢim zinciri**

Günümüz grafik uygulamaları için dikey dönüş süresi çok uzun olabilmektedir. Bu sebepten dolayı birden fazla tampon kullanılmaktadır. Monitör bir tamponu kullanıp çizim yaparken arka planda bir sonraki görüntü de başka bir tamponda oluşturulmaktadır. Zamanı geldiğinde bu tamponları birbirine kopyalamak yeterli olacaktır. Tamponların bu Ģekilde yer değiştirmesine değişim zinciri adı verilmektedir. Monitöre direkt olarak aktrılan tampona ön tampon denirken çizimin yapıldığı tampona da arka tampon denmektedir. Bütün çizimler arka tampona yapılmaktadır. Çizim işlemi bittikten sonra bir komut ile bu tampondaki bütün veriler ön tampona kopyalanmaktadır. Daha sonra monitör ön tampondaki verileri okuyup çizdirmektedir [\(LUNA,](http://msdn.microsoft.com/en-us/library/ms632680(VS.85).aspx) 2006).

Günümüz grafik uygulamaların da tampon sayısı üç tane yi bulmaktadır. Şekil 5.16'da üç tamponu bulunan bir değişim zinciri görülmektedir. Çizimler 2 numaralı tampona yapılmaktadır. Çizim tamamlandığında bu tampondakiler 1 numaralı tampona kopyalanmaktadır. Monitör 0 numaralı tampondaki resmi çizdikten sonra da 1 numaralı tampondaki veriler 0 numaralı tampona kopyalanır.

Zamanla tampon kopyalama işlemininde gerektiği kadar hızlı olmadığı görülmüş ve daha hızlı sonuç elde etmek üzere tampon kopyalama yerine tamponların başlangıç adreslerini değiştirme metodu kulllanılmıştır.

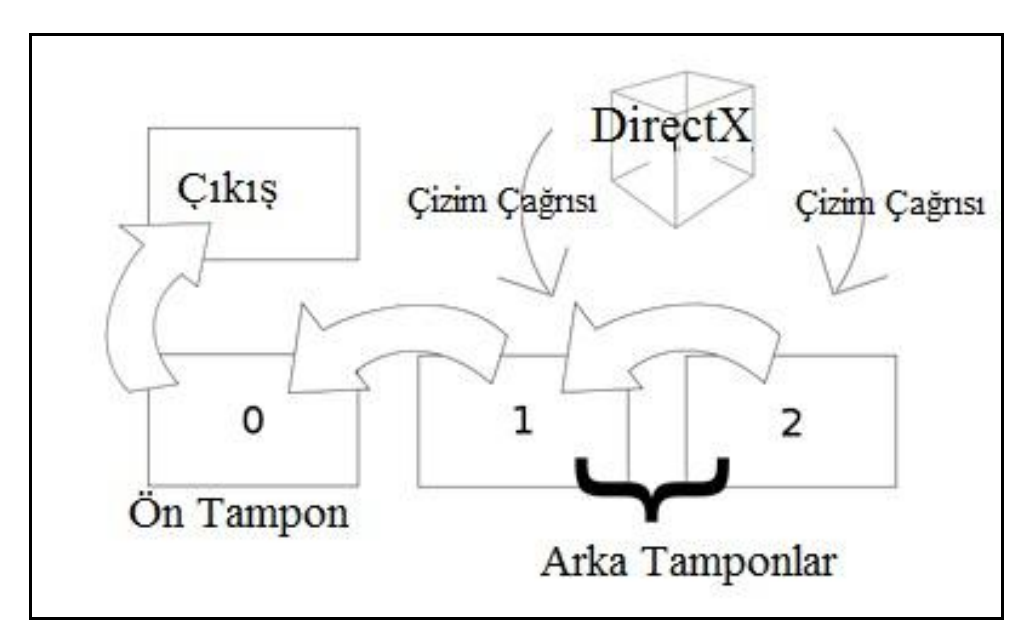

Şekil 5.16. Değişim zinciri (Wikipedia-2, 2009)

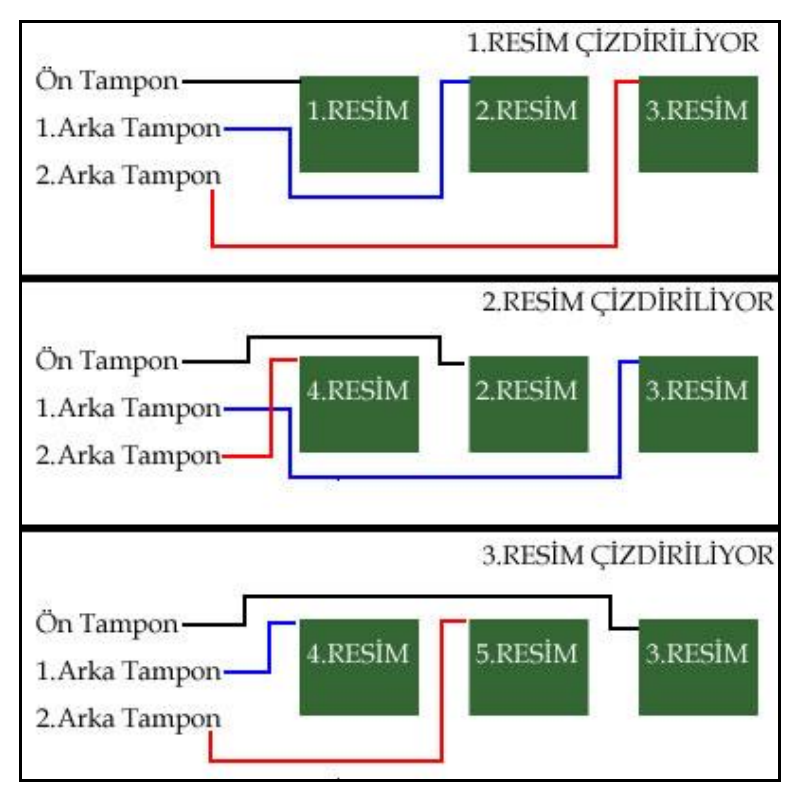

Şekil 5.17. Üçlü tampon

Şekil 5.17'de üç tamponun kullanımı gösterilmektedir. Bu sistemde üç adet işaretçi tutulmaktadır. Bunlar sırası ile "Ön Tampon" ,"1.Arka Tampon" ve "2. Arka Tampon" adlarını almışlardır. İlk resim çizilirken bu işaretçiler şekildeki tamponları göstermektedir. İkinci resim çizdirilirken işaretçiler tampon değiştirmektedirler. Buna göre "2.Arka Tampon" işaretçisinin gösterdiği alana 4. resim çizdirilir. "Ön Tampon" işaretçisinin gösterdiği alan ekrana çizdirilmektedir. Bu değişim sayesinde ekrana görüntü çıkarken arka planda iki resimde hazır bulunacaktır.

Sanal kaynak simülatöründe iki çerçeve tamponu kullanılmıştır. Yapılan denemelerde bu sayının yeterli olduğu görülmüştür.

# **5.4.3.4. Direct3D nesnesi**

Direct3D objesi ekran kartının özelliklerini araştırma ve belirlemede kullanılan fonksiyonları içerisinde barındırır. DirectX uygulamalarının ilk olarak bu objeyi oluşturmaları gerekmektedir. Uygulama bittiğinde de Direct3D objesi serbest bırakılmalıdır. DirectX uygulamarı için bir tane Direct3D objesi yeterli olmaktadır. Direct3D objesi IDirect3D9 tipinde bir COM arayüzünden ibarettir ve aşağıdaki fonksiyon ile oluşturulmaktadır (THORN, 2006).

IDirect3D9\* WINAPI Direct3DCreate9(UINT SDKVersion);

Fonksiyona parametre olarak sistemde kurulu olan DirectX'in yazılım geliştirme aracının(SDK) sürümü girilmelidir. Bu parametreye D3D\_SDK\_VERSION değeri girilmesi yeterli olmaktadır. Bir hata oluşmadığı sürece dönüş değeri IDirect3D9 türünde bir işaretçi olacaktır. Aşağıdaki kod bloğunda bir Direct3D objesi oluşturulmaktadır.

 $IDirect3D9* pD3D = NULL;$ if((pD3D=Direct3DCreate9(D3D\_SDK\_VERSION))==NULL) return E\_FAIL;

DirectX objesi kullanabilmek ve oluşturabilmek için projeye "d3d9.h" kütüphanesinin eklenmesi gerekmektedir. İlave olarak da statik kütüphanesi eklenmelidir. Kullanılacak olan statik kütüphane ise "d3d9.lib" dir. Asağıdaki kod satırları sırası ile bu kütüphaneleri eklemektedir.

#include<d3d9.h> #pragma comment(lib,"d3d9.lib")

Yukarıdaki kodun ilk satırında d3d9.h kütüphanesi eklenirken diğerinde de statik kütüphane eklenmektedir.

Sanal kaynak simülatöründe Direct3D nesnesi Direct3D aracı oluşturmanın yanısıra ekran kartının özelliklerini bulmak içinde kullanılmıştır. Çekirdek birimi yazılımı, Direct3D aracını kullanarak ekran kartının özelliklerini bulmakta ve bunları seçim yapabilmesi için giriş ekranında kullanıcıya sunmaktadır.

#### **5.4.3.5. Direct3D aracı**

Direct3D objesinin temel amacı ekran kartına bütün çizimleri yaptıracak olan Direct3D aracını oluĢturmaktır. Direct3D aracı, IDirect3DDevice9 tipinde bir COM arayüzüdür. Bu araç aslında grafik kartının ta kendisidir. Bütün çizim iĢlemleri bu araç aracılığı ile ekran kartına yaptırılmaktadır (KOVAK, 2000).

İki tip Direct3D aracı mevcuttur; birincisi HAL aracıdır. Bu araçlar çizim komutlarının isletilmesi için ekran kartını kullanırlar. Eğer komutları ekran kartı desteklemiyorsa program devam etmeyecektir. Diğer Direct3D aracı ise referans aracıdır. Ekran kartının desteklemediği komutları işlemciye yaptırmaktadır. Programcı ekran kartının komutu destekleyip desteklemediğini kontrol edip sonuca göre HAL veya Referans aracı oluşturabilir[\(THORN,](http://upload.wikimedia.org/wikipedia/en/thumb/d/df/Swap_chain_depiction.svg/800px-Swap_chain_depiction.svg.png) 2009). Direct3D aracı IDirect3D COM arayüzünün "CreateDevice" motodu ile oluşturulur. Metodun protipi aĢağıdaki gibidir.

HRESULT IDirect3D9::CreateDevice(

UINT Adapter, D3DDEVTYPE DeviceType, HWND hFocusWindow, DWORD BehaviorFlags, D3DPRESENT\_PARAMETERS \*pPresentationParameters, IDirect3DDevice9\*\* ppReturnedDeviceInterface);

Fonksiyonun ilk parametresine, aracın oluşturulacağı ekran kartının kimlik numarasını girilmelidir. Çoğu sistemde tek bir ekran kartı oluduğundan bu değer sıfır olarak kullanılabilir. Bu tezde Direct3D aracı oluşturulurken ilk parametre olarak D3DADAPTER\_DEFAULT değeri girilecektir. Bu değer sistemdeki varsayılan ekran kartı için bir araç oluşturulmasını sağlayacaktır.

İkinci parametre oluşturulacak olan aracın donanım desteklimi yoksa emülasyon yazılımının mı kullanılacağına karar vermektedir. Bu parametre için D3DDEVICETYPE türünde bir değer beklenmektedir. Bu sıralı yapı içerisinde üç adet değer bulunmaktadır. Bunlardan ilki (D3DDEVTYPE\_HAL), aracın donanım destekli oluşturulacağını belirtmede kullanılır. Bu durumda Direct3D aracı bütün işlemlerini ekran kartına yaptıracaktır. İşlemler ekran kartı tarafından yapıldığında çok hızlı gerçeklesecektir. Fakat ekran kartının desteklemediği komutların olması durumunda programın çalıĢması durdurulacaktır. Programcı ekran kartına gönderdiği komutların desteklenip desteklenmediğini kontrol etmelidir. İkinci değer ise (D3DDEVTYPE\_REF), aracın yazılımsal bir emülatör kullanacağını belirtir. Yani araç bütün hesaplamaları merkezi işlemciye yaptıracaktır. Bu yöntem birincisine göre daha yavaş olmaktadır. Fakat programın çalıĢması desteklenmeyen komutlardan dolayı sonlandırılmayacaktır. Son değer ise (D3DDEVTYPE\_SW) dir. Diğer firmalara ait yazılım emülatörlerinin kullanılmasını sağlamaktadır. Bu parametre günümüzde pek kullanılmamaktadır. Sanal kaynak simülatöründe çoğunlukla ilk değer, yani D3DDEVTYPE\_HAL kullanılacaktır.

```
typedef enum _D3DDEVTYPE
{
     D3DDEVTYPE HAL = 1,
     D3DDEVTYPE REF = 2,
     D3DDEVTYPE SW = 3,
     D3DDEVTYPE_FORCE_DWORD = 0xffffffff
} D3DDEVTYPE;
```
Fonksiyonun üçüncü parametresi aracın hangi pencereye çizim yapacağını belirlemede kullanılır. Bu parametreye çoğunlukla uygulama ana penceresinin kimlik numarası girilecektir.

Sanal kaynak simülatöründe oluşturulacak olan aracın donanım destekli olup olmayacağı seçimi kullanıcıya bırakılmıştır. Giriş ekranı sayesinde kullanıcı Direct3D aracının bu özelliğini kendisi belirleyebilecektir.

# **5.4.3.6. Derinlik tamponu**

3-B grafik programlamanın en zor bölümlerinden birisi, kameraya daha yakın olan poligonların daha uzak olanların üzerine çizilmesini sağlamaktır. Örneğin kameraya bir birim uzaklıktan olan model kameraya iki birim uzaklıkta olan modelin üzerine çizilmelidir. Ressam algoritmasına göre çizilecek olan poligonlar kameraya olan uzaklıklarına göre önden arkaya sıralanmaktadırlar (McMILLAN, 2009). Buna göre kameraya en uzak olan poligonlar ilk önce çizilirken kameraya en yakın olan poligonlar son olarak çizilmektedir. Bu yöntem ressamların çizim yaparkenki tekniklerine benzemektedir. Ressamlar öncelikle arka tarafta kalan objeleri çizerler ardından önde görünecek olan objeleri çizerler.

Ressam algoritması küçük sahneler için iyi sonuç vermekteyse de günümüzün büyük sahneleri için uygun değildir. Sahnenin görünür olan kısmında on binlerce poligon olduğu düşünülürse hepsinin sıralanması oldukça zaman isteyen bir işlem olacaktır. Belki de poligonların çoğunun üzerine yakında bulunan poligonlar çizilebilir. Bu yüzden hiç görünmeyecek olan poligonlar gereksiz yere sıralama işlemine dahil edilmiş olacaktır. Bu problemin çözümü için daha küçük alanlarla uğraşmak gerekir. Sonunda bütün bu poligonlar piksel piksel çizilecektir. İşte bu durumdaki piksellerin hangisi daha yakın hangisi daha uzak kontrol edilip yakın olan kalırken uzak olan dıĢlanacaktır. 3-B grafik uygulamalarında bu işlemi kolaylaştırmak için Z-tamponu kullanılmaktadır.

Z-tamponu için hafızada çerçeve tamponu kadar yer ayrılmaktadır. Çerçeve tamponunda bulunan her bir pikselin kameraya olan uzaklı Z-tamponunda tutmaktadır. Her bir poligon piksel piksel çizildiğinde Z-tamponunda piksellere karĢılık olarak kameraya uzaklıkları tutulmaktadır. Bu pikseller üzerine başka poligonların pikselleri yerleştirilirken öncelikle Ztamponundaki uzaklık değeri kontrol edilecektir. Eğer yeni çizilen poligonunun piksellerinin uzaklık değerleri, Z-tamponunda bulunan önceki uzaklık değerinden küçük ise yeni pikseller yerlerini alırken Z-Tamponu da buna göre yenilenir.

Z-tamponunda tutulan değer 0 ile 1 arasındadır. Sıfır değeri kameraya en yakın noktayı gösterirken, bir değeri kameraya en uzak noktayı göstermektedir. Z-tamponu kimi sistemlerde 16-bitlik ondalık sayı sistemi ile oluşturulurken kimilerinde de 32-bitlik ondalık sayı sistemi kullanılmaktadır. Direct3D aracı oluşturulurken beraberinde Z-tamponu da olusturulabilmektedir.

Şekil 5.18'de Z-tamponunun çerçeve tamponu ile beraber nasıl çalıştığı gösterilmiştir. Şekilde çerçeve tamponu içerisindeki eski bir poligon üzerine yeni bir çizilmiştir. Z-tamponunda eski poligonun piksellerine ait uzaklık değerleri bulunmaktadır. İlk olarak yeni poligonun piksellerinin kameraya olan uzaklığı ile daha önceden çizilmiş olan piksellerin uzaklıkları karşılaştırılmaktadır. Eğer yeni z değeri öncekine göre daha küçükse yeni piksel daha önde olacak demektir. Buna göre çerçeve tamponuna yeni poligondan alınan renk değeri girilirken, Z-tamponundaki yerine de bu pikselin kameraya olan uzaklığı yazılacaktır. Z-tamponu ile Çerçeve tamponu dikey ve yatay olarak aynı sayıda hücreye sahiptir.

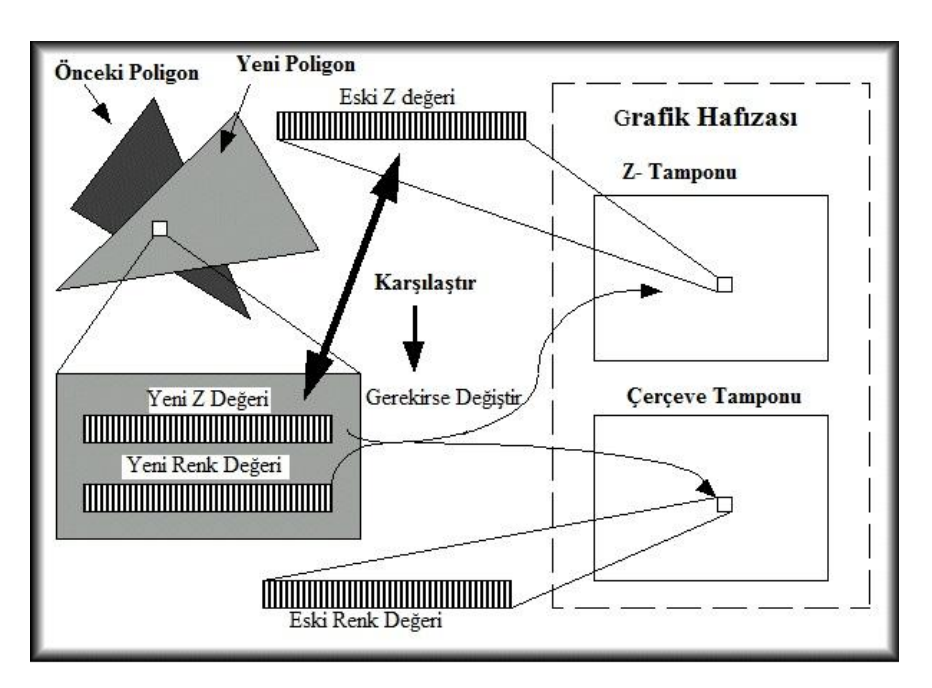

Şekil 5.18. Z-tamponunda değer değişimi (BEETS, 2009)

# **5.5. GRAFİK MOTORU**

Grafik motoru, Simülatörün bütün çizim işlemleriyle ilgilenen kısmıdır. Bu modül aşağıdaki parçalardan oluşmaktadır:

- Sanal model yönetim birimi
- Kaplama yönetim birimi
- IĢık yönetim birimi
- Kamera yönetim birimi
- Katı model üretim modülü
- Sahne yönetim modülü

## **5.5.1. Sanal model yönetim birimi**

Bu modülün görevi daha önce CADCAM programlarıyla çizilip belirli bir formata sahip dosyalar içerisinde saklanmış olan sanal modellerin simülatöre yüklenmesi ve gerektiğinde bu verilerin çizim modülüne aktarılmasını sağlamaktır. Bu modülün sanal modelleri yükleyebilmesi için bu modellerin DirectX x-dosya formatında saklanmış olması gerekir. Fakat modeller, pro-Engineer programında çizildiğinden ve bu programın x-dosya formatını desteklememesinden dolayı çevirici bir program kullanılarak modeller x-dosya formatında saklanacak şekle dönüştürülmüştür. Dönüşüm işlemi Şekil 5.19'da temsil edilmektedir.

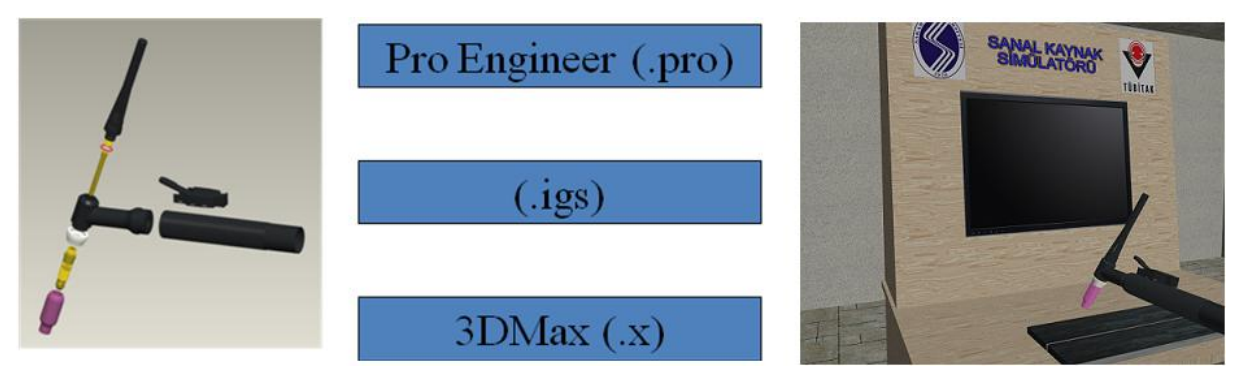

Sekil 5.19. Dönüşüm işlemi

Pro-engineer ile çizilen modeller önce iges-dosya formatıyla kaydedilir ve bu dosya 3B format dönüştürücü programlar ile x-dosya formatına dönüştürülür. Bu modeller x-dosya formatına çevrildikten sonra sanal model yönetim birimi sayesinde simülatöre eklenebilmektedir.

## **5.5.2. Kaplama yönetim birimi**

Bu birimin görevi sanal modellerde ve dinamik olarak oluşturulan katı modellerde kullanılacak olan kaplama gibi verilerin yönetimini ve gerektiğinde bu verilerin çizim modülüne aktarılmasını sağlamaktır.

Kaplama yönetim biriminin önemli görevlerinden birisi modellere uygulanacak kaplamaların dosyalardan okunması ve okunan bu verilerin çizim modülüne iletilmesidir.

Kaplama, üçgenler üzerine gerçek resimlerin giydirilmesi işlemidir. Bu işlem sayesinde şekillerin detayı ve gerçekçiliği artmaktadır. Örneğin sahnenin zemini Şekil 5.20'deki gibi görünebilir.

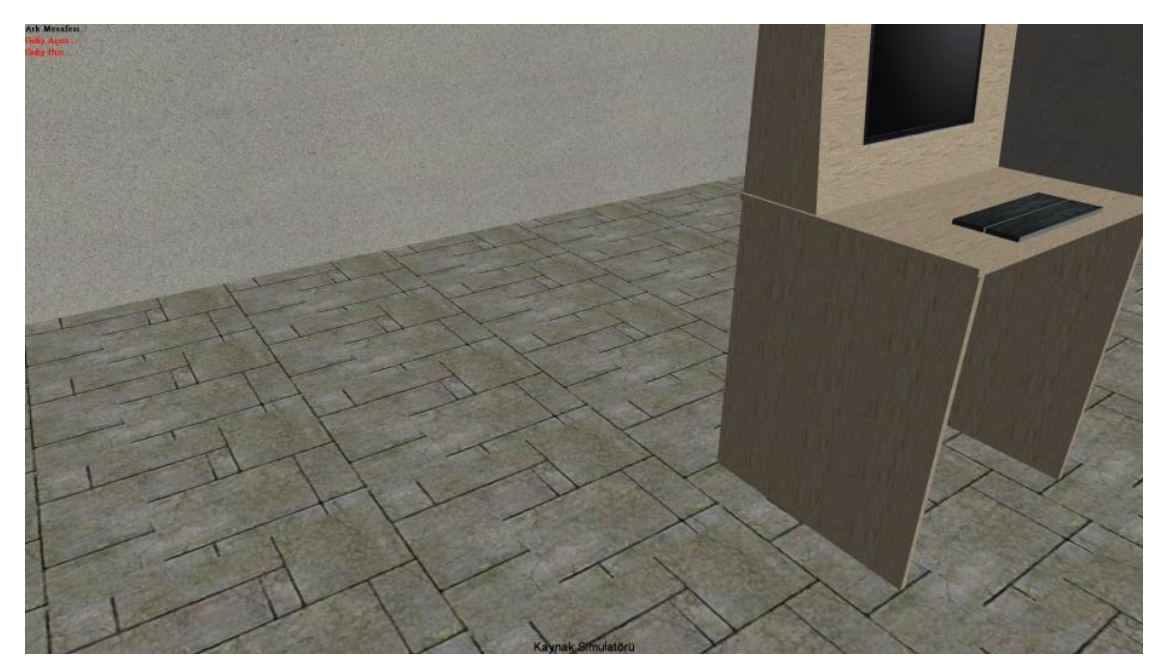

Şekil 5.20. Kaplama uygulanmış zemin

Kaplama 3B uygulamalarda önemli ve tamamlayıcı bir bileşendir. Kaplamalar aslında iki boyutlu resimlerden ibarettir. Bu resimler yüzeyler üzerine giydirilmektedir. ġekilde de görüldüğü gibi üzerine kaplama uygulanmış yüzeyler düz bir dörtgenden çok gerçek bir zemini andırmaktadır.

Kaplamalar genellikle eşit yükseklik ve genişliğe sahip olan resimlerden oluşurlar. Bunun temel sebebi hızdır. Bilgisayar ikinin üssü sayılar üzerinde çok daha hızlı işlem yapabilmektedir. Kaplama boyutlarına örnek vermek gerekirse 32x32, 256x256, 1024x1024 veya 4098x4098 olabilmektedir.

## **5.5.2.1.** *Kaplamaların hafızadaki yeri*

Kaplamaların kullanılabilmesi için öncelikle hafizaya yerleştirilmesi gerekir. Günümüz grafik uygulamaların da yüksek çözünürlüklü kaplamalar kullanıldığı düĢünülürse bu kaplamaların hafızada nasıl saklanacağını bilmek ve kontrol etmek çok önemlidir.

Kaplamalar lineer renk bilgilerinden ibarettir. Renkler 32 bitlik doğal sayı değişkenlerinden ibarettir. Buna göre kaplama renk bilgileri hafızaya statik bir dizi gibi yerleştirilecektir. Yani doğrusal olarak sıralanmış baytlardan oluşacaktır. Örneğin 1024x1024 boyutlarında 32 bitlik bir kaplamanın hafızada kaplayacağı alan 1024x1024x4 bayt olacaktır.

Eğer kaplamaların hafızda kapladıkları alan ikinin üzeri bir rakam değilse DirectX devreye girer. Örneğin bir kaplamanın hafızadaki boyutu 1000 bayt olsun. DirectX bu alana 24 bayt daha ekleyip toplam alanı 1024 bayt yapacaktır. Bu sayede işlemci veya ekran kartı işlemcisi kaplamayı çok daha hızlı çekebilecektir. Eklenen baytlar anlamsızdır sadece boşluğu doldurmak amacı ile kullanılır.

# **5.5.2.2.** *Kaplama formatı*

Kaplamalar piksellerden ibarettir. 32x32 boyutlarında bir kaplamanın 1024 adet pikseli bulunmaktadır. Bu pikseller 32 bit ile temsil edildiği gibi 16 veya 8 bitle de temsil edilebilmektedir. DirectX de kullanılan temel piksel formatları Tablo 5.1'de gösterilmektedir.

Tablo 5.1 Piksel formatları

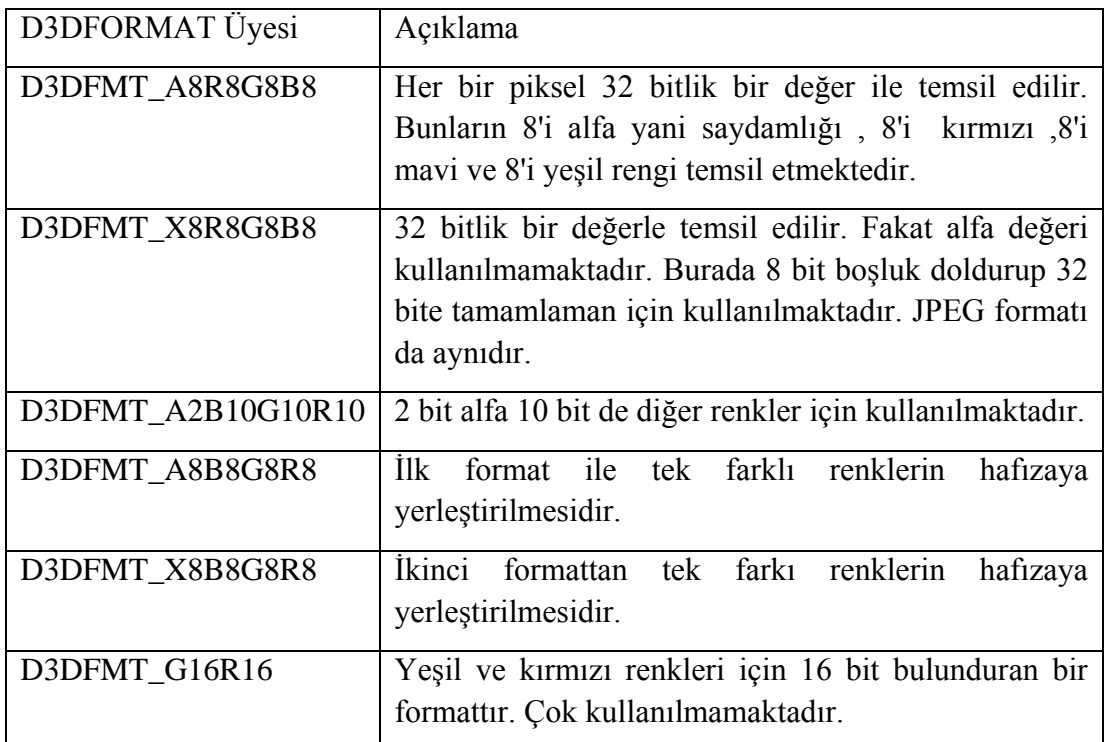

# **2.5.2.3.** *Kaplama filtreleri*

Kaplamaların ekranda kapladıkları alan kendi boyutlarından farklı olduğunda görüntüde bozulma olmaktadır(HARBOUR, 2005). MIP haritalama tekniği bunu belli oranda çözebilmektedir. Fakat harita sayısını arttırmak kullanılacak hafızayı da arttıracaktır. Bu sebepten dolayı boyutları değişen kaplamalardaki bozulmayı en aza indiren filtreleme teknikleri kullanılmıştır.

Kullanılan temel filtreleme metotları nokta, eş yönsüz ve doğrusal filtrelemelerdir. Doğrusal filtreleme noktasala göre daha iyi sonuçlar vermektedir. Eş yönsüz filtreleme kameranın kaplamalara farklı açılarda baktığı durumlarda kullanılmaktadır. Kamera yüzeye dikey olarak bakmadığında kaplamada bozulma olacaktır. Bunu önlemek için eş yönsüz filtreleme kullanılır. Eş yönsüz filtreleme tekniği yüksek işlem gücü istemektedir.

# **5.5.2.4.** *Grafik Motorundaki Kaplama Mekanizması*

Grafik motoru içerisindeki kaplama mekanizmasının temel görevi, gerçekçi sahneler oluĢtururken hız ve hafızanın sağlıklı bir Ģekilde kullanılmasını sağlamaktır. Bilgisayar

Grafiklerinde hafızanın büyük bir bölümünü kaplamaların dolduracağı düĢünüldüğünde kaplama yönetimi daha büyük bir önem kazanmaktadır.

Kaplama mekanizması yüklenen bütün kaplamaların bir listesini tutmaktadır. Bu sayede aynı kaplamanın hafızaya birden fazla yüklenmesi engellenebilmektedir. Ayrıca kaplamalar arası geçişi azaltmak için aynı kaplamaya sahip olan yüzeyler gruplandırılmaktadır. Gruplandırma özelliği ile her saniyede gösterilen çerçeve sayısının arttığı gözlemlenmiştir.

# DirectX' de kaplama

Gercek dünyada cisimler maddesel yapılarına göre ışığı yansıtmaktadırlar. Örneğin kırmızı görünen bir elma yapısı itibari ile kendisine gelen ıĢığın kırmızı rengini yansıtırken diğerlerini emmektedir. Bu sebepten dolayı elma göze kırmızı görünmektedir. Aynı şekilde bilgisayar grafiklerinde de yüzeylerin materyalleri mevcuttur. Materyal yüzeylerin yansıtacağı rengi belirtmektedir. DirectX yüzeylerin materyallerini aĢağıdaki yapıyı kullanarak belirtmektedir (Microsoft-1, 2009).

typedef struct \_D3DMATERIAL9 {

D3DCOLORVALUE Diffuse, D3DCOLORVALUE Ambient, D3DCOLORVALUE Specular, D3DCOLORVALUE Emissive; float Power;

} D3DMATERIAL9;

IDirect3DDevice9::SetMaterial(CONST D3DMATERIAL9\* pMaterial)

Materyal yapısının ilk dört değişkeninin ismi görevini açıklamaktadır. Her bir ışık türüne materyalin nasıl karşılık vereceğini belirtmektedir. Materyali şekle uygulamak için çizimden önce "SetMaterial" fonksiyonu kullanılmaktadır.

# **5.5.3. IĢık yönetim birimi**

Günümüz grafiklerinin geliştirilmesinde ışık çok önemli bir yer almaktadır. Kaynak görüntüsünün gerçekçi görünebilmesi için kaynak üzerine düşen ışığın gerçeğe yakın olacak sekilde tasarlanması gerekir. Grafik dünyasında dört çeşit ışık bulunmaktadır. Bunlar aşağıda sıralanmıştır.

- -Ambiyans IĢık
- -Dağınık IĢık
- -Yansıma IĢık
- -Salıcı IĢık

# **5.5.3.1.** *Ambiyans ışık*

Gerçek dünyada ışık yoluna çıkan objelere çarpıp yön değiştirmektedir. Buna göre ışık kaynağından direkt olarak yararlanamayacak olan yüzeylerde ışık alabilmektedir. Örneğin ıĢıkların tavanda olduğu bir oda düĢünülsün. AhĢap bir masanın altı, ıĢık kaynağından direkt olarak yararlanamayacağından karanlık olması gerekir. Fakat gerçekte durum böyle değildir.

Işık kaynağından çıkan ışınlar duvarlara çarptıktan sonra masanın altına ulaşabilmektedir. Bundan dolayı masanın altı bir miktar da olsa aydınlanacaktır. Bilgisayar grafiklerinde ışığın izlediği bu yolun gerçek zamanlı olarak takip edilmesi çok zordur. Bu sebepten dolayı ambiyans ışık modeli kullanılmaktadır.

Ambiyans ıĢık üç boyutlu simülatör görüntüsünde bütün yüzeylere aynı miktarda uygulanmaya çalışılmaktadır. Ambiyans ışığın bir yönü ve kaynağı bulunmaz.

# **5.5.3.2.** *Dağınık ışık*

Belirli bir yönü ve kaynağı olan ışıklardır. Gerçek ışık kaynaklarının bir taklidi olarak düşünülebilir. Sekil 5.21'de bu ışık kaynağının şekil üzerindeki etkisi gösterilmektedir. Üç farklı dağınık ışık bulunmaktadır

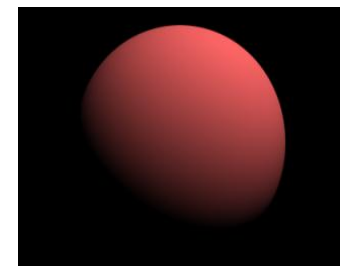

Şekil 5.21. Dağınık ışığın şekil üzerindeki etkisi

# **5.5.3.2.1.** *Yönsel ışık*

Bu ışık kaynağının belirli bir çıkış noktası bulunmamaktadır. Fakat belirtilen yönde paralel ıĢınlar yollamaktadır. Yönsel ıĢık, güneĢ gibi düĢünülebilir. ġekil 5.22'de yönsel ıĢığın yüzeyler üzerine olan etkisi gösterilmektedir.

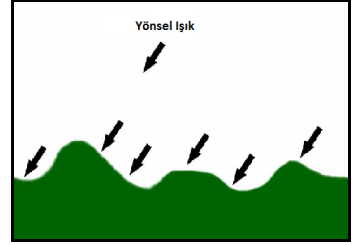

Şekil 5.22. Yönsel ışık (DITCHBURN, 2009)

## **5.5.3.2.2.** *Noktasal ışık*

Noktasal ıĢık evlerde kullanılan lambalar gibi düĢünülebilir. Belirli bir noktadan bütün yönlere ışık yaymaktadırlar. Şekil 5.23'de noktasal kaynağının nasıl ışık yaydığı gösterilmektedir. Şeklin hemen ardından noktasal ışık kaynağını oluşturan fonksiyon gösterilmektedir.

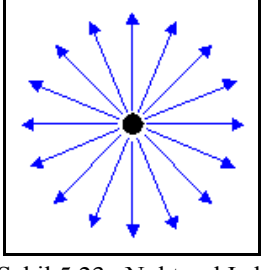

Sekil 5.23. Noktasal Işık

#### **5.5.3.2.3.** *Fener ışığı*

Fener ışık kaynağı diğerlerine göre uygulanması en karmaşık olan kaynaktır. Fener ışığında(Şekil 5.24) iki önemli parametre devreye girmektedir. Bunlar Şekil 5.25'de gösterilen iki açıdır. Bu açılar oluşacak ışığın iç ve dış hunilerini belirleyecektir (WOO, 1997). Sanal kaynak simülatöründe kullanımına gerek yoktur.

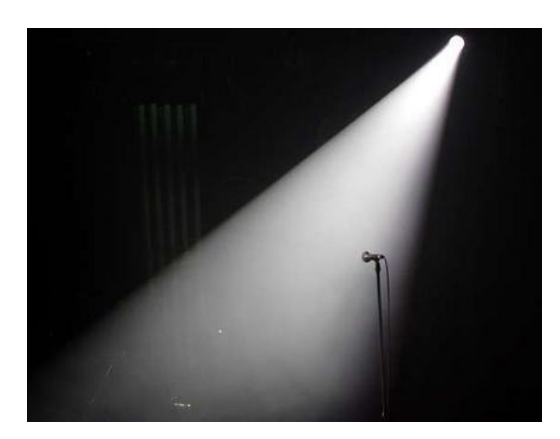

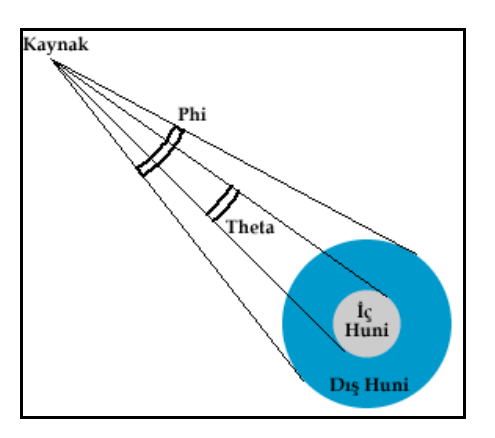

Şekil 5.24. Fener ışığı Şekil 5.25. Fener ışığının parametreleri

# **5.5.3.3.** *Yansıma ışık*

Gercek dünyada parlak nesneler üzerine ışık carptığında cisim üzerinde parlama olmaktadır. Bilgisayar dünyasında bunun karĢılığı yansıma ıĢıklardır. ġekil 5.26'da buna bir örnek gösterilmektedir.

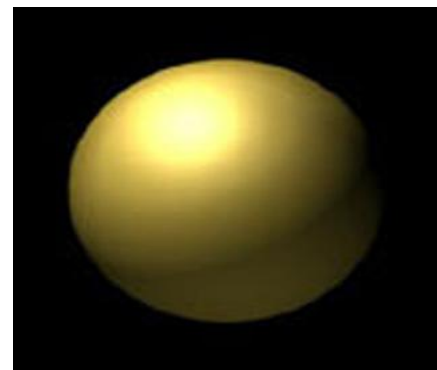

Şekil 5.26. Yansıma ışığının şekil üzerindeki etkisi

## **5.5.3.4.** *Salıcı ışıklar*

Bir ışığın sahne üzerindeki etkisinin hesaplanması oldukça uzun işlemler gerektirmektedir. Bu sebepten dolayı DirectX aynı anda sekiz ıĢığın hesabına imkân vermektedir. Gerçek dünyada sokak lambaları gibi yüzlerce ışık kaynağı çok küçük bir alanda bulunabilmektedir. Bu sebepten dolayı yeri değişmeyen ışıkların aydınlatma hesapları daha önceden yapılır.

# **5.5.3.5.** *DirectX Işık Sistemi*

DirectX ışık sistemi gerçek dünya ışık modelinin basitleştirilmiş bir halini kullanmaktadır. Buna göre ışığın çarptığı yüzeyin materyali ve ışığın çarpış açısı kullanılarak yüzeyin alacağı renk hesaplanmaktadır. Gerçek dünyada ışık yüzeylere çarptıktan sonra yoluna devam etmekte ve başka yüzeylere de çarpmaktadır. Bu tür bir hesaplamanın gerçek zamanlı olarak

gerçekleĢtirilmesi mümkün görünmemektedir. Bu sebepten dolayı gerçek zamanlı ıĢık hesaplamaları için daha basit bir sistem kullanmaktadır. DirectX' de ışık sisteminin aktif edilebilmesi için prototipi aşağıda verilmiş olan fonksiyon kullanılmaktadır (Microsoft-2, 2009).

HRESULT [IDirect3DDevice9::](http://msdn.microsoft.com/en-us/library/ee421767(VS.85).aspx)*SetRenderState* ( D3DRENDERSTATETYPE State DWORD Value  $)$ : Direct3DAraci->SetRenderState (D3DRS\_LIGHTING, TRUE);

# **5.5.3.6.** *DirectX' de ışık yapısı*

DirectX' de kullanılacak olan temel ışık yapısının prototipi aşağıda verilmiştir. Direkt ışıklar bu yapı kullanılarak oluşturulmaktadır. Oluşturulacak ışığın türüne göre bu yapı farklı Ģekillerde doldurulmaktadır (Microsoft-3, 2009).

typedef struct \_D3DLIGHT9 { D3DLIGHTTYPE Type; D3DCOLORVALUE Diffuse; D3DCOLORVALUE Specular; D3DCOLORVALUE Ambient; D3DVECTOR Position; D3DVECTOR Direction; float Range; float Falloff; float Attenuation0;float Attenuation1;float Attenuation2;float Theta;float Phi; } D3DLIGHT9;

## **5.5.4. Sahne Yönetim modülü**

Sanal kaynak simülatöründeki bütün şekiller Şekil 5.27'deki ağaç hiyerarşisine sahip bir yapı içerisinde tutulmaktadır. Bu yapıya sahne yönetim modülü adı verilmiştir. Simülatörde çizilecek olan her model öncelikle bu hiyerarşiye eklenmektedir. Böyle bir hiyerarşinin sağlanabilmesi için modelleri yöneten sınıflar arasında bir ilişki olması gerekmektedir. Kaynak simülatöründe çizilecek tüm şekil sınıfları aynı ebeveyn sınıftan kalıtım alarak bu ilişki sağlanmaktadır. Bu sınıftan kalıtım alan bütün şekiller hiyerarşide bir düğüme bağlanabilirler. *CDrawable* sınıfının belirli kısmı aşağıda verilmiştir.

```
class CDrawable
{
public:
     CDrawable();
     virtual ~CDrawable();
     virtual void Render()=0;
     virtual void ClearBuffer(){}
     virtual void SetWorldMatrix (const D3DXMATRIX& mtx);
```

```
virtual void Turn (float x,float y,float z);
    virtual void Move Move (float x, float y, float z);
    virtual void Move Move (const D3DXVECTOR3& Direction);
    virtual void addChild (CDrawable* pChild);
    virtual void RemoveChild (CDrawable* pChild);
    virtual void by UpdateWorldMatrix ();
    virtual void SetRotAngle (float fPitch,float fYaw,float fRoll);
};
```
OluĢan hiyerarĢi sayesinde ebeveynden gönderilen mesajlar bütün çocuklara iletilebilmektedir. Örneğin kaynak masası materyalin ebeveyni olmaktadır. Eğer kaynak masası hareket ettirilirse çocukları da onunla birlikte hareket edeceğinden materyal de hareket edecektir. Aynı Ģekilde kök düğümünden gönderilen mesajlar sahnedeki bütün çocukları da etkileyebilecektir. Bu sayede tek bir komutla sahnedeki tüm modeller birlikte hareket ettirilebilecektir. Ayrıca çarpışma testlerinde sahneye ait bütün şekillerin kontrol edilebilmesi için de vazgeçilmez bir yapıdır.

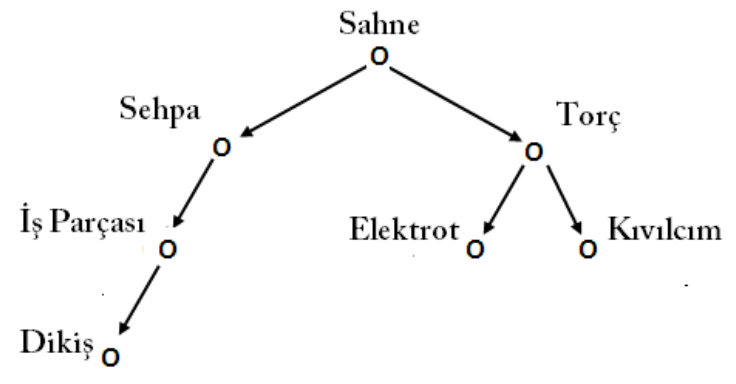

Şekil 5.27. Sahne yönetim modülü ağaç hiyerarşisi

Sahne yönetim modülü çizim yapmak için çizim birimini kullanmaktadır. Hiyerarşi sayesinde çizdirilecek olan Ģekiller kontrol edilebilir ve çizim birimine yollanabilmektedir.

# **5.5.4.1.** *Çizim birimi*

… …

Çizim birimi, sahne yönetim modülünden aldığı komut ve bilgilere göre 3-boyutlu sahneleri çizdiren birimdir. Çizim için gerekli olan bilgileri sahne yönetim biriminden almaktadır. Bu modül çizim için DirectX grafik kütüphanesini kullanır. IĢık kaplama ve DirectX ile bağlantılı her türlü çizim işlemini yaptıran modüldür.

Bu modülün en önemli görevi çizim işlemleri yapılırken sistem yoluna düşüşleri azaltmaktır. Çizim verileri ekran kartı hafızasında iken çok daha hızlı çizdirilebilmektedirler. Fakat bu veriler sistem hafızasında ise çizilmeden önce ekran kartına yollanmalıdır. Sistem yolu üzerinde yoğun veri akışı çizim işlemini yavaşlatmaktadır. Çizim modülü benzer özelliklere sahip olan şekilleri (kaplama) ard arda çizdirerek sistem yoluna düşüşü minimuma indirir. Bu sayede çizimler çok daha hızlı gerçekleşmektedir.

## **5.5.4.2.** *Mesaj birimi*

Mesaj birimi düğümler arasında mesajların taĢınması ve iĢletilmesini sağlamaktadır. Mesaj ileten düğümden hedef düğüme ulaşana kadar hiyerarşiyi dolaşmaktadır. Hedef düğüm mesajı aldığında 'mesajı aldı' iletisini mesajı ileten düğüme ulaşması için hiyerarşiye bırakır. Bu mesajda hedefine ulaşana kadar düğümden düğüme hareket eder.

# **5.5.5. Kamera yönetim birimi**

Sanal dünyanın görüntülenebilmesi için sanal kameralar kullanılmaktadır. Kameranın görevi, 3-boyutlu sanal dünyadan aldığı görüntüyü 2-boyutlu ekran üzerine düĢürmektir. Bunun için dünya uzayında bulunan şekillerin kamera uzayına dönüştürülmesi gerekir.

# **5.5.5.1.** *Kamera uzayı*

Dünya uzayında bulunan şekillerin kamera uzayına aktarılması için, bütün şekilleri oluşturan noktaların kamera matrisi ile çarpılması gerekir (DUNN, 2002). Kamera matrisini bulmak için, kameranın dünya matrisinin tersi alınır. Elde edilen matris kamera matrisi olarak kullanılır. Bu matris aşağıdaki gibi olacaktır:

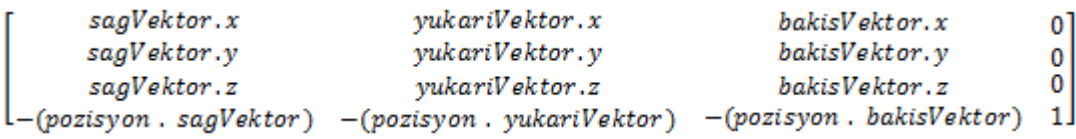

Kamera matrisinin diğer bir adı görüntü matrisidir. Görüntü matrisi bulunurken kameranın yön vektörleri ve sanal dünya üzerindeki koordinat bilgileri kullanılır. Kameranın bakış yönü bakıĢ vektörünü, sağ tarafı sağ vektörü, yukarı taraf yukarı vektörünün yönünü göstermektedir. Görüntü matrisi oluşturulurken bu vektörler denklemdeki gibi kullanılır. Şekil 5.28'de sanal bir kameranın sahip olacağı temel özellikler gösterilmiştir.

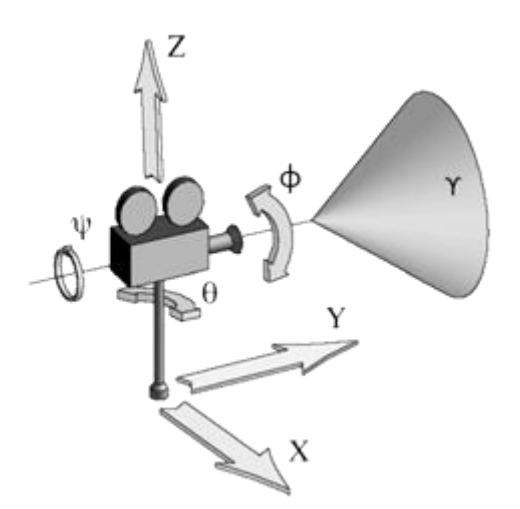

Sekil 5.28. Sanal Kamera (CHRISTIE, 2008)

Dünya uzayında olan cismin görünümü ve kameranın konumu Sekil 5.29'daki gibi olursa kamera uzayındaki görünümü de Şekil 5.30 gibi olur.

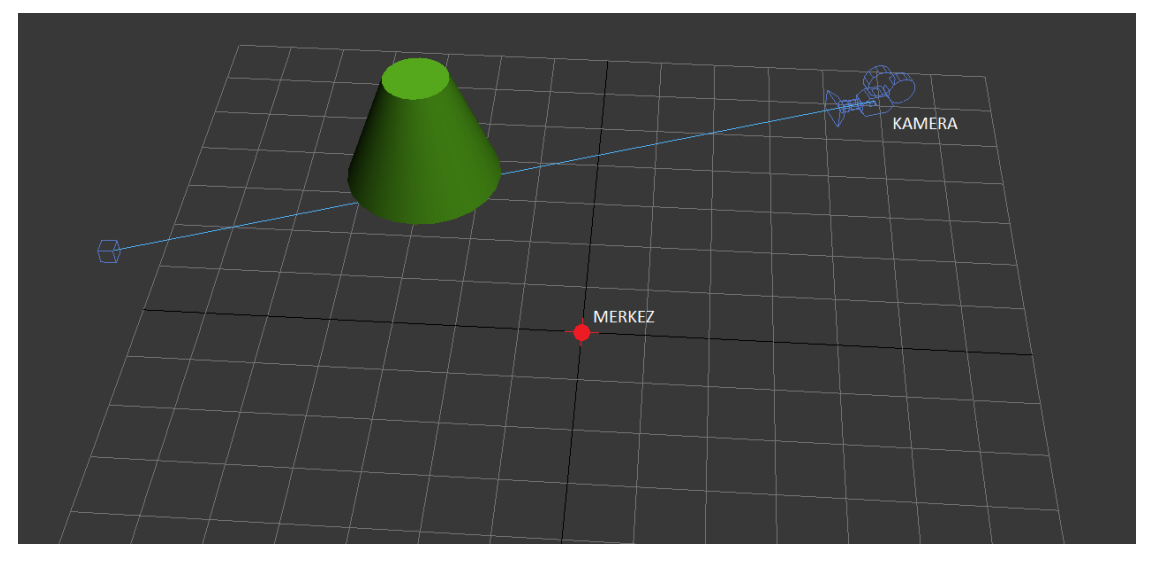

Şekil 5.29. Modelin dünya üzerindeki konumu

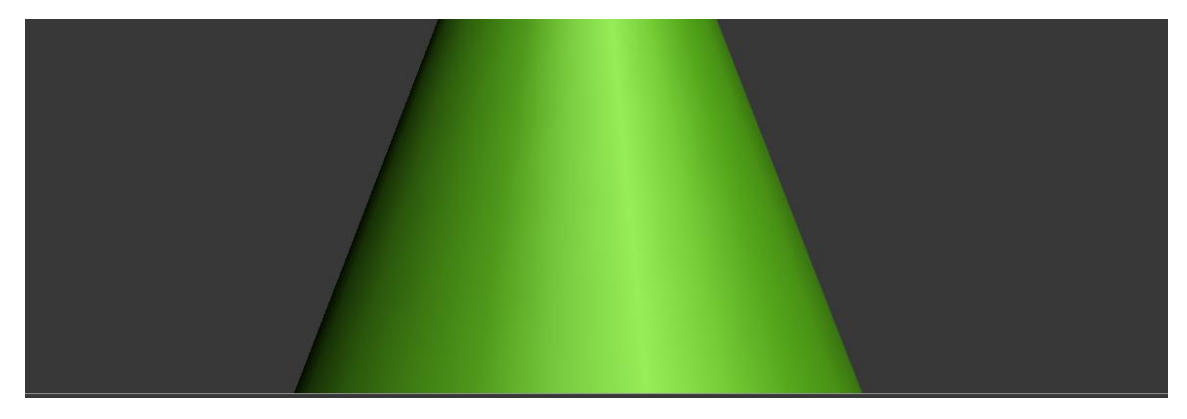

Şekil 5.30. Modelin kamera uzayındaki görünümü

## **5.5.5.2.** *Kamera döndürme*

Kaynak simülatöründeki kamera, Euler döndürme mekanizmasına göre çalışmaktadır. Bu mekanizmada 3 farklı döndürme açısı bulunmaktadır. Bu açıların yönü Sekil 5.31'de gösterilmiştir. Bu açılardan döndürme kameranın bakış yönü etrafında, sağ-sol döndürme kameranın yukarı yönü etrafında ve aĢağı-yukarı döndürme ise kameranın sağ yönü etrafında gerçekleĢir. Kamera insan kafasını temsil edeceğinden dönme açısı serbest kamera modu dışında kullanılmayacaktır.

Kameranın döndürülme açıları, kamera sınıfı tarafından tutulmakta ve her görüntü matrisi oluşturulurken bu açılar kullanılmaktadır. İlk denemelerde açılar kullanılmadan göreceli döndürme yapıldığında, yani var olan görüntü matrisi yeni verilerle değiştirildiğinde ondalık sayılarda meydana gelen bozulma sebebiyle kamera eksenlerinde sapmalar meydana gelmiştir. Ondalık sayı bozulmaları nedeniyle virgülden sonra gelen sayıların hassasiyeti bilgisayar hafızasında tam olarak saklanamayabilmektedir. Bu gibi durumlarda sayı belirli miktarda kırpılmaya maruz kalmaktadır. Bu durum, tek bir matematiksel işlem için problem teĢkil etmemesine rağmen, saniyede 60 defa yapılacak olan bir iĢlem için büyük oranda

bozulmalara sebep olmaktadır. Bu yüzden var olan görüntü matrisinin üzerinde değişiklik yapmak yerine, döndürme açıları elde edilip görüntü matrisi yerine kullanılmaktadır.

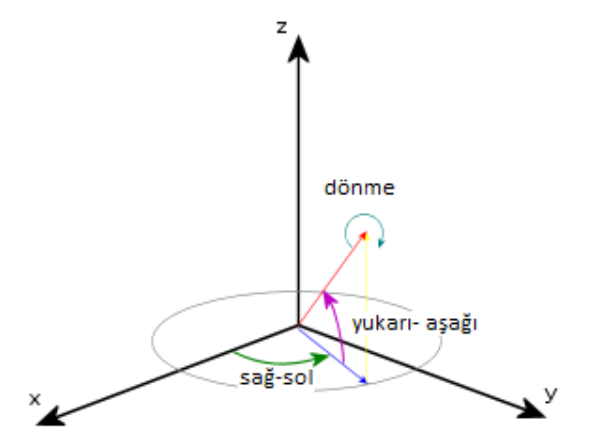

Şekil 5.31. Euler döndürme açıları

Kamera fare tarafından kontrol edilebildiği gibi HMD tarafından da kontrol edilebilmektedir (ġekil 5.32). HMD'den gelen veriler, fareden gelen veriler ile benzerlik göstermektedir. HMD, 2 boyutlu hareketleri algılamaktadır. Bu hareketler, başın sağa-sla ve yukarı-aşağı hareketleridir. Kamera kontrolü HMD'ye verilirken kullanıcının dik (90 derece ile) olarak karşıdan bakıyor olması gerekmektedir. Aksi takdirde, kamera harekete yanlış konumda baĢlayacağından gerçekçi bir kamera kontrolü sağlanamamaktadır.

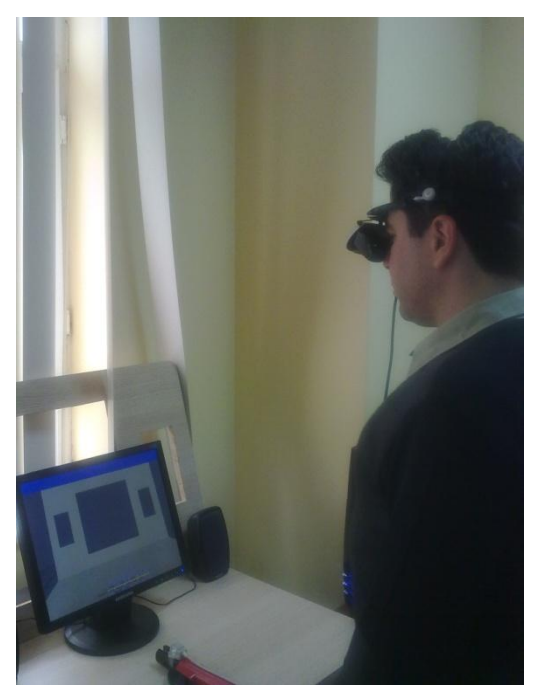

Şekil 5.32. HMD kalibrasyonu.

#### **5.5.5.3** *Projeksiyon*

Kamera uzayına yerleştirilen şekillerin iki boyutlu ekran üzerine düşürülmesi gerekmektedir. Bunun için kamera uzayına alınmış olan şekillerin projeksiyon matrisi ile çarpılıp ekran uzayına aktarılması gerekir. Sanal kaynak simülatöründe perspektif projeksiyon tekniği kullanılarak görüntü elde edilmiştir. Sekil 5.33'de 3-boyutlu ortamda bulunan P ve Q üçgenlerinin izdüşüm düzlemindeki görüntüleri gösterilmiştir.

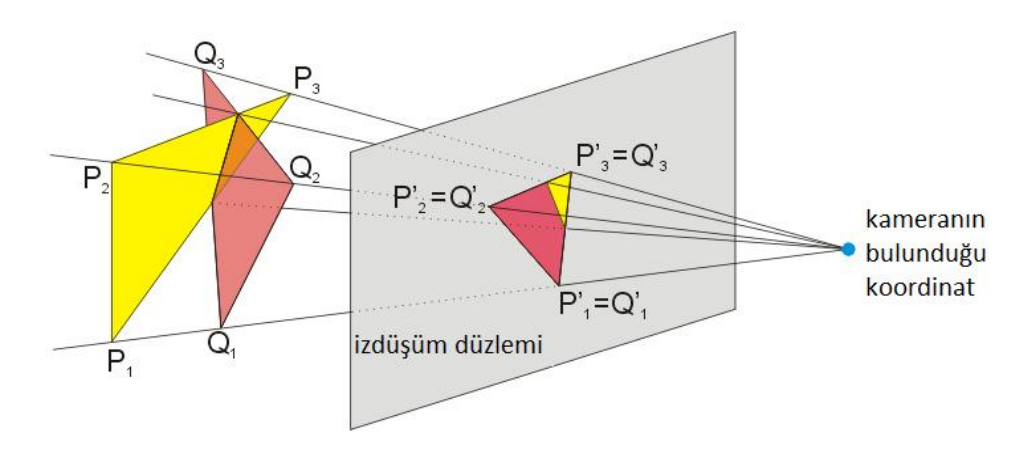

ġekil 5.33. 3-boyutlu cisimlerin 2 boyutlu düzlemde gösterimi (WORDPRESS, 2008)

Projeksiyon matrisi oluşturulurken Şekil 5.34'te gösterilen parametreler kullanılmaktadır. Bunlar:

- Görüş açısı: kameranın mercek açısını temsil etmektedir. Simülatörde bu açı 45<sup>°</sup> olarak girilmiştir.
- Çözünürlük oranı: bu oran simülatörün çalışacağı çözünürlüğün genişlik/yükseklik oranını temsil etmektedir. Kullanıcının giriş ekranında seçtiği çözünürlük değerlerine göre otomatik olarak ayarlanmaktadır.
- w-h: w simülatörün çalıştığı çözünürlüğün genişliğini iken h ise yüksekliği temsil eder. Bu değerler simülatörün giriş ekranında kullanıcı tarafından belirlenmektedir (Sekil 5.35).
- Yakın düzlem: kameranın görebileceği en yakın mesafedir. İzdüşüm bu düzlem üzerine gerçekleştirilir. Proje içerisinde bu mesafe 1 inç olarak girilmiştir.
- Uzak düzlem: kameranın görebileceği en uzak mesafedir. Bu mesafenin dıĢında kalan Ģekiller çizilmeden iĢ hattından çıkarılacaktır.

Uzak ve yakın düzlemler arasında kalan alandaki Ģekiller kamera tarafından görülmektedir. Bu alanın dışında kalan şekiller kamera tarafından görülemediğinden iş hattından çıkarılmaktadır. Fakat bu iĢlem, Ģekiller ekran kartına gönderildikten sonra yapıldığından, gereksiz yere birçok matematiksel işlem gerçekleştirilmektedir. Dolayısıyla ekran kartı gereksiz yere meĢgul edilmektedir. Proje içerisinde kullanılan sahne yönetim mekanizması sayesinde şekiller ekran kartına yollanmadan önce kameranın görüş alanında olup olmadığı kontrol edilmektedir. Eğer görüş alanı dışında olan şekil varsa, bu şekil ekran kartına gönderilmemektedir. Bu sayede ekran kartına düĢen yük azalmaktadır.

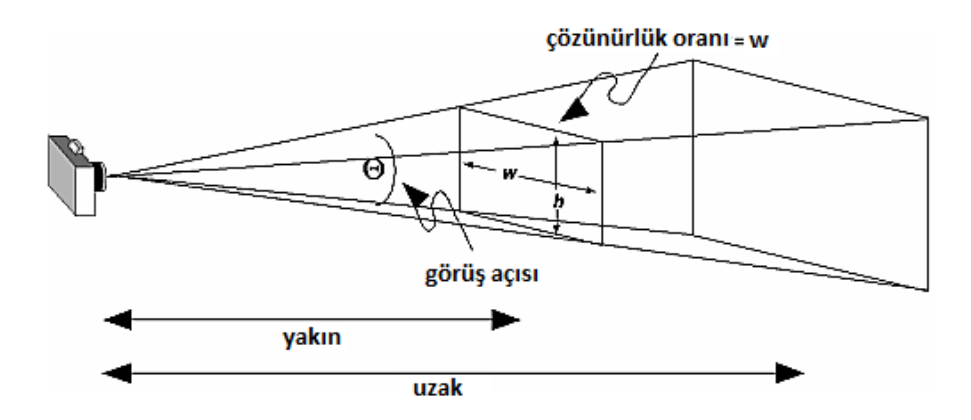

Şekil 5.34. Kamera- projeksiyon ilişkisi (FELIXGERS, 2009)

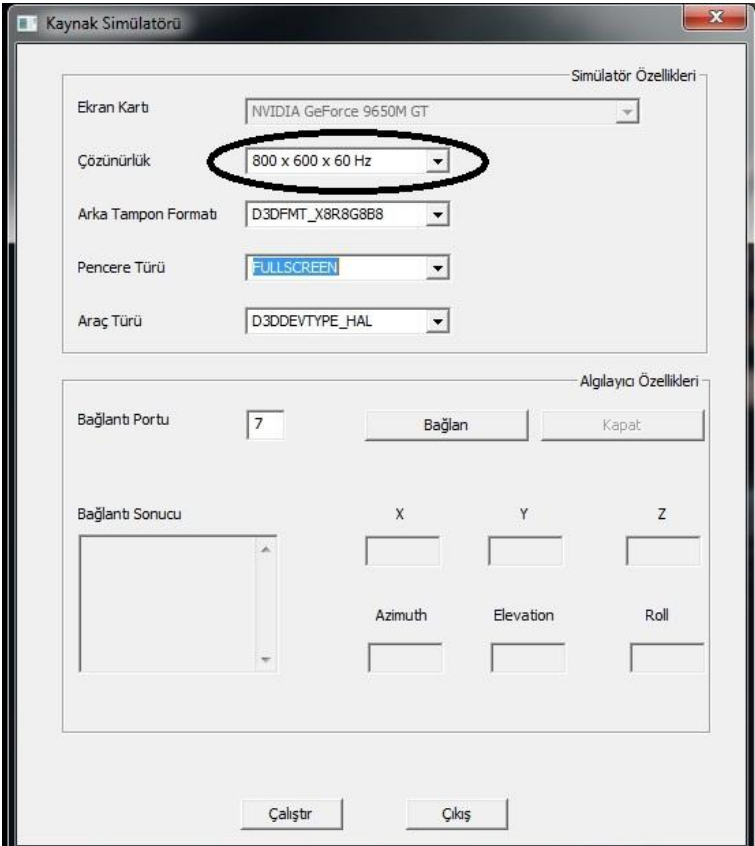

Şekil 5.35. Kaynak simülatörü ayar ekranı

## **5.5.6. Katı model üretim modülü**

Bu modelin görevi simülatör içerisinde gerek duyulan katı modellerin program çalışma anında (dinamik olarak) üretilmesini sağlamaktır. Bunlar kaynak dikiş formu, elektrot vb. modellerdir. Kimi modeller tek bir şekilden oluşturulurken bazı modeller birden fazla şeklin birleştirilmesiyle oluşturulmaktadır.

#### **5.5.6.1.** *Kaynak Dolgusu*

Sanal Kaynak simülatöründe, kaynak dolgusunu simüle etmek için üç boyutlu modeller üzerinde denemeler yapılmıştır. Öncelikle en temel hacim oluşturma yöntemi olarak küp kullanılmıştır. Daha sonra farklı geometrik şekillerden oluşan parametrik bir model oluĢturulmuĢtur. Burada amaçlanan kaynak parametreleri dikkate alınarak gerçek kaynak dikişi formuna en yakın görüntünün elde edilmesini sağlamaktır. Bu bölümde kaynak dolgusunu elde etmek için kullanılan yöntemler sırasıyla detaylandırılmıştır.

## **5.5.6.1.1.** *Hacim Oluşturma*

Günümüzde, 3 Boyutlu grafik uygulamalarında en temel çizim birimi olarak üçgenler kullanılmaktadır. Bunun temel sebebi üçgenlerin 3 noktasının da aynı düzlem üzerinde bulunmasıdır. Bu sayede, çarpışma testleri ve fizik testleri gibi birçok matematiksel işlem rahatlıkla yapılabilmektedir.

Çalışmada, öncelikle DirectX kütüphanesi kullanarak üçgenler ile bir küp oluşturulmuştur. Küp 6 tane dörtgen yüzeye sahiptir ve her dörtgen 2 üçgen ile temsil edilebildiğinden bir küpü çizmek için 12 üçgen gerekmektedir(Şekil 5.36).

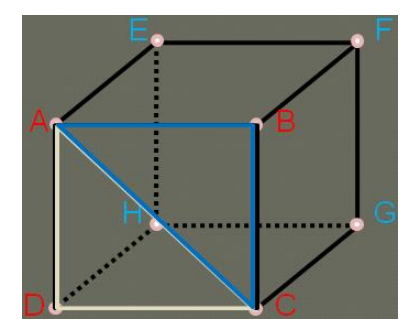

Şekil 5.36. Küpün yüzeyleri ve üçgenlerden oluşması

DirectX ile üçgenler çizilirken çizim yönü önemlidir. Bu yön ile DirectX üçgen yüzeyinin kameraya dönük olup olmadığını test etmektedir. Eğer üçgen kameraya dönük değilse o üçgeni çizim katmanına yollamaz. DirextX, köşe noktaları verilen üçgenlerin saat yönünde kameraya baktığını varsaymaktadır. Saat ibresinin tersi yönünde çizilenleri grafik iş hattından dışarı atar (ENGEL, 2003).

Küpün üçgenlerini çizerken de bu yönler dikkate alınmıştır. Örneğin Şekil 5.36'deki küpün ön yüzü çizilirse ADC üçgeni için önce A, sonra C, sonra da D noktası DirectX'e yollanmalıdır. Takip edilen yön doğru olduğu sürece başladığımız noktanın bir önemi yoktur. Aynı şekilde ABC üçgeni çizilirken B ile başlanırsa C ve A noktaları ile devam edilecektir. Bu işlemlerin ardından ön yüz çizilmiş olur. Eğer sağ yüz çizilmek istenirse küpe sağ taraftan bakılması gerekir (Şekil 5.37):

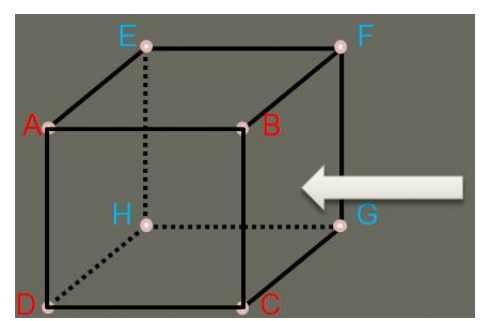

Şekil 5.37. Küpün sağ yüzüne bakma

Sağ yüzdeki BCG üçgeni için önce B, sonra G, sonra C noktaları BFG üçgeni içinse F,G,B noktaları sırası ile DirectX'e gönderilmektedir. Diğer bir yöntem ise, sağ yüz öne gelecek Ģekilde küpü döndürmektir. Bu yöntemle üçgenlerin çizilme sırası kolaylıkla bulunabilir (Şekil 5.38, Şekil 5.39).

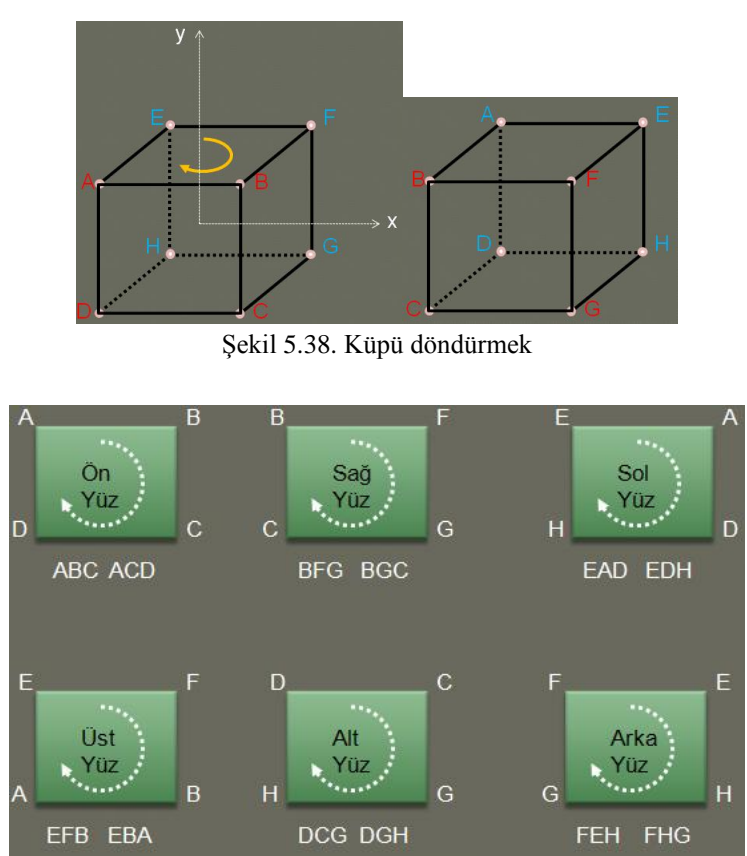

Şekil 5.39. Küpü yüzeylerinin döndürülmesi

Geliştirilen küp sınıfı, kullanıcıdan her bir noktayı istemek yerine, küpü oluşturan noktaların minimum ve maksimum olduğu koordinatları alarak oluşturmaktadır. Küp sınıfının içindeki fonksiyonlar sayesinde diğer noktalar hesaplanır. Şekil 5.40'ta bu işlem gösterilmektedir.

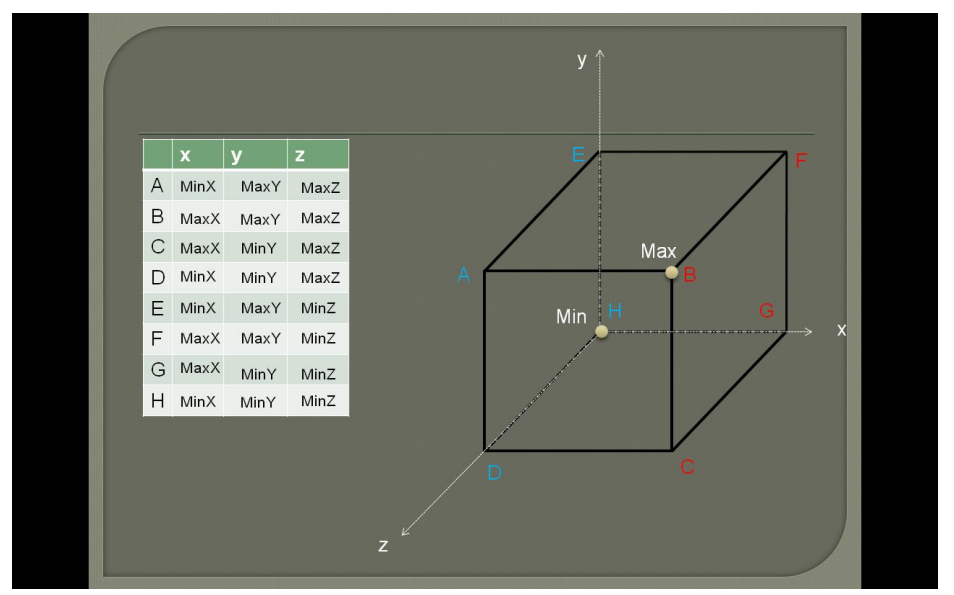

Şekil 5.40. Küpü oluşturan nokta koordinatlarının hesaplanması

#### **5.5.6.1.2.** *Birim Hacmin Hareket ettirilmesi*

İkinci aşamada, oluşturulan küpün fare ile hareket ettirilmesi gerçekleştirilmektedir. Öncelikle tek bir küp için yapılan deneme sonrasında, farenin her hareketinde yeni bir küp eklenmektedir (ġekil 5.41, ġekil 5.42). Farenin her hareketinde yeni bir küp nesnesi oluşturulması hafızada çok fazla yer kapladığından görüntü hızında yavaşlama olmaktadır. Bunun yerine oluşturulacak küplerin dünya matrisleri bir dinamik dizi içerisinde saklanmaktadır. Daha sonra tek bir küp nesnesi dinamik dizideki her bir dünya matrisi ile ayrı ayrı çizilmektedir. Bu sayede hafızada tek bir küp nesnesi tutulacağından işlemler daha hızlı bir şekilde gerçekleşmektedir.

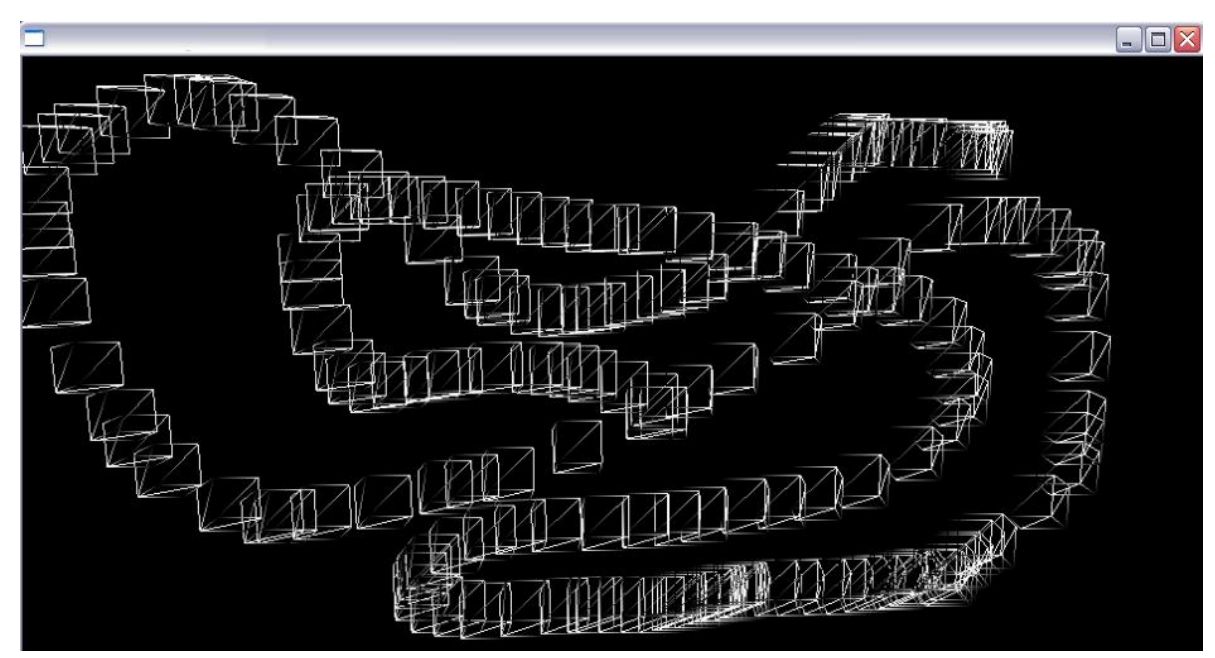

Şekil 5.41. Oluşturulan küpün Tel-kafes Görüntüsü ve fare ile hareket ettirilmesi

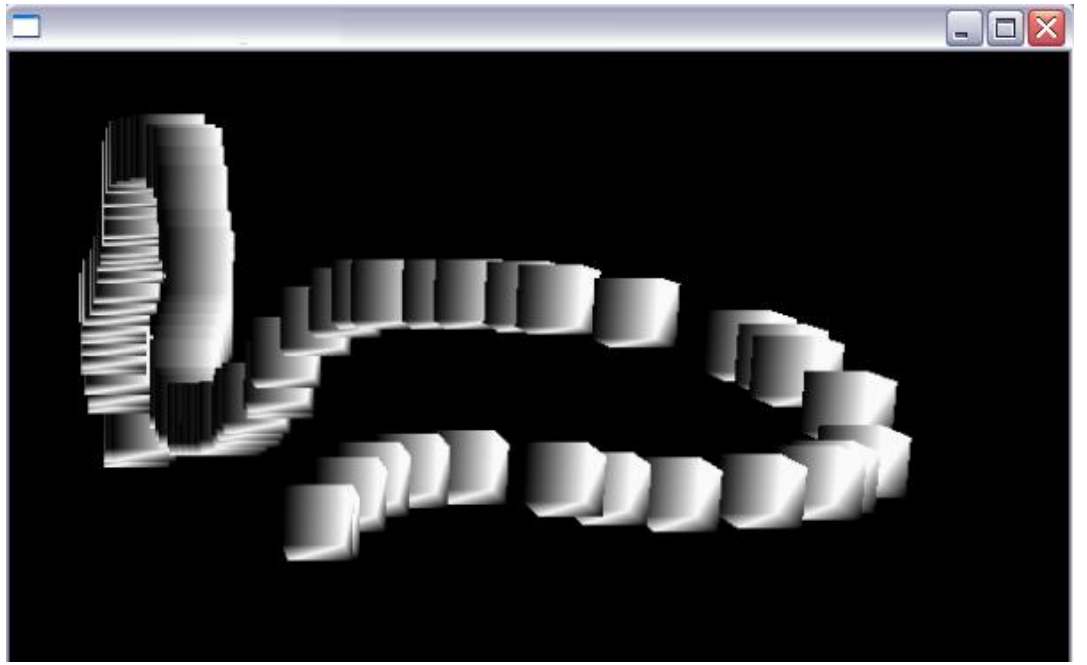

Şekil 5.42. Oluşturulan küpün renklendirilmesi ve fare ile hareket ettirilmesi

# **5.5.6.2.** *Parametrik Kaynak Dolgusuna Geçiş*

Kaynak dikiş formu, kaynak parametrelerine bağlı olarak değişmektedir. Bu değişiklikler birim hacim üzerindeki boyut değişimi ile gösterilmektedir. Yapılan çalışmalar aşağıda verilmiştir. Şekil 5.43'deki kaynak dikiş formu 3 kısımdan oluşmaktadır. Bunlar üst, orta ve alt kısımlardır.

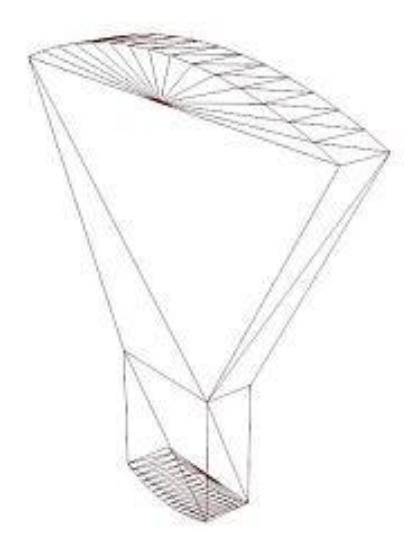

Şekil 5.43. Kaynak dikişi tel-kafes görüntüsü

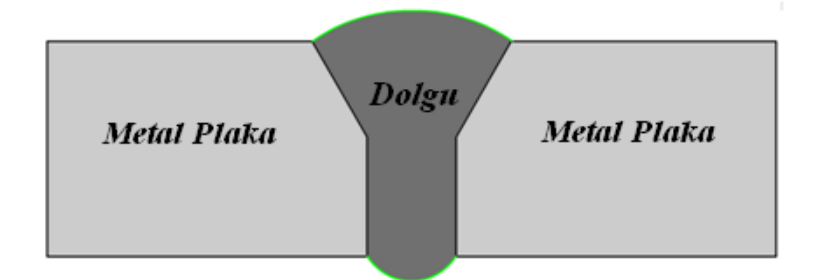

Şekil 5.44. Metal plakalar arası kaynak dikişi

Kaynak dikişinin 2-boyutlu görüntüsü Şekil 5.44'deki gibidir. Bu şekli oluşturabilmek için parça 3 kısma ayrılmıştır(Şekil 5.45).

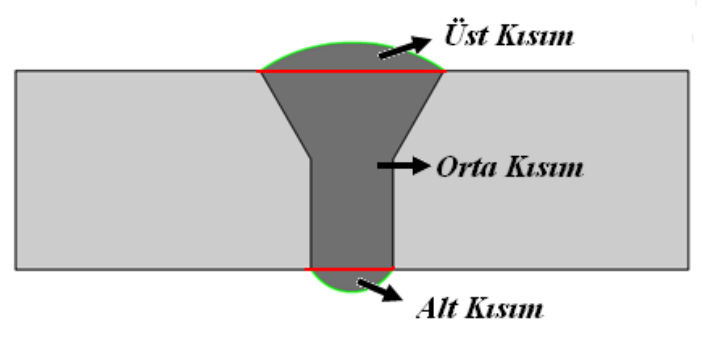

Şekil 5.45. Kaynak dikiş formunu oluşturan üç kısım

# **5.5.6.2.1** *Üst ve Alt Kısımlar:*

Gerçekte, kaynak metali aĢağıdan yukarı doğru ergime yolu ile birleĢtirilerek kaynak dolgusu oluşturulmaktadır. Bu kaynak dolgusu alt kısım, orta kısım ve üst kısım olarak üç bölüme ayrılabilir. Sanal kaynak oluşturulurken de bu kısımlar dikkate alınmaktadır.

Üst kısım, görünen ve kaynağı ifade eden kısımdır. Görsel değerlendirme yapılırken üst kısım daha çok dikkate alınır. Bu kısımdaki görüntünün gerçek kaynak dikişine yakınlığı, kaynak dikişinin kalitesini gösterir. Gerçek kaynak uygulamasında, sakal olarak tabir edilen alt kısım ise, nüfuziyeti temsil etmektedir. Alt kısmın boyutu analiz edilerek nüfüziyet hakkında değerlendirme yapılabilmektedir. Çalışmada hem alt, hem de üst kısmın oluşturulması için bir çember yayları kullanılmaktadır. Merkezi *vecCenter* olarak isimlendirilen bu çemberin *m\_fAlpha* açısı kadar yay üzerindeki noktaların bulunması için kullanılan değişkenler Sekil 5.46'da gösterilmiştir.

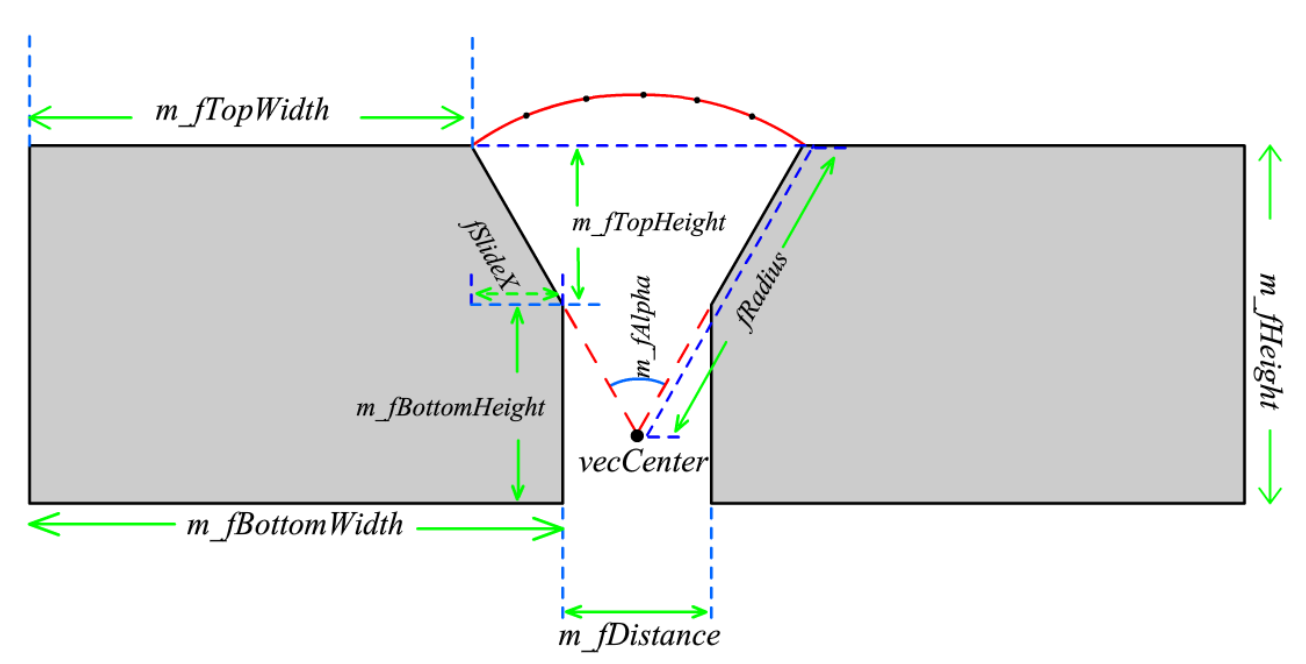

Şekil 5.46. Dikiş formu oluşturulurken kullanılan parametreler.

Kaynak dikişi oluşturulurken referans noktası olarak, kaynaklı birleştirmede kullanılan malzemelerin alt orta noktası kullanılmaktadır. Eğer birleştirmede kaynak ağzı açılmışsa, kaynak ağzının alt orta noktası (0,0) referans alınmaktadır. ġekil 5.47'de sanal modelleme sırasında kullanılan referans noktası görülmektedir.

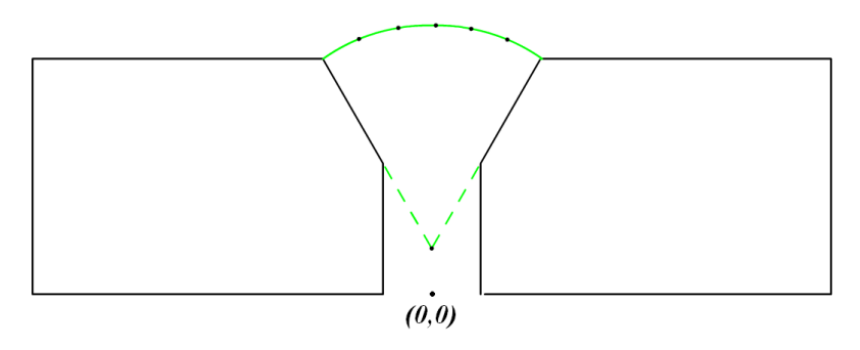

Şekil 5.47. Referans noktasının gösterilmesi

ġekil 5.46 ve ġekil 5.47'de ifade edilen parametrelerin kullanıldığı matematiksel bağıntılar aşağıda verilmektedir.

 $m_f A lpha \rightarrow \alpha$ h.  $sin(\alpha/2) = fS$ *lideX* h.cos $\left(\frac{\alpha}{2}\right) = m_f TopHeight$ 

fSlideX = m\_fTopHeight .tan(
$$
\alpha/2
$$
)  
\nm\_fTopWidth = m\_fBottomWidth - fSlideX  
\nfRadius = 
$$
\frac{fSlideX + (m_fDistance)/2}{sin(\alpha/2)}
$$

 $(0,0)$  noktası, metal plakaların alt orta noktası olarak alınmıştır.

 $vecCenter.x = 0$ vecCenter.y =  $m_fHeight - fRadius \cdot cos(\alpha/2)$  $vecCenter.z = 0$ 

Üst kısmın üçgenlere ayrılması:

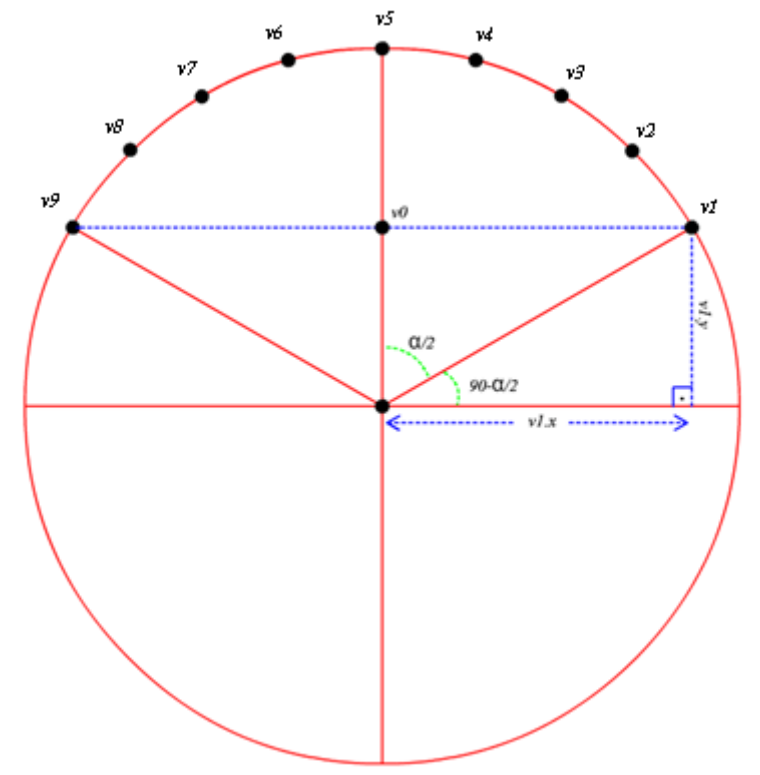

Şekil 5.48. Üst kısım- Ön yüzü oluşturacak üçgenlerin noktaları

Buradaki temel amaç, çemberi eşit aralıklara bölerek, bu aralıkları merkez ile birleştirmek suretiyle üçgenlerden oluşan çember elde edilmektedir. Şekil 5.48'de, V1 ve V9 noktaları birleştirilerek, merkezden geçen düşey doğru ile kesiştiği nokta bulunmaktadır (Denklem 5.1). Bu nokta V<sub>0</sub> noktası olarak isimlendirilmektedir ve diğer noktalar V<sub>0</sub> noktası ile birleştirilmek suretiyle üçgen yüzeyler oluşturulmaktadır.

$$
V_{0.X} = \frac{V_{1.x} + V_{\text{son.x}}}{2}
$$
 
$$
V_{0.Y} = \frac{V_{1.y} + V_{\text{son.y}}}{2}
$$
 
$$
V_{0.Z} = \frac{V_{1.z} + V_{\text{son.z}}}{2}
$$
 (Denklem 5.1)

Yayı temsil eden üçgen sayısı, ardışık iki nokta arasındaki açı farkına göre değişmektedir. Gerçeğe daha yakın bir görüntü elde etmek için, aradaki açı küçültülüp nokta sayısı artırılarak çizilecek üçgen sayısı çoğaltılmaktadır.

Başlangıç açısı yayın başladığı ilk noktanın X-ekseni ile yaptığı açı olacaktır (Şekil 5.49). Sonraki noktayı bulmak için başlangıç açısı ile noktalar arasındaki açı sırayla toplanmaktadır. Elde edilen değer aşağıdaki formülde m fStartAngle ile temsil edilen değişkenin yerine yazılarak yeni noktanın koordinatları elde edilmektedir. Bu işlem son noktanın koordinatları bulunana kadar devam etmektedir.

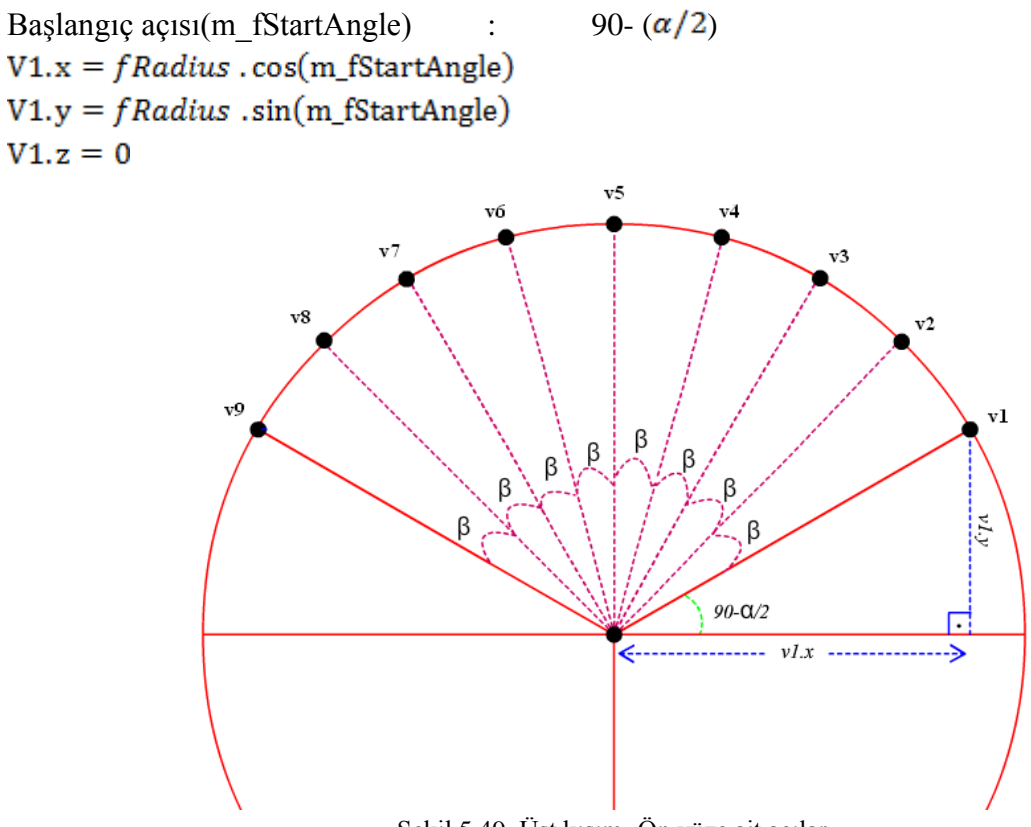

Şekil 5.49. Üst kısım- Ön yüze ait açılar

Şekil 5.50'de üçgenlerden oluşan yeni çember görülmektedir. Buradaki üçgen sayısı denklem 5.2 ile hesaplanmaktadır.

Dikkat edecek olursak üçgen sayısını bulan(numTri) bağıntı aĢağıdaki gibi olacaktır. İki nokta arasında kalan açı : fAngleIncrease (β)

Üst kısmın ön yüzü için gerekli üçgen sayısı  $numTri = \frac{\alpha}{\beta}$  (Denklem 5.2)

Nokta Sayısı = üçgen sayısı+1

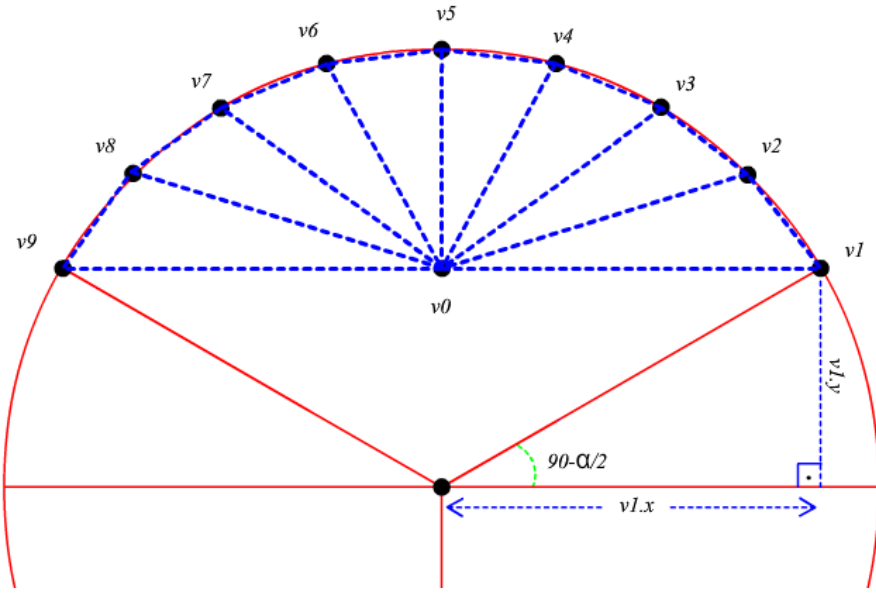

Şekil 5.50. Üst kısım- Ön yüze ait üçgenler

Üçgenlerin hangi noktalar ile oluşturulduğunu belirten indeks değerleri bir dizi içerisinde tutulmaktadır. Bu indeksler noktalar dizisindeki üçgeni oluşturan noktaların sıralarını temsil etmektedir. Bu yöntem sayesinde aynı nokta hafızada 1 defa tutulmaktadır. İndeksler alınırken üçgenin çizim sırası (Winding order) dikkate alınmıştır.

Sekil 5.51'e dikkatli bakılacak olursa şu ana kadar çizilen yayın bir kopyası da belli bir mesafe arkasında çizilmelidir. Fakat üçgenlerin çizilme sırası ön yüzün tersi olmalıdır. Ön ve arka yüz çizildikten sonra sırada bu iki yüzün üzerlerinin doldurulması vardır:

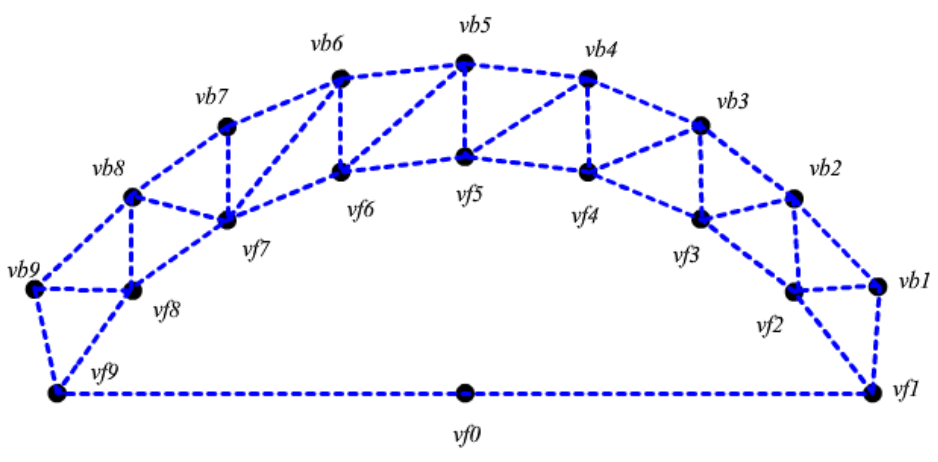

Şekil 5.51. Üst kısım üst yüzeye ait üçgenler

#### **5.5.6.2.2.** *Orta Kısım*

Orta kısmımda kaynak ağzı dikkate alınarak, gövde olarak isimlendirdiğimiz kısmın doldurulması gerçekleştirilmektedir. Burada düzgün geometrik şekiller bulunduğundan, bölgenin kaynak hacminin oluşturulması sırasında ön yüz ve arka yüz için dörtgenler kullanılmaktadır. Daha sonra bu dörtgen arası uygun geometri ile birleştirilerek kaynak orta kısımdaki kaynak görüntüsü elde edilir. Şekil 5.52 da Orta kısım da oluşturulan kaynak geometrisi gösterilmektedir.

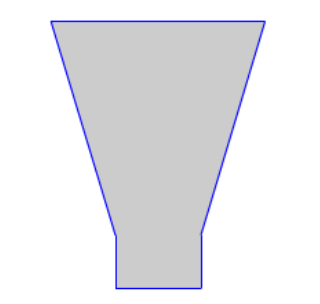

Şekil 5.52. Orta kısım kaynak geometrisi

Şekil 5.53'te üç bölge birleştirilerek elde edilen kaynak dolguları dizgesi verilmiştir. Şekilde geometrinin daha anlaşılır bir şekilde görülebilmesi için tel kafes görüntüsü verilmiştir.

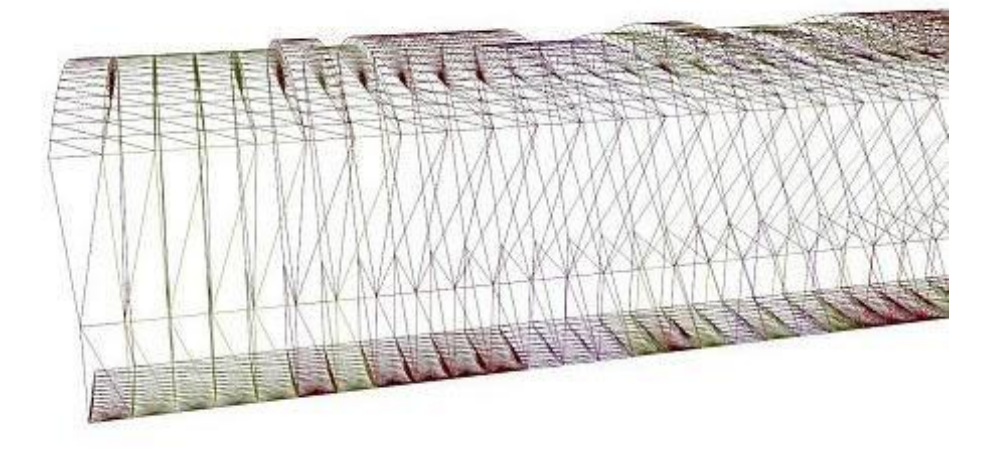

ġekil 5.53. Kaynak dolguları dizgesi tel kafes görüntüsü

#### **5.5.6.3.** *Bezier Eğrisi Kullanılarak Dikiş Formu Elde Edilmesi*

Bezier eğrileri parametrik denklemler ile elde edilen noktaların birleştirilmesiyle oluşturulur. Bu eğriler, Endüstriyel tasarım, bilgisayar-destekli tasarım, vektör tabanlı çizimler, yazı tipi tasarımı ve 3-boyutlu modelleme alanlarında sıkça kullanılmaktadır (RISKUS, 2006).

Bezier eğrilerin kullanılan polinomun derecesine göre farklılıklar göstermektedir. En çok kullanılan Bezier eğrisi, 3. derece polinomdur. 3. derece bir bezier eğrisinde dört nokta bulunmaktadır; iki noktası başlangıç  $(P_1)$  ve bitiş noktaları  $(P_4)$ , diğer iki nokta ise kontrol noktalarıdır ( $P_2$ ,  $P_3$ ). P1 ve P4 noktaları arası t olarak isimlendirilen ve eğrinin oluşturulması sırasında kullanılacak aralık miktarını ifade etmektedir. Bu denklem aşağıdaki eşitlikte verilmektedir. (denklem 5.3) (YAMAGUCHI,1988) : Şekil 2.54'te bezier eğrileri kullanılarak elde edilen kaynak tel kafes görüntüsü verilmiştir. Bu görüntü gerçek kaynak görüntüsüne daha yakın bir görüntüdür.

$$
B(t) = (1-t)^{3} P_{1} + 3 t (1-t)^{2} P_{2} + 3 t^{2} (1-t) P_{3} + t^{3} P_{4}
$$
 (denklem 5.3)

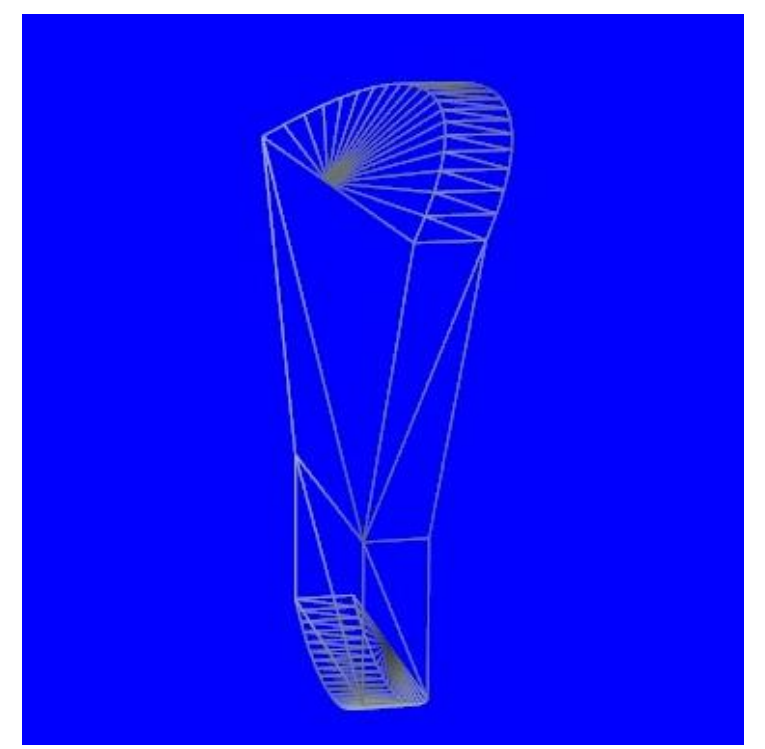

Şekil 5.54. Kaynak dikiş formu (Bezier eğrisi kullanılmış hali)

Sanal kaynak simülatörü yazılımı nesne dayalı programlama prensipleri kullanılarak geliştirilmiştir. Bezier eğrilerini oluşturmak için bir sınıf dizayn edilmiştir. Bu sınıfın, üyeleri eğrinin başlangıç ve bitiş noktaları ile 2 adet kontrol noktasından oluşmaktadır. Bu noktaların koordinat bilgileri öncelikle ayrı ayrı değişkenlere atanmaktadır. Ardından Bezier eğrisinin detay derecesine(doğru sayısı) göre ayarlanmış bir döngüye girmektedir. Bu döngü Bezier eğrisini oluşturacak doğruların izleyeceği yolun noktalarını hesaplamaktadır. Şekil 5.55'te bezier eğrileri kullanılarak elde edilen kaynak dikişi dizgesi tel kafes görüntüsü gösterilmektedir. Şekil 5.56'da ise, kaynak dolgusunun kaplama yapılmış görüntüsü gösterilmektedir.

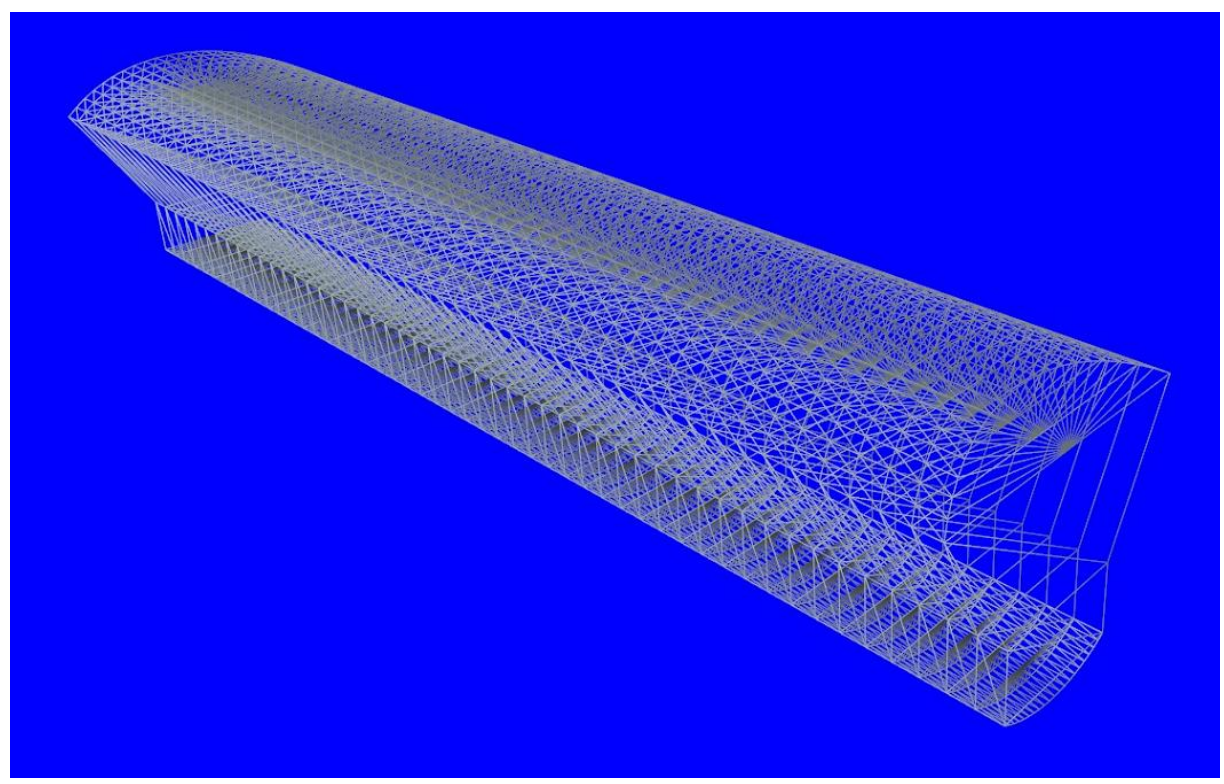

Şekil 5.55. Kaynak dikişi dizgesi (Bezier eğrisi kullanılmış hali)

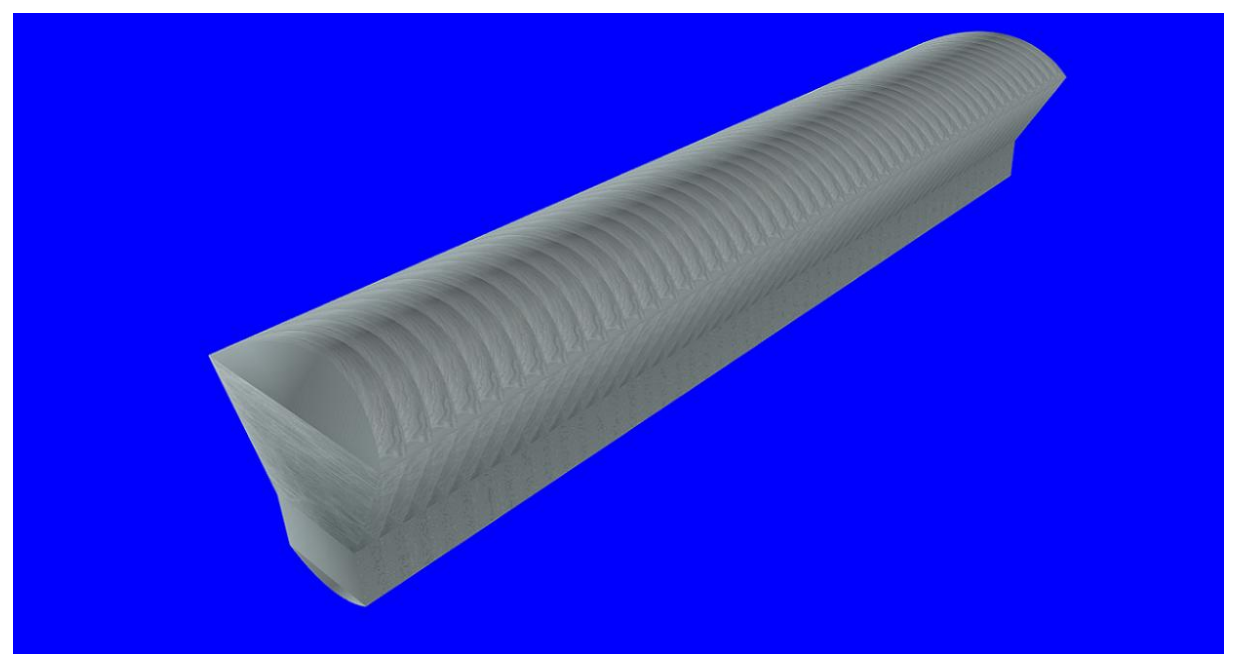

Şekil 5.56. Kaynak dikişi dizgesi (Kaplama kullanılmış hali)

ġekil 5.57 ve 5.58'de sanal modeller kullanılarak, sanal kaynak simülatöründe elde edilen ekran görüntüleri gösterilmektedir.

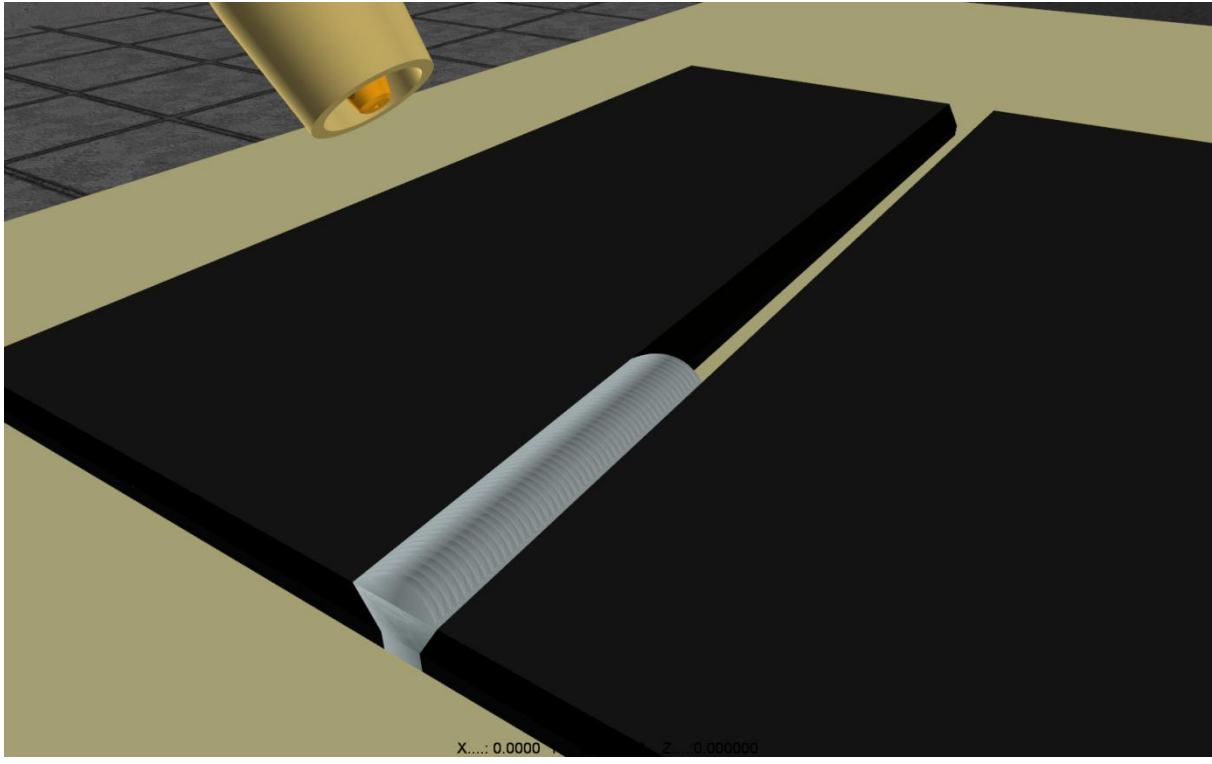

ġekil 5.57. Kaynak Dolgusu Üstten Görünüm (metal plakalar arası)

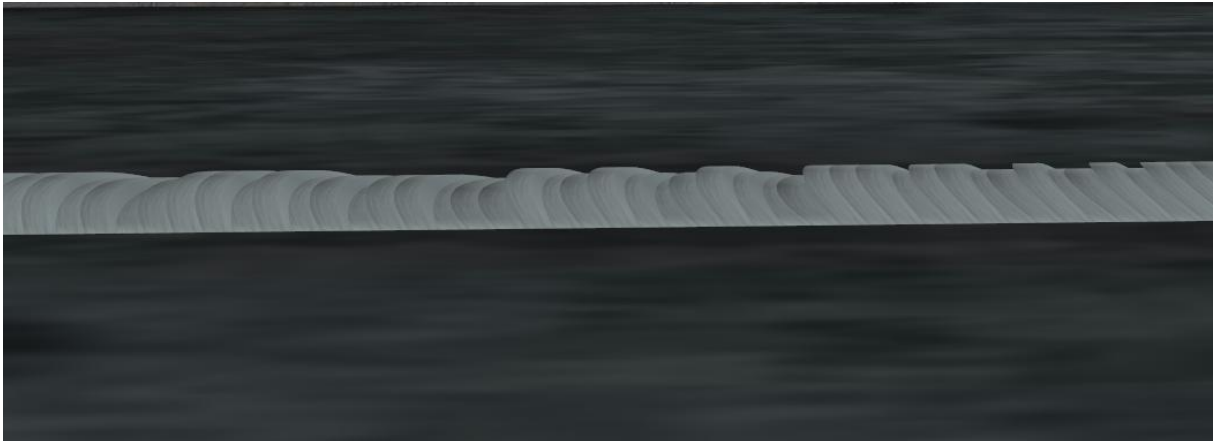

ġekil 5.58. Kaynak Dolgusu Yandan Görünüm (metal plakalar arası)

# **6. PERFORMANS ANALİZİ İÇİN ALT YAPI ÇALIŞMASI**

# **6.1. GİRİŞ**

Elektrik ark, MIG/MAG ve TIG kaynak yöntemlerine ait kaynak parametrelerin tespit edilmesinde ulusal-uluslararası standartlar ile kaynak uygulamalarındaki gözlenen deneyim ve tecrübeler dikkate alınmıştır. Bu bölümde tespit edilen kaynak parametreleri her üç kaynak yöntemi için detaylı olarak ayrı ayrı irdelenmiştir. Ark kaynak yöntemi performans analizinde Elektrik ark, MIG/MAG ve TIG kaynak yöntemlerine ait parametreler ele alınmıştır. Kaynak yöntemine bağlı olarak parametrelerin kaynak dikişleri üzerindeki etkileri ayrı ayrı atölye uygulamaları yapılarak, parametre değerleri deneysel olarak belirlenmiştir. Bu parametrelerden kullanıcı performansını belirleyecek parametreler tespit edilerek performans analizi değerlendirilmesine alınmıştır. Diğer parametreler (Malzeme türü, Birleştirme türü, Parça kalınlığı, Kaynak pozisyonu, Elektrot çapı) uygulama öncesinde geliştirilen bir uzman sistem yazılımı tarafından otomatik olarak elde edilmektedir.

# **6.2. ELEKTRİK ARK KAYNAĞINDA PERFORMANS ANALİZİ**

Kullanıcı performansının belirlenmesinde kullanılan parametre aralıkları ulusal ve uluslararası standartlar ile gerçek kaynak uygulamalarından elde edilen deneysel veriler ve literatür taraması ile oluşturulmuştur. Elektrik ark kaynak yöntemi için beş farklı kaynak parametresi (Kaynak Akımı, Kaynak hızı, Elektrot ilerleme açısı, Ark boyu, Salınım açısı) dikkate alınarak kullanıcı performansı belirlenmiştir.

## **6.2.1. Kaynak Akımı**

Kaynak yaparken çalışma gerilimine karşı gelen akım şiddetine kaynak akımı denir. Kaynak akım üretecine bağlanan akım ve toprak kablolarının uçlarında kutuplar belirlenir.

Kaynak akımı, geliştirilen parametre belirleme modülü tarafından üretilir. Parametre belirleme modülü, proje ekibimizdeki, uzman görüşleri ve literatür çalışmalarından elde edilen verileri kullanarak geliştirilmiş bir uzman sistem yazılımıdır. Geliştirilen parametre belirleme modülü ile otomatik olarak belirlenen kaynak akımı, kaynakçı tarafından istenirse uygulama öncesinde ayarlanabilir. Kaynak uygulaması süresince kaynak akımı değeri (ayarı) değişmez. Ancak parametre manuel olarak değiştirildiğinde, kaynak uygulamasının durumuna göre ark kesilerek, akım arttırılabilir veya azaltılabilir. Kaynak akımı, elle ayarlandığında Elektrot çekirdek çapının 32 ile 40 katı seçildiğinde uygun kaynak dikişi elde edilecek, bu değerlerin dışında Kaynak akımı seçildiğinde kullanıcı bir hata mesajı ile uyarılacak ve uygun akım değeri seçmesi istenecektir.

Kaynak akımının optimum bir sınırı vardır. Bu sınırın üzerine çıkıldığında malzeme de deformasyonlar (delinme, çarpılma, büzülme v.b.) oluşabilir. Buna ilaveten ark bölgesinde aşırı derecede parlaklık ve sıçramalar oluşur. Dolayısıyla, ark boyu kontrolsüz olarak artar. Kaynak akımı optimum değerin altında olduğunda, yeterli ergime olmayacağından elektrot malzemeye yapışabilir, ya da çok kısa ark boyu oluşur.

#### **6.2.2. Kaynak Hızı**

Kaynak hızı, kaynak arkının iş parçası boyunca olan hareketi ya da birim zamanda yapılan kaynak dikisi boyu olarak bilinmektedir. Kaynak islemi esnasında hız yavaş olduğu zaman birim boya yığılan kaynak metali artar ve bu da sonuçta kaynak banyosunun büyümesine sebep olur. Kaynak metalinin büyümesi ve ısı girdisinin artmasıyla akışkan hale gelen sıvı metal kaynak ağzı içinde arkın önüne doğru akar, düzgün ark oluşumunu etkiler. Hızın artması birim boya verilen kaynak ısısının azalmasına ve dolayısıyla da ana metalin ergiyen miktarının azalmasına neden olur, bu da kaynak dikişi nüfuziyetini olumsuz yönde etkiler.

Kaynak ilerleme hızı performans analizinde kaynak hızı 3,50 – 4,50 mm/sn arasında tutulduğunda uygun bir hız yakalanmış olur. Bu değerlerin altına ve üstüne çıkıldığında her  $0.03$  mm/sn değişim için 5 kötü puan verilecektir.

#### **6.2.3. Ark Boyu**

Ark oluşmasında elektrot ile iş parçası arasındaki mesafenin önemi büyüktür. Ark boyu elektrot çapının yarısına eşit olduğu takdirde, *normal ark* boyu olarak anılması gerekir. Ark boyu elektrot çapı kadar olduğu takdirde ismi; *uzun ark* olur. Tablo 6.1'de Ark boyunun uzaklaşması ve yakınlaşması durumundaki değişiklikler verilmiştir. Ark boyu genellikle elektrot çekirdek çapının yarısı kadardır. Kullanıcı ark boyu d\*0,35 – d\*1 arasında kabul değeridir. Bu değerlerin dışına çıkıldığında her  $-0.1$  mm için 2 kötü puan ve her  $+0.1$  mm için 1 kötü puan verilecektir. Ark boyu, elektrot çekirdek çapının 0,25 katı olduğunda elektrot malzemeye yapışacaktır. Ark boyu elektrot çapının 1,25 katı olduğunda ark kesilecektir.

|                          | Ark boyunun uzaklaşması<br>durumunda | Ark boyunun yakınlaşması<br>durumunda |
|--------------------------|--------------------------------------|---------------------------------------|
| Ark boyu (a)             | $dx$ 1,25                            | $dx$ 0.25                             |
| Üfleme                   | Artar                                | Azalır                                |
| Kaynak metali yüksekliği | Azalır                               | Artar                                 |
| Kaynak dikişliği         | Artar                                | Azalır                                |
| Patlama ve Sıçramalar    | Artar                                | Azalır                                |
| Isık Siddeti             | Artar                                | Azalır                                |

Tablo 6.1. Ark boyunun uzaklaşması ve yakınlaşması durumundaki değişiklikler

#### **6.2.4. Elektrot Ġlerleme Açısı**

Erimiş metal, tüm kaynak işlemi boyunca ark yoluyla transfer edilir ve kaynakçı arkı bağlantı yüzeylerinde erime olusacak sekilde yönlendirir. Elektrotun, kaynağın ilerleme yönü ile yapacağı açı çoğu zaman 60<sup>0</sup> ile 85<sup>0</sup> arasında olmakla beraber elektrot tipi ve birleşme şekline göre  $45^{\circ}$  ile 90<sup>°</sup> arasında da değişebilir. Buradaki esas prensip, yukarıdan aşağıya dik kaynaklar dışında, bu açının, cürufun arkın önüne akmasını önleyecek şekilde olmasıdır. Tablo 6.2'de kaynak pozisyonuna bağlı olarak ideal ilerleme açı değerleri ve toleransları verilmiştir. İlerleme açısı değerleri ilerleme yönüne göre belirlenir. Sekil 6.1'de ise kaynak pozisyonuna bağlı ilerleme açılarının şematik gösterimi verilmiştir. Toleransların altına düşülmesi durumunda; kaynak dikiş formu değişir, çizgisel kavisler (yaylar) çok azalır, kenarlarda yanma olukları görülür, nüfuziyet azalır. Toleransların üstüne çıkılması durumunda ise; kaynak dikiş formu değişir, ark üflemesi gerçekleşir (50° nin altında gerçekleşir), kenar yenmeleri oluşur. Kullanıcı ilerleme açısı Tablo 6.2'de verilen değerler arasında kabul edilir. Bu değerlerin dışına çıkıldığında her 1 derece için 1,5 kötü puan verilecektir.

Kaynak pozisyonu *ilerleme açısı* Tolerans Düz kaynak 80º ±5 º Korniş kaynağı  $80^\circ$   $\pm 5^\circ$ Düşey kaynak  $105 \pm 5$  ° Tavan kaynağı  $80^\circ$   $\pm 5^\circ$ 

Tablo 6.2. Kaynak pozisyonuna bağlı olarak ideal ilerleme açı değerleri ve toleransları

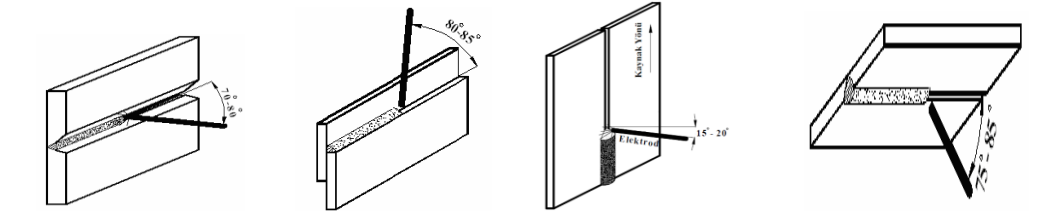

Şekil 6.1. Kaynak pozisyonu bağlı ilerleme açılarının şematik gösterimi

## **6.2.5. Elektrot Salınım Açısı ve Hareketi**

Salınım açısı; kaynak dikişinin yüzey genişliğini doğrudan etkileyen parametredir. Salınım açısı arttığında dikiş genişliği artar, azaldığında ise dikiş genişliği azalır. Genişlik, elektrot çekirdek çapına bağlı olarak değişir. (Kaynak dikiş genişliği = d x 2,5 tolerans % 20). Salınım açısı formül (6.1)'de, salımım açısının şematik gösterimi ise Şekil 6.2.'de verilmiştir. Salınım açısı (hareket açısı) "β" ile gösterilmektedir. Salınım açısı için Formül 6.1'de verilen değerler kabul edilir. Bu değerlerin dıĢına çıkıldığında her 0,5º için 2 kötü puan verilecektir.

 $\beta = 5^{\circ} \pm 2.5$  (6.1)

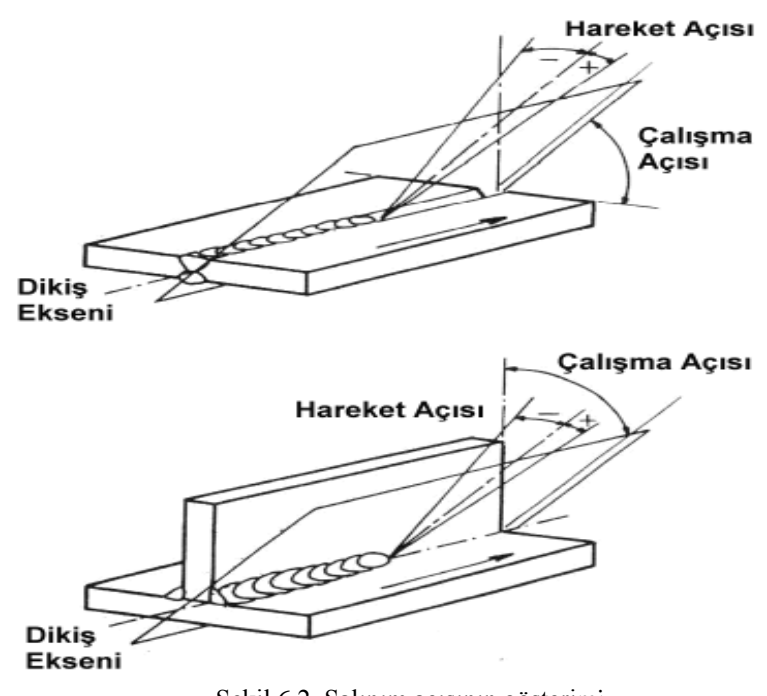

Şekil 6.2. Salınım açısının gösterimi

#### **6.2.6. Kaynak Hacminin Hesaplanması**

Kaynak hacmi, elektrik ark kaynağında elektrotun 1 sn zaman içerisinde erime miktarıdır (Oğuz, 1989). Kaynak hacminin hesaplanmasına dair formül (6.2)'de verilmiştir. Tablo 6.3.'te elektrot çekirdek çapına bağlı 1 saniyede eriyen elektrot boyu verilmiştir.

$$
H = \frac{\pi \times d^2}{4} \times h \times t \tag{6.2}
$$

Denklemde verilen parametreler sırası ile;

d= elektrot çapı

h = 1 sn'de eriyen elektrot boyu (mm)

 $H = 1$  sn'de elde edilen kaynak hacmi

 $t =$ zaman (sn)

V= ilerleme hızı mm/sn (bknz. Kaynak hızı)
Elektrotun erime miktarı kaynak akımına  $(I = d \times 40)$  bağlı olarak değişkenlik göstermektedir. Tablo 6.3.'te verilen değerler deneysel olarak elde edilen değerlerdir.

| $h$ (mm)                     |
|------------------------------|
| 1 sn'de eriyen elektrot boyu |
| 5.7                          |
| 3.8                          |
| 2.5                          |
|                              |

Tablo 6.3. Elektrot çekirdek çapına bağlı 1 saniyede eriyen elektrot boyları

# **6.3. MIG-MAG KAYNAĞINDA PERFORMANS ANALİZİ**

Kullanıcı performansının belirlenmesinde kullanılan parametre aralıkları ulusal ve uluslararası standartlar ile gerçek kaynak uygulamalarından elde edilen deneysel veriler ve literatür taraması ile oluşturulmuştur. MIG-MAG kaynak yöntemi için beş farklı kaynak parametresi (Kaynak Akımı, Kaynak hızı, Elektrot ilerleme açısı, Ark boyu (serbest tel boyu), Salınım açısı) dikkate alınarak kullanıcı performansı belirlenmiştir.

# **6.3.1. Kaynak Akımı**

Kaynak yaparken çalışma gerilimine karşı gelen akım şiddetine kaynak akımı denir. Kaynak akım üretecine bağlanan akım ve toprak kablolarının uçlarında kutuplar belirlenir

Kaynak akımı, geliştirilen parametre belirleme modülü tarafından üretilir. Parametre belirleme modülü, proje ekibimizdeki, uzman görüşleri ve literatür çalışmalarından elde edilen verileri kullanarak geliştirilmiş bir uzman sistem yazılımıdır. Geliştirilen parametre belirleme modülü ile otomatik olarak belirlenen kaynak akımı, kaynakçı tarafından istenirse uygulama öncesinde ayarlanabilir. Kaynak uygulaması süresince kaynak akımı değeri (ayarı) değişmez. Ancak parametre manuel olarak değiştirildiğinde, kaynak uygulamasının durumuna göre ark kesilerek, akım arttırılabilir veya azaltılabilir. . Parça kalınlığına (s) bağlı olarak kaynak akımının (I) belirlenmesi ile ilgili sınır değerleri Tablo 6.4.'da verilmiştir.

Kaynak akımının optimum bir sınırı vardır. Bu sınırın üzerine çıkıldığında malzeme de deformasyonlar (delinme, carpılma, büzülme v.b.) oluşabilir. Buna ilaveten ark bölgesinde aşırı derecede parlaklık ve sıçramalar oluşur. Dolayısıyla, ark boyu kontrolsüz olarak artar. Kaynak akımı optimum değerin altında olduğunda, yeterli ergime olmayacağından elektrot malzemeye yapışabilir, ya da çok kısa ark boyu oluşur.

| Parça kalınlığı (S) | Kaynak akımı (I)                                                    | Kaynağın durumu                 |
|---------------------|---------------------------------------------------------------------|---------------------------------|
|                     | 0 < l < 100                                                         | elektrot malzemeye yapışacak    |
| $S = 6$             | 100 <   < 90                                                        | ideal kaynak                    |
|                     | 90 <l<350< td=""><td>kademeli olarak malzemede erime</td></l<350<>  | kademeli olarak malzemede erime |
|                     |                                                                     | ve çarpılma olacak              |
|                     | $0 < < = 60$                                                        | elektrot malzemeye yapışacak    |
| $3 < S < = 8$       | 60 < <b>&lt;</b> < 80                                               | yetersiz nufuziyet              |
|                     | 80 < I < 110                                                        | ideal kaynak                    |
|                     | 110 < l < 350                                                       | kademeli olarak malzemede erime |
|                     |                                                                     | ve çarpılma olacak              |
|                     | 0 < <b> </b> < 60                                                   | elektrot malzemeye yapışacak    |
| 8 < S < 20          | $60 < < = 90$                                                       | yetersiz nufuziyet              |
|                     | 90 < I < 130                                                        | ideal kaynak                    |
|                     | 130 <   < 350                                                       | kademeli olarak malzemede erime |
|                     |                                                                     | ve çarpılma olacak              |
|                     | 0 < I < 80                                                          | elektrot malzemeye yapışacak    |
| S > 20              | $80 < -120$                                                         | yetersiz nufuziyet              |
|                     | 120 < I < 150                                                       | ideal kaynak                    |
|                     | 150 <l<350< td=""><td>kademeli olarak malzemede erime</td></l<350<> | kademeli olarak malzemede erime |
|                     |                                                                     | ve çarpılma olacak              |

Tablo 6.4. Parça kalınlığına (s) bağlı kaynak akımı (I) değerleri.

#### **6.3.2. Kaynak Hızı**

Kaynak hızı, kaynak arkının iş parçası boyunca olan hareketi ya da birim zamanda yapılan kaynak dikişi boyu olarak bilinmektedir. Kaynak işlemi esnasında hız yavaş olduğu zaman birim boya yığılan kaynak metali artar ve bu da sonuçta kaynak banyosunun büyümesine sebep olur. Kaynak metalinin büyümesi ve ısı girdisinin artmasıyla akışkan hale gelen sıvı metal kaynak ağzı içinde arkın önüne doğru akar, düzgün ark oluşumunu etkiler. Hızın artması birim boya verilen kaynak ısısının azalmasına ve dolayısıyla da ana metalin ergiyen miktarının azalmasına neden olur, bu da kaynak dikişi nüfuziyetini olumsuz yönde etkiler.

Kaynak ilerleme hızı performans analizinde kaynak hızı 5,50 – 6,50 mm/sn arasında tutulduğunda uygun bir hız yakalanmış olur. Parça kalınlığına(s), kaynak akımı(I) ve elektrot çapına(d) göre belirlenen kaynak hızları Tablo 6.5.'de verilmiştir. Bu değerlerin altına ve üstüne çıkıldığında her 0,03 mm/sn değişim için 5 kötü puan verilecektir.

| Parça kalınlığı (S) | Kaynak hızı $(V_k)$ , mm/sn | Kaynak<br>akımı               |
|---------------------|-----------------------------|-------------------------------|
|                     |                             | (I)                           |
| $S = 6$             | 6.50                        | 100 < k 150                   |
| $6 > 3 < = 14$      | 6,50                        | $160 < < = 240$               |
| 14 > 3 < 20         | 6,00                        | 200 <l<=280< td=""></l<=280<> |
| S > 20              | 5,50                        | $230 < \le$ = 320             |

Tablo 6.5. Parça kalınlığına(s), kaynak akımı(I) ve elektrod çapına(d) göre kaynak hızları

#### **6.3.3. Ark Boyu**

Ark oluşmasında elektrot ile iş parçası arasındaki mesafenin önemi büyüktür. Ark boyu elektrot çapının yarısına eşit olduğu takdirde, *normal ark* boyu olarak anılması gerekir. Ark boyu elektrot çapı kadar olduğu takdirde ismi; *uzun ark* olur. Tablo 6.6'da Ark boyunun uzaklaşması ve yakınlaşması durumundaki değişiklikler verilmiştir. Ark boyu genellikle elektrot çekirdek çapının yarısı kadardır. Ark boyu tel İş parçası ile kontak meme arasıdır. Genellikle tel çapının 15 katı kadardır. AĢağıdaki (formül 6,3) formül ile belirlenir.

Ark Boyu =  $d * 15$  (6.3)

Tablo 6.6'da ark boyunun uzaklaşması ve yakınlaşması durumundaki değişiklikler verilmiştir. Bu değerlerin dışına çıkıldığında her  $-0,1$  mm için 2 kötü puan ve her  $+0,1$  mm için 1 kötü puan verilecektir. Ark boyu, elektrot çekirdek çapının 8 katı olduğunda elektrot malzemeye yapıĢacaktır. Ark boyu elektrot çapının 22 katı olduğunda ark kesilecektir.

|                          | uzaklaşması<br>Ark<br>boyunun | Ark boyunun yakınlaşması |  |  |
|--------------------------|-------------------------------|--------------------------|--|--|
|                          | durumunda                     | durumunda                |  |  |
| Ark boyu (a)             | $dx$ 22                       | dx8                      |  |  |
| Üfleme                   | Artar                         | Azalır                   |  |  |
| Kaynak metali yüksekliği | Azalır                        | Artar                    |  |  |
| Kaynak dikişliği         | Artar                         | Azalır                   |  |  |
| Patlama ve Sıçramalar    | Artar                         | Azalır                   |  |  |
| Işık Şiddeti             | Artar                         | Azalır                   |  |  |

Tablo 6.6. Ark boyunun uzaklaşması ve yakınlaşması durumundaki değişiklikler.

#### **6.3.4. Elektrot Ġlerleme Açısı**

Erimiş metal, tüm kaynak işlemi boyunca ark yoluyla transfer edilir ve kaynakçı arkı bağlantı yüzeylerinde erime oluşacak şekilde yönlendirir. Elektrotun, kaynağın ilerleme yönü ile yapacağı açı çoğu zaman 60<sup>0</sup> ile 85<sup>0</sup> arasında olmakla beraber elektrot tipi ve birleşme şekline göre  $45^{\circ}$  ile 90<sup>°</sup> arasında da değişebilir. Buradaki esas prensip, yukarıdan aşağıya dik

kaynaklar dışında, bu açının, cürufun arkın önüne akmasını önleyecek şekilde olmasıdır. Tablo 6.2'de kaynak pozisyonuna bağlı olarak ideal ilerleme açı değerleri ve toleransları verilmiştir. İlerleme açısı değerleri ilerleme yönüne göre belirlenir. Şekil 6.3'de ise kaynak pozisyonuna bağlı ilerleme açılarının şematik gösterimi verilmiştir. Toleransların altına düşülmesi durumunda; kaynak dikiş formu değişir, çizgisel kavisler (yaylar) çok azalır, kenarlarda yanma olukları görülür, nüfuziyet azalır. Toleransların üstüne çıkılması durumunda ise; kaynak dikiş formu değişir, kenar yenmeleri oluşur. Kullanıcı ilerleme açısı Tablo 6.7'de verilen değerler arasında kabul edilir. Bu değerlerin dışına çıkıldığında her 1 derece için 1,5 kötü puan verilecektir.

Tablo 6.7. Kaynak pozisyonuna bağlı olarak ideal ilerleme açı değerleri ve toleransları

| Kaynak pozisyonu | Ilerleme açısı | Tolerans           |
|------------------|----------------|--------------------|
| Düz kaynak       | 80°            | $\pm$ 5 $^{\circ}$ |
| Korniş kaynağı   | $80^\circ$     | $\pm$ 5 $^{\circ}$ |
| Düşey kaynak     | 105            | $\pm$ 5 $^{\circ}$ |
| Tavan kaynağı    | 80°            | $\pm$ 5 $^{\circ}$ |

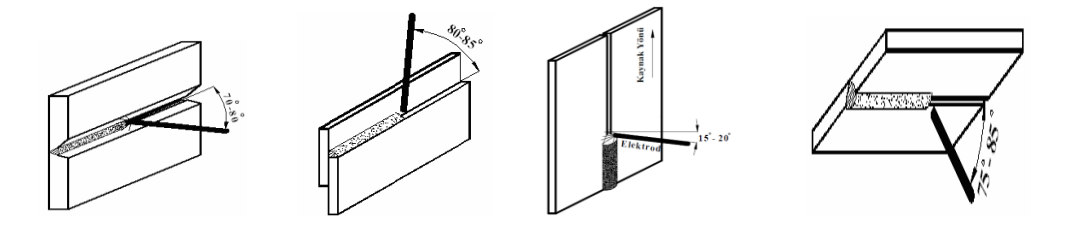

Şekil 6.3. Kaynak pozisyonu bağlı ilerleme açılarının şematik gösterimi

#### **6.3.5. Elektrot Salınım Açısı ve Hareketi**

Salınım açısı; kaynak dikişinin yüzey genişliğini doğrudan etkileyen parametredir. Salınım açısı arttığında dikiş genişliği artar, azaldığında ise dikiş genişliği azalır. Genişlik, elektrot çekirdek çapına bağlı olarak değişir. Kaynak dikiş genişliği = d x 6,5 tolerans  $\pm\frac{0}{20}$ ). Salınım açısı formül (6.4)'de, salımım açısının şematik gösterimi ise Şekil 6.4'de verilmiştir. Salınım açısı (hareket açısı) "β" ile gösterilmektedir.

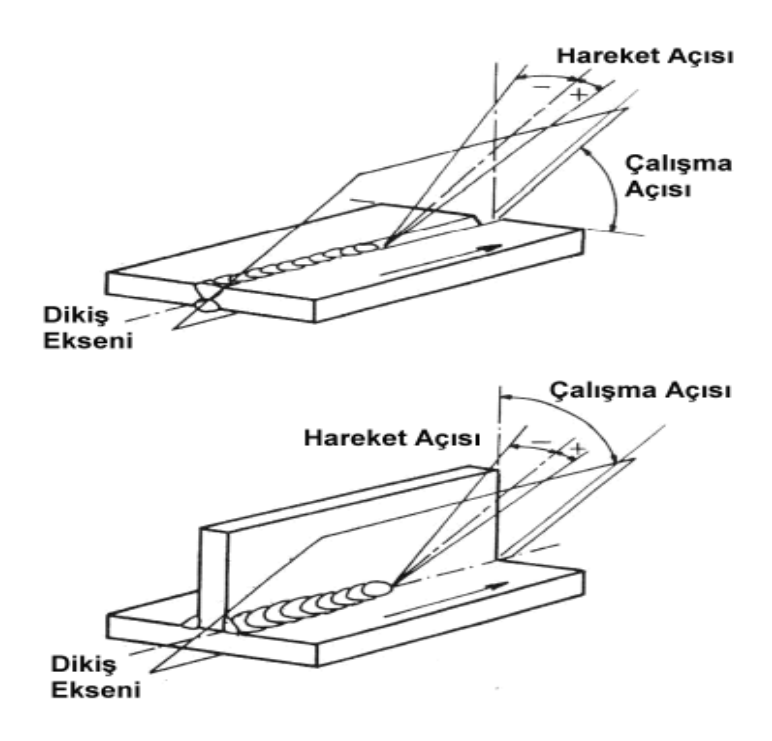

Şekil 6.4. Salımım açısının şematik gösterimi

 $β = 5° ±2,5$  (6.4)

#### **6.3.6. Kaynak Hacminin Hesaplanması**

Kaynak dikişinin, programda form yapısını oluştururken, hacim aşağıdaki formül ile hesaplanacaktır.

$$
H = \frac{\pi \times d^2}{4} \times h \times t \tag{6.5}
$$

Denklemde verilen parametreler sırası ile;

d= tel çapı  $h = 1$  sn'de eriyen tel boyu (27 mm)  $H = 1$  sn'de elde edilen kaynak hacmi  $t =$ zaman (sn) V= ilerleme hızı mm/sn (bknz. Kaynak hızı)

Kaynak uygulamalarında, tel besleme hızı manuel olarak ayarlanmaktadır. Parça kalınlığına göre bu değerlerde ortalama  $\pm\%10$  civarında değişiklik gösterse de, bu çalışmada değer 27 mm olarak kabul edilmiştir. Tablo 6.8'de farklı tel çaplarına bağlı olarak 1 sn'de eriyen tel boyları görülmektedir.

| $D$ (mm)          | $h$ (mm)                |
|-------------------|-------------------------|
| tel çekirdek çapı | 1 sn'de eriyen tel boyu |
| 0,8               | 27                      |
| 1,00              | 27                      |
| 1,20              | 27                      |
| 1,60              | 27                      |

Tablo 6.8. Tel çekirdek çapına bağlı 1 saniyede eriyen tel boyları

# **6.4. TIG KAYNAĞINDA PERFORMANS ANALİZİ**

Kullanıcı performansının belirlenmesinde kullanılan parametre aralıkları ulusal ve uluslararası standartlar ile gerçek kaynak uygulamalarından elde edilen deneysel veriler ve literatür taraması ile oluşturulmuştur. TIG kaynak yöntemi için beş farklı kaynak parametresi (Kaynak Akımı, Kaynak hızı, Elektrot ilerleme açısı, Ark boyu, Salınım açısı) dikkate alınarak kullanıcı performansı belirlenmiştir.

# **6.4.1. Kaynak Akımı**

Kaynak yaparken çalışma gerilimine karşı gelen akım şiddetine kaynak akımı denir. Kaynak akım üretecine bağlanan akım ve toprak kablolarının uçlarında kutuplar belirlenir

Kaynak akımı, geliştirilen parametre belirleme modülü tarafından üretilir. Parametre belirleme modülü, proje ekibimizdeki, uzman görüşleri ve literatür çalışmalarından elde edilen verileri kullanarak geliştirilmiş bir uzman sistem yazılımıdır. Geliştirilen parametre belirleme modülü ile otomatik olarak belirlenen kaynak akımı, kaynakçı tarafından istenirse uygulama öncesinde ayarlanabilir. Kaynak uygulaması süresince kaynak akımı değeri (ayarı) değişmez. Ancak parametre manuel olarak değiştirildiğinde, kaynak uygulamasının durumuna göre ark kesilerek, akım arttırılabilir veya azaltılabilir. Parça kalınlığına (s) bağlı olarak kaynak akımının (I) belirlenmesi ile ilgili sınır değerleri Tablo 6.9'da verilmiştir.

Kaynak akımının optimum bir sınırı vardır. Bu sınırın üzerine çıkıldığında malzeme de deformasyonlar (delinme, çarpılma, büzülme v.b.) oluşabilir. Buna ilaveten ark bölgesinde aşırı derecede parlaklık ve sıçramalar oluşur. Dolayısıyla, ark boyu kontrolsüz olarak artar. Kaynak akımı optimum değerin altında olduğunda, yeterli ergime olmayacağından elektrot malzemeye yapışabilir, ya da çok kısa ark boyu oluşur.

| Parça kalınlığı (S) | Kaynak akımı (I)                                                    | Kaynağın durumu                 |
|---------------------|---------------------------------------------------------------------|---------------------------------|
|                     | 0 < l < 100                                                         | elektrot malzemeye yapışacak    |
| $S = 6$             | 100 <l<90< td=""><td>ideal kaynak</td></l<90<>                      | ideal kaynak                    |
|                     | 90 < <b><sup>350</sup></b>                                          | kademeli olarak malzemede erime |
|                     |                                                                     | ve çarpılma olacak              |
|                     | $0 < < = 60$                                                        | elektrot malzemeye yapışacak    |
| $3 < S < = 8$       | 60 < <b>&lt;</b> < 80                                               | yetersiz nufuziyet              |
|                     | 80 < I < 110                                                        | ideal kaynak                    |
|                     | 110 < k 350                                                         | kademeli olarak malzemede erime |
|                     |                                                                     | ve çarpılma olacak              |
|                     | 0 < <b> </b> < 60                                                   | elektrot malzemeye yapışacak    |
| $8 < S < = 20$      | $60 < k = 90$                                                       | yetersiz nufuziyet              |
|                     | 90 < I < 130                                                        | ideal kaynak                    |
|                     | 130 <l<350< td=""><td>kademeli olarak malzemede erime</td></l<350<> | kademeli olarak malzemede erime |
|                     |                                                                     | ve çarpılma olacak              |
|                     | $0 < I < = 80$                                                      | elektrot malzemeye yapışacak    |
| S > 20              | 80 < I < 120                                                        | yetersiz nufuziyet              |
|                     | 120 < I < 150                                                       | ideal kaynak                    |
|                     | 150 <l<350< td=""><td>kademeli olarak malzemede erime</td></l<350<> | kademeli olarak malzemede erime |
|                     |                                                                     | ve çarpılma olacak              |

Tablo 6.9. Parça kalınlığına (s) bağlı kaynak akımı (I) değerleri.

#### **6.4.2. Kaynak Hızı**

Kaynak hızı, kaynak arkının iş parçası boyunca olan hareketi ya da birim zamanda yapılan kaynak dikişi boyu olarak bilinmektedir. Kaynak işlemi esnasında hız yavaş olduğu zaman birim boya yığılan kaynak metali artar ve bu da sonuçta kaynak banyosunun büyümesine sebep olur. Kaynak metalinin büyümesi ve ısı girdisinin artmasıyla akışkan hale gelen sıvı metal kaynak ağzı içinde arkın önüne doğru akar, düzgün ark oluşumunu etkiler. Hızın artması birim boya verilen kaynak ısısının azalmasına ve dolayısıyla da ana metalin ergiyen miktarının azalmasına neden olur, bu da kaynak dikişi nüfuziyetini olumsuz yönde etkiler.

Kaynak ilerleme hızı performans analizinde kaynak hızı 3,50 – 4,50 mm/sn arasında tutulduğunda uygun bir hız yakalanmış olur. Parça kalınlığına(s), kaynak akımı(I) ve elektrot çapına(d) göre belirlenen kaynak hızları Tablo 6.10'da verilmiştir. Bu değerlerin altına ve üstüne çıkıldığında her 0,03 mm/sn değişim için 5 kötü puan verilecektir.

| Parça kalınlığı (S) | Kaynak hızı $(V_k)$ , mm/sn | Kaynak akımı        |
|---------------------|-----------------------------|---------------------|
|                     |                             | (1)                 |
| $S \leq 1$          | 4,50                        | d x 20 amper        |
| $1 < S < = 2$       | 4.00                        | $dx$ 35 amper       |
| 2 < S < 4           | 3,50                        | d x 45 amper        |
| $4 < S < = 8$       | 3,50                        | $dx$ 50 amper       |
| 8 < S < 12          | 3,50                        | d x 55 amper        |
| 12 < S < 16         | 3,50                        | $d \times 55$ amper |
| 16 < S < 20         | 3,50                        | d x 60 amper        |
| S > 20              | 3,50                        | d x 60 amper        |

Tablo 6.10. Parça kalınlığına(s), kaynak akımı(I) ve elektrod çapına(d) göre kaynak hızları

#### **6.4.3. Ark Boyu**

TIG kaynağında ark gerilimi, arkın tam bir gaz örtüsü ile korunmasının mümkün olduğu kadar kısa olması için daima çok düşük olmalıdır. Bu nedenle dikiş geometrisini etkileyen bir parametre değildir. Yine de ark geriliminin yükseltilmesi yani ark boyunun arttırılması halinde, dikiş genişliği artar ve alaşım yanması problemi azalır.

Ark boyu; tungsten elektrot ucunda oluşan arktır. Genellikle tungsten elektrot çapının 2-4 katı kadardır. Tungsten elektrot çapına bağlı olarak ark boyutları değişecektir.

Ark Boyu =  $d *3$  (6.6)

Bu değerlerin dışına çıkıldığında her  $-0,1$  mm için 2 kötü puan ve her  $+0,1$  mm için 1 kötü puan verilecektir. Ark boyu, elektrot çekirdek çapının 2 katı olduğunda elektrot malzemeye yapıĢacaktır. Ark boyu elektrot çapının 4 katı olduğunda ark kesilecektir.

#### **6.4.4. Torç ve ilave tel İlerleme Açısı**

Torcun, kaynağın ilerleme yönü ile yapacağı açı çoğu zaman 70 $^0$  ile 80 $^0$  arasında olmakla beraber ilave tel açısı ise  $20^0$  ile 40<sup>0</sup> arasında da değişir. Tablo 6.11'de kaynak pozisyonuna bağlı olarak ideal ilerleme açı değerleri ve toleransları verilmiştir. İlerleme açısı değerleri ilerleme yönüne göre verilmiştir. Sekil 6.5'de ise kaynak pozisyonu bağlı ilerleme açılarının şematik gösterimi verilmiştir. Toleransların altına düşülmesi durumunda; kaynak dikiş formu değişir, çizgisel kavisler (yaylar) çok azalır, nüfuziyet azalır. Toleransların altına ve üstüne çıkılması durumunda ise; kaynak dikiş formu değişir Kaluç, (2004) çizgisel kavisler (yaylar) çok azalır, kenarlarda yanma olukları görülür, nüfuziyet azalır. Toleransların üstüne çıkılması durumunda ise; kaynak dikiş formu değişir, kenar yenmeleri oluşur. Kullanıcı ilerleme açısı

Tablo 6.11'de verilen değerler arasında kabul edilir. Bu değerlerin dıĢına çıkıldığında her 1 derece için 1,5 kötü puan verilecektir.

$$
\beta = 5^{\circ} \pm 2.5 \tag{6.7}
$$

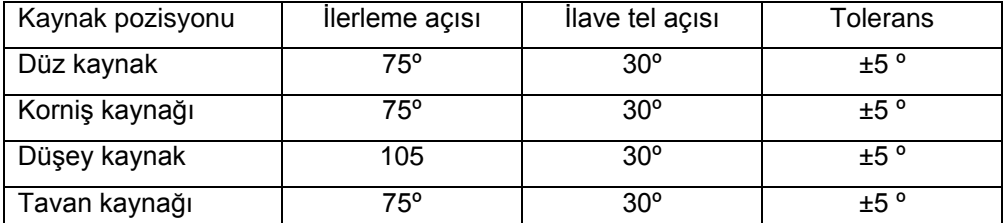

Tablo 6.11. Ark boyunun uzaklaşması ve yakınlaşması durumundaki değişiklikler

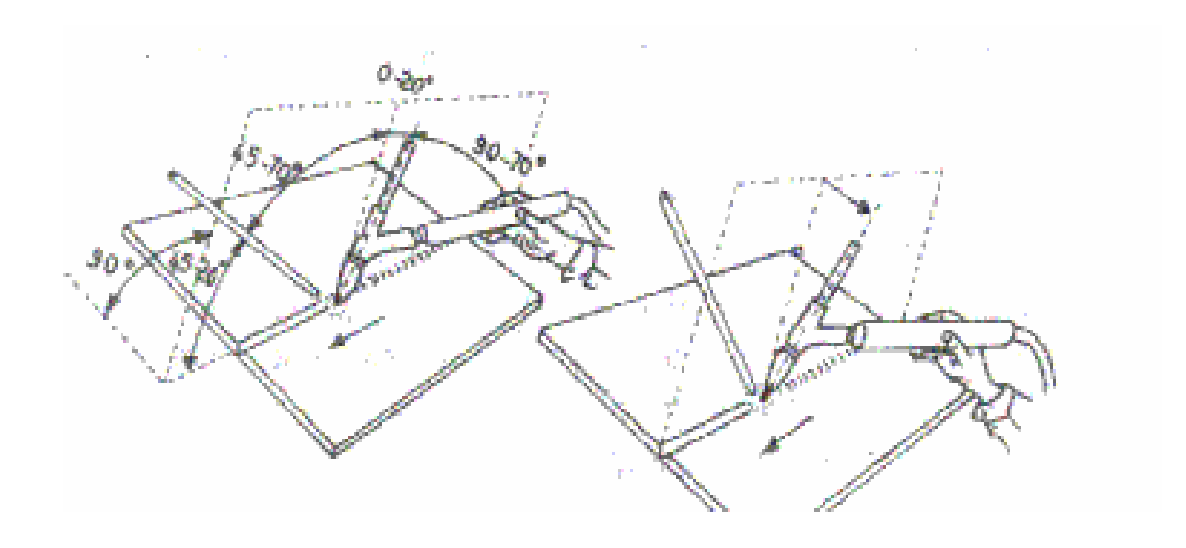

Şekil 6.5. İlerleme açısının şematik gösterimi

#### **6.4.5. Kaynak Hacminin Hesaplanması**

Kaynak hacmi, TIG kaynağında telin 1 sn zaman içerisinde erime miktarıdır. Kaynak hacminin hesaplanmasına dair formül (6.8)'de verilmiştir. Tablo 6.12'de tel çekirdek çapına bağlı 1 saniyede eriyen tel boyu verilmiştir.

$$
H = \frac{\pi \times d^2}{4} \times h \times t \tag{6.8}
$$

Denklemde verilen parametreler sırası ile;

d= tel çapı  $h = 1$  sn'de eriyen tel boyu (mm)  $H = 1$  sn'de elde edilen kaynak hacmi  $t =$ zaman (sn) V= ilerleme hızı mm/sn (bkz. Kaynak hızı)

Telin erime miktarı kaynak akımına  $(I = d \times 45)$  bağlı olarak değişkenlik göstermektedir...

| $d$ (mm)          | $h$ (mm)                |
|-------------------|-------------------------|
| tel çekirdek çapı | 1 sn'de eriyen tel boyu |
|                   | 2,0                     |
| ર                 | 1.8                     |
|                   | 1,5                     |
|                   | 1.2                     |

Tablo 6.12. Tel çekirdek çapına bağlı 1 saniyede eriyen tel boyları

# **7. SİSTEMİN ÇALIŞMASI VE TEST EDİLMESİ**

# **7.1. GiriĢ**

Kaynak simülatörü C# programlama dili, MS-SQL veritabanı yönetim sistemi, C++ programlama dili ve Microsoft DirectX grafik kütüphanesi kullanılarak gerçekleştirilmiştir. Program Ģekil 7.1 deki ana form ile kullanılmaktadır. Ana form üzerinde dört düğme bulunmaktadır. Bunlar; kaynak simülatörü, performans analizi, eğitim dokümanı ve programdan çıkış düğmeleridir.

**Kaynak simülatörü:** Kullanıcının simülatör ile sanal kaynak yapmasını sağlar.

Performans Analizi: Yapılan sanal Kaynak çalışmalarının performans ve başarı değerlendirmesini gerçekleştirir.

**Eğitim dokümanı:** Sanal kaynak simülatörünün kullanılması, temel kaynak vb. bilgileri bulunduran dokümanlardan oluşur.

**Programdan ÇıkıĢ**: Programı sonlandırmak için kullanılır.

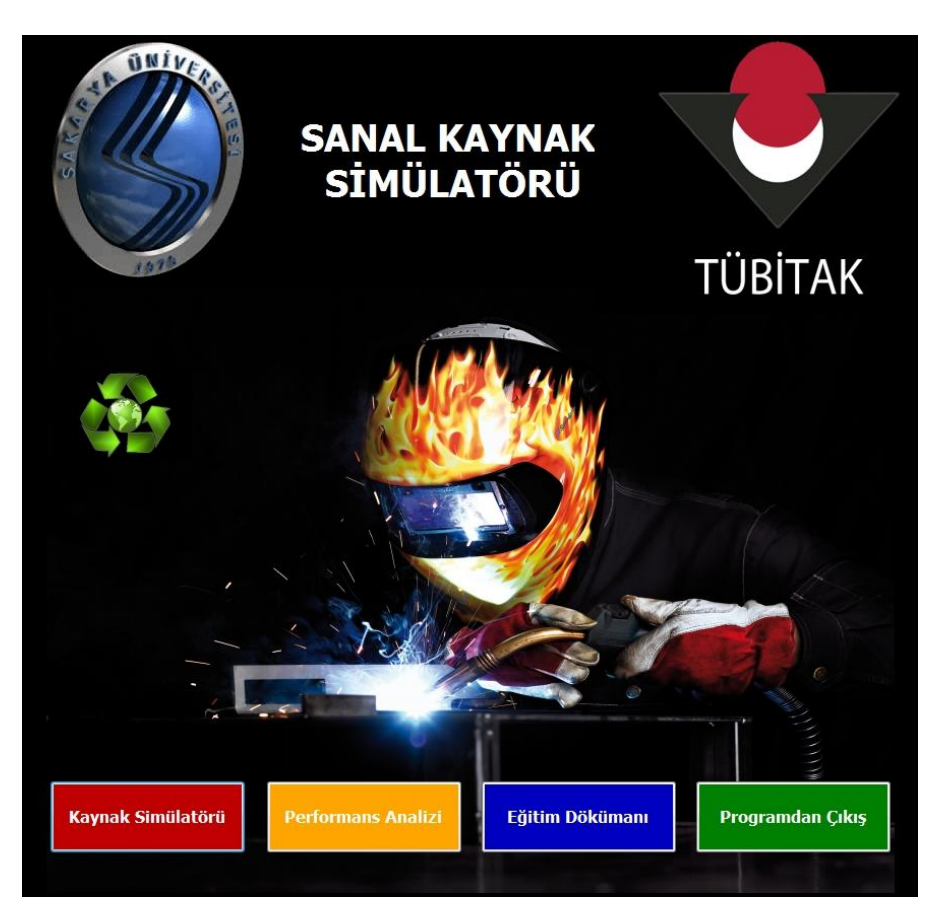

Şekil 7.1 Sanal kaynak simülatörü ana formu

# **7.2. Kaynak simülatörü**

Sanal Kaynak simülatörü yazılımının ana modülünü oluşturmaktadır. Bu menü altında sırası ile aşağıdaki işlemler gerçekleştirilmektedir.

-Kullanıcının veritabanına kaydı: Kullanıcı, eğer ilk defa sistemi kullanıyor ise, kişisel bilgilerini Şekil 7.2'deki formu kullanarak veritabanına kaydetmektedir. Bilgiler girildikten sonra **"Kaydet"** butonu form üzerindeki bilgileri veritabanına kaydeder. Kullanıcı, simülatörü kullanarak çok sayıda kaynak denemesi yapabilmektedir. Kullanıcıların kayıt tekrarını önlemek için TC no veya öğrenci nosu girildikten sonra **"Kontrol"** butonu ile veritabanında olup olmadığı kontrol edilmektedir. Kullanıcı, kayıtlı ise bilgileri veritabanından çekilerek form üzerinde görüntülenmektedir. Sistemin test edilmesinde uzun uzun kullanıcı bilgilerini girmek yerine işlemi hızlandırmak için demo kullanıcı tanımlaması yapılmıştır. Bu tanımlama ile veri girişi için zaman kaybı olmadan denemeler gerçekleĢtirilebilmektedir. Form üzerindeki **"Deneme"** butonu bu iĢlem için kullanılmaktadır.

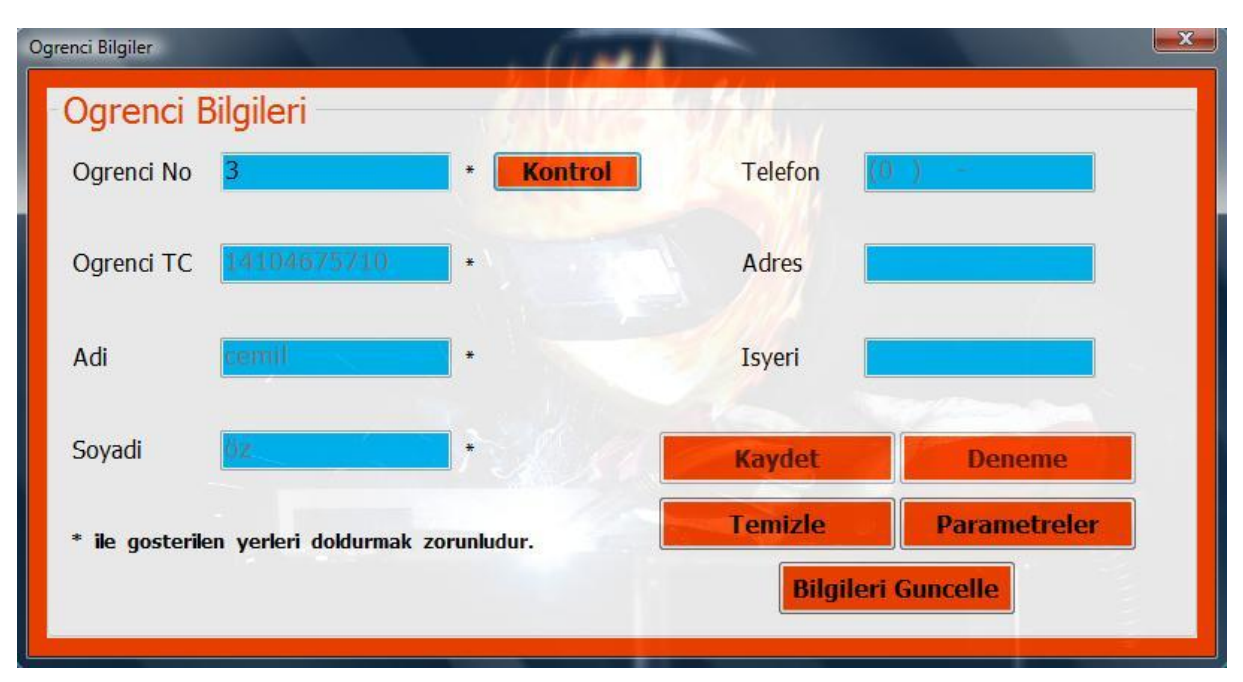

Şekil 7.2. Öğrenci kayıt ve seçim formu

Kullanıcı bilgileri girildikten veya veritabanından çekildikten sonra, **"Parametreler"** düğmesine basılarak şekil 7.3'teki parametre giriş formu aktif edilir. Bu form iki kısımdan oluĢmaktadır. Formun üst kısmında, kaynak yöntemi, kaynak yapılacak malzeme cinsi, birleĢtirme türü, kaynak yapılacak parçanın kalınlık bilgisi ve kaynak pozisyonu bilgileri tanımlanır. Malzeme boyutları standart kaynak mesafesi(Standart kaynak mesafesi birçok kaynak uygulamasında ve eğitiminde 30 cm olarak uygulanmaktadır) dikkate alınıp yazılım tarafından otomatik olarak belirlenmektedir. Bilgi girişi tamamlandıktan sonra "Hesapla"

butonuna tıklatılarak, ideal kaynak parametreleri uzman sistem modülü tarafından hesaplandıktan sonra formun alt kısmında görüntülenmekte ve veritabanına kaydedilmektedir.

| Ark Kaynak Yöntemi   | Elektrik Ark Kaynağı v             | Parça Kalınlığı (mm)  | 8                     |                             |                                          |                          |
|----------------------|------------------------------------|-----------------------|-----------------------|-----------------------------|------------------------------------------|--------------------------|
| Malzeme Türü         | Karbonlu Çelik                     | Kaynak Pozisyonu      | Düz Kavnak            | ۰                           | Performans Analizi                       | Calistin                 |
| Birleştirme Türü     | Düz Kaynak<br>▼                    | Hesapla               |                       | Temizle                     | Yazdır                                   | Cikis                    |
| Ark Kaynak Yöntemi   | Elektrik Ark Kaynağı               |                       |                       |                             | Kaynak ağzı formlarında boyutlar         |                          |
| Malzeme Tüni         | Karbonlu Çelik                     |                       |                       |                             | 7:60 b:2mm h:3mm                         |                          |
| Birlestime Türü      | Düz Kaynak<br>$\epsilon$           |                       |                       |                             |                                          |                          |
| Parça Kalınlığı (mm) | $\therefore$ 8                     |                       | Kaynak Hızı (mm/sn)   |                             | 4,00 (mm/sn)                             |                          |
| Kaynak Pozisyonu     | : Düz Kavnak                       |                       |                       | Elektrot İlerleme Açısı (º) | : $80^{\circ}$ Tolerans: $\pm 5^{\circ}$ |                          |
|                      | Elektrot Çekirdek Çapı (mm) : 3,25 |                       | Ark Boyu (mm)         |                             | : 1.625                                  |                          |
| Kaynak Akımı (amper) | : 80 < 1 < 110                     |                       | Salınım Açısı (9)     |                             | 5º Tolerans : ±2,5º                      |                          |
| OgrenciNo            | ArkKaynak Yontemi                  | Malzeme Turu          | <b>BirlestimeTuru</b> | ParcaKalinligi<br>(mm)      | Kaynak Pozisyonu                         | ElektrotCekird ^<br>(mm) |
| 1                    | Elektrik Ark Kaynağı               | <b>Karbonlu Celik</b> | Düz Kaynak            | 8                           | Düz Kaynak                               | 3,2!                     |
| $\mathbf{1}$         | MIG-MAG Kaynağı                    | Paslanmaz Celik       | Dış Köşe              | 5                           | Korniş Kaynak                            | 0,8                      |
| $\mathbf{1}$         | <b>TIG Kaynağı</b>                 | Alüminyum             | <b>Bindirme</b>       | 7                           | <b>Tavan Kaynak</b>                      | 2,4                      |
| $\mathbf{1}$         | Elektrik Ark Kaynağı               | Karbonlu Çelik        | Iç Köşe               | 4                           | Korniş Kaynak                            | 3,2!                     |
| $\mathbf{1}$         | Elektrik Ark Kaynağı               | Karbonlu Çelik        | Düz Kaynak            | 3                           | Düz Kaynak                               | 2,5                      |

Şekil 7.3. İdeal kaynak parametrelerinin belirlenmesi ara yüz ekranı

Kaynak parametreleri hesaplandıktan sonra, "Çalıştır" butonuna basılıp, C++ programlama dili ve Microsoft DirectX grafik kütüphanesi kullanılarak gerçekleştirilmiş grafik motoru ve etkileşim yazılımı çalıştırılmaktadır. Bu sırada, ideal kaynak parametreleri(kaynak hızı, ilerleme açısı, salınım açısı, ark boyu, kaynak akımı), kullanıcı adı, sanal kaynak yapımı sırasında algılayıcılardan gelen verilerin kaydedileceği dosya ismi ve yolu veritabanından alınmaktadır. Kullanıcı, sanal kaynak yaparken, üzerine konum ve oryantasyon algılayıcısı monte edilmiş torcu kullanmaktadır. Sanal kaynak sırasında, gerçek zamanlı olarak kaynak dikişi oluşturulurken, kaynak sesi, kaynak ışığı ve kıvılcımları üretilerek kullanıcıya ve izleyenlere, gerçek kaynak yapılıyor hissini vermektedir. ġekil 7.4 ve ġekil 7.5 de grafik motoru ve etkileşim yazılımı örnek ekran resimleri verilmiştir.

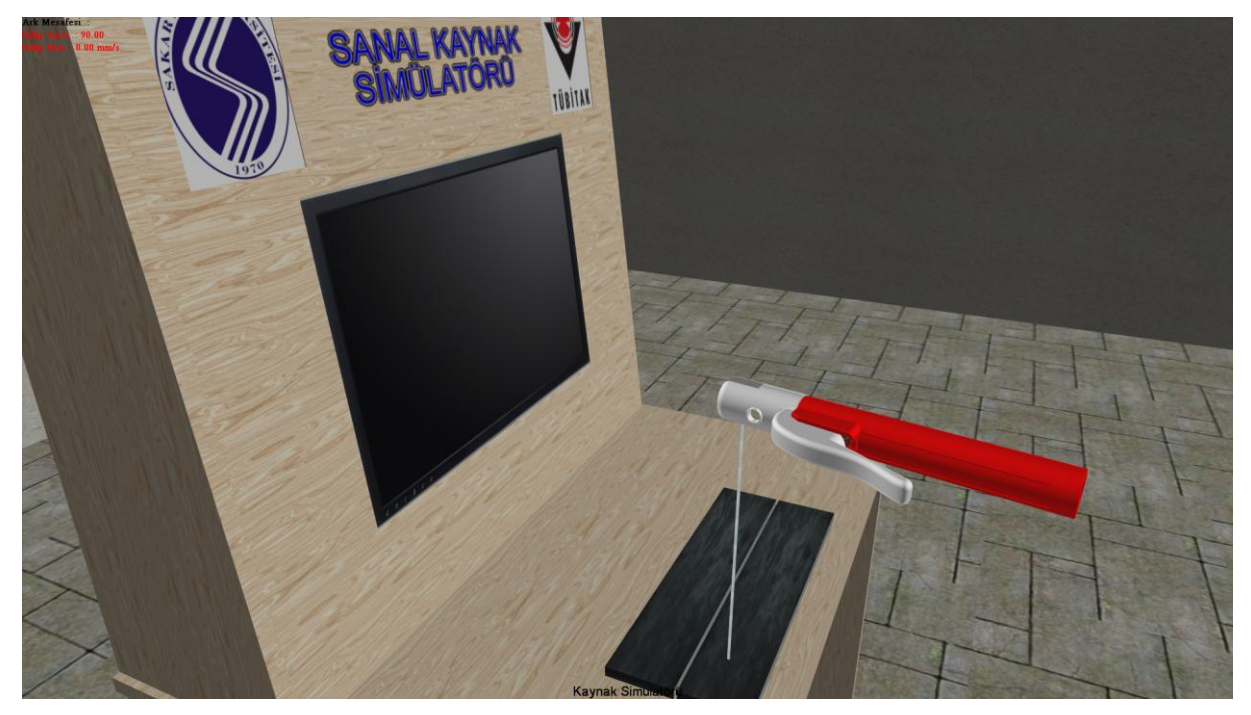

Şekil 7.4. Sanal kaynak sırasında kayıt edilen ekran görüntüsü (Elektrik ark torcu, kaynak masası ve iş parçası)

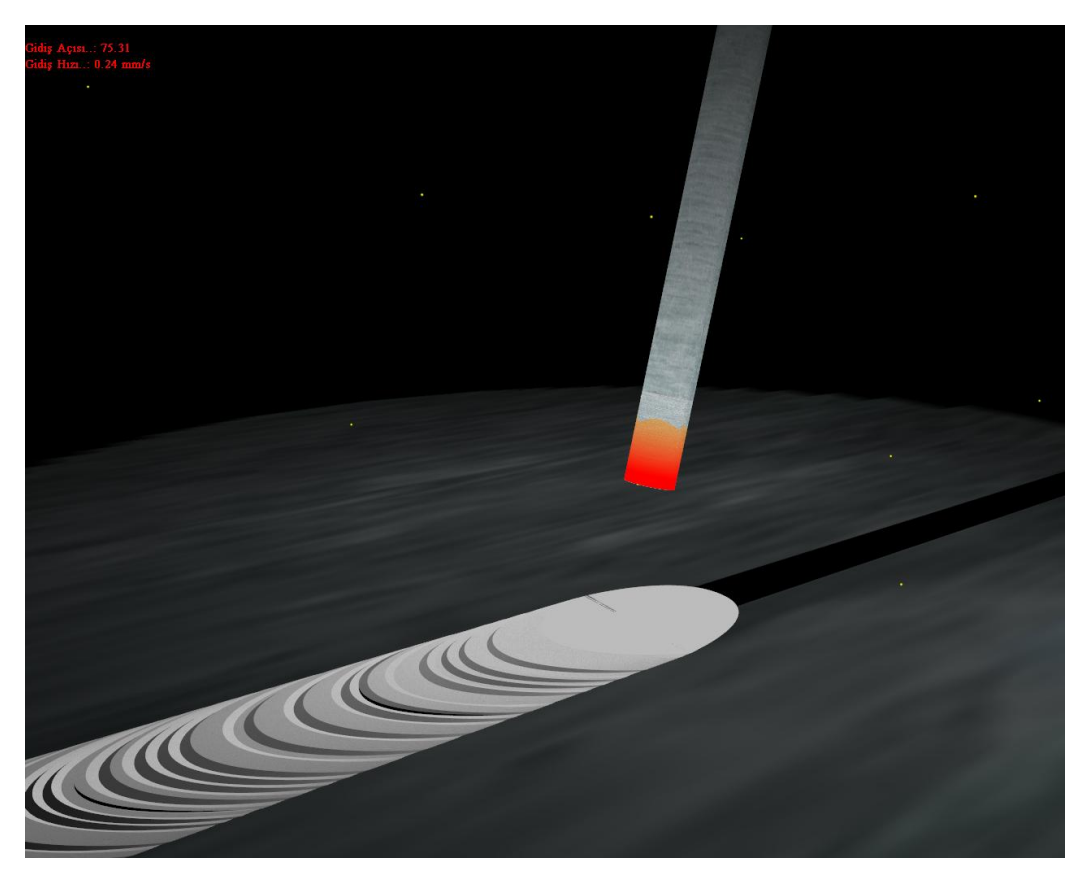

ġekil 7.5. Sanal kaynak sırasında kayıt edilen örnek ekran görüntüsü(Elektrik Ark Kaynak görüntüsü detayı)

GerçekleĢtirilen tüm sanal kaynak denemeleri için "**sonuc**" isimli bir text dosyası oluĢturulmaktadır. Bu dosyanın yolu veri tabanından alınmaktadır. Her kullanıcı için bir

klasör oluşturulmaktadır. Klasör ismi Öğrenci numarasıdır. Bu klasör içerisinde ise Şekil 7.6' da görüldüğü gibi üç adet alt klasör yer almaktadır. Klasörlerin her biri yapılan kaynak türüne ait veri dosyalarını tutmaktadır. Eğer kullanıcı Elektrik Ark kaynağı yapmış ise, bu kaynağa ait text data dosyası Elektrik ark, Mig-Mag kaynağı yapmış ise MIG-MAG, TIG kaynağı yapılmıĢ ise TIG alt klasörlerinde, oluĢturulan tarih ve saat adında açılan klasörde **sonuc** text dosyası olarak kaydedilmektedir.

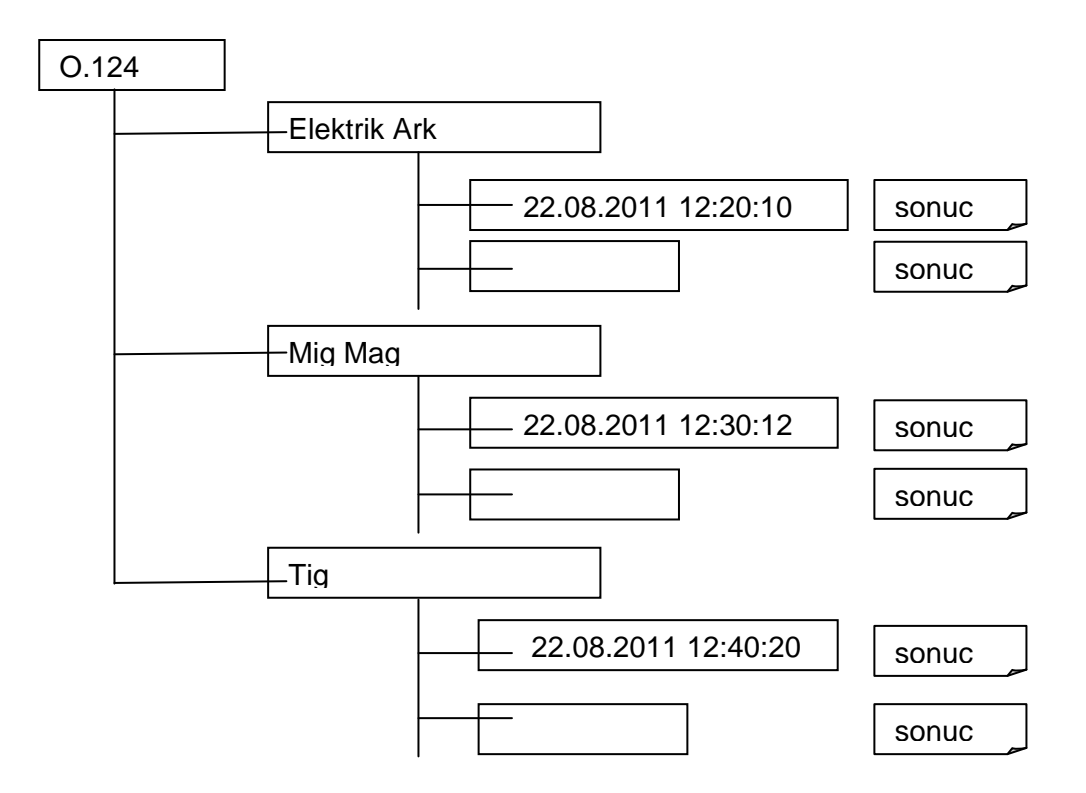

Şekil 7.6. Bir öğrenci için sanal kaynak verilerinin kayıt hiyerarşisinin klasör yapısı

Kaynak işlemi bitiğinde; ESC tuşu ile grafik motorundan ve etkileşim yazılımından çıkılarak ana forma dönülür. Kullanıcı ve/veya eğitici, yapılan kaynağın performansını izleyebilir. Kaynak perfomans analizi bir sonraki bölüm de detaylı anlatıldığından burada verilmemiştir.

# **7.3. Performans Analizi**

Performans analizi, tamamlanan her bir sanal kaynak denemesinden sonra, o denemenin analizi için kullanılabilmektedir. Daha önce yapılan deneme çalıĢmaları için performans analizi, ġekil 7.1'de verilen ana form daki "performans analizi" butonu ile izlenebilmektedir.

**"Performans Analizi"** butonuna tıklatıldığında, ġekil 7.7'deki form görüntülenmektedir. Bu form kullanılarak numarası girilen öğrencinin yapmış olduğu sanal kaynak uygulamaları listelenmektedir. Bu işlem öğrenci no kutusuna öğrencinin numarası girilip Enter tuşuna basılarak gerçekleştirilmektedir. Listeden analiz yapılacak deneme fare tıklaması ile seçilir.

| <b>Performans Analizi</b> |                      |                  |                        |                        |                 |                    |
|---------------------------|----------------------|------------------|------------------------|------------------------|-----------------|--------------------|
|                           |                      | Ogrenci No       | 3                      |                        |                 |                    |
| <b>OgrenciNo</b>          | ArkKaynakYontemi     | MalzemeTuru      | <b>BirlestirmeTuru</b> | ParcaKalinligi<br>[mm] | KaynakPozisyonu | ElektrotCe ^<br>ſm |
| 3                         | Elektrik Ark Kaynağı | Karbonlu Çelik   | <b>İç</b> Köşe         | 5                      | Düz Kaynak      |                    |
| 3                         | TIG Kaynağı          | Alüminyum        | Düz Kaynak             | 4                      | Tavan Kaynak    |                    |
| 3                         | TIG Kaynağı          | Paslanmaz Çelik  | Diş Köşe               | 8                      | Tavan Kaynak    |                    |
| 3                         | TIG Kaynağı          | Paslanmaz Çelik  | Dış Köşe               | 8                      | Tavan Kaynak    |                    |
| 3                         | TIG Kaynağı          | <b>Alüminyum</b> | Dış Köşe               | 6                      | Tavan Kaynak    |                    |
| 3                         | TIG Kaynağı          | Paslanmaz Çelik  | Diş Köşe               | 4                      | Tavan Kaynak    |                    |
| 3                         | Elektrik Ark Kaynağı | Alaşımlı Çelik   | Bindirme               | 4                      | Tavan Kaynak    |                    |
| 3                         | TIG Kaynağı          | <b>Alüminyum</b> | Bindirme               | 3                      | Tavan Kaynak    |                    |
| 3                         | MIG-MAG Kaynağı      | Alaşımlı Çelik   | Dış Köşe               | 4                      | Tavan Kaynak    |                    |
| 3                         | TIG Kaynağı          | Paslanmaz Çelik  | liç Köşel              | з                      | Düşey Kaynak    |                    |
| 3                         | TIG Kaynağı          | Alaşımlı Çelik   | liç Köşel              | 3                      | Korniş Kaynak   |                    |
|                           | <b>TILL</b>          |                  |                        |                        |                 |                    |

Şekil 7.7. Seçilen öğrenciye ait örnek sanal kaynak denemeleri listesi

seçilen sanal kaynak denemesine ait text(sonuc) dosyası içerisindeki kayıtlı bilgiler, Şekil 7.8' deki form üzerinde her bir kaynak parametresi için ayrılmış alanlara(liste kutularına) yüklenir.

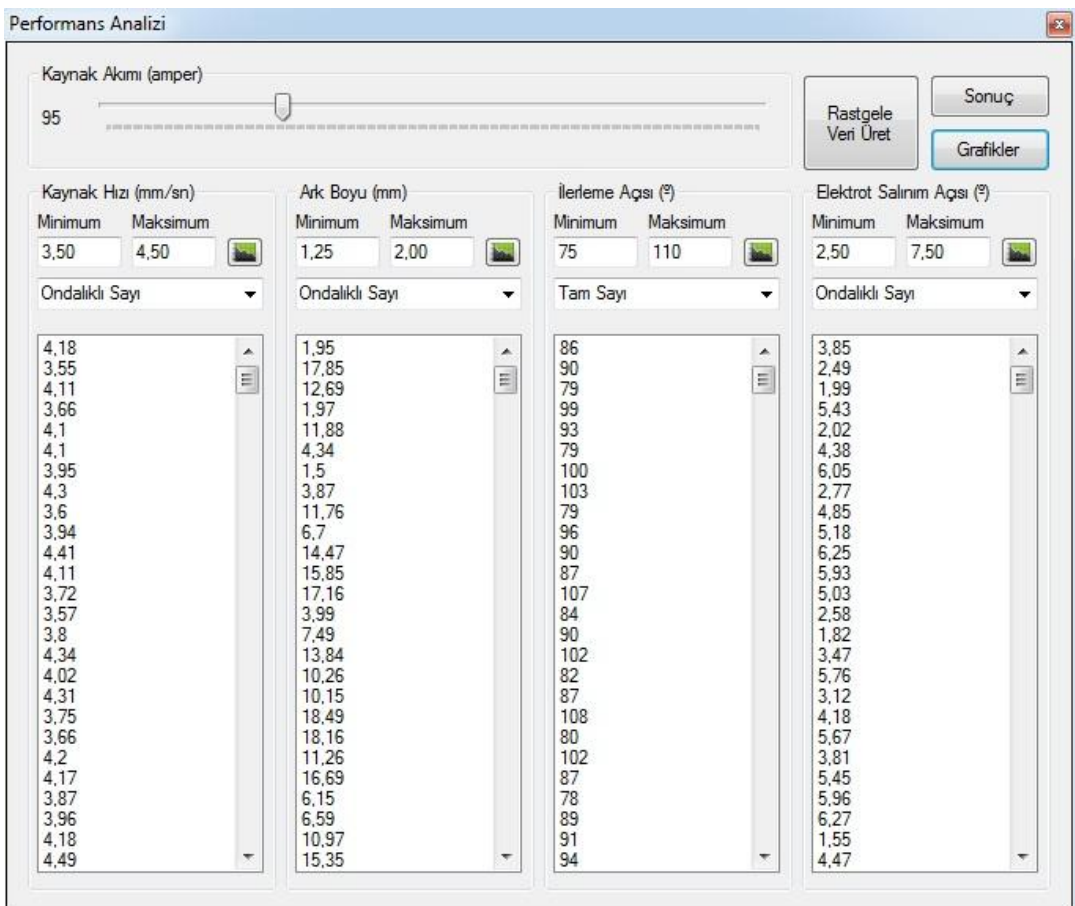

ġekil 7.8. Sanal kaynak denemesinden elde edilen kaynak verileri

Performans analizinde dört temel parametre için, dört farklı grafik elde edilmektedir. Grafikteki yatay çizgilerden; siyah çizgiler ideal değerleri, yeşil çizgiler kabul edilebilir sınırı, sarı çizgiler tolerans sınırını, kırmızı çizgiler ise ret sınırını göstermektedir. Ret sınırı puanlama için belirlenmiş bir sınır değeridir. Bu sınır değerinin aşılması kaynağın başarısız olması anlamına gelmemektedir. Bu sınır aĢıldıktan sonra kaynak için puan verilmemektedir. Ancak uzun süre bu bölgede kalınırsa kaynak başarısız olmaktadır. Şekil 7.9'da her bir kaynak parametresine ait örnek analiz sonucu grafik üzerinde gösterilmektedir.

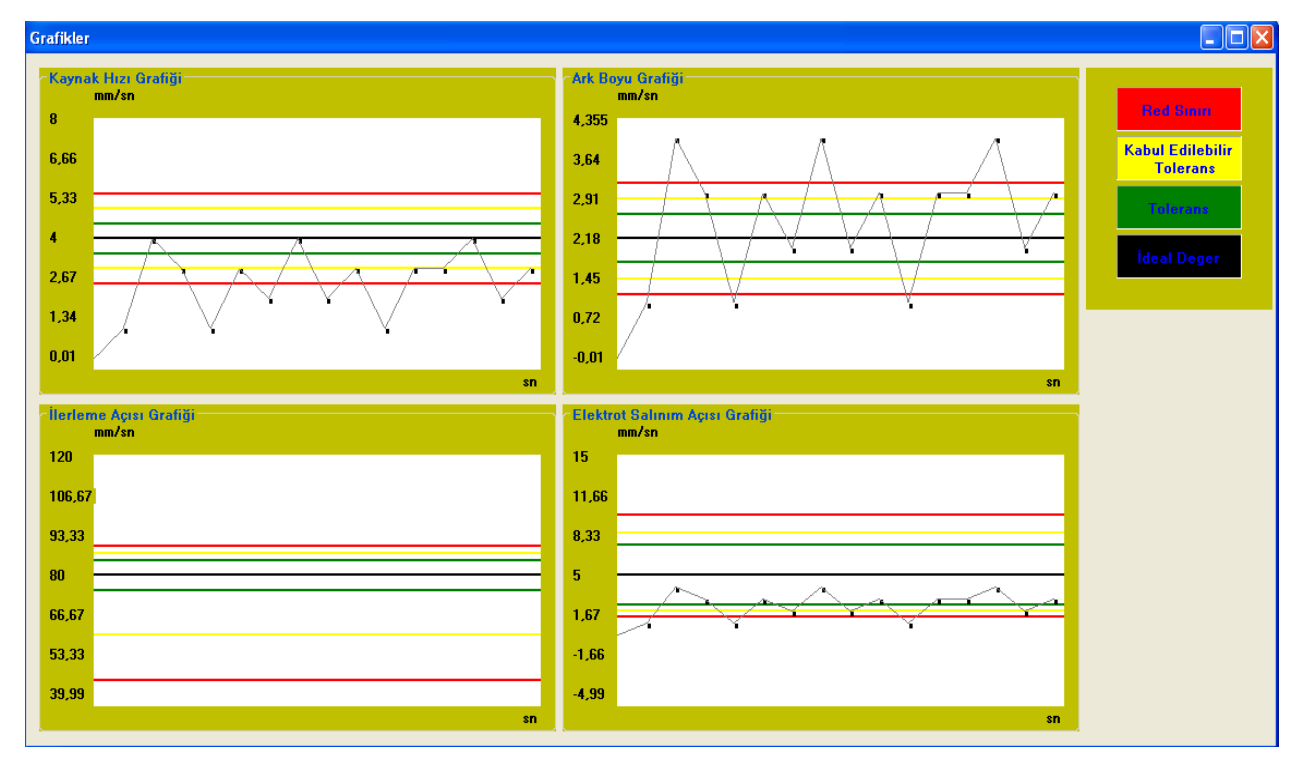

Sekil 7.9. Kaynak parametrelerine ait örnek performans analizi sonuç grafikleri.

"Hat kontrolü" butonu ise hat kontrolü grafiğini görüntülemektedir. Hat kontrol grafiği kaynak iĢleminin, kaynak hattı boyunca yapılıp yapılmadığını test etmek için kullanılır. Kullanıcı kaynak işlemini mükemmel bir şekilde tamamlamış olsa bile, bu işlemi kaynak bölgesinde yapmamış ise kaynak başarısız olmaktadır. Puanlama sırasında kaynak hattından uzaklaşma oranı kontrol edilmekte ve belli bir sınırın aşılması durumunda kaynak başarısız kabul edilmektedir.

#### **Puanlama**

ġekil 7.10'da görüldüğü gibi, her bir parametre için ayrıntılı olarak grafik ve histogram grafiği gösterilmiştir. Her bir parametre için oluşturulan, histogram grafiği, kaynak parametresinin performansını belirlemek için kullanılır. Tüm parametreler kendi içerisinde 100 puan üzerinden değerlendirilip, parametrelerin ağırlıklarına göre ortalaması alınarak sonuç puanı elde edilmektedir.

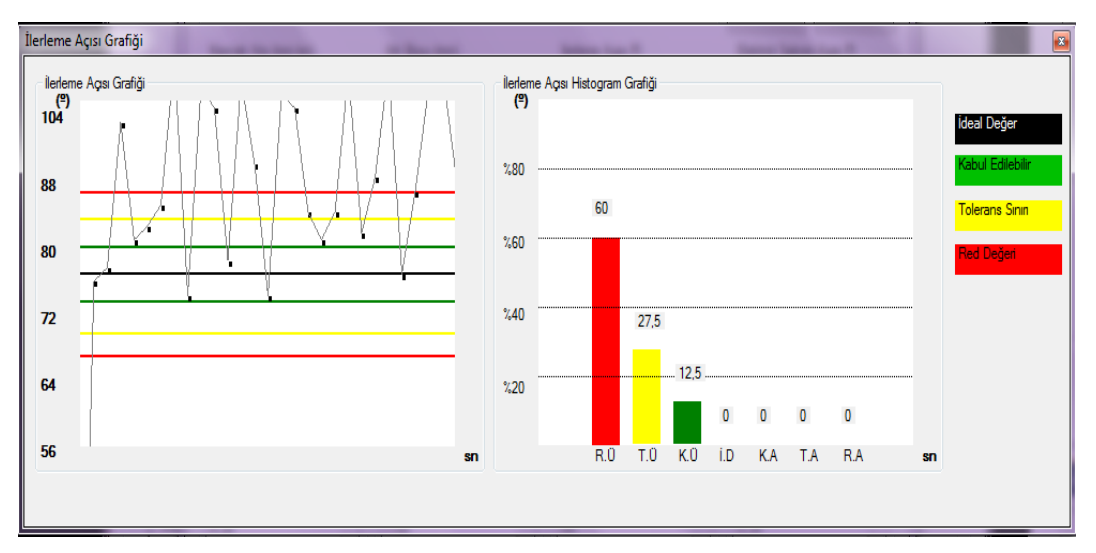

Şekil 7.10. Kaynak parametreleri için grafik ve histogram grafiği

Puanlama sırasında her bir bölge ayrı derecelendirmeye tabi tutulmuştur. Bu bölgeler renk skalası ile de bölgelere ayrılmıştır(siyah, sarı, yeşil ve kırmızı). İdeal bölgedeki değer yüzdesi, puanlamada tam puan olarak değerlendirilmektedir. Bu bölgeden uzaklaştıkça puanlar %50, %25 ve %0 şeklinde azalmaktadır. Kaynak işleminin, genel puanlaması dört parametrenin, ağrılıklarına göre ortalamasının toplamı ile bulunmaktadır. Şekil 7.11'de genel puanlama için örnek bir ekran çıktısı verilmiştir.

Sanal Kaynak Simülatörü ile Elektrik-Ark kaynağı için yapılan başarılı kaynak denemelerinin Histogram grafikleri Şekil 7.12'de, elde edilen veriler Şekil 7.13'de ve puanlama ekranı Şekil 7.14'de verilmiştir. Elektrik-Ark kaynağı için yapılan başarısız kaynak denemelerinin Histogram grafikleri Şekil 7.15'de, elde edilen veriler Şekil 7.16'da ve puanlama ekranı Şekil 7.17'de verilmiştir.

Sanal Kaynak Simülatörü ile Mig-Mag kaynağı için yapılan başarılı kaynak denemelerinin Histogram grafikleri Şekil 7.18'de, elde edilen veriler Şekil 7.19'de ve puanlama ekranı Şekil 7.20'de verilmiştir. Mig-Mag kaynağı için yapılan başarısız kaynak denemelerinin Histogram grafikleri Sekil 7.21'de, elde edilen veriler Sekil 7.22'de ve puanlama ekranı Sekil 7.23'de verilmiştir.

Sanal Kaynak Simülatörü ile TIG kaynağı için yapılan başarılı kaynak denemelerinin Histogram grafikleri Şekil 7.24'de, elde edilen veriler Şekil 7.25'de ve puanlama ekranı Şekil 7.26'de verilmiştir. TIG kaynağı için yapılan başarısız kaynak denemelerinin Histogram grafikleri ġekil 7.27'de, elde edilen veriler ġekil 7.28'de ve puanlama ekranı ġekil 7.29'da verilmiştir.

Histogram grafiklerinde görüleceği üzere başarılı kaynak denemelerinde, alınan parametre değerleri ideal değer(İ.D.) etrafında yoğunlaşırken, başarısız kaynak denemelerinde bu durum tersidir ve red altı(R.A.) ile red üstü(R.Ü.) bölgelerinde yoğunlaşmaktadır.

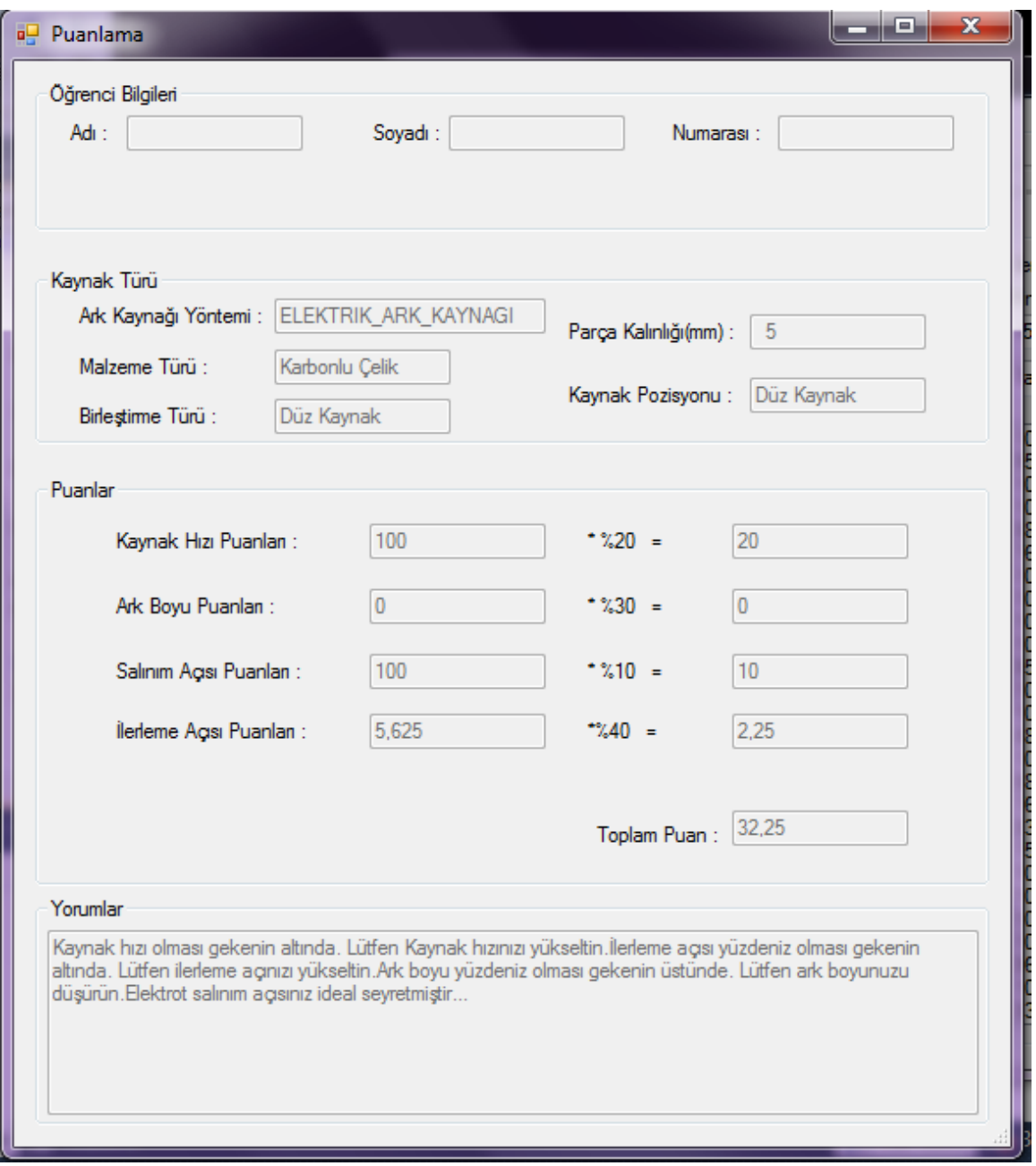

Şekil 7.11. Kaynak başarı durumunu gösteren ayrıntılı puanlama ve yorum ekranı

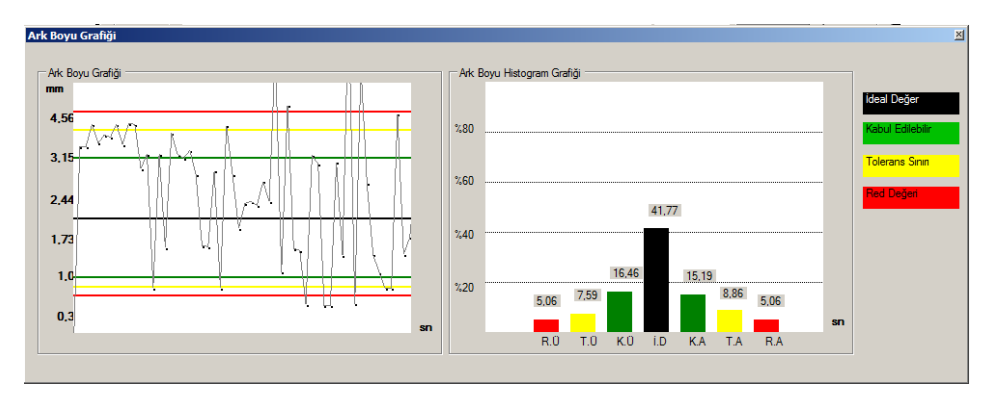

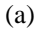

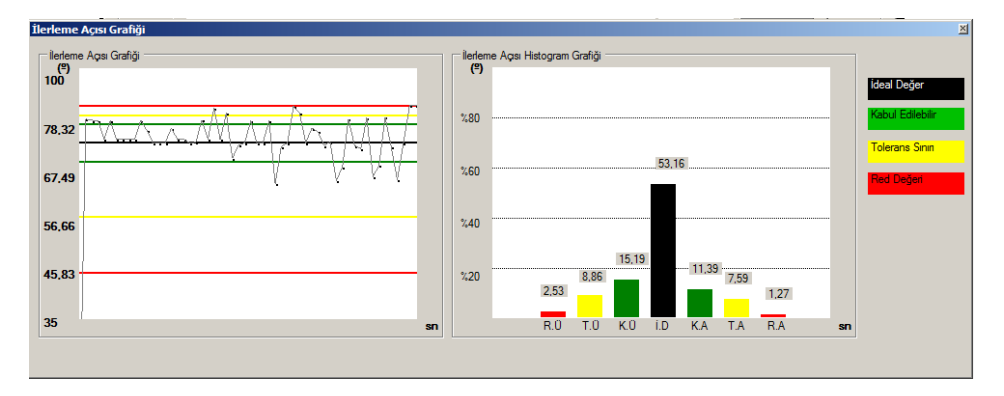

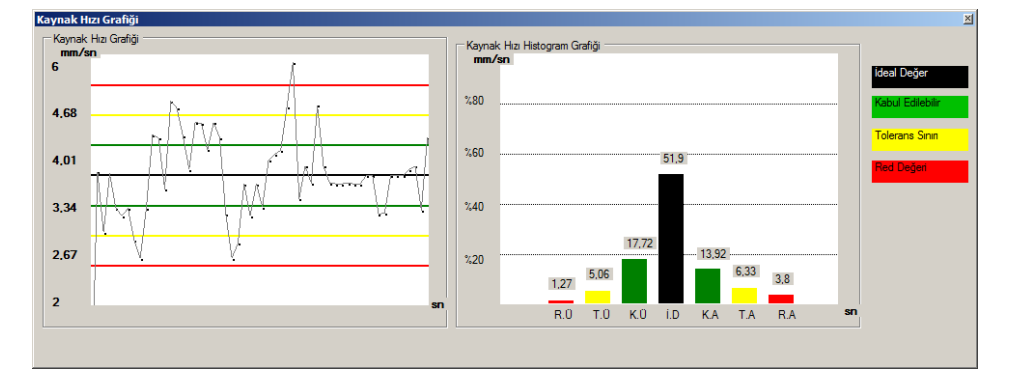

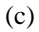

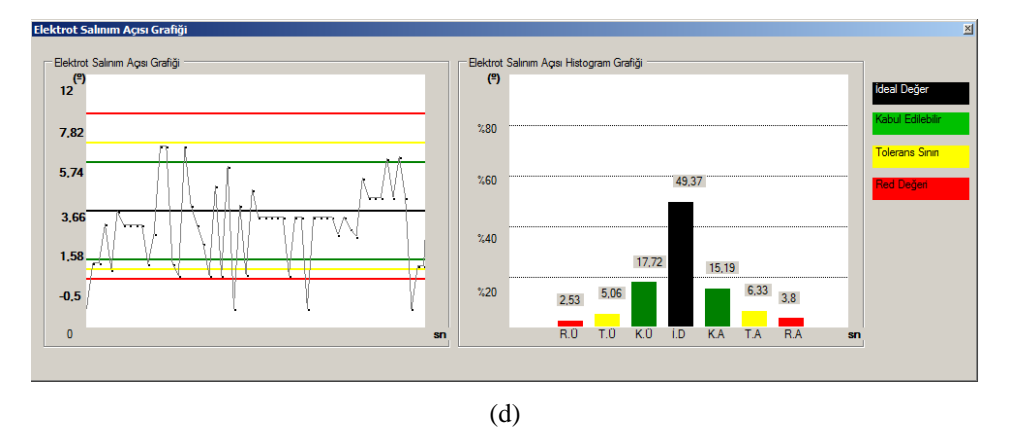

Şekil 7.12. Elektrik-Ark kaynağı için yapılan başarılı bir kaynak denemesi a) Ark-boyu grafiği b) İlerleme açısı grafiği c) Kaynak hızı grafiği d) Elektrot salınım açısı grafiği

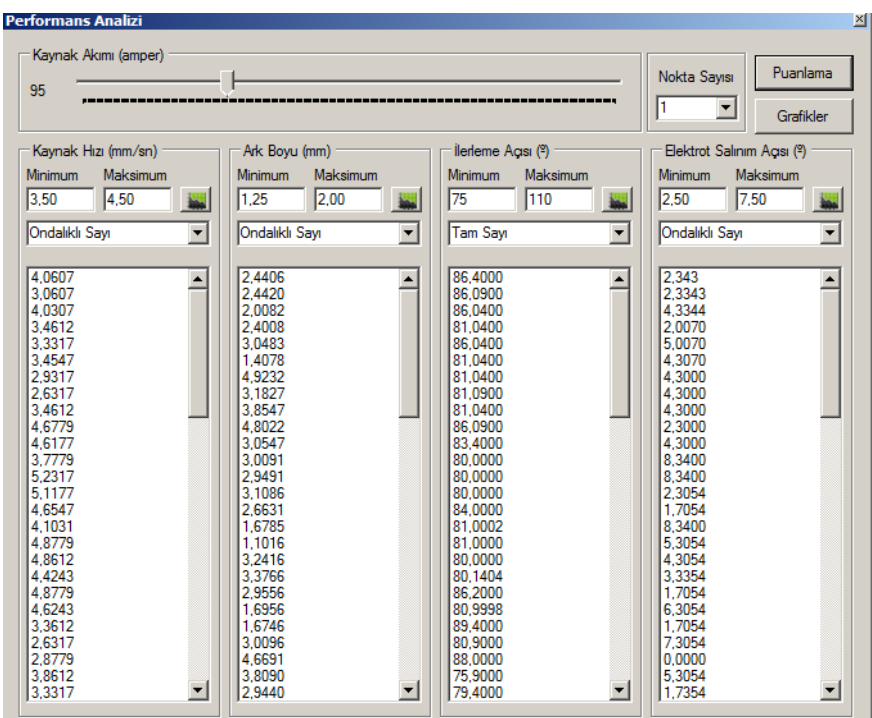

ġekil 7.13. Sanal Kaynak Simülatörü ile baĢarılı bir elektrik-ark kaynağı denemesinden elde edilen veriler.

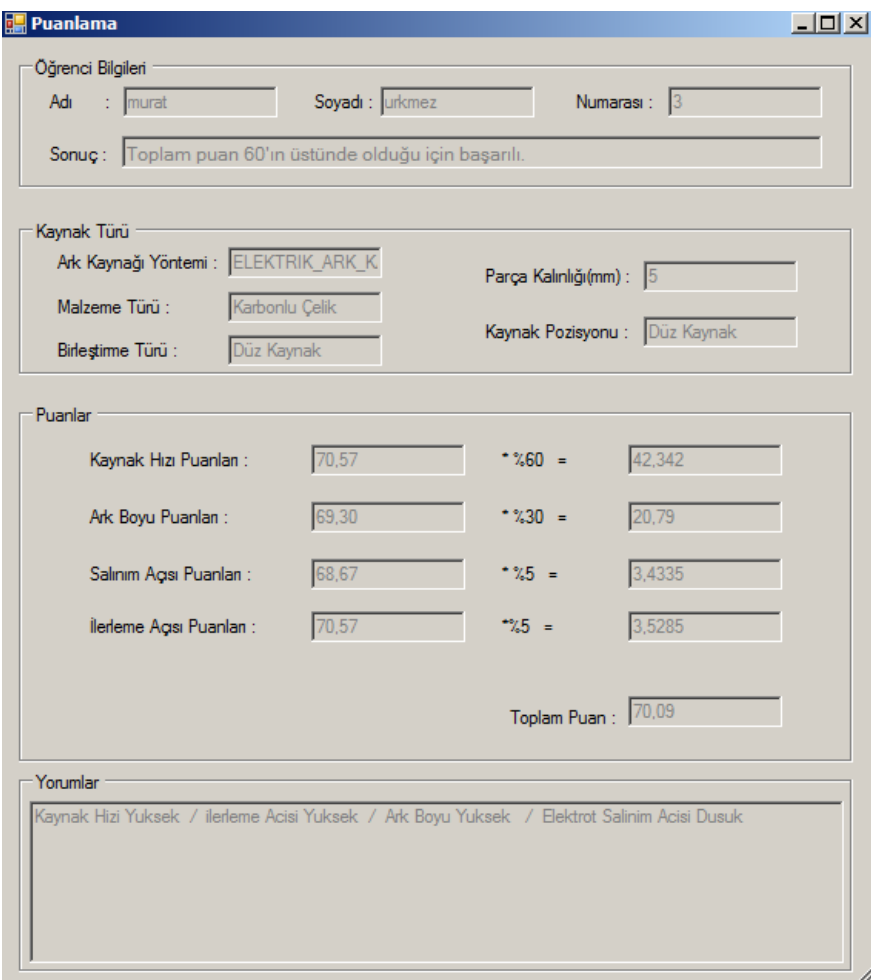

şekil 7.14. Başarılı bir elektrik-ark kaynağı uygulamasının ayrıntılı puanlama ve yorum ekranı

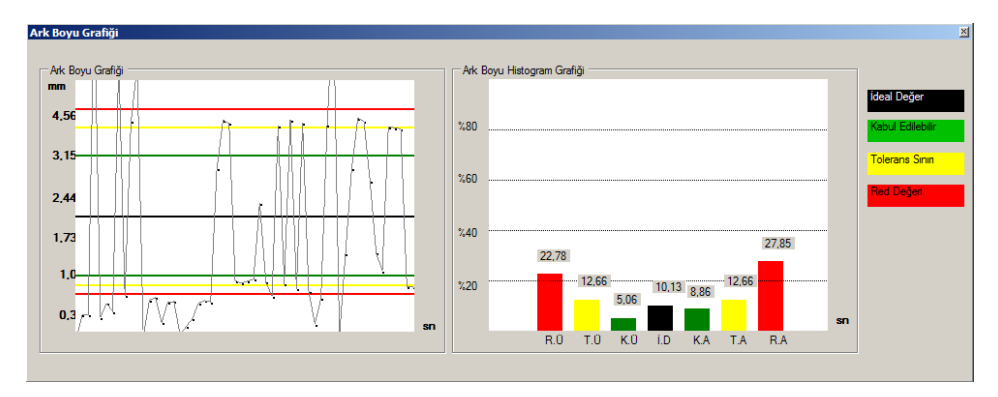

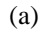

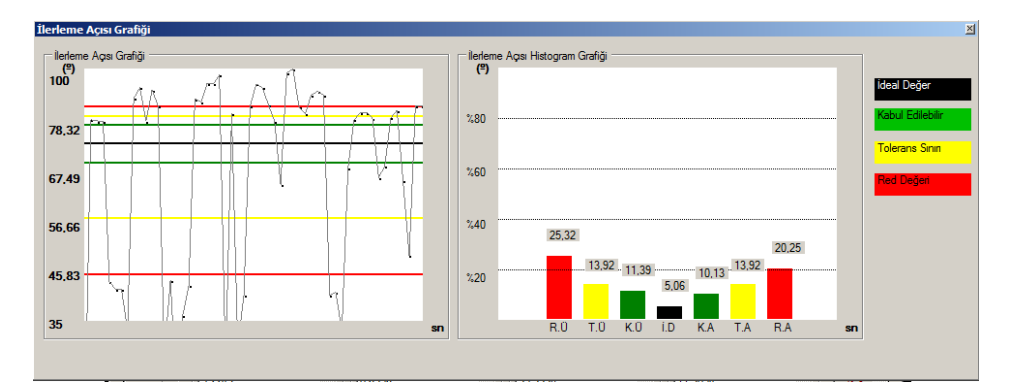

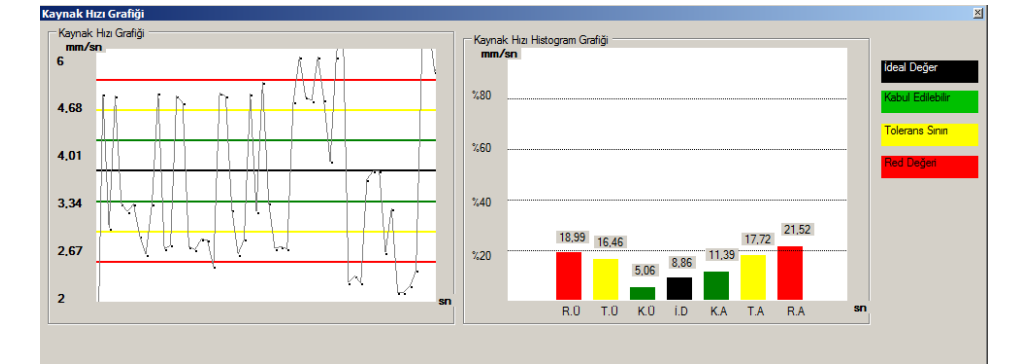

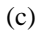

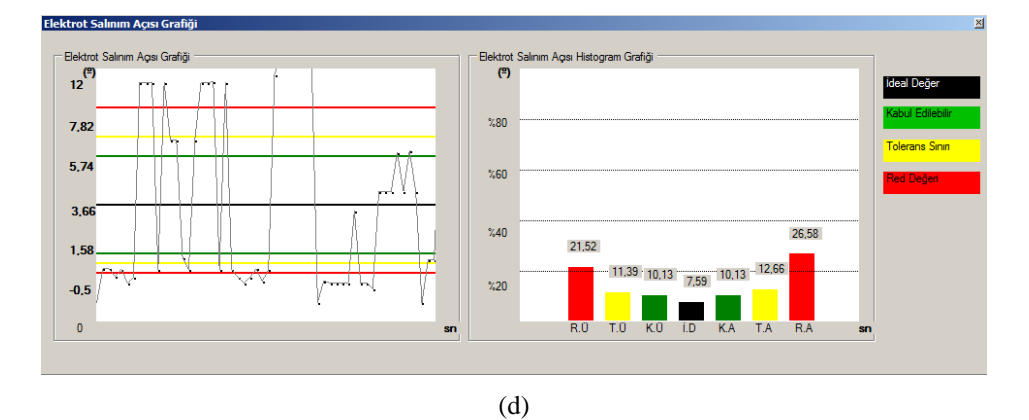

Şekil 7.15. Elektrik-Ark kaynağı için yapılan başarısız bir kaynak denemesi a) Ark-boyu grafiği b) İlerleme açısı grafiği c) Kaynak hızı grafiği d) Elektrot salınım açısı grafiği

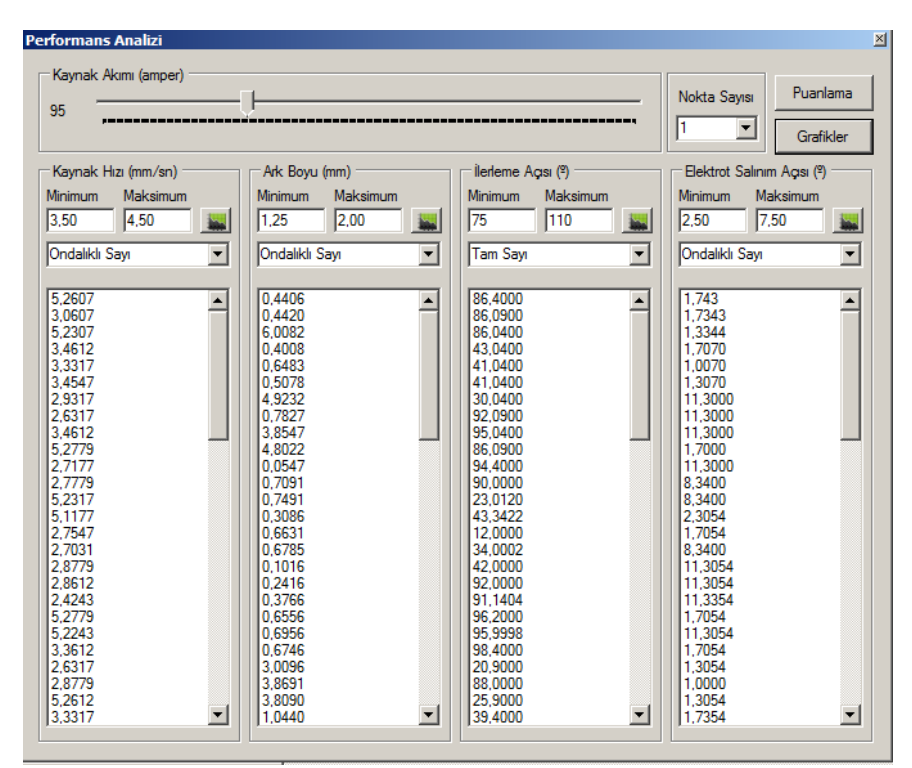

Şekil 7.16. Sanal kaynak simülatörü ile başarısız bir elektrik-ark kaynağı denemesinden elde edilen veriler

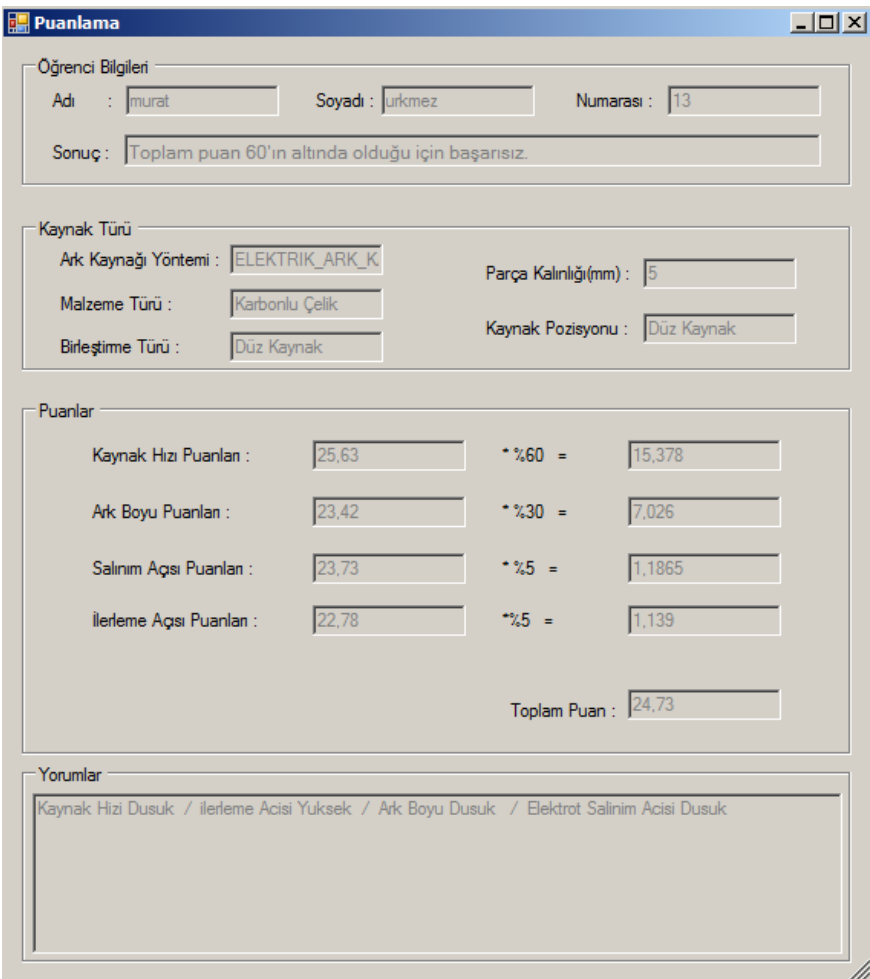

Şekil 7.17. Başarısız bir elektrik-ark kaynağı uygulamasının ayrıntılı puanlama ve yorum ekranı

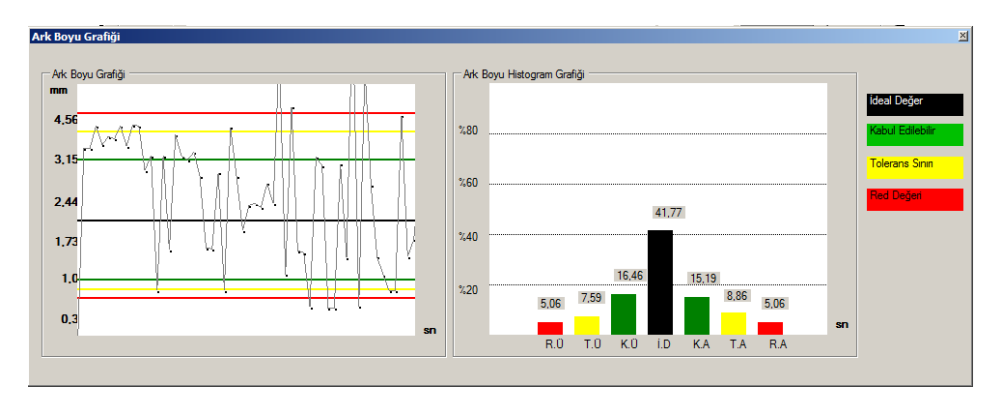

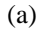

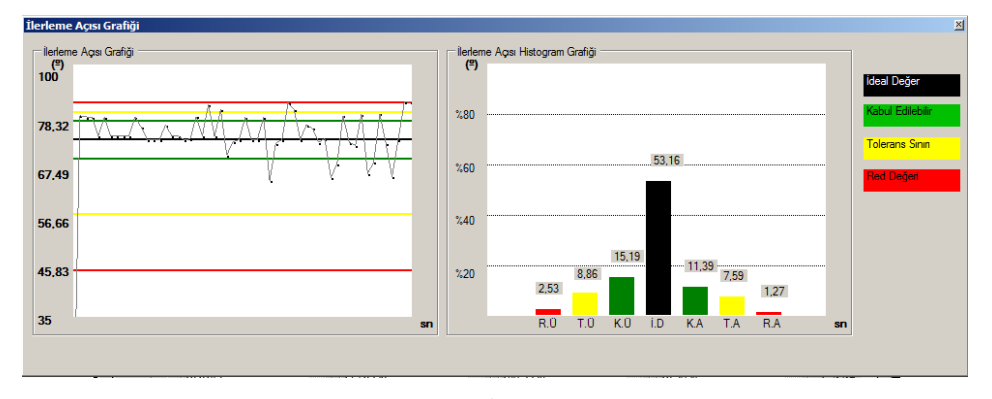

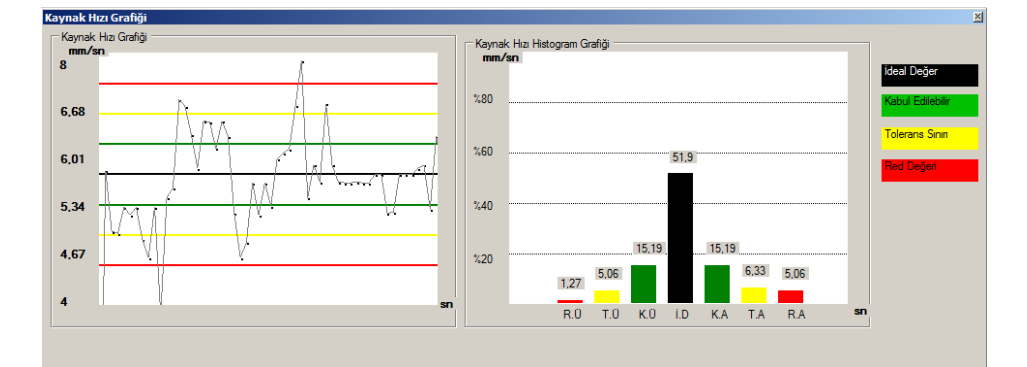

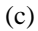

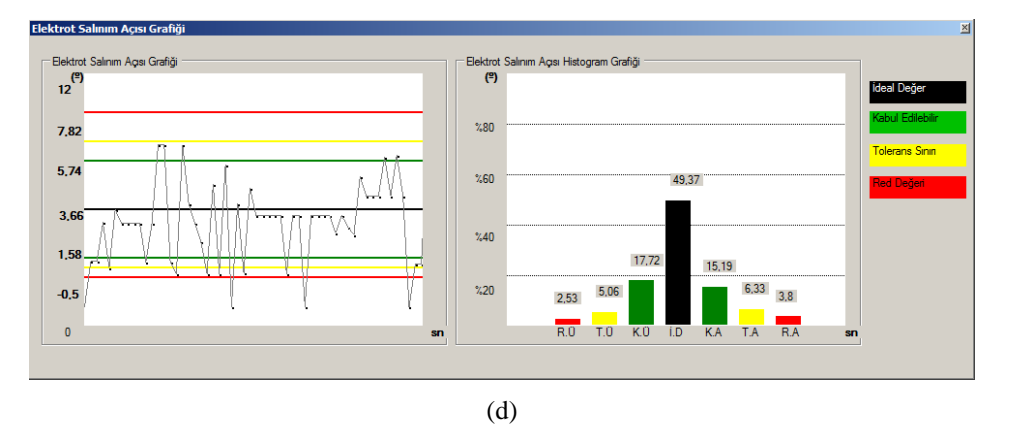

Şekil 7.18. Mig-Mag kaynağı için yapılan başarılı bir kaynak denemesi a) Ark-boyu grafiği b) İlerleme açısı grafiği c) Kaynak hızı grafiği d) Elektrot salınım açısı grafiği

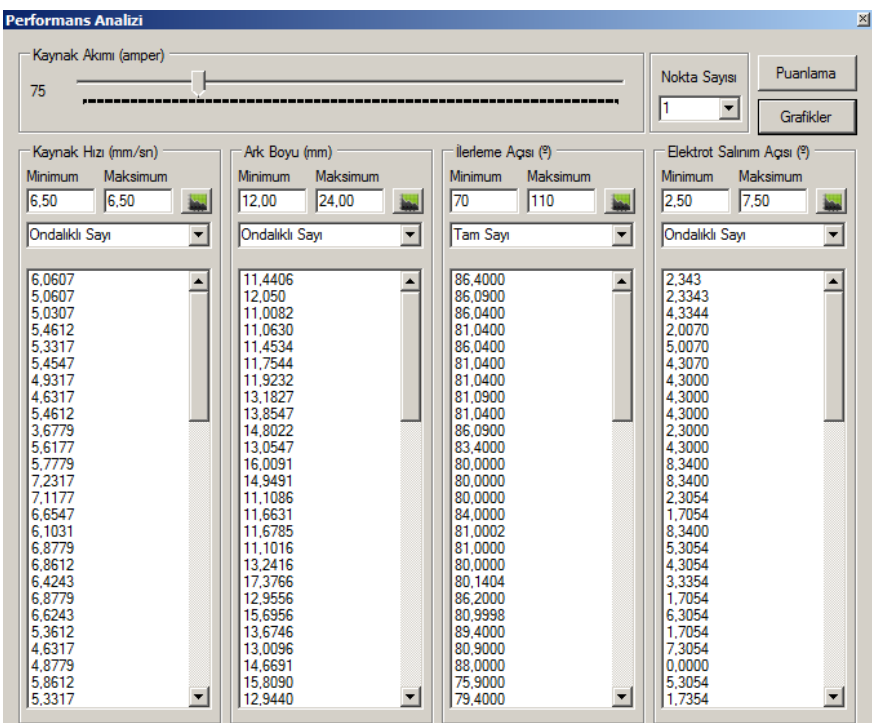

ġekil 7.19. Sanal kaynak simülatörü ile baĢarılı bir Mig-Mag kaynağı denemesinden elde edilen veriler

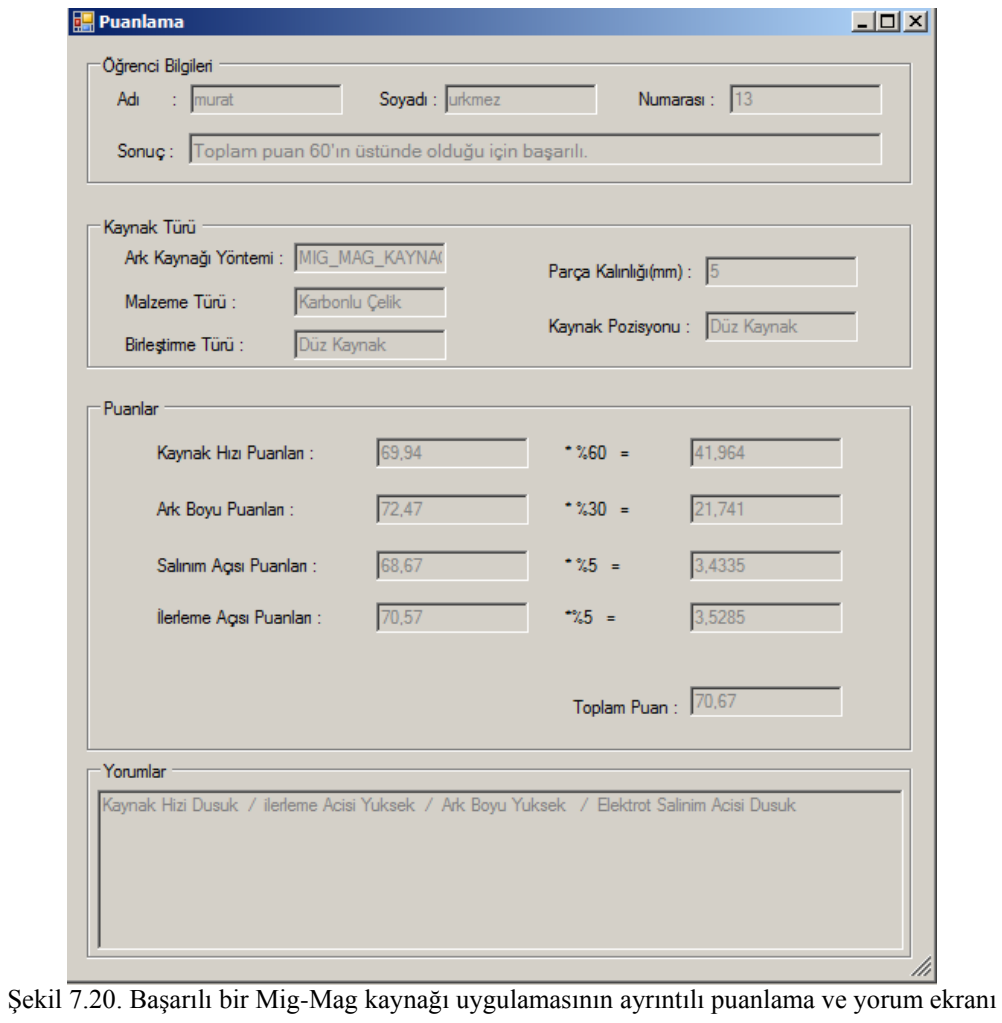

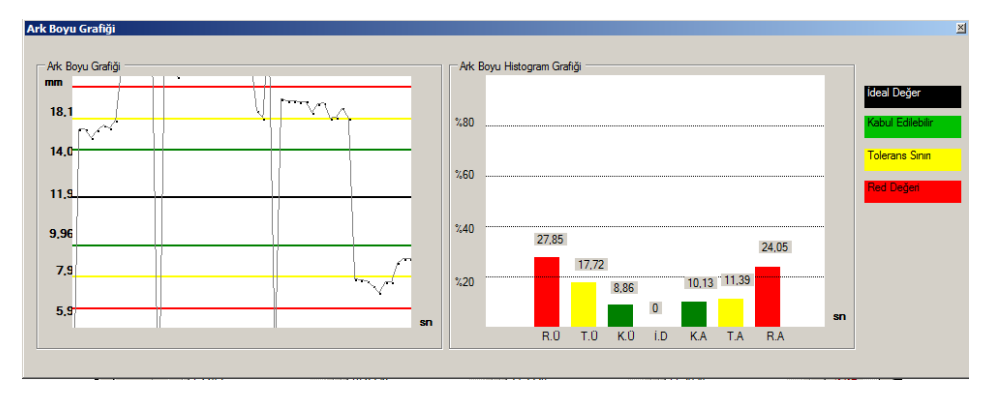

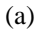

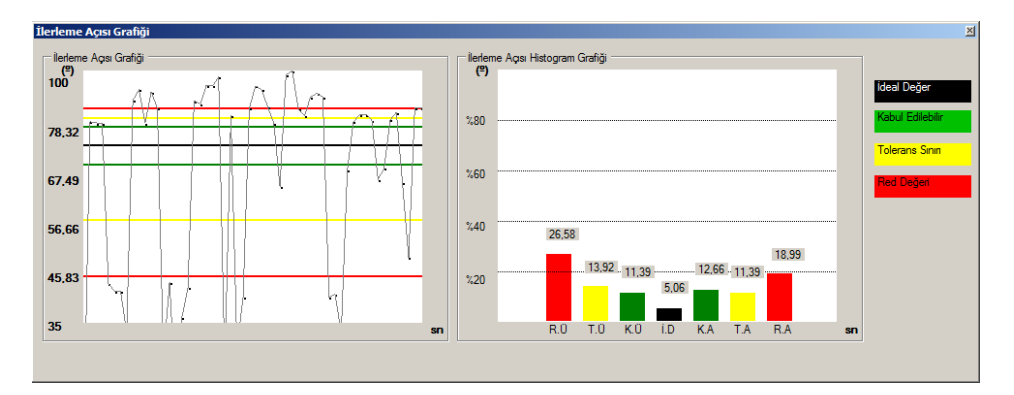

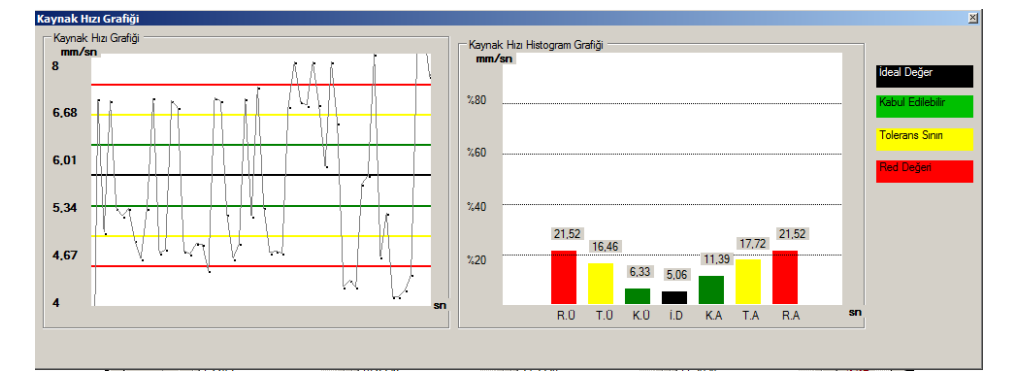

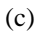

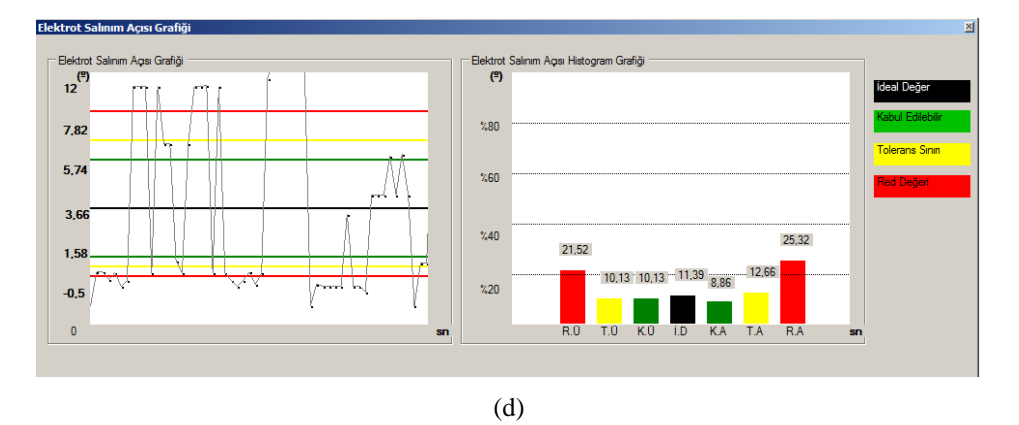

Şekil 7.21. Mig-Mag kaynağı için yapılan başarısız bir kaynak denemesi a) Ark-boyu grafiği b) İlerleme açısı grafiği c) Kaynak hızı grafiği d) Elektrot salınım açısı grafiği

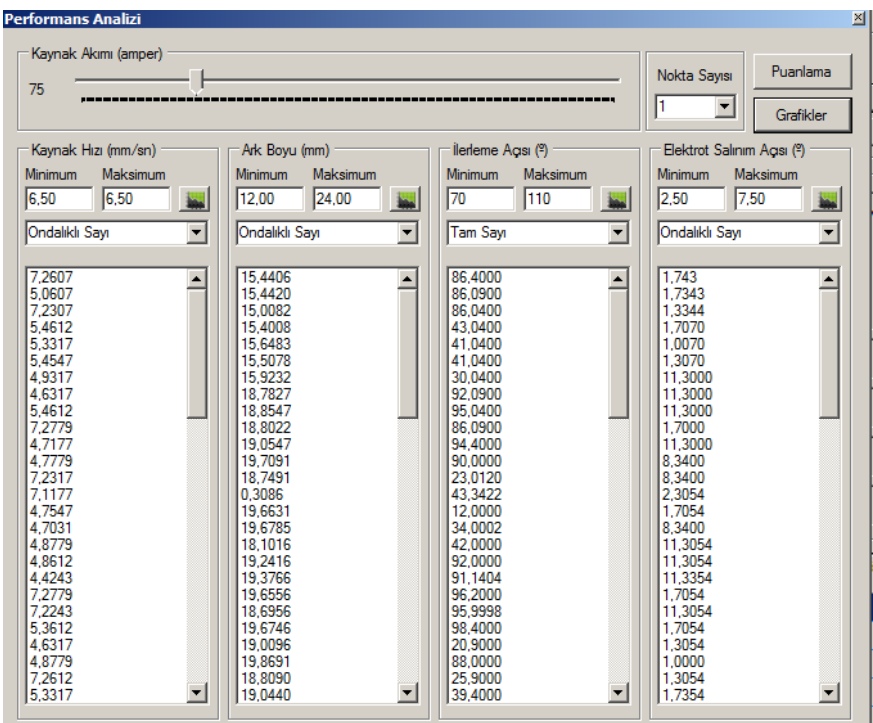

ġekil 7.22. Sanal kaynak simülatörü ile baĢarısız bir Mig-Mag kaynağı denemesinden elde edilen veriler

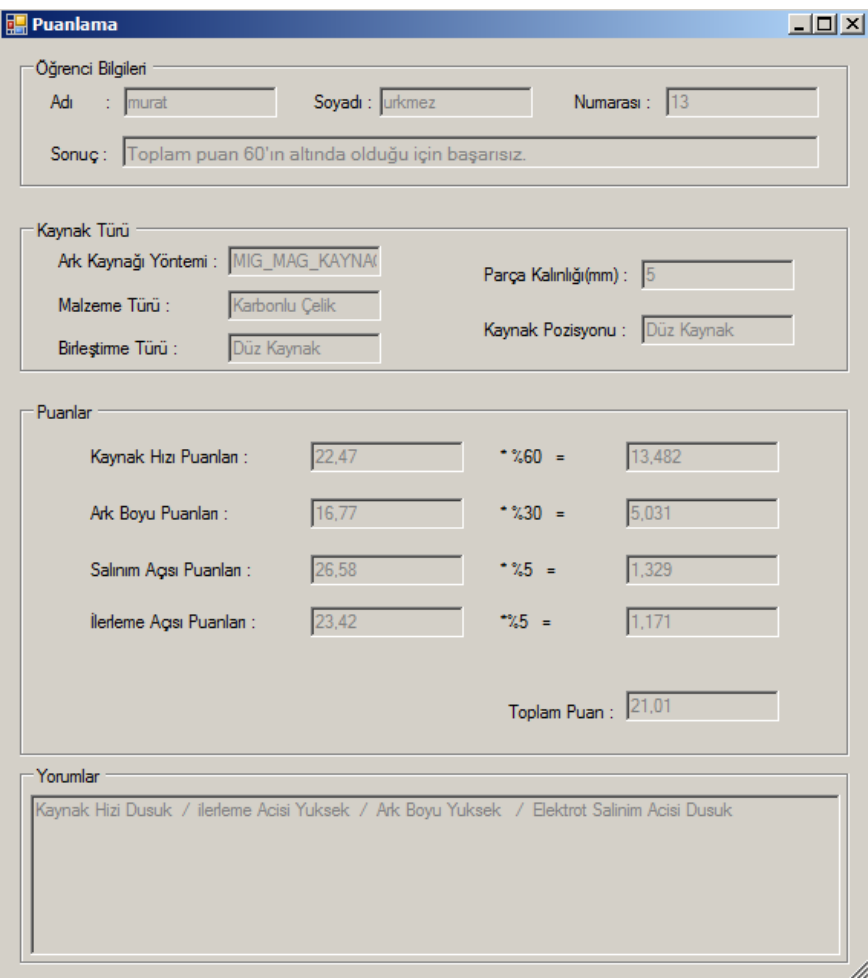

ġekil 7.23. BaĢarısız bir Mig-Mag kaynağı uygulamasının ayrıntılı puanlama ve yorum ekranı

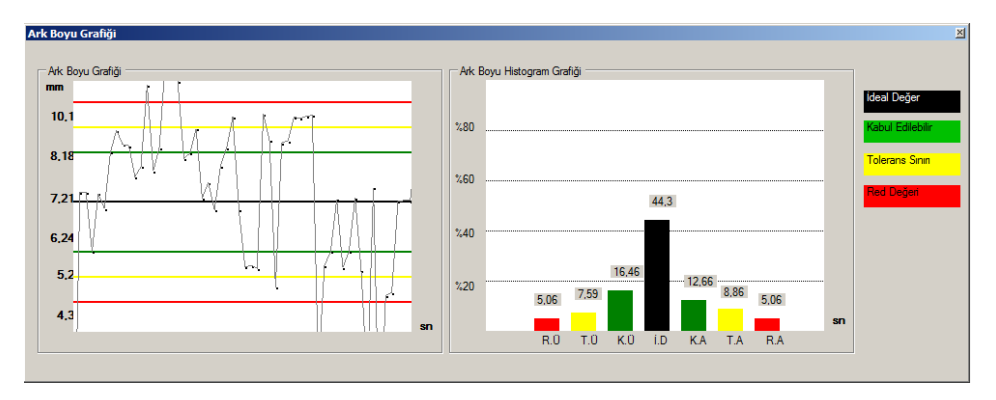

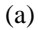

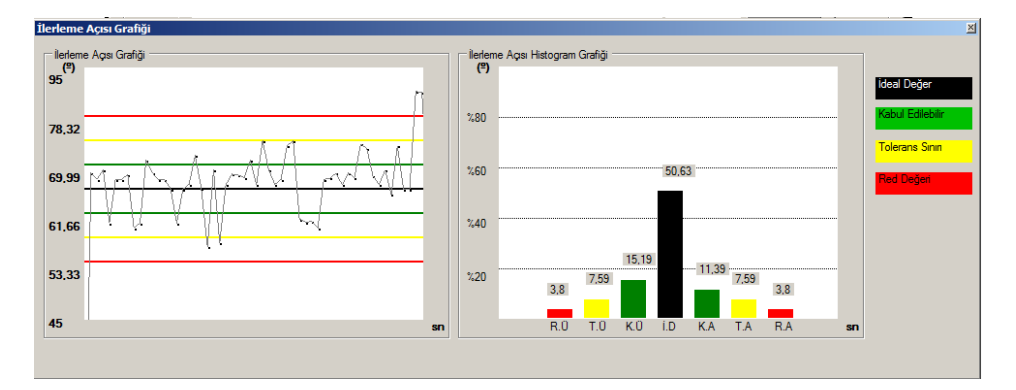

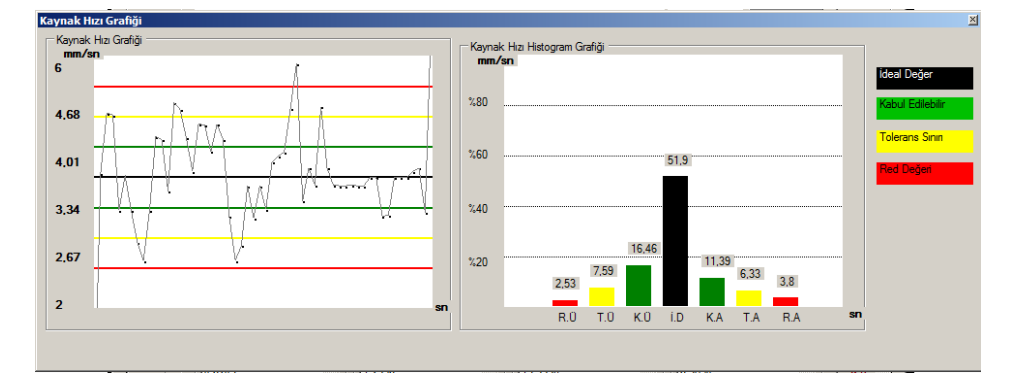

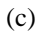

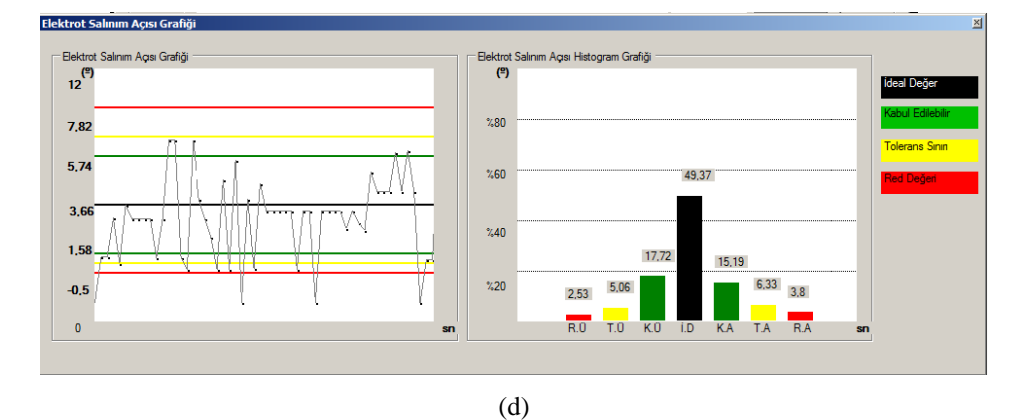

Şekil 7.24. TIG kaynağı için yapılan başarılı bir kaynak denemesi a) Ark-boyu grafiği b) İlerleme açısı grafiği c)Kaynak hızı grafiği d) Elektrot salınım açısı grafiği

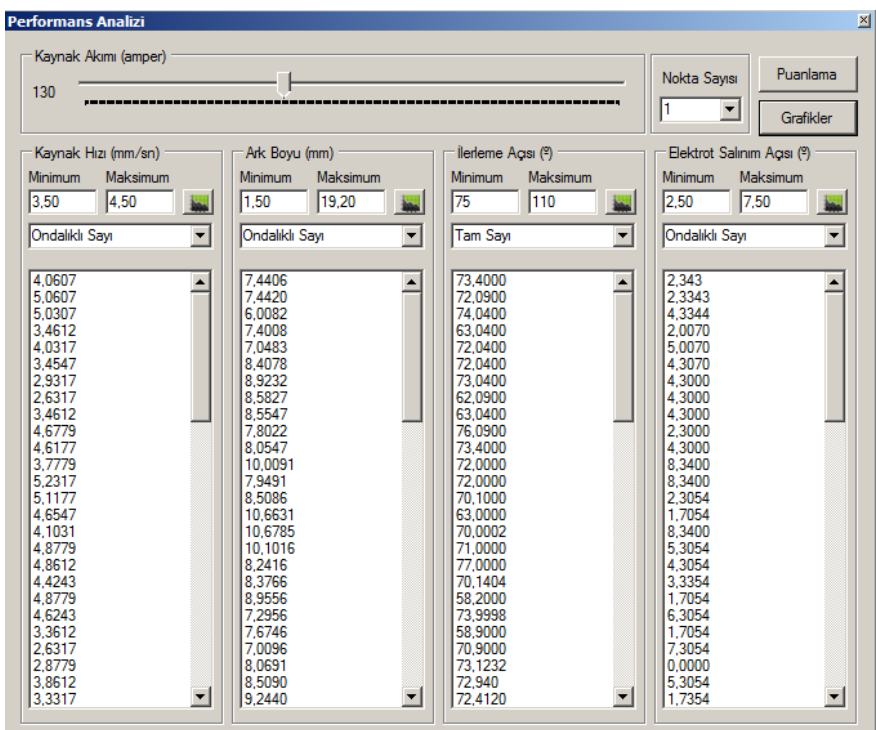

ġekil 7.25. Sanal kaynak simülatörü ile baĢarılı bir TIG kaynağı denemesinden elde edilen veriler.

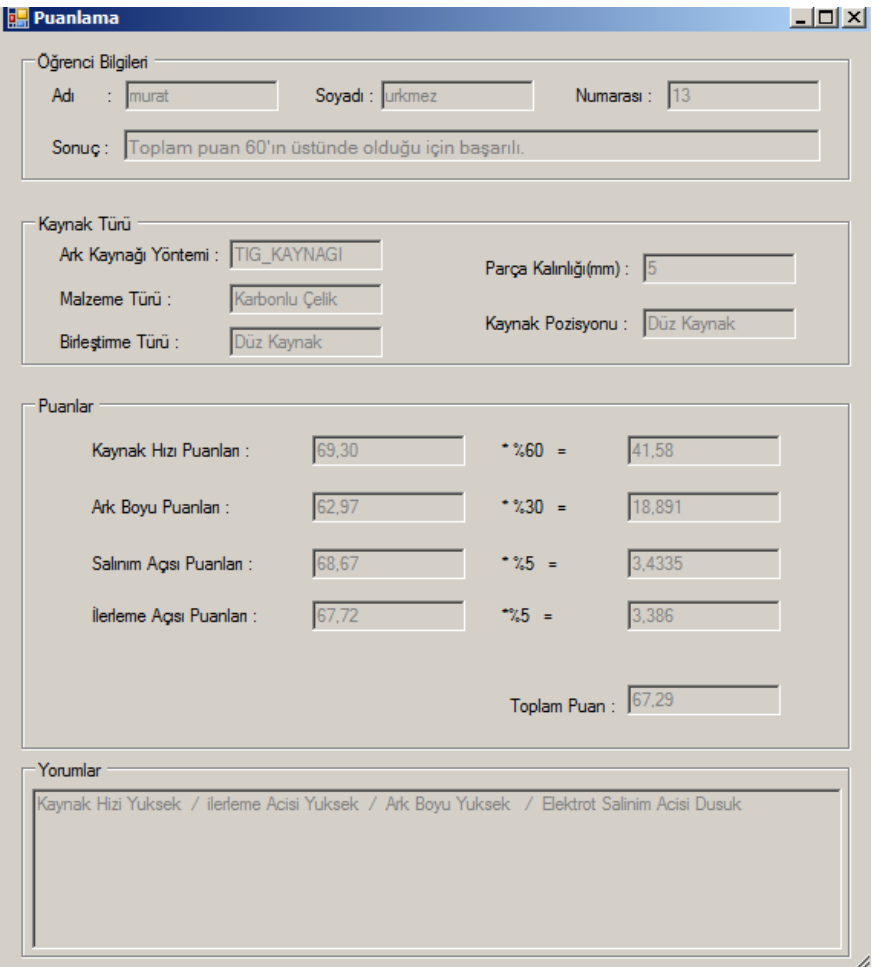

ġekil 7.26. BaĢarılı bir TIG kaynağı uygulamasının ayrıntılı puanlama ve yorum ekranı

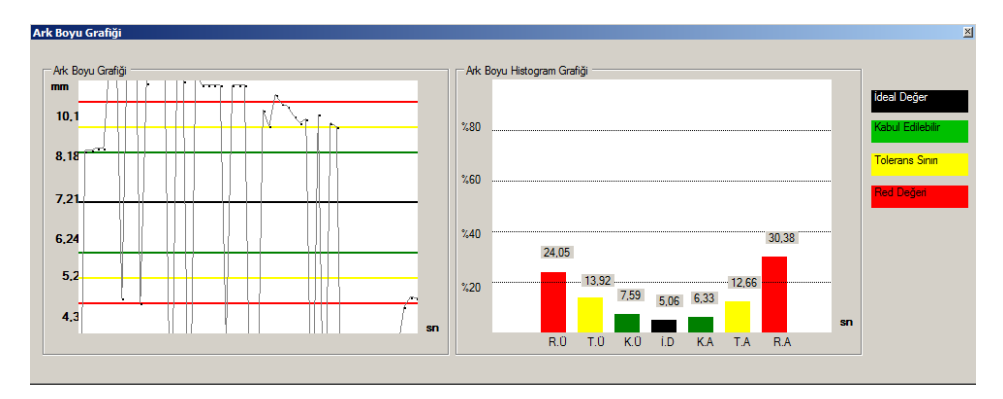

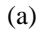

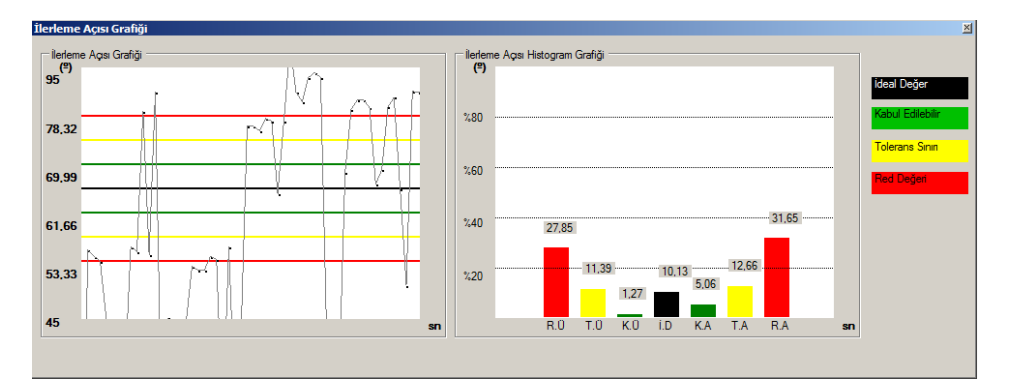

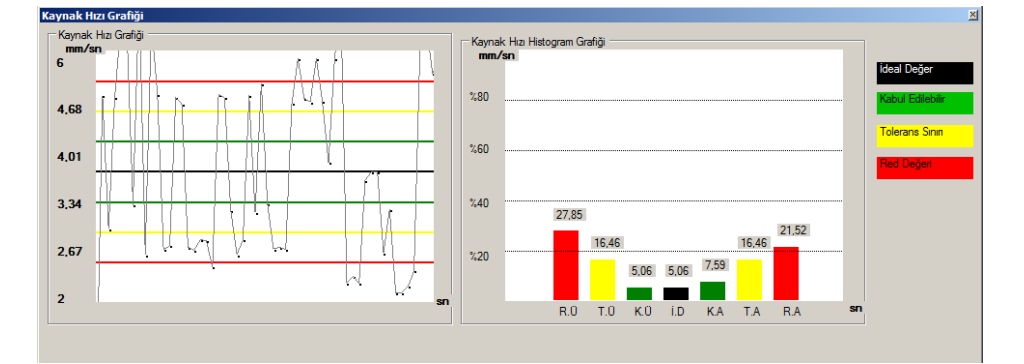

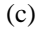

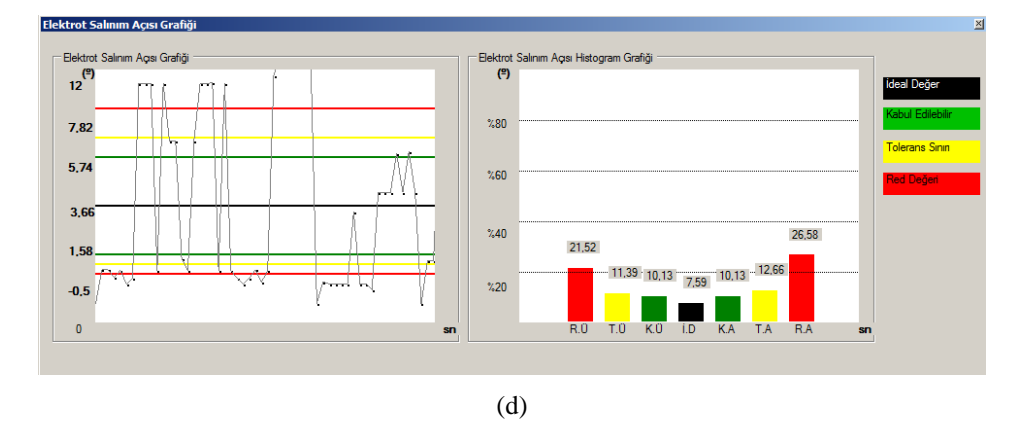

Şekil 7.27. TIG kaynağı için yapılan başarısız bir kaynak denemesi a) Ark-boyu grafiği b) İlerleme açısı grafiği c) Kaynak hızı grafiği d) Elektrot salınım açısı grafiği

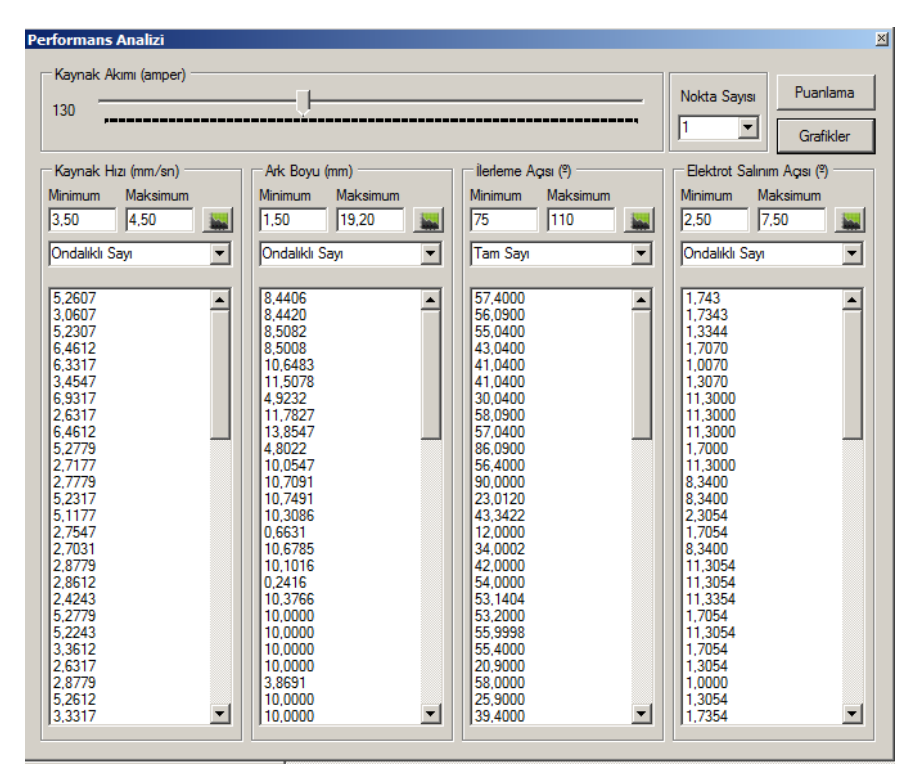

Şekil 7.28. Sanal kaynak simülatörü ile başarısız bir TIG kaynağı denemesinden elde edilen veriler.

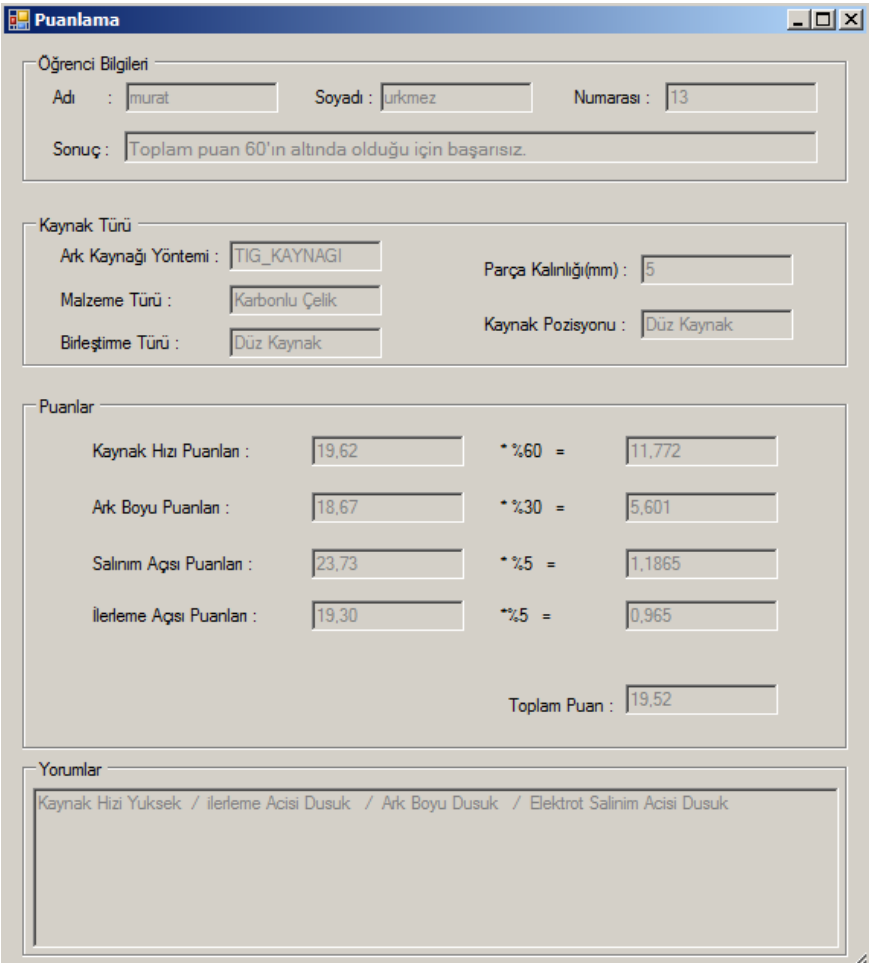

Şekil 7.29. Başarısız bir TIG kaynağı uygulamasının ayrıntılı puanlama ve yorum ekranı

# **7.4 Test sırasında karĢılaĢılan problemler ve çözümleri**

Bu bölümde, sistemin çalışması test edilerek, problemler tespit edilmiştir. karşılaşılan en büyük problemlerden bir tanesi kaynak platformunu oluşturan çelik aksamın, kaynak sırasında konum ve oryantasyon algılayıcısından gelen sinyalleri bozmasıdır. Bu sinyallerdeki bozulma, koordinat verilerinin gerçeğinden uzaklaşarak sapması şeklinde gerçekleşmektedir. Bu problemin çözülmesi için tamamen ahşap konstrüksiyondan oluşan yeni bir platform tasarlanmıştır. Sonuç olarak, koordinatlardaki sapma problemi giderilmiştir.

Kaynak dikişlerinin görüntülerinin gerçeğe daha yakın olması için, geliştirilen kaynak dikişi modelleri üzerinde iyileştirmeler yapılmıştır. İlk oluşturulan kaynak dikiş formları yüzey datalarından oluşturulurken, yeni modelde kaplama kullanılarak, modeller üç boyutlu katı modellere dönüstürülmüştür.

Kaynak sesi direct3D sound kullanılarak üç boyutlu sese dönüştürülmüştür. Bu sayede torcun konum ve oryantasyonuna göre ses değişimi gerçeğe uygun olarak modellenmiştir.

Ark ışığı, kaynak sırasında daha gerçekçi bir görüntü elde etmek amacı ile sanal olarak oluĢturulmuĢtur. Kaynak kıvılcımları silindirik, sabit ve çok sayıda iken, daha noktasal, dinamik ve seyrek kıvılcımlara dönüştürülmüştür.

# **Üç farklı kaynak yöntemi için elde edilen ekran görüntüleri:**

Elektrik-ark, MIG-MAG ve TIG kaynakları için sanal kaynak simülatörü ekranında görüntülenen kaynak görüntüleri dinamik olarak kayıt edilmiştir. Bu şekilde elde edilen ekran görüntüleri aşağıda verilmiştir. Bu görüntülerde detay seviyesi eskisine oranla 5-10 kat artırıldığından görüntü kalitesi yükseltilmiş ve Şekil 30 ve Şekil 31'de görüldüğü gibi daha gerçekçi bir görüntü elde edilmiştir.

ġekil 7.32 ve ġekil 7.33'de Mig-Mag kaynağı yapılması esnasında alınan ekran görüntüleri, ġekil 7.34 ve ġekil 7.35'de Elektrik-Ark kaynağı yapılması esnasında alınan ekran görüntüleri, Sekil 7.36 ve Sekil 7.37'de ise TIG kaynağı yapılması esnasında alınan ekran görüntüleri verilmiştir.

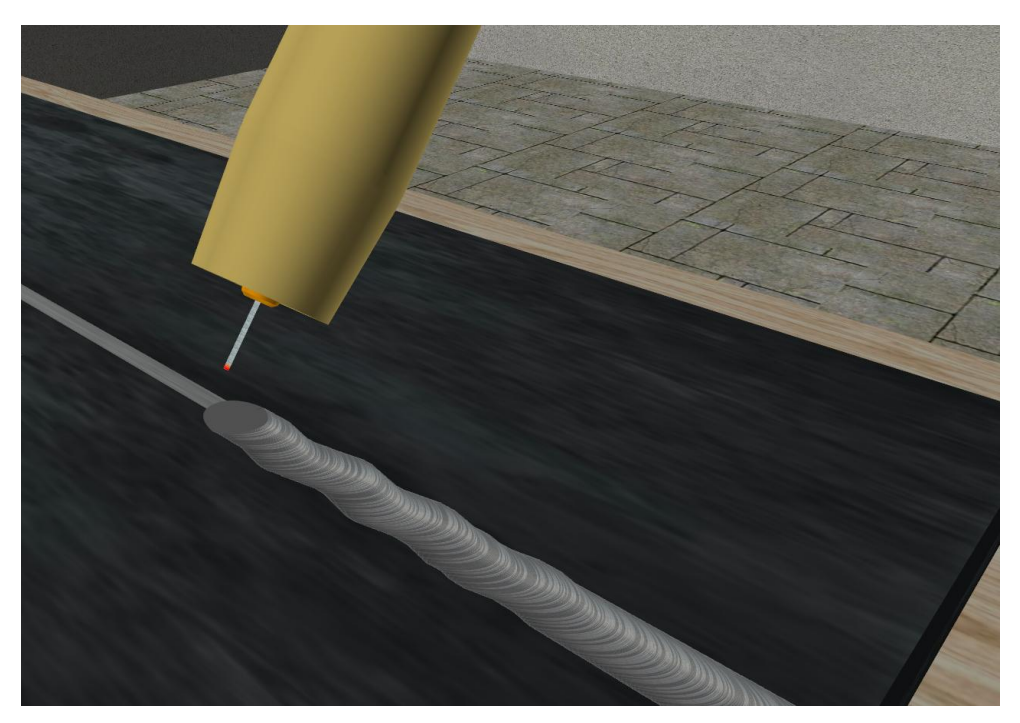

Şekil 7.30. İyileştirilmiş kaynak dikiş formu(Mig kaynağı)

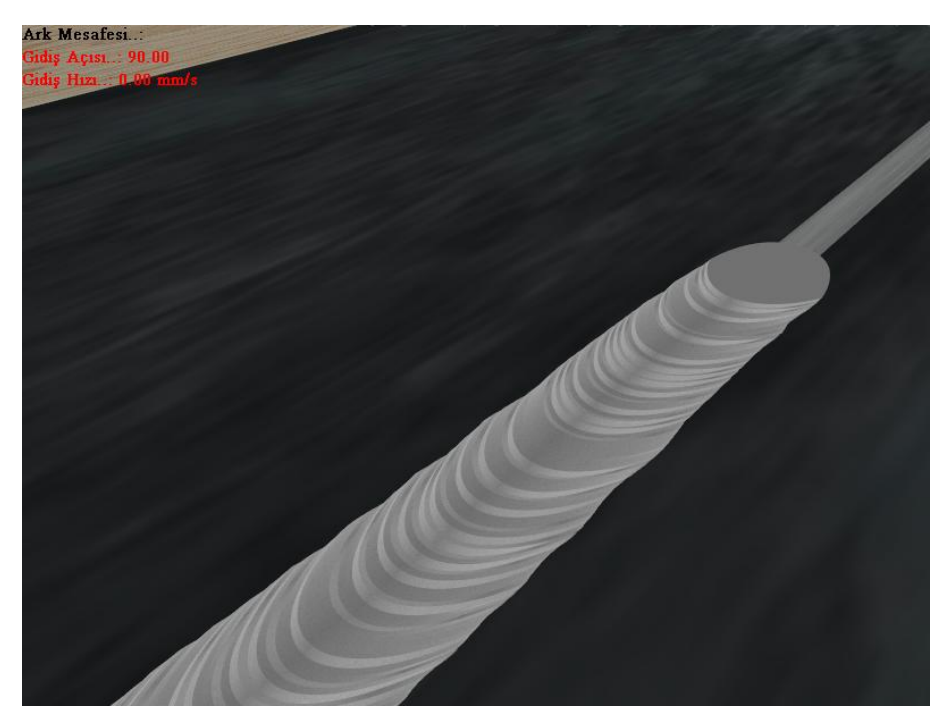

Şekil 7.31. Kaynak dolgusu üstten görüntüsü (Elektrik-Ark Kaynağı-Detayı artırılmış yeni hali)

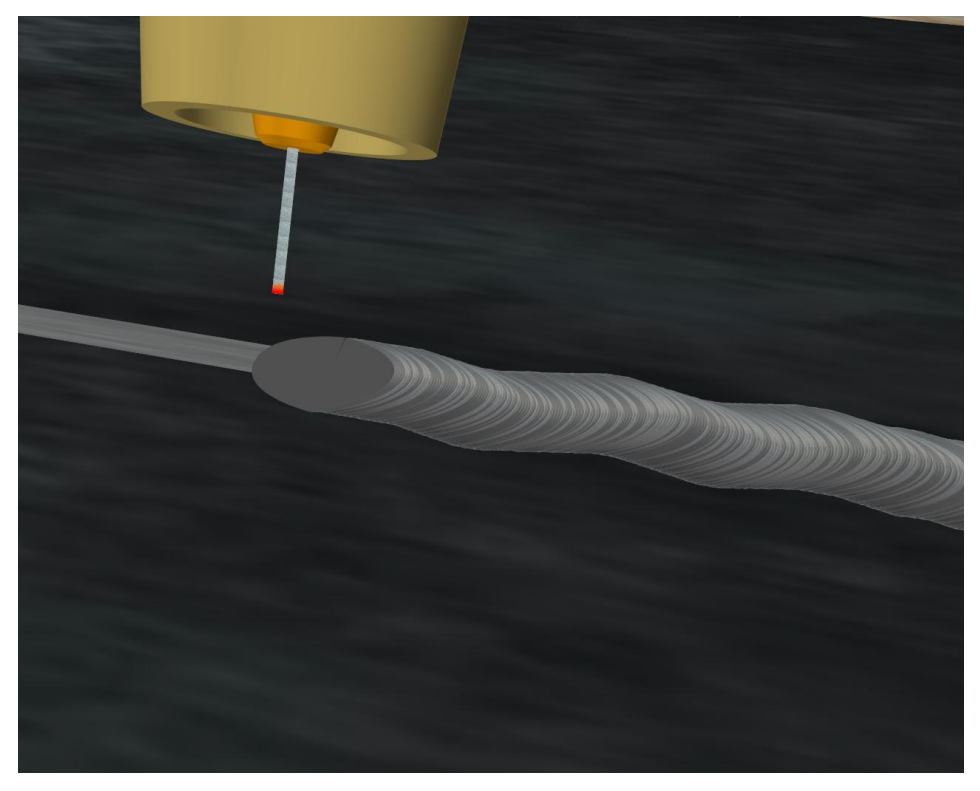

Şekil 7.32. Mig-Mag Kaynak Görüntüsü (Ark kopmuş hali)

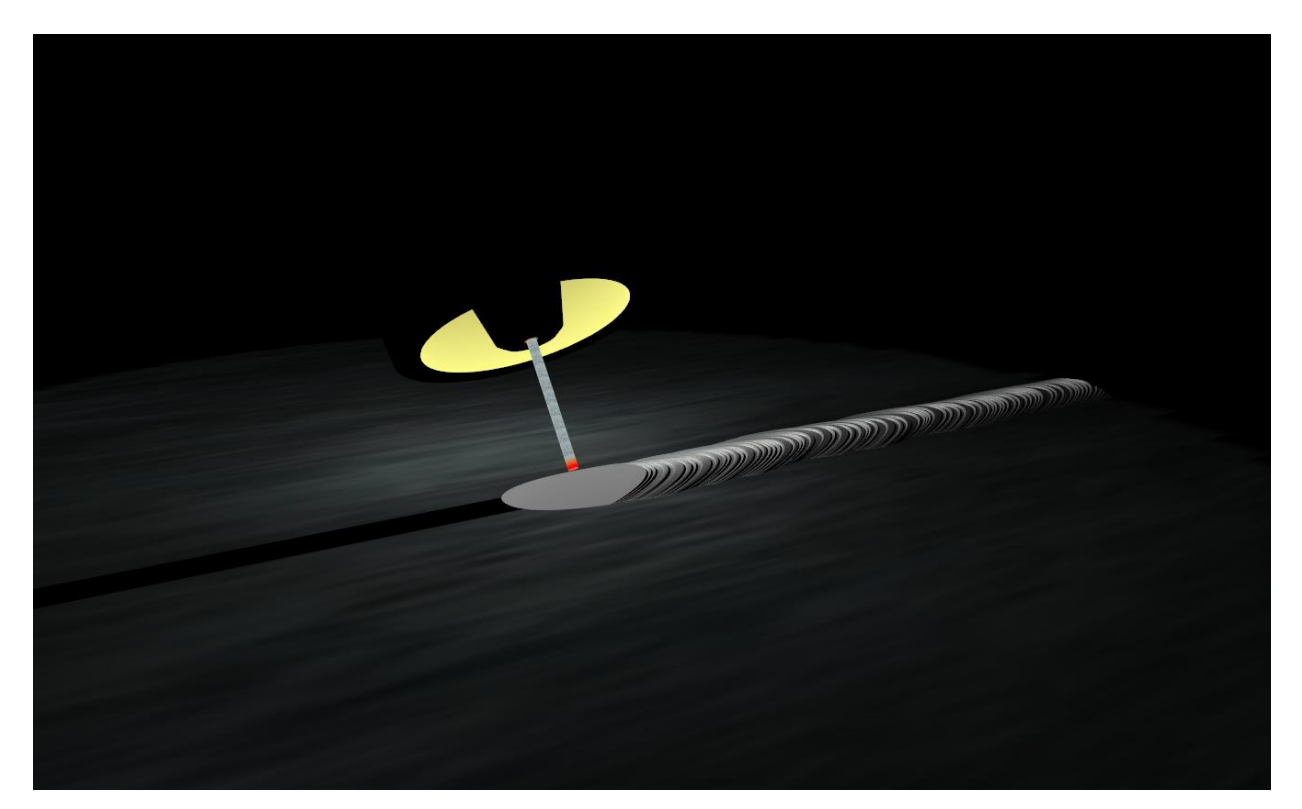

ġekil 7.33. Mig-Mag Kaynak Görüntüsü (Kaynak yaparken)

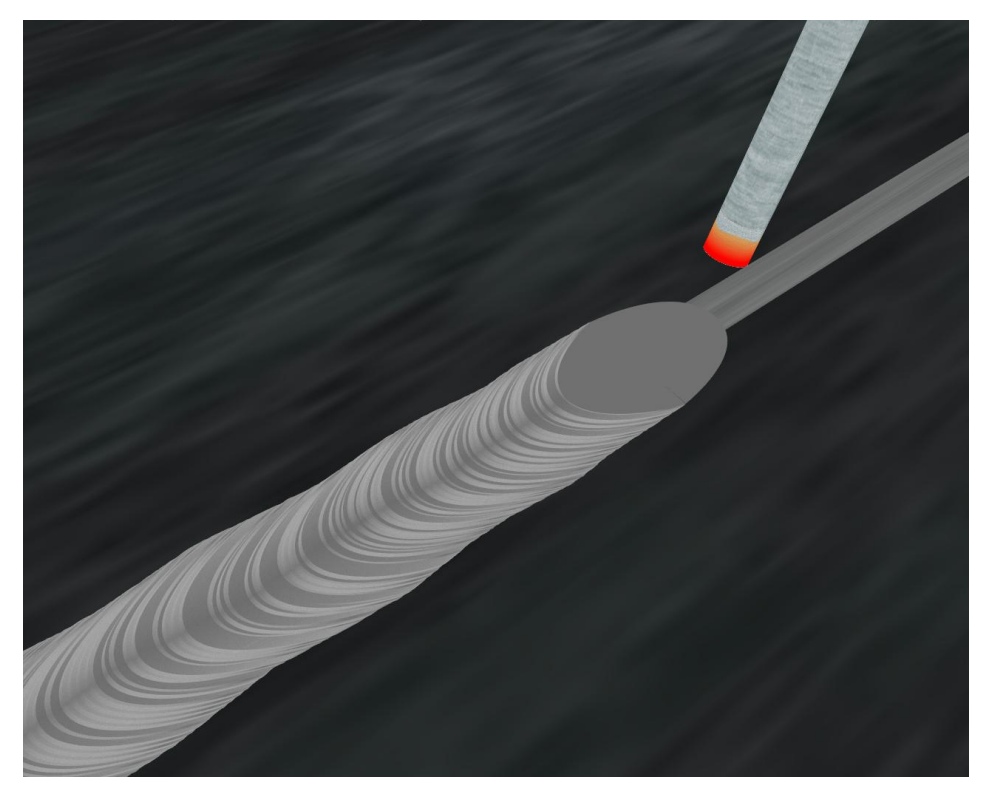

Şekil 7.34. Elektrik-Ark Kaynak Görüntüsü (Ark kopmuş hali)

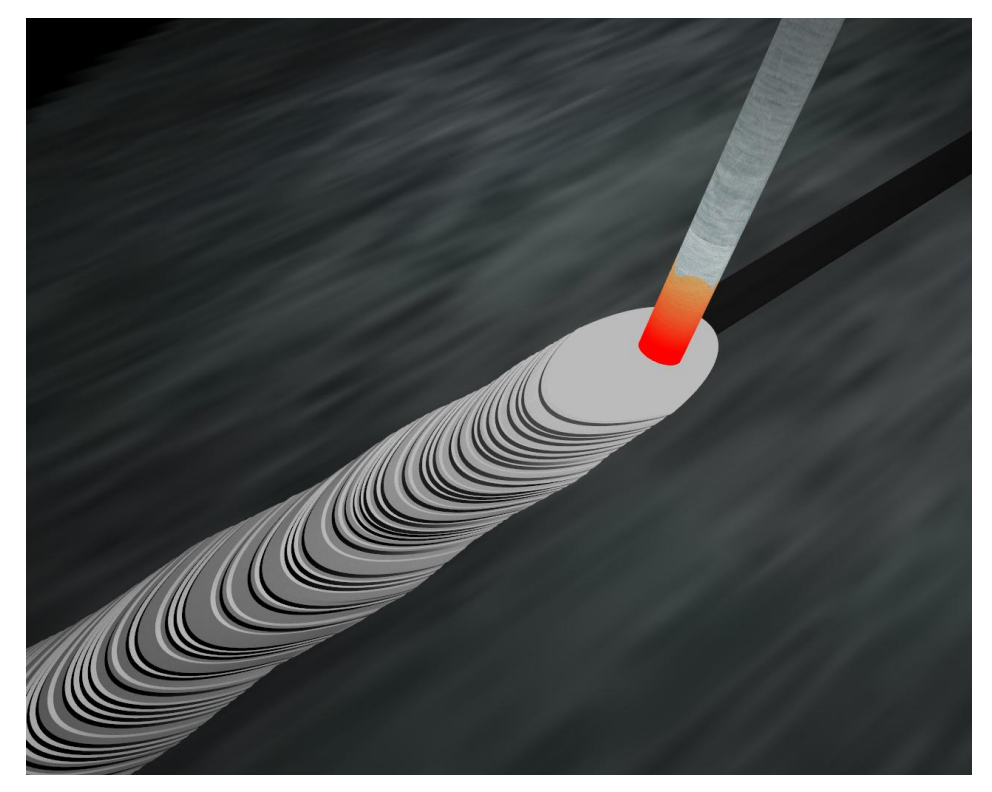

Şekil 7.35. Elektrik-Ark Kaynak Görüntüsü (Kaynak yaparken)

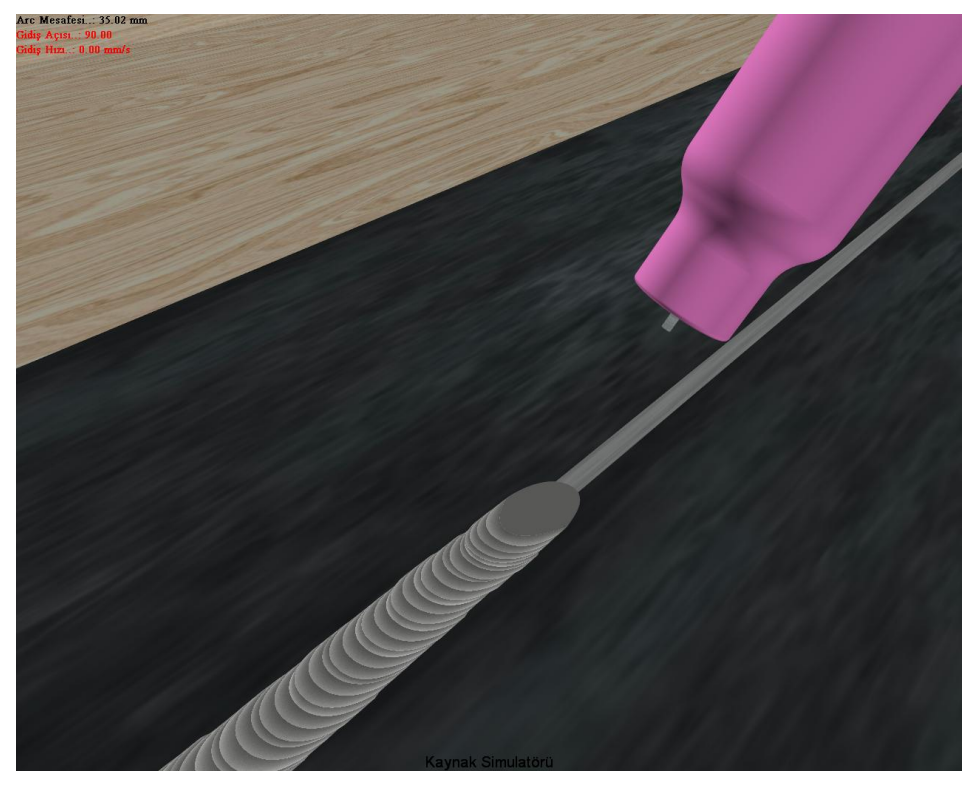

Şekil 7.36. TIG Kaynak Görüntüsü (Ark kopmuş hali)

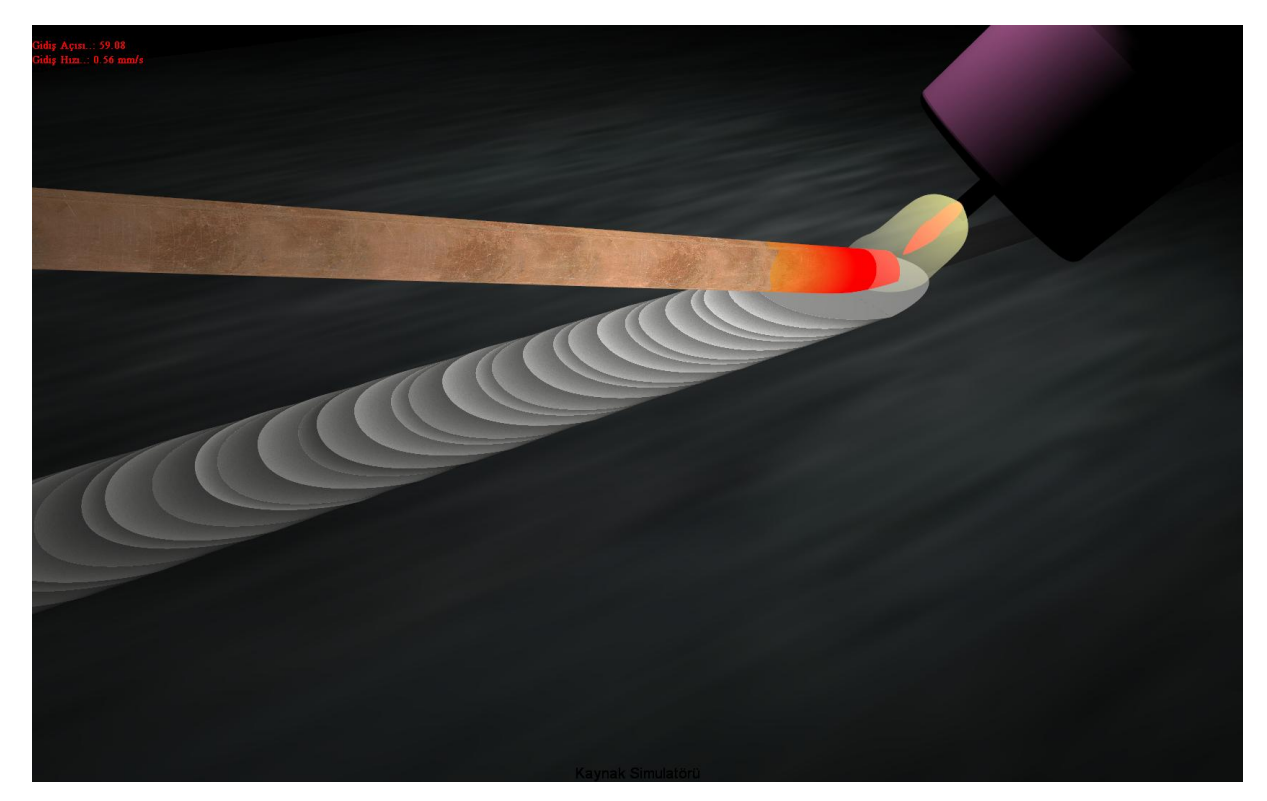

Şekil 7.37. TIG Kaynak Görüntüsü (Kaynak yaparken)
# **8. DĠĞER FAALĠYETLER**

# **8.1. YAZILIM EKİBİNE KAYNAK EĞİTİMİ VERİLMESİ**

Sanal kaynak simülatörü tasarımı ve imalatı projesi, disiplinler arası bir proje olması özelliği ile bünyesinde farklı bilgi ve beceriye sahip uzman elemanları barındırmaktadır. Proje ekibi, Bilgisayar ve makine mühendisleri ile teknik öğretmenlerden oluşmaktadır. Proje ekibi arasında ortak bir dil oluşturmak için çeşitli çalışmalar gerçekleştirilmiştir. Bu çalışmalardan bir tanesi de bilgisayar mühendislerine (yazılım ekibine) kaynak eğitimi verilmesidir.

Proje ekibi arasında, hiç kaynak eğitimi almamış ya da kaynak hakkında hiçbir bilgisi olmayan yazılımcıların, gerçekte oluşan kaynak görüntülerini oluşturması yada kaynak sırasında gerçekleşen olayları yazılıma aktarması mümkün olmamaktadır. Benzer olarak kaynak ekibinin, hazırladığı teknik bilgileri ve raporları yorumlamaları ve anlamaları da zor olmaktadır. Bu nedenle proje ekibi arasında ortak bir konuşma dili oluşturmak ve yazılım ekibinin kaynak olayını daha iyi anlamalarını ve zihinlerinde, kaynak sırasında gerceklesen olayları daha iyi canlandırabilmelerini sağlamak amacıyla bir kaynak eğitimi verilmiştir (Şekil 8.1). Bu sayede proje ekibi arasında ortak bir anlaşma dili oluşturulmuştur.

Yazılım ekibine verilen kaynak eğitimi ile, bu ekibin kaynak hakkında temel bilgiye sahip olmaları ve farklı kaynak yöntemleri hakkında bilgi sahibi olmaları sağlanmıştır. Bu eğitim ile aşağıda listelenen soruların anlaşılması sağlanmıştır.

- Kaynak nedir?
- Ark nedir?
- Ark nasıl başlatılır?
- Kaynak banyosu nedir?
- İyi bir kaynak banyosu nasıl olmalıdır?
- Kaynak hızı kaynağı nasıl etkiler?
- Ark mesafesi artar yada azalırsa, kaynakta neler değişir?
- Ark nasıl kopar?
- Ark tekrar nasıl başlatılır?
- İdeal bir kaynak görüntüsü nasıldır?
- Elektrik Ark, MIG-MAG ve TIG kaynak yöntemleri için yukarıda belirtilen soruların cevaplarında nasıl bir değişiklik olur?
- Kaynak parametrelerinin kaynak metaline etkisi nasıl olmaktadır?

Eğitimde Elektrik Ark, MIG-MAG ve TIG kaynak yöntemleri ve parametrelerin etkisinin daha detaylı bir şekilde görsel ve uygulamalı olarak gösterilmiştir. Eğitim sırasında yazılım ekibinde bulunan personelin, kaynak yapmaları ve bu eğitimi almaları sağlanmıştır. Her bir personel 3 farklı kaynak yöntemini ayrı ayrı uygulamış ve kaynak sırasında oluşan olayları inceleme firsatı bulmuştur.

Sonuç olarak yazılım ekibi ve kaynak ekibi arasında güçlü bir koordinasyon sağlanmış ve sanal ortamda daha gerçekçi görüntüler elde edilmiştir.

Kaynak eğitimi, Teknik Eğitim Fakültesi, kaynak laboratuvarında, proje kaynak ekibi ve uzman kaynakçı personel tarafından verilmiştir. Bu konudaki yardımlarından dolayı kaynak laboratuarı sorumlusu Öğr. Gör. Gürhan DENİZ, teknisyenler Engin GÜLTEKİN ve Mahmut DÜZGÜN'e teĢekkür ederiz.

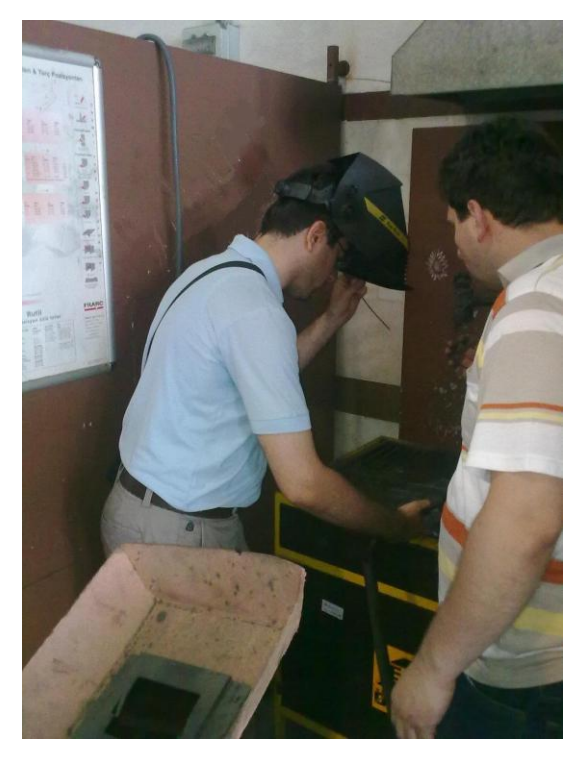

Şekil 8.1. Kaynak Eğitimi

# **8.2. İNCELEME GEZİSİ (HaydarpaĢa Teknik L. ve EML. Kaynak Simülatörü incelemesi)**

Türkiye içerisinde çeşitli özeliklerde ve teknolojide kaynak simülatörü olduğunu biliyorduk. Proje ekibinde yer alan araştırmacılar bazı eski nesil kaynak simülatörlerini incelemiş ve üzerinde çalışmalar yapmıştı. Milli Eğitim bakanlığının, meslek liselerine yakın zamanda almış olduğu kaynak simülatörlerinden daha önceki raporda bahsedilmişti. Bu simülatörlerin incelenip değerlendirilmesi ve proje çalıĢmamız ile benzerlikleri, ortaya konmaya çalışılmıştır.

Haydarpaşa Meslek Lisesinde mevcut, 2007 yılında satın alınmış Afpa firmasına ait cs wave sanal kaynak simülatörü proje ekibi tarafından incelenmiş ve özellikleri aşağıda verilmiştir.

Afpa CS WAVE sanal simülatör : Proje ekibinden 5 kişi ile Haydarpaşa Teknik Lise ve Endüstri Meslek Lisesine gidilmiştir. **Afpa CS WAVE kaynak simülatörü** bir gün süre ile incelenmiş üzerinde çalışmalar yapılmıştır.

Simülatör 2000 yılında bir proje olarak başlanmıştır. Ancak projenin ivme kazanması ve ürün olarak piyasaya sürülmesi 2002 yılında WAVE Avrupa projesi olarak çalıĢılması ile 2005 yılında piyasaya ürün olarak sürülmüştür.

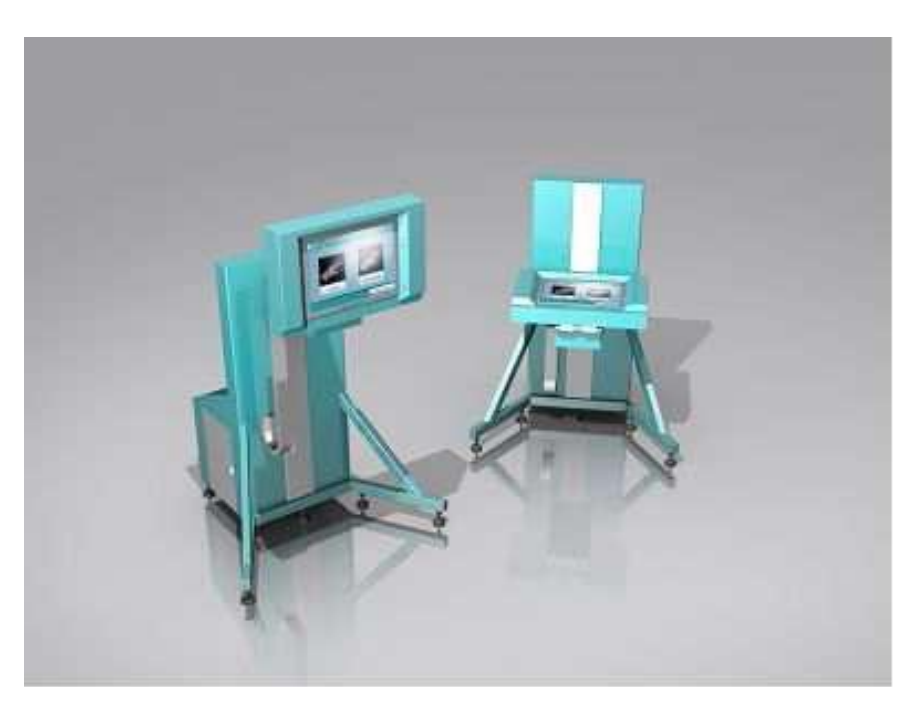

Şekil 8.2. Afpa CS WAVE Sanal Simülatörünün Yatay ve Dikey Kaynak İçin Konumları

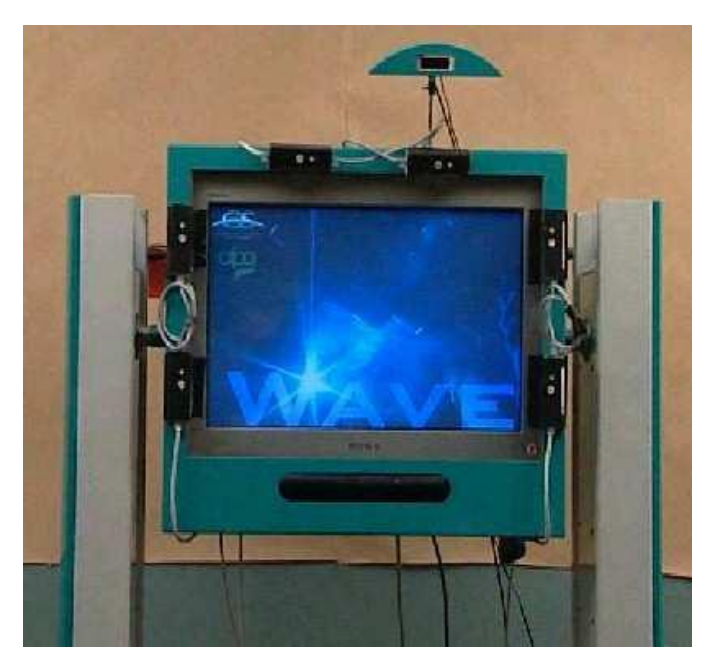

Şekil 8.3. Afpa CS WAVE sanal simülatörü Alpha versiyonu

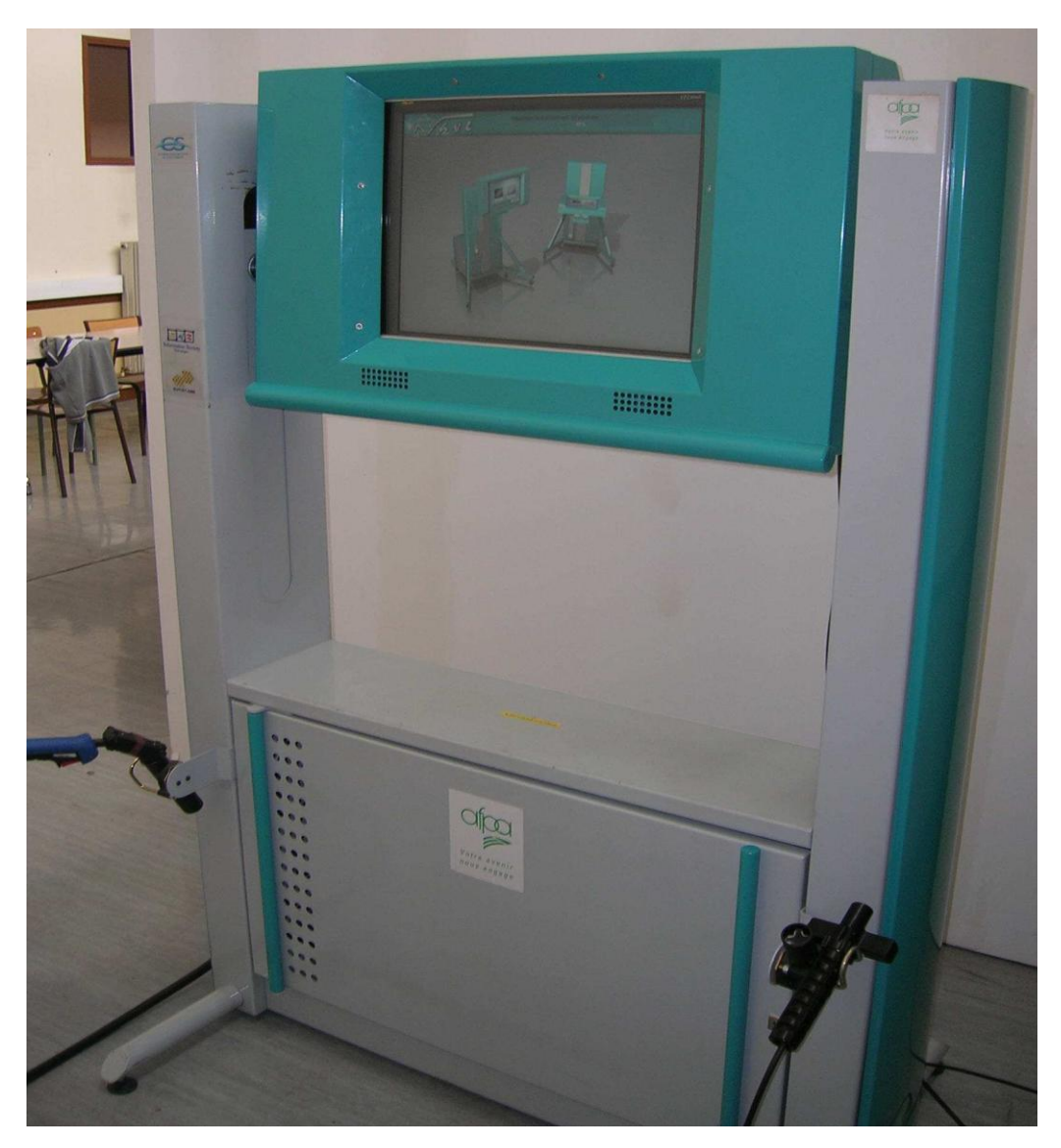

Şekil 8.4. Afpa CS WAVE sanal simülatörü Beta-1 versiyonu

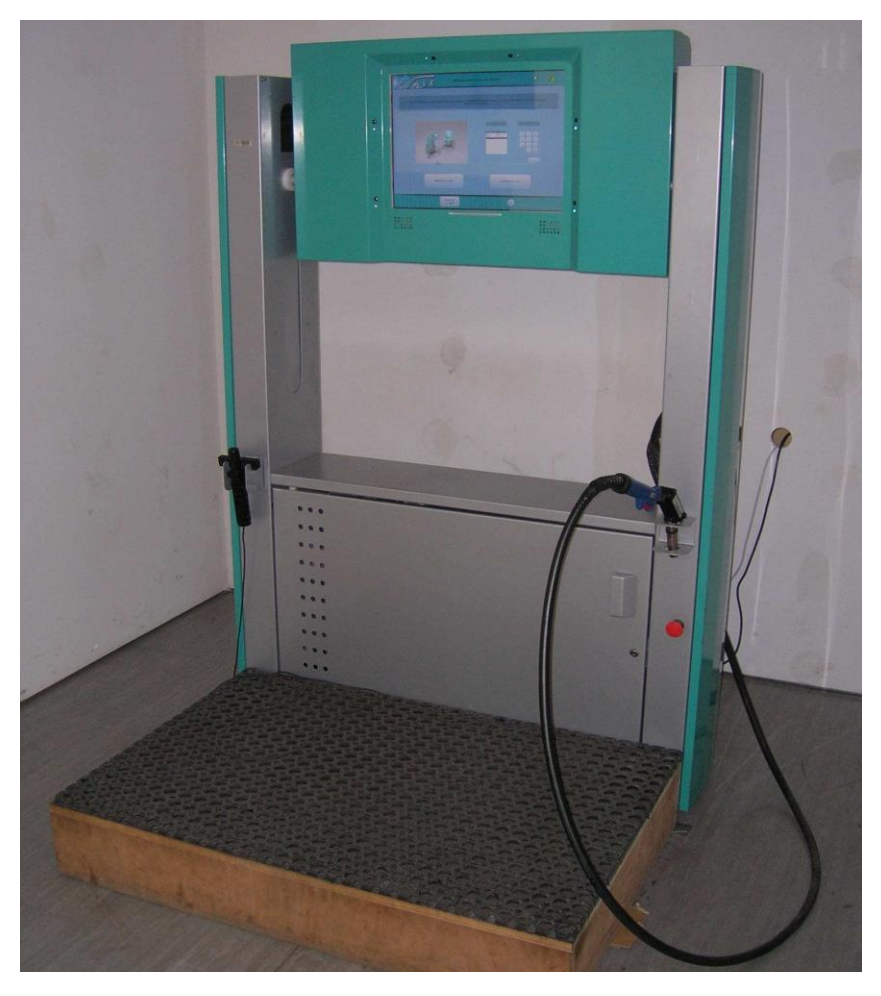

Şekil 8.5. Afpa CS WAVE sanal simülatörü Beta-2 versiyonu

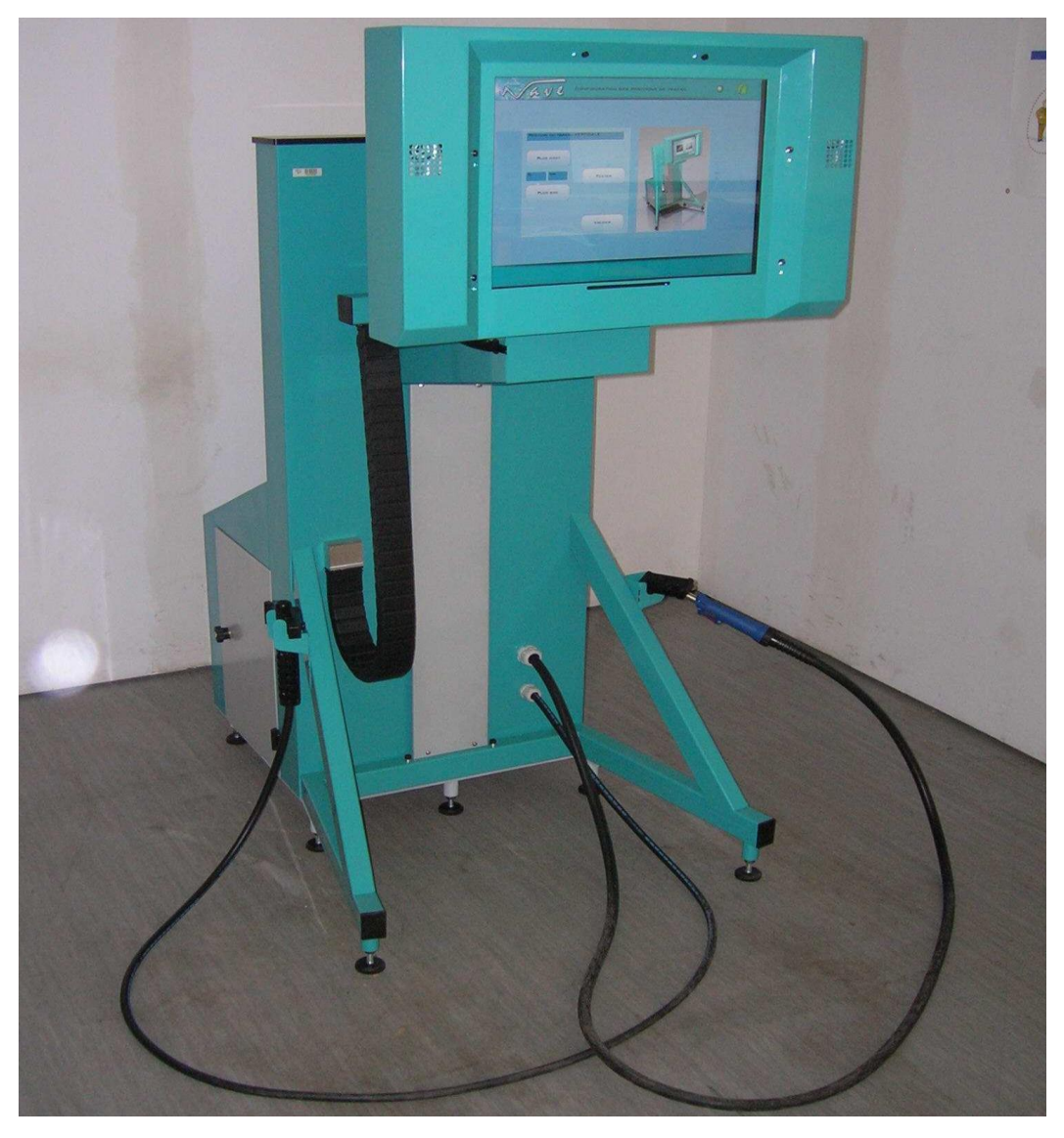

Şekil 8.6. Afpa CS WAVE sanal simülatörü

Şekil 8.7'da görüldüğü üzere simülatör yazılımı sunucu/istemci yapısında oluşturulmuştur. Çok sayıda simülatör ile aynı anda birden çok kursiyer çalışacak şekilde bir yazılım organizasyonu gerçekleştirilmiş. Simülatör client olarak Sunucu bilgisayara bağlanmaktadır. Kullanıcı sistem yöneticisi tarafından verilen kullanıcı adı ve şifresi ile sisteme sunucuya bağlanarak, çalışmaya başlamaktadır. Sistem yöneticisi, tüm istemcilerden gelen bilgileri görebilmekte performans analizlerini yapabilmektedir. İstemci ise simülatör üzerinde performans analizini görebilmekte, çalıĢması boyunca olan hatalı veya düzgün kaynak kısımlarını inceleyebilmektedir.

Şekil 8.8'de gösterildiği üzere sistemde var olan mekanik aksam ve motor ile dikey veya yatay kaynak yapmak üzere sistem ekranı 90 derecelik konum değiştirmektedir. Ekran konum değiştirirken sesli olarak kullanıcı uyarılmaktadır ve konum değiştirme başladıktan sonra durdurulamamaktadır.

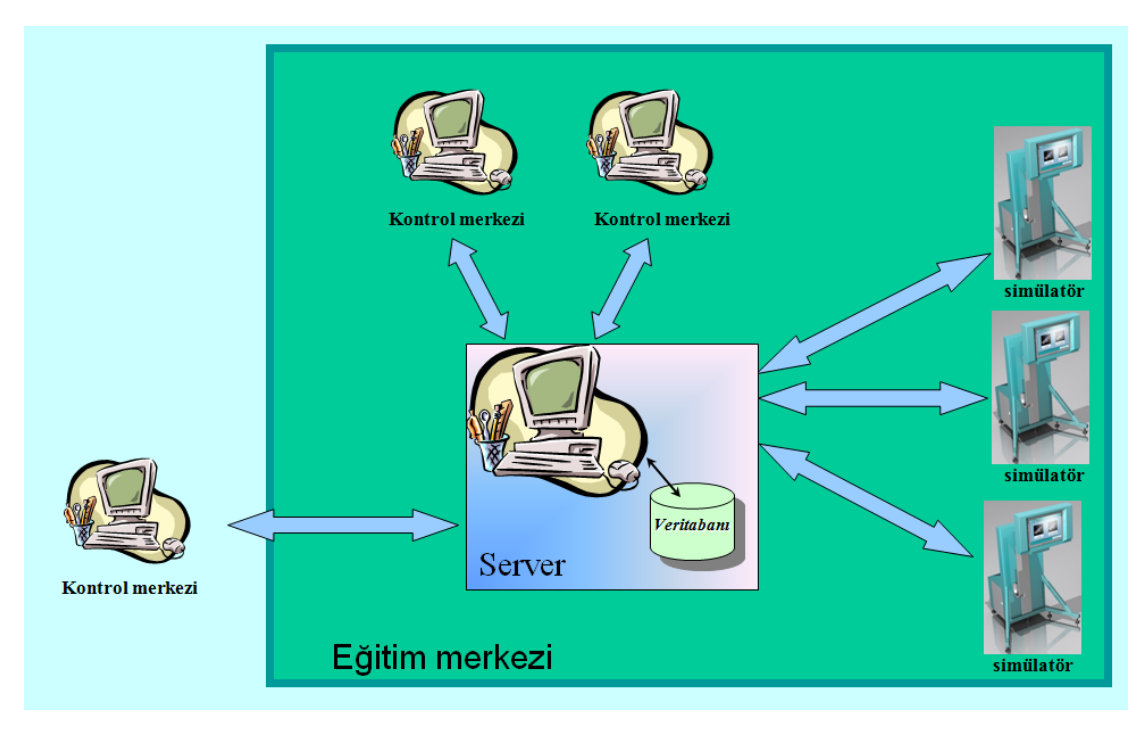

Şekil 8.7. Simülatör Yazılımının Server/Client Yapısı

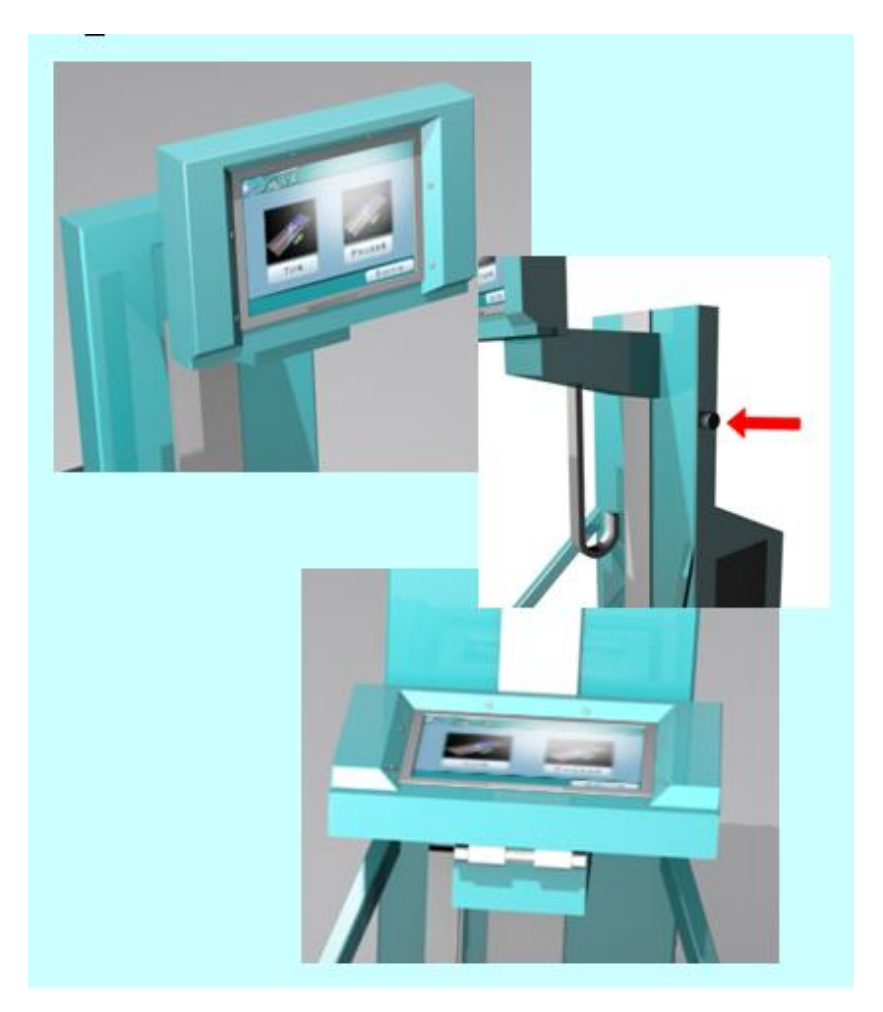

Şekil 8.8. Sistemin Mekanik Aksamı

Sistem, üzerine sensörler yerleştirilmiş iki Torch ile işletilmektedir. Torç üzerinde ultrasonik alıcı, seçim ve kaynak işleminde ark banyosunu başlatmak üzere bir düğmeden oluşmaktadır. Şekil 8.9'da torçların resmi verilmiştir.

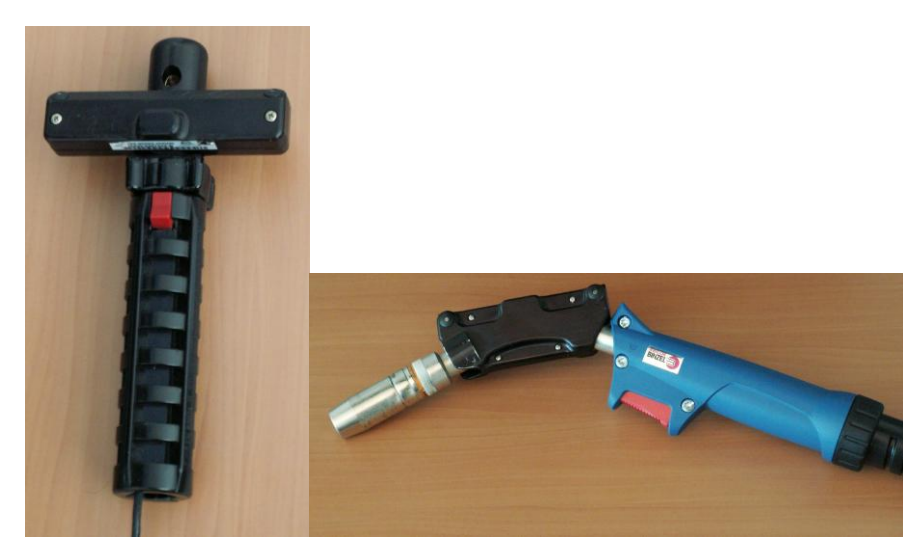

Şekil 8.9. Sistemdeki Torçlar

Ekran üzerine yerleştirilmiş 6 ultrasonic alıcı ve torch üzerine yerleştirilmiş verici sensör ile kaynak sahnesine kullanıcı dahil olabilmektedir. ġekil 8.10'da verilen iki boyutlu masa üzerine yerleştirilmiş, yine iki boyutlu metal görüntüsü üzerinde beyaz olan orta kısım üzerinde hareket edilerek kaynak gerçekleştirilmektedir. Kaynak dikişi oluşturulurken resim üzerine iki boyutlu bir kaynak dikişi simgesi düşürülmekte eğer ilerleme yok ise üç simgeden sonra simge basımı durdurulmaktadır. Hızlı gidilmesi durumunda ise kaynak dikişi araları çok geniş olabilmektedir. Kaynak tahta üzerinde altında ağaç, metal gözetmeksizin devam etmektedir.

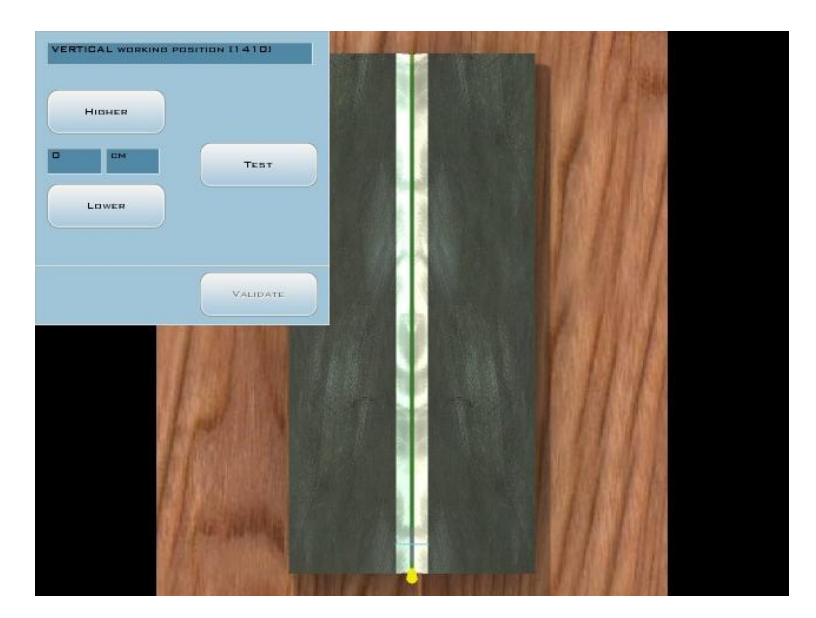

Şekil 8.10. Simülatör Ekran Görüntüsü

Kullanıcı üç farklı seviyede: seviye 1, seviye 2, seviye 3, de çalışma yapabilmektedir. Seviyeler dört tane performans değerlendirme parametresinin tolerans aralıklarını belirlemektedir. Birinci seviyede toleranslar daha geniş iken 3. seviyeye doğru düşürülmüştür. Şekil 8.11'da görülmektedir.

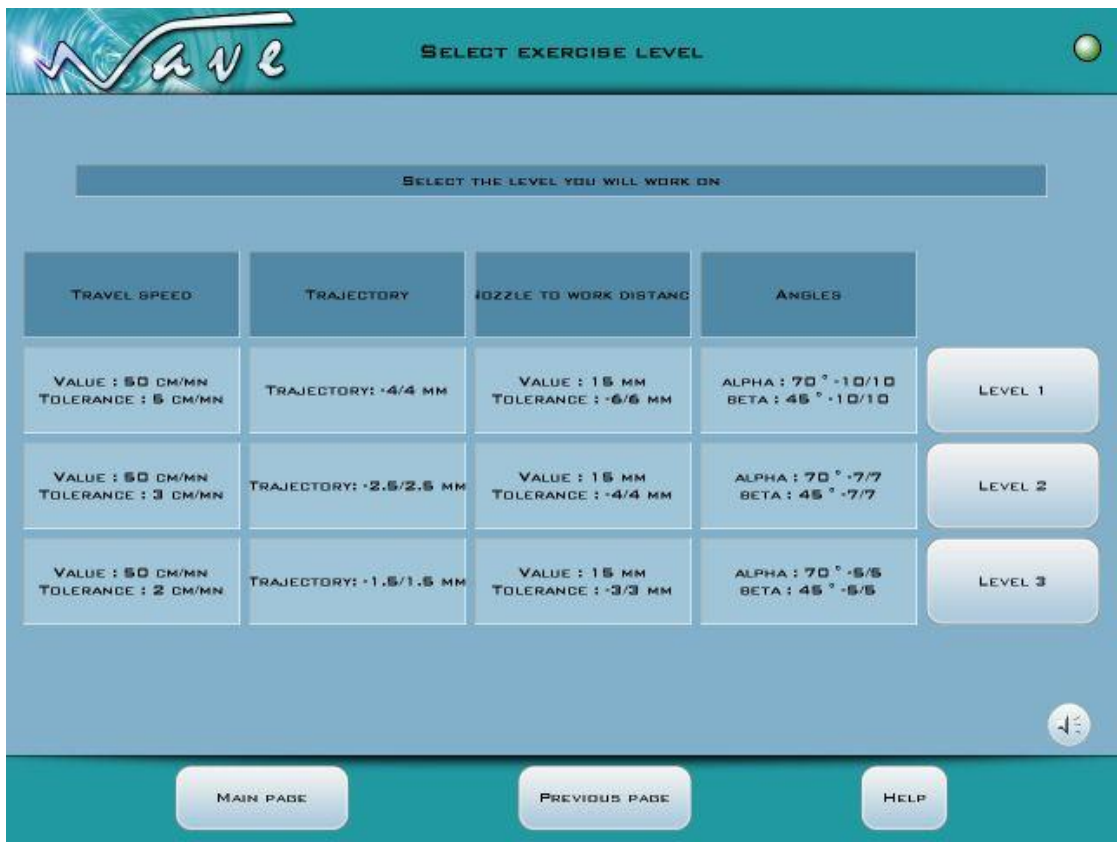

Şekil 8.11. Kaynak Deneme Seviyeleri

Daha sonra ġekil 8.12'de görüldüğü üzere, seçilen seviyede de, parametreler ayrı ayrı veya birbiri ile farklı kombinasyonlar da pratik edilebilmektedir. Örneğin kullanıcı sadece doğru açıyı sağlamak üzere çalışma yapabilir veya kaynak hızını çalışabilir. Ya da her ikisini vs.

|                         |             | TRAINER OHDIDE, BELEDT THE ADTIVE LINE OR BELEDT THE LINE YOU WANT TO WORK ON.<br>IF YOU HAVE A PRINTER CONNECTED, CLICK ON PRINT TO HAVE AN HARDCOPY OF THIS SCREEN. |              |                                          |                              |            |  |
|-------------------------|-------------|----------------------------------------------------------------------------------------------------|--------------|------------------------------------------|------------------------------|------------|--|
|                         |             | <b>STAGE ACTIVE PARAMETERS</b>                                                                                                    | <b>TRIES</b> | <b>SUCCESE NUMBER</b><br><b>DF TRIES</b> | <b>TOTAL DURATIO VALIDAT</b> |            |  |
| п                       | ÷           | <b><i>TRAJECTORY</i></b>                                                                                                    | п            |                                          | 21 0:39:26                   | <b>YES</b> |  |
| z                       | $\vee$      | <b>TRAVEL SPEED</b>                                                                                                    | $\Box$       |                                          | 19 0:45:41                   | <b>ND</b>  |  |
| m                       | D           | <b>ARC LENGTH</b>                                                                                                    | $\Box$       |                                          | 9.0:21:41                    | <b>NO</b>  |  |
| $\overline{\mathbf{4}}$ | <b>ALC</b>  | <b>ANGLE</b>                                                                                                    | п            |                                          | 0 0:00:00                    | NO.        |  |
| G.                      | TV          | TRAJECTORY-TRAVEL SPEED                                                                                                    | o            |                                          | 0.000:00                     | <b>NO</b>  |  |
| 6                       | <b>TA</b>   | <b>TRAJECTORY-ANDLE</b>                                                                                                    | $\Box$       |                                          | 0.000000                     | <b>NO</b>  |  |
| æ.                      | VD.         | TRAVEL SPEED ARC LENGTH                                                                                                    | $\Box$       |                                          | 0.000:00                     | <b>NO</b>  |  |
| $\blacksquare$          | TD.         | <b>TRAJECTORY-ARC LENGTH</b>                                                                                                    | $\Box$       |                                          | 0.00000                      | <b>NO</b>  |  |
| o                       | <b>VA</b>   | TRAVEL SPEED ANGLE                                                                                                    | $\Box$       |                                          | 0.000000                     | <b>NO</b>  |  |
| 10                      | DA          | <b>ARD LENGTH-ANGLE</b>                                                                                                    | $\Box$       |                                          | 0.00000                      | <b>NO</b>  |  |
| 11                      | TDA         | TRAJECTORY-ARC LENGTH-ANGLE                                                                                                    | $\Box$       |                                          | 0.000:00                     | <b>NO</b>  |  |
| 12                      | <b>TVA</b>  | TRAJECTORY-TRAVEL SPEED-ANGLE                                                                                                    | $\Box$       |                                          | 0.000100                     | NO.        |  |
| 13                      | <b>VDA</b>  | TRAVEL SPEED ARC LENGTH ANGLE                                                                                                    | $\Box$       |                                          | 0.000:00                     | <b>NO</b>  |  |
| 14                      | <b>TVD</b>  | <b>TRAJECTORY-TRAVEL SPEED-ARC LENGTH</b>                                                                                                    | $\Box$       |                                          | 0.000000                     | <b>NO</b>  |  |
| 75                      | <b>TVDA</b> | TRAJECTORY-TRAVEL SPEED-ARC LENGTH-ANGLE                                                                                                    | $\Box$       |                                          | 0:00:00:0                    | <b>NO</b>  |  |
|                         |             | PROBRESSION MODE : MANUAL<br>LEVELL <sub>1</sub>                                                                                                    |              | <b>CONTINUE</b>                          |                              |            |  |

Şekil 8.12. Etap Seçimi

## **Hız takibi çalıĢması:**

AĢağıdaki Ģekilde görüleceği üzere, hız çalıĢmasında sarı renkli bir kılavuz kullanıcıya yardımcı olmakta ve kullanıcıya kaynak yapımı için yol göstermektedir. Kullanıcı bu sarı renkli bölge içerisinde kalarak kaynak yaptığı sürece, iyi bir kaynak formu elde etmektedir. Eğer renk yeşil ise takip kabul edilebilir sınırlar içerisinde, kırmızı ise kabul edilebilir sınırların dıĢında kalmaktadır (hata).

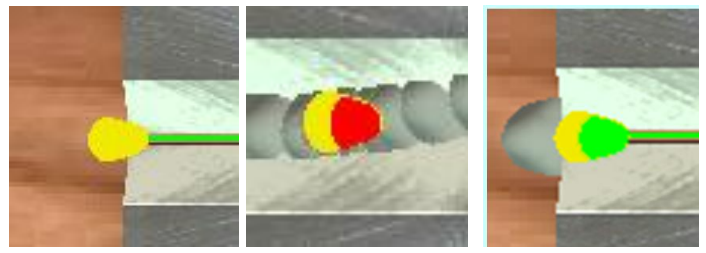

Şekil 8.13. Hız Çalışması

#### **Yörünge takibi çalıĢması:**

Hız çalışmasına benzer şekilde, sarı renkteki kılavuz takip edilmelidir. Yeşil renkteki zik-zak Ģeklindeki çizgi ise, takip edilecek yörüngeyi göstermektedir. Doğrusal (lineer) olanında yörüngenin dıĢına çıkıldığında renk kırmızıya dönmekte, zik-zaklı olanda ise ince veya kalın olduğunda kırmızı bant görülmektedir. Kullanıcı bu uyarılara dikkat ederek kaynak alıştırmalarına devam etmekte ve kaynak becerisini iyileştirmeye çalışmaktadır (Şekil 8.14).

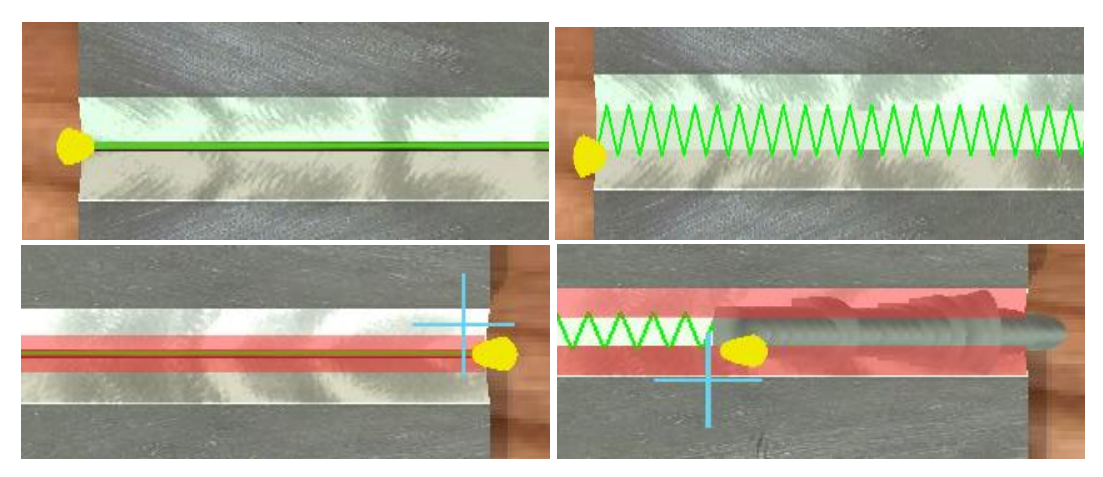

Şekil 8.14. Yörünge Takibi Çalışması

# **Açı takibi çalıĢması:**

Açı takibi çalıĢmasında, kaynak ilerleme açısının ideal olması durumunda Ģekil 8.15'te görüldüğü gibi yeşil bir çizgi görüntülenmekte, hata olması durumunda ise bu renk kırmızıya dönmektedir.

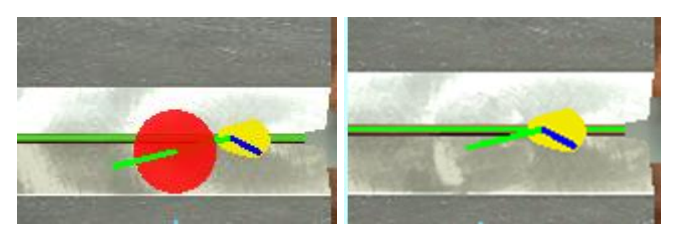

Şekil 8.15. Açı Takibi Çalışması

# **Mesafe takibi çalıĢması:**

Mesafe takibi çalışmasında şekil 8.16'da görüldüğü üzere, mesafenin kabul edilebilir yakın ve uzak olması yeşil ve kırmızı bant aralığı ile belirlenmiştir. Kullanıcı bant aralığı ve renk takibine göre ideal mesafeyi yakalamaya çalışmaktadır.

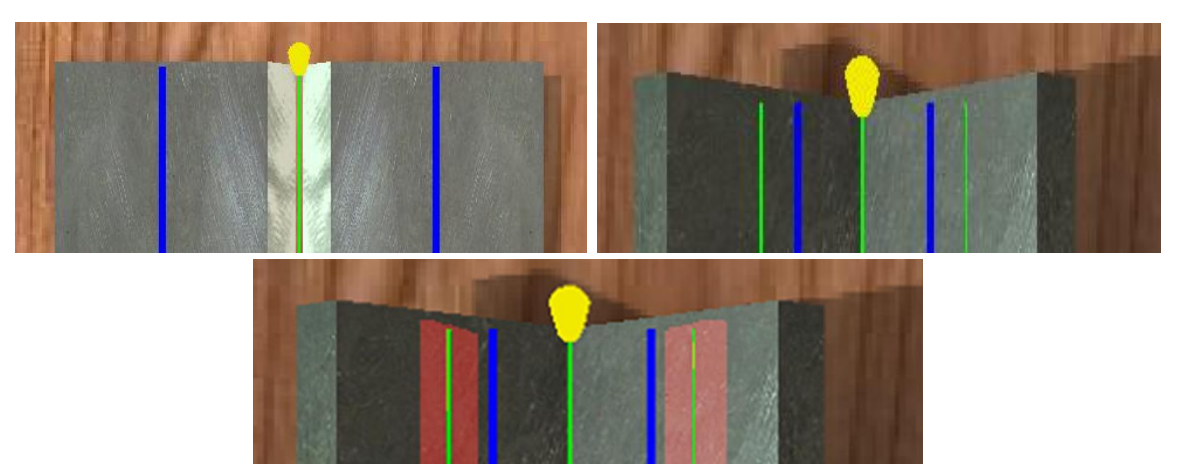

Şekil 8.16. Mesafe Takibi Çalışması

## **Ark Boyu:**

Ark boyu kontrolü de şekil 8.17'de görüldüğü üzere renk ile simgelenmiştir. Yeşil uygun iken kırmızı uygun olmayan ark boyunu simgelemektedir.

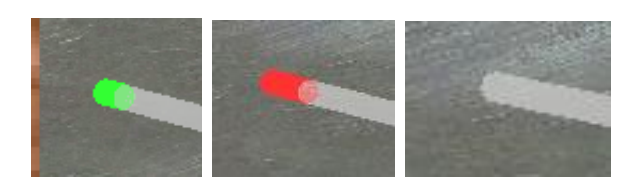

Sekil 8.17. Ark boyu konumu

# **Sistemin dezavantajları:**

İki boyutlu bir kaynak dikişi simgesi düşürülmekte eğer ilerleme yok ise üç simgeden sonra simge basımı durdurulmaktadır. Hızlı gidilmesi durumunda ise kaynak dikişi araları çok geniş olabilmektedir. Kaynak tahta üzerinde altında ağaç, metal gözetmeksizin devam etmektedir.

Ekran konum değiştirirken sesli olarak kullanıcı uyarılmaktadır ve konum değiştirme basladıktan sonra durdurulamamaktadır.

Etkileşimi yeteri kadar sağlanamamış olup, usta kaynakçılar dahi birinci seviyeyi geçmekte zorlanmaktadırlar.

Yukarda belirdiğimiz olumsuzluklarından dolayı kullanıcılar simülatörü kullanma konusunda isteksiz görünmektedirler.

# **8.3. DESTEKLENEN TEZLER**

Proje kapsamında desteklenmiş olup, gerçekleşen ve halen devam eden lisans üstü tez çalışmaları aşağıda özetlenmiştir:

**Sadık USLU**, Ark Kaynak Parametrelerinin Optimizasyonu, Danışman: Prof. Dr. Fehim FINDIK, Yrd. Doç. Dr. Uğur SOY, Haziran, 2010, Sakarya Üniversitesi, Fen Bilimleri Enstitüsü, Metal Eğitimi EABD.

**Enes HOSSİRİN**, Sanal Kaynak Simülatöründe Performans Analizi, Danışman: Doç.Dr. Cemil ÖZ, ARALIK 2010, Sakarya Üniversitesi, Fen Bilimleri Enstitüsü, Bilgisayar ve Bilişim Mühendisliği EABD.

**Yalçın YAġAR**, Sanal Kaynak simülatörü için ideal kaynak parametrelerinin deneysel olarak incelenmesi, Danışman: Yrd. Doç. Dr. Uğur Soy, Sakarya Üniversitesi, Fen Bilimleri Enstitüsü, Metal Eğitimi EABD. (Devam ediyor).

**Soydan SERTTAŞ**, Kaynak Dikiş Formunda Deformasyon Modelleme, Danışman: Doç.Dr. Cemil ÖZ, Sakarya Üniversitesi, Fen Bilimleri Enstitüsü, Bilgisayar ve Bilisim Mühendisliği EABD. (Devam ediyor).

**Kayhan AYAR,** DanıĢman: Doç.Dr. Cemil ÖZ, Sakarya Üniversitesi, Fen Bilimleri Enstitüsü, Bilgisayar ve Bilisim Mühendisliği EABD. (Devam ediyor).

## **8.4. YAYINLAR**

Projede kapsamında yapılan ulusal/uluslararası makale/bildiriler aşağıda sunulmuştur:

## **8.4.1. Ulusal Kongre Bildirileri**

Oz, C., Serttas, S., Ayar., Sanal Kaynak Simülatöründe Kullanıcı Etkileşimi, AB2011, 02-04 Subat 2011

## **8.4.2. Uluslararası Kongre Bildirileri**

- a. Oz, C., Findik, F., Iyibilgin, O., Soy, U., Kiyan, Y., Serttas, S., Ayar, K., Uslu, S., Yasar, Y., Development of Virtual Welding Simulators and Operation, Page: 25, 7th International Symposium on Intelligent Manufacturing Systems, Sarayevo, Bosnia Herzegovina, 15-17 September, 2010.
- b. Oz, C., Findik, F., Iyibilgin, O., Soy, U., Kiyan, Y., Serttas, S., Ayar, K., Uslu, S., Yasar, Y., Design of Virtual Welding Simulators, 15th International Metallurgy & Materials Congress, Tüyap Fair Convention and Congress Center, İstanbul, Turkey, 11-13 November 2010
- c. Oz, C., Findik, F., Iyibilgin, O., Soy, U., Kiyan, Y., Serttas, S., Ayar, K., Uslu, S., Yasar, Y., Welder Education with Virtual Welding Simulator, Proceedings of International Conference on New Trends in Education and Their Implications, Porto Bello Hotel, Antalya, TR, 11-13 Nowember 2010, pp:1149-1154.
- d. Uslu, S., Soy, U., Findik, F., Oz, C., Optimization of Arc Welding Parameters via a Computer Program, Proceedings of 13th International Materials Symposium, Congress and Culture Center of Pamukkale University, Denizli, Turkey, 13-15 October 2010, pp: 159-169
- e. Yalcin, Y., Soy, U., Aslanlar, S., Oz, C., Findik, F., TIG Welding Method with Plate 1070 Series Aluminum Alloys of Combining the Mechanical Properties of the Effect of Current Resources, Proceedings of 13th International Materials Symposium, Congress and Culture Center of Pamukkale University, Denizli, Turkey, 13-15 October 2010, pp: 1496-1503.

#### **8.4.3. Yurtiçi Makale**

- a. Oz, C., Findik, F., Iyibilgin, O., Soy, U., Kiyan, Y., Serttas, S., Ayar, K., Uslu, S., Yasar, Y., "Geçmişten Günümüze Kaynak Simülatörleri", Metal Dünyası 201(2011), ISSN: 1305-3701, s 108-111.
- b. Iyibilgin, O., Oz, C., Ayar, K., Serttas, S., Soy, U., Findik, F., Kiyan, Y., "Üç Boyutlu Sanal Kaynak Simülatörü Tasarımı Ve İmalatı" Gazi Üniversitesi Mühendislik-Mimarlık Fakültesi Dergisine gönderildi (incelemede)

#### **8.4.4. YurtdıĢı Makale**

Soy, U., Iyibilgin, O., Findik, F., Oz, C., Kiyan, Y., Determining of Welding Parameters for Shielded Metal Arc Welding, Scientific Research and Essays, Vol. 6(15), pp. 3153-3160, 11 August, 2011, ISSN 1992-2248 .

# **9. SONUÇLAR VE ÖNERİLER**

Bu çalışmada, Elektrik ark, MIG-MAG ve TIG olmak üzere, üç farklı kaynak yöntemi için sanal kaynak simülatörü tasarımı ve imalatı gerçekleştirilmiştir. Bu simülatör ile, üç boyutlu kaynak işlemleri gerçeğine yakın bir şekilde sanal ortamda yapılabilmektedir.

# **9.1 SONUÇLAR**

Sanal kaynak simülatöründe giriş donanımı olarak, konum ve oryantasyon algılayıcısı yerleştirilmiş gerçek torçlar, çıkış birimi olarak ise kaynak maskesi içerisine monte edilmiş başa takılan ekran(HMD) ve başın konumunu algılayan sensör yerleştirilmiştir. Sanal kaynak simülatörü donanımını yönetmek üzere gerçekleştirilen yazılım, C++ dili, DirectX grafik ve windows kütüphaneleri ile nesneye dayalı programlama tekniği kullanılarak geliştirilmiştir.

Kullanıcı tarafından kaynak verileri girildikten sonra, uzman sistem tekniği ile ideal kaynak parametreleri hesaplanmaktadır. Kullanıcı sanal kaynak işlemini başlattığında, üç boyutlu bir sahnede, tanımlanan kaynak verileri dikkate alınarak, kaynak sehpası, iş parçaları, kaynak işleminde kullanılacak torç ve elektrotlar görüntülenmektedir. Kullanıcı torcu hareket ettirerek gerçek kaynak işlemine benzer şekilde kaynak işlemini başlatmaktadır. Kaynak islemi başladığında ortam gerçekte olduğu gibi karararak sadece kaynak bölgesi görüntülenmektedir. Kaynak dikişinin oluşumunda gerçeğinde olduğu gibi üç boyutlu kaynak sesi, ışık, ark sıçramaları oluşmakta ve zamana bağlı olarak kaynak dikişi oluşturulmaktadır.

Kaynak dikişi elde edilirken gerçeğinde olduğu gibi elektrot boyu kısalmaktadır. Ark boyu, ilerleme hızı, ilerleme açısı, salınım açısı gibi parametrelerde meydana gelen değişimlerin, gerçek kaynak işlemindeki etkisi, sanal kaynak üzerinde de uygulanmaktadır. Örneğin ark boyu mesafesi ideal değerlerin dıĢına çıkıldığında ark kopmakta, elektrot hareketleri, kaynak dikiş formunu etkilemektedir.

C# programlama dili ve MS-SQL veritabanı yönetim sistemi ile gerçekleĢtirilen, ana program modülünde, Sanal kaynak simülatöründe yapılan denemeler ve denemeyi yapan kullanıcılar ile ilgili bir veri tabanı yönetim ve raporlama sistemi geliştirilmiştir. Geliştirilen yazılım modülünde, kaynak verileri, hesaplanan ideal kaynak parametreleri, kaynak uygulaması sonucunda kayıt edilen parametre verileri, kaynak performans değerlendirme sonuçları, veritabanında saklanmaktadır. Yazılım ile veritabanı kullanılarak, kişisel olarak ve sınıf bazında, gelişim izlenebilmekte, geçmişe dönük ve güncel olarak performans raporları alınabilmektedir. Kullanımı kolaylaştırmak ve eksik bilgi girişini engellemek için kontrol mekanizmaları uygulanmıştır. Veri tabanının güvenli kullanımı için, kullanıcı ve yönetici tanımlamaları ile veri girişi sağlanmaktadır.

Kullanıcıya ait performans analizi, yapay zeka teknikleri kullanılarak görsel ve sayısal olarak ortaya konmaktadır. Analiz sonucunda kullanıcının eksik olduğu yönler tespit edilerek, bu yönlerin iyileştirilmesi için tavsiyeler ekranda görüntülenmektedir. Bilgisayar Destekli

öğretimin temel prensiplerine uyularak, geliştirilen yazılımda, temel kaynak eğitim bilgileri ve sanal kaynak simülatörü eğitim dokümanları sunulmuştur. Kullanıcının gelişimi kişisel olarak ve sınıf bazında değerlendirilebilir ve ölçülebilirdir.

Sanal kaynak simülatörü ile üç farklı kaynak yöntemi için, üç farklı kaynak torcu kullanılmaktadır. Elimizde iki adet konum ve oryantasyon algılama cihazı olduğundan, torçlar üzerinde yerleĢtirilen cihazlara ait sensörlerin uygulanan kaynak yöntemine göre değiştirilmesi gerekmektedir. Bu değişimler sonucunda kalibrasyon işlemi gerekli olabilmektedir. Sistemin veritabanı yönetim modülü, ideal kaynak parametrelerini belirleme, yapay zeka modülü ve performans değerlendirme modülleri C#, grafik ve etkileşim yazılımı  $C_{++}$  ve DirectX kütüphanesi ile gerçekleştirildiğinden, taşınabilir değildir. Yani Linux, Unix gibi işletim sistemleri altında çalışmamaktadır.

BaĢın konumu ile kullanıcının sahneyi yönetmesi, sağlanmakla birlikte, özellikle kaynak işleminin başlatılmasından sonra sahnenin, torcun ve kaynak banyosunun olduğu noktaya odaklanması sağlanmıştır. Kaynak işleminin değişik kameralar ile izlenmesi sağlanmamıştır. Veriler kayıt altına alındığı için, kaynak işleminden sonra istenilen kamera açısı ile kaynak izlenebilmektedir.

Tasarımı ve imalatı gerçekleştirilen Sanal kaynak simülatörü, proje ekibi, kaynak eğitimi alan öğrenciler, kaynak usta eğiticileri ve üniversite öğrencileri tarafından denenmiştir. Denemeye katılanların kaynak işlemi ile ilgili bilgi ve becerileri, ne olursa olsun, başarı düzeylerinde artışlar gözlemlenmiştir. Sanal kaynak simülatörü ile kaynak denemesi yapanlar zaman içerisinde kaynak işlemi performanslarını artırmışlardır. Sanal kaynak simülatörü Elektrik ark, MIG-MAG ve TIG olmak üzere, üç farklı kaynak yönteminde, kaynak eğitimi için kullanılmış ve test edilmiştir.

# **9.2. ÖNERİLER**

Kaynak banyosunun oluşumunda katı sıvı dönüşümü hesaplamaları ve kaynak nüfuziyeti hesaplanmamıştır. Bu hesaplamaların gelecek çalışmalarda gerçekleştirilmesi hedeflenmektedir. Kaynak dikişinin büyüklüğü yapay zeka algoritmaları ile belirlenerek kaynak dikişi oluşturmadaki hesaplama zamanının kısaltılması mümkündür.

Gelecekte farklı kaynak türleri de dikkate alınarak, simülatör yazılımına eklenmek suretiyle, çalıĢma daha kapsamlı bir hale getirilebilir.

# **10. KAYNAKÇA**

ALI, N., KHAN, N.Y., IMRAN, A.S., Controlling Mouse Through Eyes, IEEE, (2007).

ANIK, S., TULBENTCI, K., KALUC, E., Örtülü Elektrot İle Elektrik Ark Kaynağı, Gedik Holding Yayını, İstanbul, (1991).

ARABNIA, H.R., A Computer Input Device For Medically Impaired Users Of Computer, IEEE, (1992).

ASTHEIR, P., DAI, GÖBEL, M., KRUSE, R., MÜLLER, S., ZACHMANN, G., Realism in Virtual Reality, in: Magnenat Thalmann N and thalmann D, Artificial Life and Virtual reality, John Wiley, pp. 189-209, (1994).

BARRERA, S., TAKAHASHI, H., NAKAJIMA, M., Hands-free navigation metods for moving through a virtual landscape walking interface virtual reality input devices, Proceedings of the Computer Graphics International (CGI'04), IEEE, (2004).

BEETS, K., <http://www.beyond3d.com/images/articles/ZStencil/Z-Buffer.gif> 24.10.2009

BLAIR, B. A.; Device for teaching and evaluating person's skill as a welder, US Patent No: 4.124.944, (1978).

BUXTON, W., A three state model of graphical input. In D. Diaper et al. (Eds), Human-Computer Interaction - INTERACT '90, (1990).

[CANTON,](http://msdn.microsoft.com/en-us/library/ms632680(VS.85).aspx) M.P., SANCHEZ J., DirectX 3D Graphics Programming Bible, IDG Books Worldwide, Inc., pp.19, Texas,USA, 2005

CAREY, R., BELL, G., and MARRIN, C., The Virtual Reality Modeling Language ISO/IEC DIS 14772-1, April 1997. http://www.vrml.org/Specifications/VRML97/DIS.

CHRISTIE, M., OLIVIER, P., NORMAND, J-M., Camera Control in Computer Graphic, Computer Graphics Forum, Volume 27 (2008), number 8 pp. 2197–2218

DENISON, T. G., Arc welding simulator, US Patent No: 4.452.589, Jun. 5, 1984.

DITCHBURN, K., [http://www.toymaker.info/Games/html/lighting.html 27.11.2009](http://www.toymaker.info/Games/html/lighting.html%2027.11.2009)

DUNN, F., PARBERRY, I., 3D Math Primer for Games and Graphics Development, published by WordWare pres, 2002

ELLIS, S.R., "Nature and Origin of Virtual Environments: A Bibliographic Essay, Computing Systems in Engineering, 2,4, pp.321-347, (1991).

ENGEL, W. F., "Beginning Direct3D Game Programming, Second Edition", page 32, 2003.

GOLDSTEIN, B. L. M., KEMMERER, S. J., PARKS, C. H., A Brief History of Early Product Data Exchange Standards – NISTIR 6221 WERB-approved: 2 September 1998.

FELIXGERS, [http://www.felixgers.de/teaching/jogl/gluPerspective.gif,](http://www.felixgers.de/teaching/jogl/gluPerspective.gif) 20.09.2009

GREGORY, J., LANDER, J., [Game Engine Architecture,](http://books.google.com/books?id=LJ20tsePKk4C&pg=PA442) (2009), A K Peters, Ltd. p. 39. [ISBN](http://en.wikipedia.org/wiki/International_Standard_Book_Number) [9781568814131.](http://en.wikipedia.org/wiki/Special:BookSources/9781568814131)

HAMIDE, M., MASONI, E., BELLET, M.; Adaptive mesh technique for thermal metallurgical numerical simulation of arc welding processes, Int. J. for Numerical Methods in Eng., 73: 624-641, (2008).

HARBOUR, J.S., Beginning Game Programming, Thomson Course Technology PTR, pp. 91-111, U.S.A., 2005

HESTON, T., Virtually Welding, FMA Publication, www.thefabricator.com March 2008.

HORACE, H. S. Ip., SAM C. S. Chan, and MARIAa S. W. Lam, Hand Gesture Animation from Static Postures Using an Anatomy-Based Model, (2000).

JONES, J., FAST, K., Virtual Welding : A low Cost Virtual Reality Welder Training System, NSRP-Joint Panel Meeting Warwick, (2008)

JONES, W., Beginning DirectX 9 - 2004 by Premier Press - Page 169 - USA

JONES, W. Beginning DirectX 9, Premier Press, pp. 2, Boston, USA, 2004

KAHRS, M., The Heart of IGES, Software—Practıce And Experıence, VOL. 25(8), 935–946 (AUGUST 1995) John Wiley & Sons, Ltd.

KOVAK, P.J., Inside Direct3D, Microsoft Press, pp.66, USA, 2000

LIN, E., CASSIDY, A., HOOK, D., BALIGA, A., CHEN, T., Hand Tracking using Spatial Gesture Modeling and Visual Feedback for a Virtual DJ System, (2002).

LIN, J., WU, Y., and HUANG, T.S., Capturing Human Hand Motion in Image Sequences, (2002).

LUNA, F. D., Introduction to 3D Game Programming with DirectX 9.0 - Wordware Publishing ,Inc. 2003 - Texas USA - Page 179

LUNA, F.D., Introduction to 3D Game Programming with DirectX 9.0, Worldware Publising,Inc. pp. 37, Texas, USA, 2003

[LUNA,](http://msdn.microsoft.com/en-us/library/ms632680(VS.85).aspx) F.D., Introduction to 3D game programming with DirectX 9.0c: a shader approach, Wordware Publishing, Inc., pp.71, Texas,USA, 2006

MART, J.M., Windows System Programming, Addison Wesley Professional. pp. 15- 88, U.S.A., 2005

MAXFIELD, C., Maxed Out: Computer Display Color Depths, http://www.pcb007.com/pages/zone.cgi?a=51646& pf =1 15.11.2009

McMILLAN, L.; [http://www.cs.unc.edu/~mcmillan/comp136/Lecture21/Painter.html](http://www.cs.unc.edu/~mcmillan/comp136/Lecture21/Painter.html%2024.12.2009)  [24.12.2009](http://www.cs.unc.edu/~mcmillan/comp136/Lecture21/Painter.html%2024.12.2009)

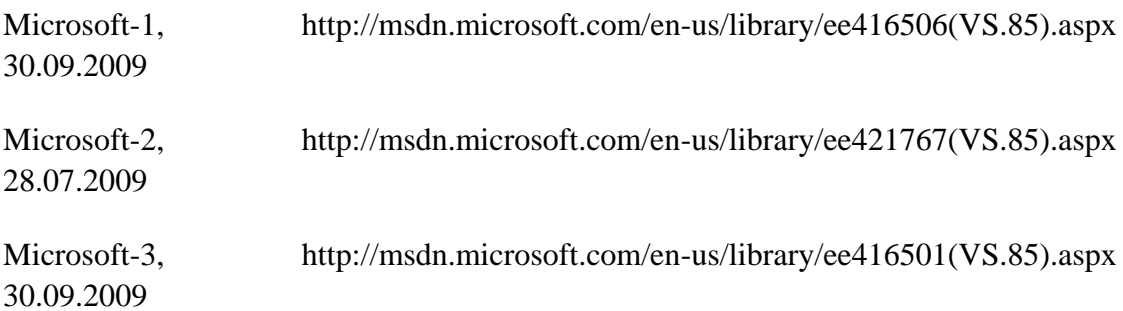

MILGRAM, P., and KISHINO, A.F., [Taxonomy of Mixed Reality Visual Displays](http://vered.rose.utoronto.ca/people/paul_dir/IEICE94/ieice.html) IEICE Transactions on Information and Systems, E77-D(12), pp. 1321-1329, (1994).

PALANI, P. K., MURUGAN, N.; Modeling and simulation of wire feed rate for steady current and pulsed current gas metal arc welding using 317L flux cored wire, Int. J. Adv. Manuf. Technol., 34: 1111-1119, (2007).

PATON, B. E., VASILIEV, V. V. et al, Electric-arc trainer for welders, US Patent No: 4.716.273, (1987).

RISKUS, A., "Approximation Of A Cubic Bezier Curve By Circular Arcs And Vice Versa", ISSN 1392 - 124X Information Technology And Control, 2006, Vol.35, No.4

SCHOW, H. B., MACY, L. A.; Arc welding simulator trainer, US Patent No: 3.867.769, Feb. 25, (1975).

SCHOW, H. B., Welding simulator spot designator system, US Patent No: 4.132.014, (1979).

SLATER, M., USOH, M., Body Centred Interaction in Immersive Virtual Environments, in: Magnenat Thalmann N and thalmann D, Artificial Life and Virtual reality, John Wiley, pp. 125-147, (1994).

STURMAN, D.J., Whole-Hand Input, PhD Thesis, MIT, (1991)

TAUBIN, G., HORN, W., LAZARUS F., ROSSIGNAC J., Geometry Coding and VRML, IEEE, VOL. 86, NO. 6, JUNE 1998

THORN, A., The Definitive Guide to Direct3D - Wordware Publishing,Inc. 2005 - Texas USA - Page 151

THORN, A., DirectX 9 User Interface: Design and Implementation, Wordware Publishing, Inc., pp.29, Texas,USA, 2006

[THORN,](http://upload.wikimedia.org/wikipedia/en/thumb/d/df/Swap_chain_depiction.svg/800px-Swap_chain_depiction.svg.png) A., DirectX 9 Graphics, The Definitive Guide to Direct3D, Wordware Publishing, Inc., pp.21 25.09.2009

TOP, Y., Simülasyon ve temrinle ark kaynakçısı yetiştirme programı, Yüksek Lisans Tezi, Sakarya Üniversitesi, (1997).

TOP, Y., FINDIK, F. Ark kaynakçısının eğitiminde simülatör kullanımı, Fen Bilimleri Enstitüsü Dergisi, Sakarya, (1998).

TU, J., TAO, T.H.H., Face as Mouse Through Visual Face Tracking, (2005).

VASILIEV, V. V., SERGEI, N. D. et al, Spark trainer for welders, US Patent No: 4.689.021, (1987).

WHITE, S., PRACHYABRUED, M., BAGHI. D., AGLAWE, A., REINERS, D., BORST, C., CHAMBERS, T., Virtual Welder Trainer, IEEE Virtual Reality, March 2009.

#### Wikipedia-1,

[http://upload.wikimedia.org/wikipedia/commons/thumb/0/03/Tearing\\_\(](http://upload.wikimedia.org/wikipedia/commons/thumb/0/03/Tearing_)simulated).jpg/ 797px- Tearing\_(simulated).jpg 25.09.2009

Wikipedia-2, [http://en.wikipedia.org/wiki/Swap\\_Chain](http://en.wikipedia.org/wiki/Swap_Chain) 25.09.2009

WOO, M., NEIDER, J., DAVIS, T., Opengl Programming Guide: The Official Guide to Learning Opengl, Version 1.1, Addison Wesley Longman, Inc., pp. 126-161, U.S.A., 1997

WORDPRESS, http://semsentir.files.wordpress.com/2008/05/perspective\_projection\_ principle 1 . Jpg

WU, C., Microcomputer-based welder training simulator, Computers in Industry, 20, 321-325, (1992).

WU, C., Wen, C., Wu, L., A microcomputer-controlled welder training system, Computers Education, 20 (3) 271-274, (1993).

YAMAGUCHI, F., "Curves and Surfaces in Computer Aided Geometric Design" Springer Verlag, 1988.

# **TÜBİTAK PROJE ÖZET BİLGİ FORMU**

**Proje No:** 109M087

**Proje Başlığı:** Sanal Kaynak Simülatörü Tasarımı ve İmalatı

#### **Proje Yürütücüsü ve Araştırmacılar:**

Doç.Dr. Cemil ÖZ, Prof.Dr. Fehim FINDIK, Yrd.Doç.Dr. Osman İYİBİLGİN, Yrd. Doç.Dr. Uğur SOY, Uzman Öğr. Yaşar KIYAN, Arş. Gör. Soydan SERTTAŞ, Arş. Gör. Kayhan AYAR

## **Projenin Yürütüldüğü Kuruluş ve Adresi:**

Sakarya Üniversitesi, Bilgisayar ve Bilişim Fakültesi Bilgisayar Müh. Bölümü, Esentepe Kampüsü- Serdivan, SAKARYA.

**Destekleyen Kuruluş(ların) Adı ve Adresi:**

TÜBİTAK, SAKARYA ÜNİVERSİTESİ

**Projenin Başlangıç ve Bitiş Tarihleri:** 01.10.2009-01.10.2011

**Öz** 

Bu çalışmada, Elektrik ark, MIG-MAG ve TIG olmak üzere, üç farklı kaynak yöntemi için sanal kaynak simülatörü tasarımı ve imalatı gerçekleştirilmiştir. Bu simülatör ile, üç boyutlu kaynak işlemleri gerçeğine yakın bir şekilde sanal ortamda yapılabilmektedir. Geliştirilen veritabanı yönetim sistemi ile kullanıcıya ait performans analizi, yapay zeka teknikleri kullanılarak görsel ve sayısal olarak ortaya konmaktadır. Analiz sonucunda kullanıcının eksik olduğu yönler tespit edilerek, bu yönlerin iyileştirilmesi için tavsiyeler ekranda görüntülenmektedir.

## **Anahtar Kelimeler:**

Sanal Kaynak simülatörü, Elektrik ARK, MIG-MAG, TIG, Sanal gerçeklik, Uzman sistem, Yapay Zeka

## **Projeden Yapılan Yayınlar:**

- a. "Geçmişten Günümüze Kaynak Simülatörleri", Metal Dünyası, Sayı:201, 02-2010.
- b. "Development Of Virtual Welding Simulator And Operation", 7th International Symposium on Intelligent and Manufacturing Systems, Sarajevo, Bosnia Herzegovina, 15-17 September, 2010
- c. "Sanal Kaynak Simülatörleri Tasarımı", IMMC2010, 11-13Kasım 2010
- d. "Kaynakçı Eğitiminde Sanal Kaynak Simülatörü Kullanımı", Iconte2010, 11- 13Kasım 2010
- e. "Ark Kaynak Parametrelerinin Bilgisayar Programıyla Optimizasyonu", IMSP2010, 13-15 Ekim 2010
- f. "TIG Kaynak Yöntemi ile 1070 Serisi Alüminyum Alaşımı Plakaların Birleştirilmesinde Kaynak Akımının Mekanik Özelliklere Etkisi", IMSP2010, 13- 15 Ekim 2010
- g. "Sanal Kaynak Simülatöründe Kullanıcı Etkileşimi", AB2011, 02-04 Şubat 2011
- h. "Determination of welding parameters for shielded metal arc welding", Scientific Research and Essays Vol. 6(15), pp. 3153-3160, 11 August 2011.
- i. "Üç Boyutlu Sanal Kaynak Simülatörü Tasarımı Ve İmalatı" Gazi Üniversitesi Mühendislik-Mimarlık Fakültesi Dergisine gönderildi(incelemede)